# **PyGTK 2.0 Tutorial**

**John Finlay**

#### **PyGTK 2.0 Tutorial**

by John Finlay

Published April 13, 2005

This tutorial describes the use of the Python PyGTK module.

## **Table of Contents**

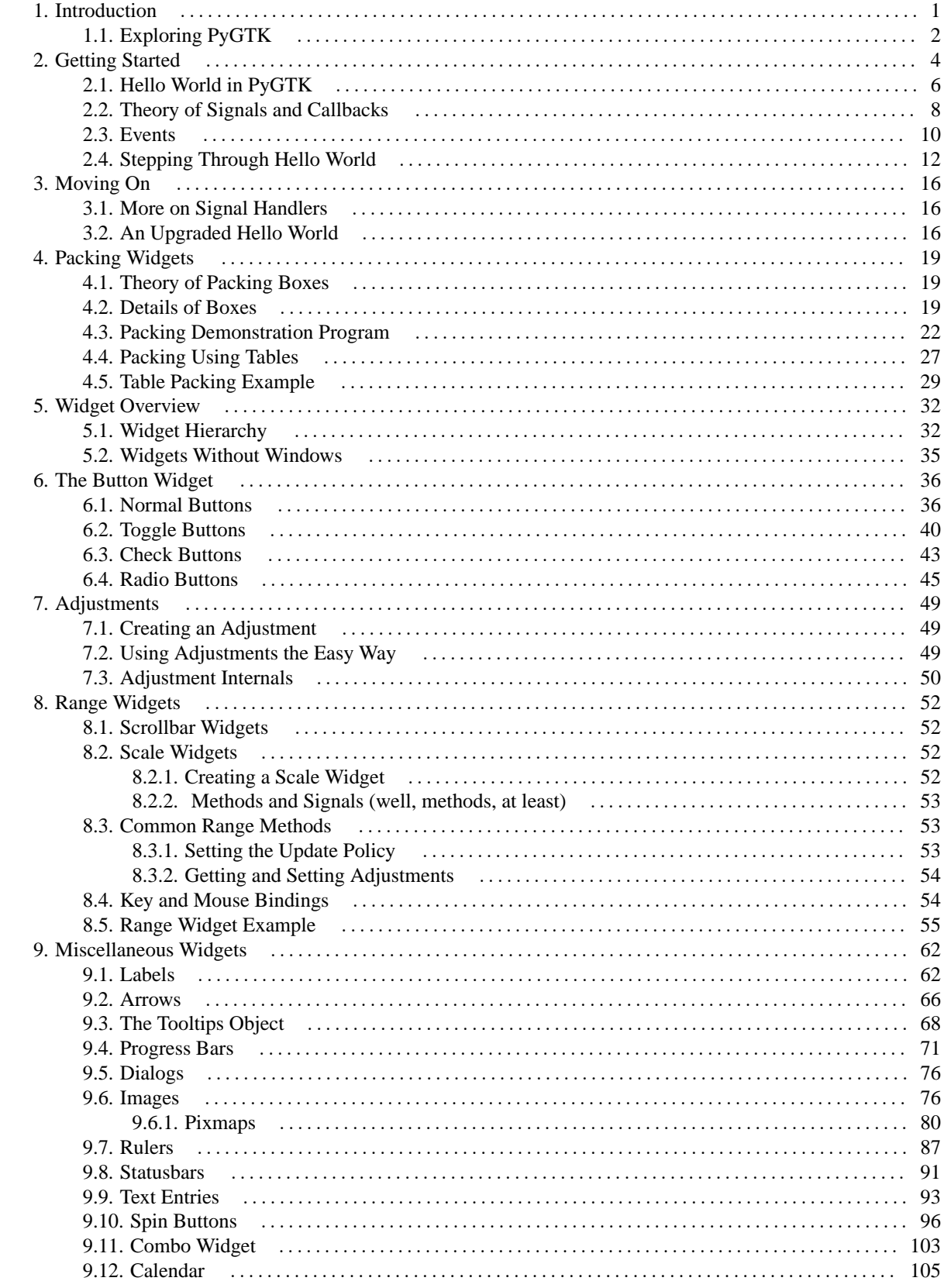

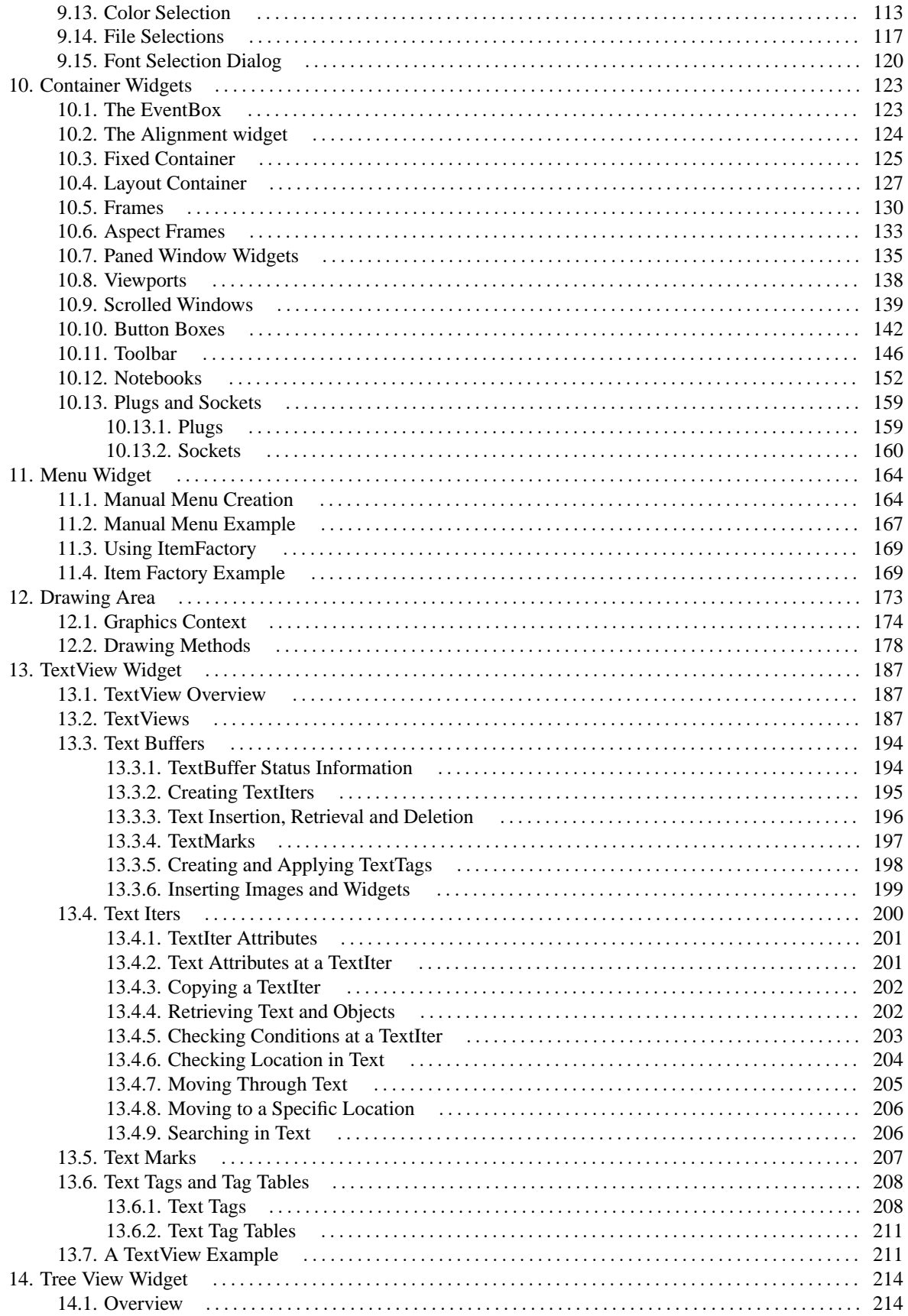

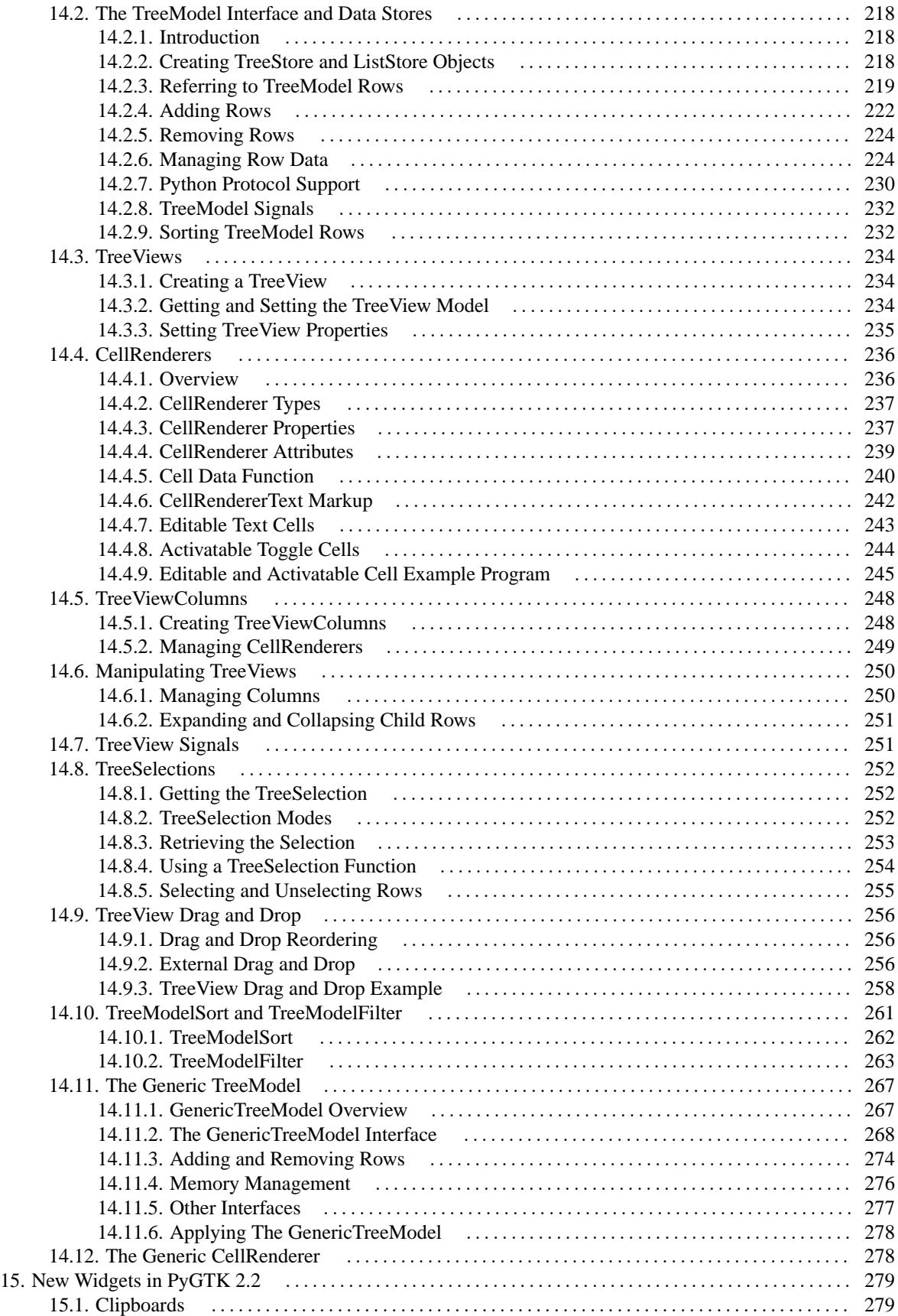

L,

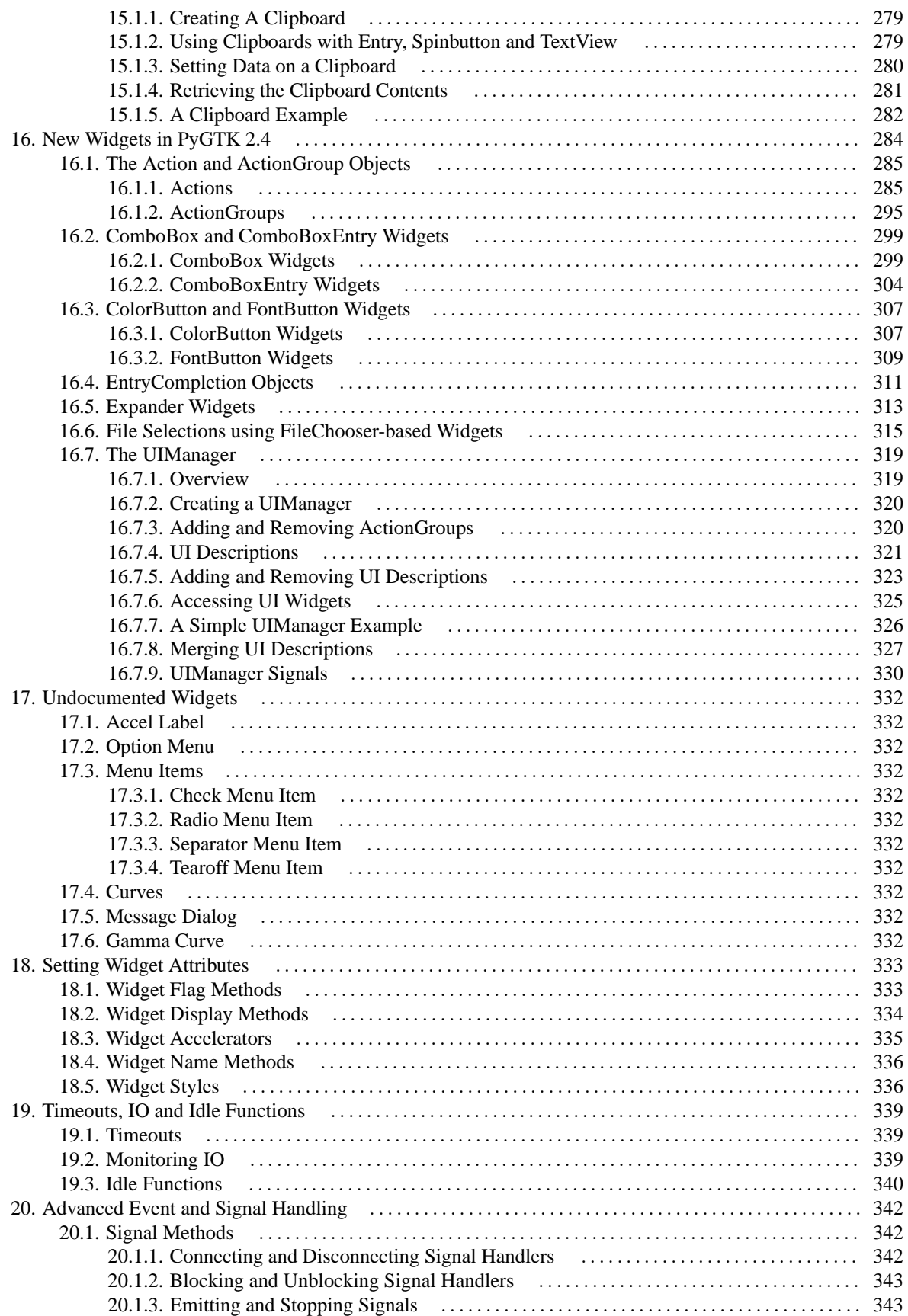

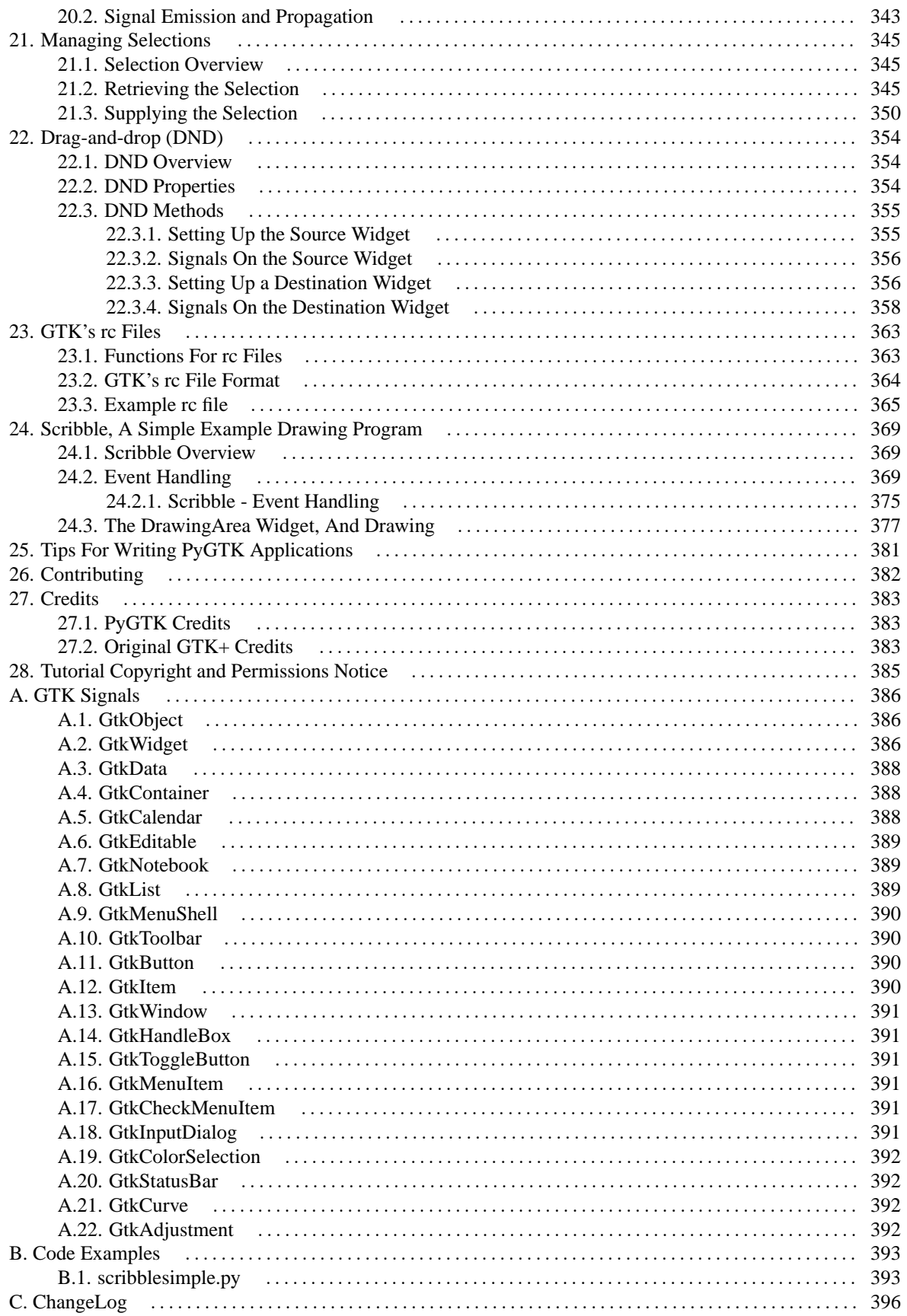

## **List of Figures**

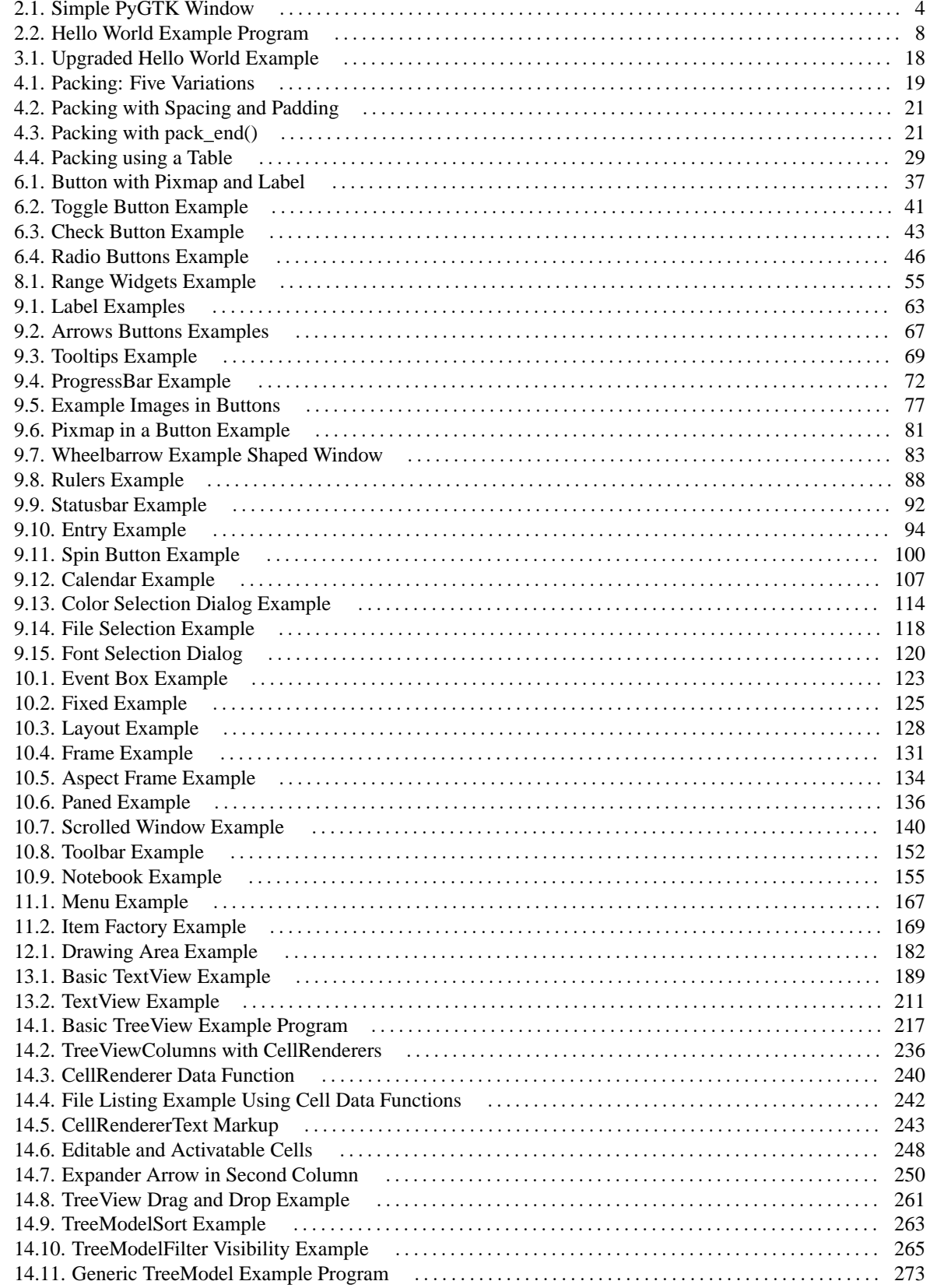

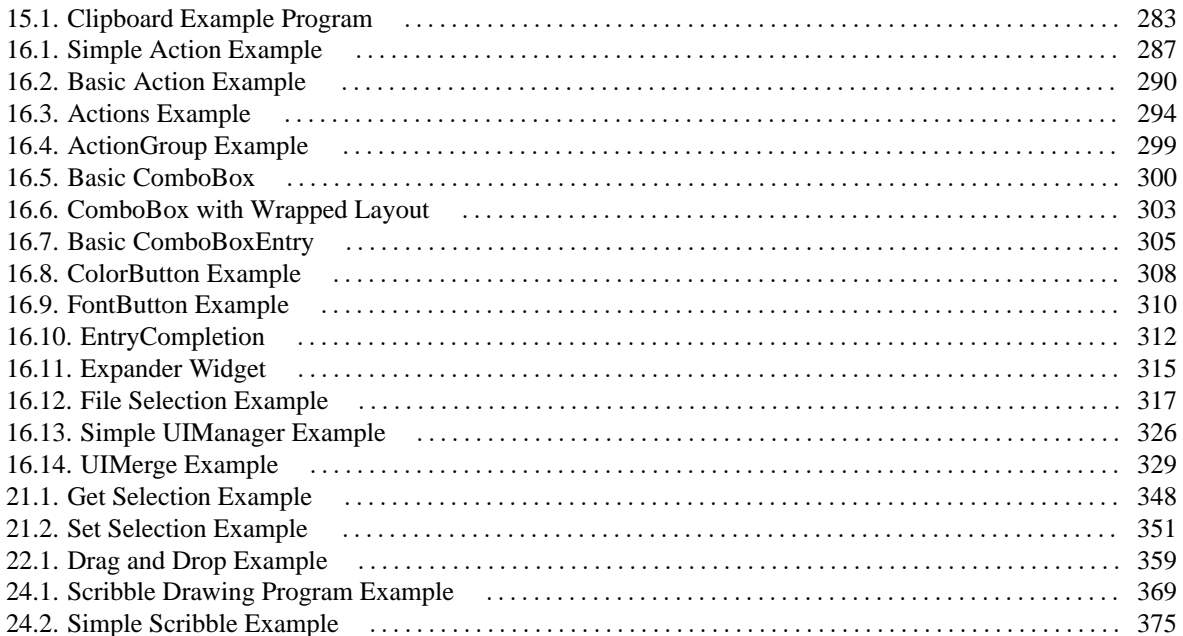

## **List of Tables**

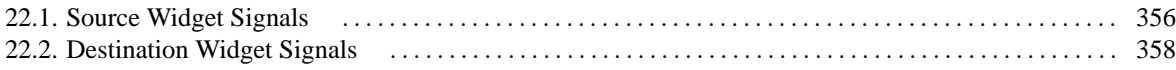

# <span id="page-10-0"></span>**Chapter 1. Introduction**

PyGTK 2.0 is a set of Python modules which provide a Python interface to GTK+ 2.X. Throughout the rest of this document PyGTK refers to the 2.X version of PyGTK and GTK and GTK+ refer to the 2.X version of GTK+. The primary web site for PyGTK is [www.pygtk.org](url(http://www.pygtk.org)) [http://www.pygtk.org]. The primary author of PyGTK is:

• James Henstridge [james@daa.com.au](url(mailto:james@daa.com.au)) [mailto:james@daa.com.au]

who is assisted by the developers listed in the AUTHORS file in the PyGTK distribution and the PyGTK community.

Python is an extensible, object-oriented interpreted programming language which is provided with a rich set of modules providing access to a large number of operating system services, internet services (such as HTML, XML, FTP, etc.), graphics (including OpenGL, TK, etc.), string handling functions, mail services (IMAP, SMTP, POP3, etc.), multimedia (audio, JPEG) and cryptographic services. In addition there are many other modules available from third parties providing many other services. Python is licensed under terms similar to the LGPL license and is available for Linux, Unix , Windows and Macintosh operating systems. More information on Python is available at www.python.org . The primary Author of Python is:

• Guido van Rossum [guido@python.org](url(mailto:guido@python.org)) [mailto:guido@python.org]

GTK (GIMP Toolkit) is a library for creating graphical user interfaces. It is licensed using the LGPL license, so you can develop open software, free software, or even commercial non-free software using GTK without having to spend anything for licenses or royalties.

It's called the GIMP toolkit because it was originally written for developing the GNU Image Manipulation Program (GIMP), but GTK has now been used in a large number of software projects, including the GNU Network Object Model Environment (GNOME) project. GTK is built on top of GDK (GIMP Drawing Kit) which is basically a wrapper around the low-level functions for accessing the underlying windowing functions (Xlib in the case of the X windows system). The primary authors of GTK are:

- Peter Mattis [petm@xcf.berkeley.edu](url(mailto:petm@xcf.berkeley.edu)) [mailto:petm@xcf.berkeley.edu]
- Spencer Kimball [spencer@xcf.berkeley.edu](url(mailto:spencer@xcf.berkeley.edu)) [mailto:spencer@xcf.berkeley.edu]
- Josh MacDonald [jmacd@xcf.berkeley.edu](url(mailto:jmacd@xcf.berkeley.edu)) [mailto:jmacd@xcf.berkeley.edu]

GTK is currently maintained by:

- Owen Taylor [otaylor@redhat.com](url(mailto:otaylor@redhat.com)) [mailto:otaylor@redhat.com]
- Tim Janik [timj@gtk.org](url(mailto:timj@gtk.org)) [mailto:timj@gtk.org]

1

GTK is essentially an object oriented application programmers interface (API). Although written completely in C, it is implemented using the idea of classes and callback functions (pointers to functions).

There is also a third component called GLib which contains a few replacements for some standard calls, as well as some additional functions for handling linked lists, etc. The replacement functions are used to increase GTK's portability, as some of the functions implemented here are not available or are nonstandard on other unixes such as  $g$ \_strerror(). Some also contain enhancements to the libc versions, such as  $g$  malloc that has enhanced debugging utilities.

In version 2.0, GLib has picked up the type system which forms the foundation for GTK's class hierarchy, the signal system which is used throughout GTK, a thread API which abstracts the different native thread APIs of the various platforms and a facility for loading modules.

As the last component, GTK uses the Pango library for internationalized text output.

This tutorial describes the Python interface to GTK+ and is based on the GTK+ 2.0 Tutorial written by Tony Gale and Ian Main. This tutorial attempts to document as much as possible of PyGTK, but is by no means complete.

This tutorial assumes some understanding of Python, and how to create and run Python programs. If you are not familiar with Python, please read the [Python Tutorial](url(http://www.python.org/doc/current/tut/tut.html)) [http://www.python.org/doc/current/tut/tut.html] first. This tutorial does not assume an understanding of GTK; if you are learning PyGTK to learn GTK, please comment on how you found this tutorial, and what you had trouble with. This tutorial does not describe how to compile or install Python, GTK+ or PyGTK.

This tutorial is based on:

- GTK+ 2.0 through GTK+ 2.4
- Python 2.2
- PyGTK 2.0 through PyGTK 2.4

The examples were written and tested on a RedHat 9.0 system.

This document is a "work in progress". Please look for updates on [www.pygtk.org](url(http://www.pygtk.org/pygtktutorial)) [http://www.pygtk.org/pygtktutorial].

I would very much like to hear of any problems you have learning PyGTK from this document, and would appreciate input as to how it may be improved. Please see the section on Contributing for further information. If you encounter bugs please file a bug at [bugzilla.gnome.org](url(http://bugzilla.gnome.org)) [http://bugzilla.gnome.org] against the pygtk project. The information at [www.pygtk.org](url(http://www.pygtk.org/feedback.html)) [http://www.pygtk.org/feedback.html] about Bugzilla may help.

The PyGTK 2.0 Reference Manual is available at [http://www.pygtk.org/pygtkreference.](url(http://www.pygtk.org/pygtkreference)) It describes in detail the PyGTK classes.

The PyGTK website [\(www.pygtk.org](url(http://www.pygtk.org)) [http://www.pygtk.org]) contains other resources useful for learning about PyGTK including a link to the extensive [FAQ](url(http://www.async.com.br/faq/pygtk/)) [http://www.async.com.br/faq/pygtk/] and other articles and tutorials and an active maillist and IRC channel (see [www.pygtk.org](url(http://www.pygtk.org/feedback.html)) [http://www.pygtk.org/feedback.html] for details).

## <span id="page-11-0"></span>**1.1. Exploring PyGTK**

Johan Dahlin has written a small Python program (**[pygtkconsole.py](file:url(examples/pygtkconsole.py))** [examples/pygtkconsole.py]) that runs on Linux and allows interactive exploration of PyGTK. The program provides a Python-like interactive interpreter interface that communicates with a child process that executes that entered commands. The PyGTK modules are loaded by default. A simple example session is:

```
moe: 96:1095$pygtkconsole.py
Python 2.2.2, PyGTK 1.99.14 (Gtk+ 2.0.6)
Interactive console to manipulate GTK+ widgets.
>>> w=Window()
>>> b=Button('Hello')
\gg w.add(b)
>>> def hello(b):
... print "Hello, World!"
...
>>> b.connect('clicked', hello)
5
\gg w.show_all()
>>> Hello, World!
Hello, World!
Hello, World!
>>> b.set_label("Hi There")
>>>
```
This creates a window containing a button which prints a message ('Hello, World!') when clicked. This program makes it easy to try out various GTK widgets and PyGTK interfaces.

I also use a program that was developed by Brian McErlean as [ActiveState recipe 65109](url(http://aspn.activestate.com/ASPN/Cookbook/Python/Recipe/65109)) [http://aspn.activestate.com/ASPN/Cookbook/Py with some mods to make it run with PyGTK 2.X. I call it **[gpython.py](file:url(examples/gpython.py))** [examples/gpython.py]. It works similar to the **[pygtkconsole.py](file:url(examples/pygtkconsole.py))** [examples/pygtkconsole.py] program.

#### **Note**

Both of these programs are known not to work on Microsoft Windows because they rely on Unix specific interfaces.

## <span id="page-13-0"></span>**Chapter 2. Getting Started**

To begin our introduction to PyGTK, we'll start with the simplest program possible. This program (**[base.py](file:url(examples/base.py))** [examples/base.py]) will create a 200x200 pixel window and has no way of exiting except to be killed by using the shell.

```
1 #!/usr/bin/env python
2
3 # example base.py
4
5 import pygtk
6 pygtk.require('2.0')
7 import gtk
8
9 class Base:
10 def __init__(self):
11 self.window = gtk.Window(gtk.WINDOW_TOPLEVEL)
12 self.window.show()
13
14 def main(self):
15 gtk.main()
16
17 print __name__
18 if __name__ == "__main__":
19 base = Base()
20 base.main()
```
You can run the above program using:

python base.py

If **[base.py](file:url(examples/base.py))** [examples/base.py] is made executable and can be found in your PATH, it can be run using:

base.py

Line 1 will invoke python to run **[base.py](file:url(examples/base.py))** [examples/base.py] in this case. Lines 5-6 help differentiate between various versions of PyGTK that may be installed on your system. These lines specify that we want to use PyGTK version 2.0 which covers all versions of PyGTK with the major number 2. This prevents the program from using the earlier version of PyGTK if it happens to be installed on your system. Lines 18-20 check if the \_\_name\_\_ variable is "\_\_main\_\_" which indicates that the program is being run directly from python and not being imported into a running python interpreter. In this case the program creates a new instance of the Base class and saves a reference to it in the variable base. It then invokes the method main() to start the GTK+ event processing loop.

<span id="page-13-1"></span>A window similar to [Figure 2.1, "Simple PyGTK Window"](#page-13-1) should popup on your display.

# base.py ◘

#### **Figure 2.1. Simple PyGTK Window**

The first line allows the program **[base.py](file:url(examples/base.py))** [examples/base.py] to be invoked from a Linux or Unix shell program assuming that **python** is found your PATH. This line will be the first line in all the example programs.

Lines 5-7 import the PyGTK 2 module and initializes the GTK+ environment. The PyGTK module defines the python interfaces to the GTK+ functions that will be used in the program. For those familiar with GTK+ the initialization includes calling the  $g$ tk\_init() function. This sets up a few things for us such as the default visual and color map, default signal handlers, and checks the arguments passed to your application on the command line, looking for one or more of the following:

- --gtk-module
- --g-fatal-warnings
- --gtk-debug
- --gtk-no-debug
- --gdk-debug
- --gdk-no-debug
- --display
- --sync
- --name
- --class

It removes these from the argument list, leaving anything it does not recognize for your application to parse or ignore. These are a set of standard arguments accepted by all GTK+ applications.

Lines 9-15 define a python class named Base that defines a class instance initialization method \_\_init\_(). The  $\text{init}$  () function creates a top level window (line 11) and directs GTK+ to display it (line 12). The gtk.Window is created in line 11 with the argument gtk.WINDOW\_TOPLEVEL that specifies that we want the window to undergo window manager decoration and placement. Rather than create a window of 0x0 size, a window without children is set to 200x200 by default so you can still manipulate it.

Lines 14-15 define the main() method that calls the PyGTK main() function that, in turn, invokes the GTK+ main event processing loop to handle mouse and keyboard events as well as window events.

Lines 18-20 allow the program to start automatically if called directly or passed as an argument to the python interpreter; in these cases the program name contained in the python variable \_\_name\_\_ will be the string "\_\_main\_\_" and the code in lines 18-20 will be executed. If the program is loaded into a running python interpreter using an import statement, lines 18-20 will not be executed.

Line 19 creates an instance of the Base class called base. A gtk. Window is created and displayed as a result.

Line 20 calls the main() method of the Base class which starts the GTK+ event processing loop. When control reaches this point, GTK+ will sleep waiting for X events (such as button or key presses), timeouts, or file IO notifications to occur. In our simple example, however, events are ignored.

## <span id="page-15-0"></span>**2.1. Hello World in PyGTK**

Now for a program with a widget (a button). It's the PyGTK version of the classic hello world program (**[helloworld.py](file:url(examples/helloworld.py))** [examples/helloworld.py] ).

```
1 #!/usr/bin/env python
2
3 # example helloworld.py
4
5 import pygtk
6 pygtk.require('2.0')
7 import gtk
8
9 class HelloWorld:
10
11 # This is a callback function. The data arguments are ignored
12 # in this example. More on callbacks below.
13 def hello(self, widget, data=None):
14 print "Hello World"
15
16 def delete_event(self, widget, event, data=None):
17 # If you return FALSE in the "delete_event" signal handler,
18 # GTK will emit the "destroy" signal. Returning TRUE means
19 # you don't want the window to be destroyed.
20 # This is useful for popping up 'are you sure you want to quit?'
21 # type dialogs.
22 print "delete event occurred"
23
24 # Change FALSE to TRUE and the main window will not be destroyed
25 # with a "delete_event".
```

```
Getting
Started
```

```
26 return False
  27
  28 # Another callback
 29 def destroy(self, widget, data=None):
  30 gtk.main_quit()
 31
 32 def init (self):
 33 # create a new window
  34 self.window = gtk.Window(gtk.WINDOW_TOPLEVEL)
 35
 36 # When the window is given the "delete_event" signal (this is given
  37 # by the window manager, usually by the "close" option, or on the
 38 # titlebar), we ask it to call the delete_event () function
 39 # as defined above. The data passed to the callback
  40 # function is NULL and is ignored in the callback function.
  41 self.window.connect("delete_event", self.delete_event)
 42
  43 # Here we connect the "destroy" event to a signal handler.
  44 # This event occurs when we call gtk_widget_destroy() on the window,
  45 # or if we return FALSE in the "delete_event" callback.
  46 self.window.connect("destroy", self.destroy)
  47
  48 # Sets the border width of the window.
  49 self.window.set border width(10)
 50
 51 # Creates a new button with the label "Hello World".
 52 self.button = gtk.Button("Hello World")
 53
 54 # When the button receives the "clicked" signal, it will call the
 55 # function hello() passing it None as its argument. The hello()
 56 # function is defined above.
 57 self.button.connect("clicked", self.hello, None)
 58
 59 # This will cause the window to be destroyed by calling
  60 # gtk_widget_destroy(window) when "clicked". Again, the destroy
 61 # signal could come from here, or the window manager.
 62 self.button.connect_object("clicked", gtk.Widget.destroy,
self.window)
 63
 64 # This packs the button into the window (a GTK container).
 65 self.window.add(self.button)
  66
  67 # The final step is to display this newly created widget.
  68 self.button.show()
 69
 70 # and the window
 71 self.window.show()
 72
 73 def main(self):
 74 # All PyGTK applications must have a gtk.main(). Control ends here
 75 # and waits for an event to occur (like a key press or mouse event).
 76 gtk.main()
 77
 78 # If the program is run directly or passed as an argument to the python
```

```
79 # interpreter then create a HelloWorld instance and show it
80 if __name__ == "__main__":
81 hello = HelloWorld()
82 hello.main()
```
<span id="page-17-1"></span>[Figure 2.2, "Hello World Example Program"](#page-17-1) shows the window created by **[helloworld.py](file:url(examples/helloworld.py))** [examples/helloworld.py].

helld Hello World

**Figure 2.2. Hello World Example Program**

The variables and functions that are defined in the PyGTK module are named as  $gtk.*$ . For example, the **[helloworld.py](file:url(examples/helloworld.py))** [examples/helloworld.py] program uses:

```
False
gtk.mainquit()
gtk.Window()
gtk.Button()
```
from the PyGTK module. In future sections I will not specify the gtk module prefix but it will be assumed. The example programs will of course use the module prefixes.

## <span id="page-17-0"></span>**2.2. Theory of Signals and Callbacks**

#### **Note**

In GTK+ version 2.0, the signal system has been moved from GTK to GLib. We won't go into details about the extensions which the GLib 2.0 signal system has relative to the GTK+ 1.2 signal system. The differences should not be apparent to PyGTK users.

Before we look in detail at **[helloworld.py](file:url(examples/helloworld.py))** [examples/helloworld.py], we'll discuss signals and callbacks. GTK+ is an event driven toolkit, which means it will sleep in  $gtk.main()$  until an event occurs and control is passed to the appropriate function.

This passing of control is done using the idea of "signals". (Note that these signals are not the same as the Unix system signals, and are not implemented using them, although the terminology is almost identical.) When an event occurs, such as the press of a mouse button, the appropriate signal will be "emitted" by the widget that was pressed. This is how GTK+ does most of its useful work. There are signals that all widgets inherit, such as "destroy", and there are signals that are widget specific, such as "toggled" on a toggle button.

To make a button perform an action, we set up a signal handler to catch these signals and call the appropriate function. This is done by using a GtkWidget (from the GObject class) method such as:

handler\_id = object.connect(name, func, func\_data)

where object is the GtkWidget instance which will be emitting the signal, and the first argument name is a string containing the name of the signal you wish to catch. The second argument, func, is the function you wish to be called when it is caught, and the third,  $Func$  data, the data you wish to pass to this function. The method returns a handler id that can be used to disconnect or block the handler.

The function specified in the second argument is called a "callback function", and should generally be of the form:

def callback func(widget, callback data):

where the first argument will be a pointer to the widget that emitted the signal, and the second (callback\_data) a pointer to the data given as the last argument to the connect() method as shown above.

If the callback function is an object method then it will have the general form:

def callback\_meth(self, widget, callback\_data):

where self is the object instance invoking the method. This is the form used in the **[helloworld.py](file:url(examples/helloworld.py))** [examples/helloworld.py] example program.

#### **Note**

The above form for a signal callback function declaration is only a general guide, as some widget specific signals generate different calling parameters.

Another call used in the **[helloworld.py](file:url(examples/helloworld.py))** [examples/helloworld.py] example is:

```
handler_id = object.connect_object(name, func, slot_object)
```
connect\_object() is the same as connect() except a callback function only uses one argument and a callback method, two arguments:

```
def callback_func(object)
def callback_meth(self, object)
```
where *object* is usually a widget. connect\_object() allows the PyGTK widget methods that only take a single argument ( $se1f$ ) to be used as signal handlers.

## <span id="page-19-0"></span>**2.3. Events**

In addition to the signal mechanism described above, there is a set of events that reflect the X event mechanism. Callbacks may also be attached to these events. These events are:

```
event
button_press_event
button_release_event
scroll_event
motion_notify_event
delete_event
destroy_event
expose_event
key_press_event
key_release_event
enter_notify_event
leave_notify_event
configure_event
focus_in_event
focus_out_event
map_event
unmap_event
property_notify_event
selection_clear_event
selection_request_event
selection notify event
proximity_in_event
proximity_out_event
visibility_notify_event
client_event
```
no\_expose\_event window\_state\_event

In order to connect a callback function to one of these events you use the method connect() , as described above, using one of the above event names as the name parameter. The callback function (or method) for events has a slightly different form than that for signals:

```
def callback_func(widget, event, callback_data ):
def callback_meth(self, widget, event, callback_data ):
```
GdkEvent is a python object type whose type attribute will indicate which of the above events has occurred. The other attributes of the event will depend upon the type of the event. Possible values for the types are:

NOTHING DELETE DESTROY EXPOSE MOTION\_NOTIFY BUTTON\_PRESS \_2BUTTON\_PRESS \_3BUTTON\_PRESS BUTTON\_RELEASE KEY\_PRESS KEY\_RELEASE ENTER\_NOTIFY LEAVE\_NOTIFY FOCUS\_CHANGE CONFIGURE MAP UNMAP PROPERTY\_NOTIFY SELECTION\_CLEAR SELECTION\_REQUEST SELECTION\_NOTIFY PROXIMITY\_IN PROXIMITY\_OUT DRAG\_ENTER DRAG\_LEAVE DRAG\_MOTION DRAG\_STATUS DROP\_START DROP\_FINISHED CLIENT\_EVENT VISIBILITY\_NOTIFY NO\_EXPOSE SCROLL WINDOW\_STATE

SETTING

These values are accessed by prefacing the event type with gtk.gdk. for example gtk.gdk.DRAG\_ENTER.

So, to connect a callback function to one of these events we would use something like:

```
button.connect("button_press_event", button_press_callback)
```
This assumes that button is a GtkButton widget. Now, when the mouse is over the button and a mouse button is pressed, the function button\_press\_callback will be called. This function may be defined as:

```
def button_press_callback(widget, event, data ):
```
The value returned from this function indicates whether the event should be propagated further by the GTK+ event handling mechanism. Returning True indicates that the event has been handled, and that it should not propagate further. Returning False continues the normal event handling. See Chapter 20, *[Advanced Event and Signal Handling](#page-351-0)* for more details on this propagation process.

The GDK selection and drag-and-drop APIs also emit a number of events which are reflected in GTK+ by signals. See [Section 22.3.2, "Signals On the Source Widget"](#page-365-0) and [Section 22.3.4, "Signals On the Destination Widget"](#page-367-0) for details on the signatures of the callback functions for these signals:

selection\_received selection\_get drag\_begin\_event drag\_end\_event drag\_data\_delete drag\_motion drag\_drop drag\_data\_get drag data received

## <span id="page-21-0"></span>**2.4. Stepping Through Hello World**

Now that we know the theory behind this, let's clarify by walking through the example **[helloworld.py](file:url(examples/helloworld.py))** [examples/helloworld.py] program.

Lines 9-76 define the HelloWorld class that contains all the callbacks as object methods and the object instance initialization method. Let's examine the callback methods.

Lines 13-14 define the hello() callback method that will be called when the button is "clicked". When called the method, prints "Hello World" to the console. We ignore the object instance, the widget and the data parameters in this example, but most callbacks use them. The data is defined with a default value of None because PyGTK will not pass a data value if it is not included in the connect() call; this would trigger an error since the callback is expecting three parameters and may receive only two. Defining a default value of None allows the callback to be called with two or three parameters without error. In this case the data parameter could have been left out since the hello() method will always be called with just two parameters (never called with user data). The next example will use the data argument to tell us which button was pressed.

```
def hello(self, widget, data=None):
  print "Hello World"
```
The next callback (lines 16-26) is a bit special. The "delete\_event" occurs when the window manager sends this event to the application. We have a choice here as to what to do about these events. We can ignore them, make some sort of response, or simply quit the application.

The value you return in this callback lets GTK+ know what action to take. By returning TRUE, we let it know that we don't want to have the "destroy" signal emitted, keeping our application running. By returning FALSE, we ask that "destroy" be emitted, which in turn will call our "destroy" signal handler. Note the comments have been removed for clarity.

```
def delete_event(widget, event, data=None):
  print "delete event occurred"
  return False
```
The destroy() callback method (lines  $28-30$ ) causes the program to quit by calling  $gtk$ .main\_quit(). This function tells GTK+ that it is to exit from  $gtk \cdot \text{main}()$  when control is returned to it.

```
def destroy(widget, data=None):
  print "destroy signal occurred"
  gtk.main_quit()
```
Lines 32-71 define the HelloWorld object instance initialization method  $\text{__init}\text{__}()$  that creates the window and widgets used by the program.

Line 34 creates a new window, but it is not displayed until we direct GTK+ to show the window near the end of our program. The window reference is saved in an object instance attribute (self.window) for later access.

self.window = gtk.Window(gtk.WINDOW\_TOPLEVEL)

Lines 41 and 46 illustrate two examples of connecting a signal handler to an object, in this case, the window. Here, the "delete\_event" and "destroy" signals are caught. The first is emitted when we use the window manager to kill the window, or when we use the GtkWidget destroy() method call. The second is emitted when, in the "delete\_event" handler, we return FALSE.

```
self.window.connect("delete_event", self.delete_event)
self.window.connect("destroy", self.destroy)
```
Line 49 sets an attribute of a container object (in this case the window) to have a blank area along the inside of it 10 pixels wide where no widgets will be placed. There are other similar methods that we will look at in [Chapter 18,](#page-342-0) *[Setting Widget Attributes](#page-342-0)*

```
self.window.set_border_width(10)
```
Line 52 creates a new button and saves a reference to it in self.button. The button will have the label "Hello World" when displayed.

self.button = gtk.Button("Hello World")

In line 57 we attach a signal handler to the button so when it emits the "clicked" signal, our hello() callback method is called. We are not passing any data to hello() so we just pass None as the data. Obviously, the "clicked" signal is emitted when we click the button with our mouse pointer. The user data parameter value None is not required and could be removed. The callback would then be called with one less parameter.

self.button.connect("clicked", self.hello, None)

We are also going to use this button to exit our program. Line 62 illustrates how the "destroy" signal may come from either the window manager, or from our program. When the button is "clicked", same as above, it calls the hello() callback first, and then the following one in the order they are set up. You may have as many callbacks as you need, and all will be executed in the order you connected them.

Since we want to use the GtkWidget destroy() method that accepts one argument (the widget to be destroyed - in this case the window), we use the connect\_object() method and pass it the reference to the window. The connect\_object() method arranges to pass the window as the first callback argument instead of the button.

When the gtk. Widget destroy() method is called it will cause the "destroy" signal to be emitted from the window which will in turn cause the HelloWorld destroy() method to be called to end the program.

self.button.connect\_object("clicked", gtk.Widget.destroy, self.window)

Line 65 is a packing call, which will be explained in depth later on in Chapter 4, *[Packing Widgets](#page-28-0)* . But it is fairly easy to understand. It simply tells GTK+ that the button is to be placed in the window where it will be displayed. Note that a GTK+ container can only contain one widget. There are other widgets, described later, that are designed to layout multiple widgets in various ways.

self.window.add(self.button)

Now we have everything set up the way we want it to be. With all the signal handlers in place, and the button placed in the window where it should be, we ask GTK+ (lines 66 and 69) to "show" the widgets on the screen. The window widget is shown last so the whole window will pop up at once rather than seeing the window pop up, and then the button forming inside of it. Although with such a simple example, you'd never notice.

```
self.button.show()
self.window.show()
```
Lines 73-75 define the main() method which calls the  $gtk$ .main() function

```
def main(self):
   gtk.main()
```
Lines 80-82 allow the program to run automatically if called directly or as an argument of the python interpreter. Line 81 creates an instance of the HelloWorld class and saves a reference to it in the hello variable. Line 82 calls the HelloWorld class main() method to start the GTK+ event processing loop.

```
if __name__ == '__main__":hello = HelloWorld()
  hello.main()
```
Now, when we click the mouse button on a GTK+ button, the widget emits a "clicked" signal. In order for us to use this information, our program sets up a signal handler to catch that signal, which dispatches the function of our choice. In our example, when the button we created is "clicked", the hello() method is called with the None argument, and then the next handler for this signal is called. The next handler calls the widget destroy() function with the window as its argument thereby causing the window to emit the "destroy" signal, which is caught, and calls our HelloWorld destroy() method

Another course of events is to use the window manager to kill the window, which will cause the "delete\_event" to be emitted. This will call our "delete\_event" handler. If we return TRUE here, the window will be left as is and nothing will happen. Returning FALSE will cause GTK+ to emit the "destroy" signal that causes the HelloWorld "destroy" callback to be called, exiting GTK.

# <span id="page-25-0"></span>**Chapter 3. Moving On**

## <span id="page-25-1"></span>**3.1. More on Signal Handlers**

Lets take another look at the connect() call.

object.connect(name, func, func\_data)

The return value from a connect() call is an integer tag that identifies your callback. As stated above, you may have as many callbacks per signal and per object as you need, and each will be executed in turn, in the order they were attached.

This tag allows you to remove this callback from the list by using:

```
object.disconnect(id)
```
So, by passing in the tag returned by one of the signal connect methods, you can disconnect a signal handler.

You can also temporarily disable signal handlers with the signal\_handler\_block() and signal\_handler\_unblock() pair of methods.

object.signal\_handler\_block(handler\_id)

```
object.signal_handler_unblock(handler_id)
```
## <span id="page-25-2"></span>**3.2. An Upgraded Hello World**

```
1 #!/usr/bin/env python
2
3 # example helloworld2.py
4
5 import pygtk
6 pygtk.require('2.0')
7 import gtk
8
9 class HelloWorld2:
10
11 # Our new improved callback. The data passed to this method
12 # is printed to stdout.
13 def callback(self, widget, data):
14 print "Hello again - %s was pressed" % data
15
16 # another callback
17 def delete_event(self, widget, event, data=None):
```
On

18 gtk.main quit() 19 return False 20 21 def \_\_init\_\_(self): 22 # Create a new window 23 self.window = gtk.Window(gtk.WINDOW\_TOPLEVEL) 24 25 # This is a new call, which just sets the title of our 26 # new window to "Hello Buttons!" 27 self.window.set\_title("Hello Buttons!") 28 29 # Here we just set a handler for delete\_event that immediately 30 # exits GTK. 31 self.window.connect("delete\_event", self.delete\_event) 32 33 # Sets the border width of the window. 34 self.window.set\_border\_width(10) 35 36 # We create a box to pack widgets into. This is described in detail 37 # in the "packing" section. The box is not really visible, it 38 # is just used as a tool to arrange widgets. 39 self.box1 = gtk.HBox(False, 0) 40 41 # Put the box into the main window. 42 self.window.add(self.box1) 43 44 # Creates a new button with the label "Button 1". 45 self.button1 = gtk.Button("Button 1") 46 47 # Now when the button is clicked, we call the "callback" method 48 # with a pointer to "button 1" as its argument 49 self.button1.connect("clicked", self.callback, "button 1") 50 51 # Instead of add(), we pack this button into the invisible 52 # box, which has been packed into the window. 53 self.box1.pack\_start(self.button1, True, True, 0) 54 55 # Always remember this step, this tells GTK that our preparation for 56 # this button is complete, and it can now be displayed. 57 self.button1.show() 58 59 # Do these same steps again to create a second button 60 self.button2 = gtk.Button("Button 2") 61 62 # Call the same callback method with a different argument, 63 # passing a pointer to "button 2" instead. 64 self.button2.connect("clicked", self.callback, "button 2") 65 66 self.box1.pack\_start(self.button2, True, True, 0) 67 68 # The order in which we show the buttons is not really important, but I 69 # recommend showing the window last, so it all pops up at once. 70 self.button2.show()

```
71 self.box1.show()
72 self.window.show()
73
74 def main():
75 gtk.main()
76
77 if name = " main ":
78 hello = HelloWorld2()
79 main()
```
<span id="page-27-0"></span>Running **[helloworld2.py](file:url(examples/helloworld2.py))** [examples/helloworld2.py] produces the window illustrated in [Figure 3.1, "Upgraded Hello](#page-27-0) [World Example".](#page-27-0)

Hello But Button 1 Button<sub>2</sub>

**Figure 3.1. Upgraded Hello World Example**

You'll notice this time there is no easy way to exit the program, you have to use your window manager or command line to kill it. A good exercise for the reader would be to insert a third "Quit" button that will exit the program. You may also wish to play with the options to pack\_start() while reading the next section. Try resizing the window, and observe the behavior.

A short commentary on the code differences from the first helloworld program is in order.

As noted above there is no "destroy" event handler in the upgraded helloworld.

Lines 13-14 define a callback method which is similar to the hello() callback in the first helloworld. The difference is that the callback prints a message including data passed in.

Line 27 sets a title string to be used on the titlebar of the window (see [Figure 3.1, "Upgraded Hello World Example"\)](#page-27-0).

Line 39 creates a horizontal box ( $gtk$ . HBox) to hold the two buttons that are created in lines 45 and 60. Line 42 adds the horizontal box to the window container.

Lines 49 and 64 connect the callback() method to the "clicked" signal of the buttons. Each button sets up a different string to be passed to the callback() method when invoked.

Lines 53 and 66 pack the buttons into the horizontal box. Lines 57 and 70 ask GTK to display the buttons.

Lines 71-72 ask GTK to display the box and the window respectively.

# <span id="page-28-0"></span>**Chapter 4. Packing Widgets**

When creating an application, you'll want to put more than one widget inside a window. Our first helloworld example only used one widget so we could simply use the gtk.Container add() method to "pack" the widget into the window. But when you want to put more than one widget into a window, how do you control where that widget is positioned? This is where packing comes in.

## <span id="page-28-1"></span>**4.1. Theory of Packing Boxes**

Most packing is done by creating boxes. These are invisible widget containers that we can pack our widgets into which come in two forms, a horizontal box, and a vertical box. When packing widgets into a horizontal box, the objects are inserted horizontally from left to right or right to left depending on the call used. In a vertical box, widgets are packed from top to bottom or vice versa. You may use any combination of boxes inside or beside other boxes to create the desired effect.

To create a new horizontal box, we use a call to gtk.HBox(), and for vertical boxes, gtk.VBox() . The pack\_start() and pack\_end() methods are used to place objects inside of these containers. The pack\_start() method will start at the top and work its way down in a vbox, and pack left to right in an hbox. The pack\_end() method will do the opposite, packing from bottom to top in a vbox, and right to left in an hbox. Using these methods allows us to right justify or left justify our widgets and may be mixed in any way to achieve the desired effect. We will use pack start() in most of our examples. An object may be another container or a widget. In fact, many widgets are actually containers themselves, including the button, but we usually only use a label inside a button.

By using these calls, GTK knows where you want to place your widgets so it can do automatic resizing and other nifty things. There are also a number of options as to how your widgets should be packed. As you can imagine, this method gives us a quite a bit of flexibility when placing and creating widgets.

## <span id="page-28-2"></span>**4.2. Details of Boxes**

<span id="page-28-3"></span>Because of this flexibility, packing boxes in GTK can be confusing at first. There are a lot of options, and it's not immediately obvious how they all fit together. In the end, however, there are basically five different styles. [Figure 4.1,](#page-28-3) ["Packing: Five Variations"](#page-28-3) illustrates the result of running the program **[packbox.py](file:url(examples/packbox.py))** [examples/packbox.py] with an argument of 1:

**Figure 4.1. Packing: Five Variations**

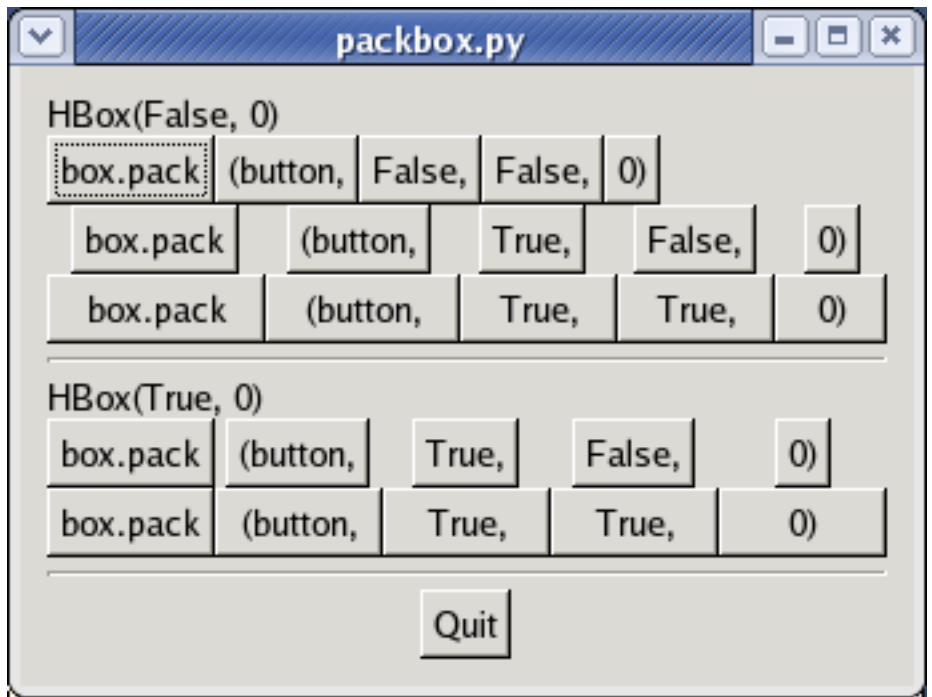

Each line contains one horizontal box (hbox) with several buttons. The call to pack is shorthand for the call to pack each of the buttons into the hbox. Each of the buttons is packed into the hbox the same way (i.e., same arguments to the pack\_start() method).

This is an example of the pack\_start() method.

```
box.pack_start(child, expand, fill, padding)
```
box is the box you are packing the object into; the first argument is the child object to be packed. The objects will all be buttons for now, so we'll be packing buttons into boxes.

The expand argument to pack\_start() and pack\_end() controls whether the widgets are laid out in the box to fill in all the extra space in the box so the box is expanded to fill the area allotted to it (True); or the box is shrunk to just fit the widgets (False). Setting expand to False will allow you to do right and left justification of your widgets. Otherwise, they will all expand to fit into the box, and the same effect could be achieved by using only one of pack\_start() or pack\_end().

The  $fill$  argument to the pack methods control whether the extra space is allocated to the objects themselves (True), or as extra padding in the box around these objects (False). It only has an effect if the expand argument is also True.

Python allows a method or function to be defined with default argument values and argument keywords. Throughout this tutorial I'll show the definition of the functions and methods with defaults and keywords bolded as applicable. For example the pack\_start() method is defined as:

```
box.pack_start(child, expand=True, fill=True, padding=0)
```
box.pack\_end(**child**, **expand**=True, **fill**=True, **padding**=0)

child, expand, fill and padding are keywords. The expand, fill and padding arguments have the defaults shown. The *child* argument must be specified.

When creating a new box, the function looks like this:

```
hbox = gtk.HBox(homogeneous=False, spacing=0)
```

```
vbox = gtk.VBox(homogeneous=False, spacing=0)
```
The homogeneous argument to gtk.HBox() and gtk.VBox() controls whether each object in the box has the same size (i.e., the same width in an hbox, or the same height in a vbox). If it is set, the pack routines function essentially as if the expand argument was always turned on.

<span id="page-30-0"></span>What's the difference between spacing (set when the box is created) and padding (set when elements are packed)? Spacing is added between objects, and padding is added on either side of an object. [Figure 4.2, "Packing with Spacing](#page-30-0) [and Padding"](#page-30-0) illustrates the difference; pass an argument of 2 to **[packbox.py](file:url(examples/packbox.py))** [examples/packbox.py] :

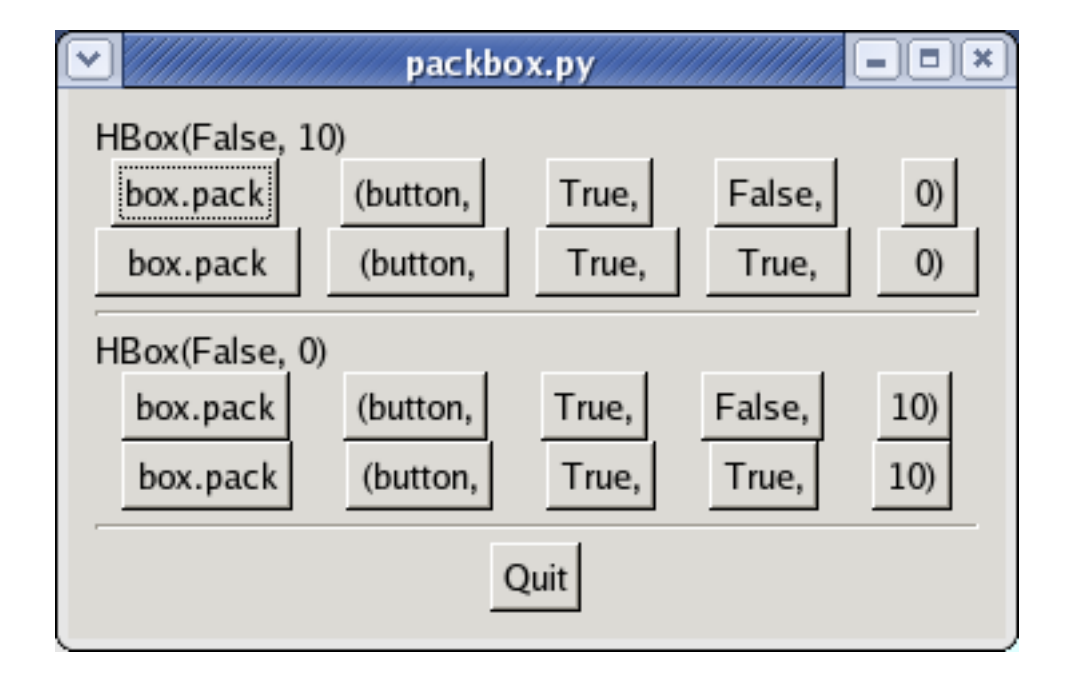

**Figure 4.2. Packing with Spacing and Padding**

<span id="page-30-1"></span>Figure 4.3, "Packing with pack end()" illustrates the use of the pack end() method (pass an argument of 3 to **[packbox.py](file:url(examples/packbox.py))** [examples/packbox.py]). The label "end" is packed with the pack\_end() method. It will stick to the right edge of the window when the window is resized.

#### **Figure 4.3. Packing with pack\_end()**

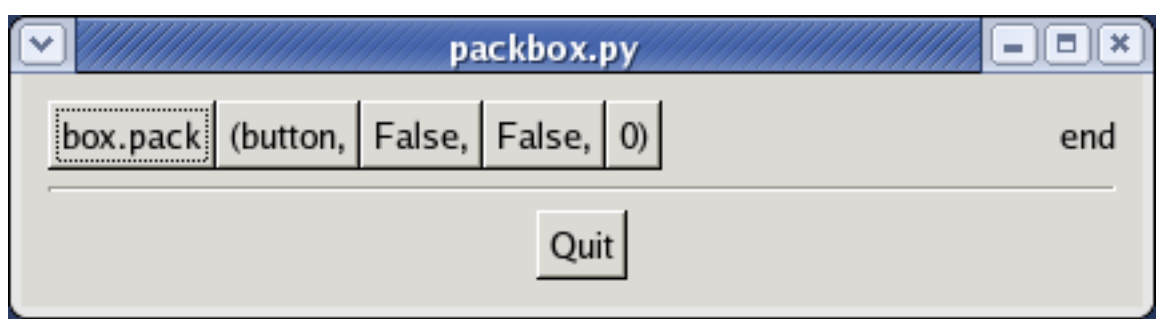

## <span id="page-31-0"></span>**4.3. Packing Demonstration Program**

[Here](file:url(examples/packbox.py)) [examples/packbox.py] is the code used to create the above images. It's commented fairly heavily so I hope you won't have any problems following it. Run it yourself and play with it.

```
1 #!/usr/bin/env python
2
3 # example packbox.py
4
5 import pygtk
6 pygtk.require('2.0')
7 import gtk
8 import sys, string
9
10 # Helper function that makes a new hbox filled with button-labels. Arguments
11 # for the variables we're interested are passed in to this function. We do
12 # not show the box, but do show everything inside.
13
14 def make_box(homogeneous, spacing, expand, fill, padding):
15
16 # Create a new hbox with the appropriate homogeneous
17 # and spacing settings
18 box = gtk.HBox(homogeneous, spacing)
19
20 # Create a series of buttons with the appropriate settings
21 button = gtk.Button("box.pack")
22 box.pack_start(button, expand, fill, padding)
23 button.show()
24
25 button = gtk.Button("(button,")
26 box.pack_start(button, expand, fill, padding)
27 button.show()
28
29 # Create a button with the label depending on the value of
30 # expand.
31 if expand == True:
32 button = gtk.Button("True,")
33 else:
34 button = gtk.Button("False,")
35
```

```
36 box.pack_start(button, expand, fill, padding)
37 button.show()
38
39 # This is the same as the button creation for "expand"
40 # above, but uses the shorthand form.
41 button = gtk.Button(("False,", "True,")[fill==True])
42 box.pack start(button, expand, fill, padding)
43 button.show()
44
45 padstr = "%d)" % padding
46
47 button = gtk.Button(padstr)
48 box.pack_start(button, expand, fill, padding)
49 button.show()
50 return box
51
52 class PackBox1:
53 def delete_event(self, widget, event, data=None):
54 gtk.main_quit()
55 return False
56
57 def __init__(self, which):
58
59 # Create our window
60 self.window = gtk.Window(gtk.WINDOW_TOPLEVEL)
61
62 # You should always remember to connect the delete_event signal
63 # to the main window. This is very important for proper intuitive
64 # behavior
65 self.window.connect("delete_event", self.delete_event)
66 self.window.set_border_width(10)
67
68 # We create a vertical box (vbox) to pack the horizontal boxes into.
69 # This allows us to stack the horizontal boxes filled with buttons one
70 # on top of the other in this vbox.
71 box1 = gtk.VBox(False, 0)
72
73 # which example to show. These correspond to the pictures above.
74 if which == 1:
75 # create a new label.
76 label = gtk.Label("HBox(False, 0)")
77
78 # Align the label to the left side. We'll discuss this method
79 # and others in the section on Widget Attributes.
80 label.set_alignment(0, 0)
81
82 # Pack the label into the vertical box (vbox box1). Remember that
83 # widgets added to a vbox will be packed one on top of the other in
84 # order.
85 box1.pack_start(label, False, False, 0)
86
87 # Show the label
88 label.show()
89
```

```
90 # Call our make box function - homogeneous = False, spacing = 0,
91 # expand = False, fill = False, padding = 0
92 box2 = make_box(False, 0, False, False, 0)
93 box1.pack_start(box2, False, False, 0)
94 box2.show()
95
96 # Call our make box function - homogeneous = False, spacing = 0,
97 # expand = True, fill = False, padding = 0
98 box2 = make_box(False, 0, True, False, 0)
99 box1.pack_start(box2, False, False, 0)
100 box2.show()
101
102 # Args are: homogeneous, spacing, expand, fill, padding
103 box2 = make_box(False, 0, True, True, 0)
104 box1.pack_start(box2, False, False, 0)
105 box2.show()
106
107 # Creates a separator, we'll learn more about these later,
108 # but they are quite simple.
109 separator = gtk.HSeparator()
110
111 # Pack the separator into the vbox. Remember each of these
112 # widgets is being packed into a vbox, so they'll be stacked
113 # vertically.
114 box1.pack_start(separator, False, True, 5)
115 separator.show()
116
117 # Create another new label, and show it.
118 label = gtk.Label("HBox(True, 0)")
119 label.set_alignment(0, 0)
120 box1.pack_start(label, False, False, 0)
121 label.show()
122
123 # Args are: homogeneous, spacing, expand, fill, padding
124 box2 = make box(True, 0, True, False, 0)
125 box1.pack_start(box2, False, False, 0)
126 box2.show()
127
128 # Args are: homogeneous, spacing, expand, fill, padding
129 box2 = make_box(True, 0, True, True, 0)
130 box1.pack_start(box2, False, False, 0)
131 box2.show()
132
133 # Another new separator.
134 separator = gtk.HSeparator()
135 # The last 3 arguments to pack_start are:
136 # expand, fill, padding.
137 box1.pack_start(separator, False, True, 5)
138 separator.show()
139 elif which == 2:
140 # Create a new label, remember box1 is a vbox as created
141 # near the beginning of __init__()
142 label = gtk.Label("HBox(False, 10)")
143 label.set alignment( 0, 0)
```

```
144 box1.pack start(label, False, False, 0)
145 label.show()
146
147 # Args are: homogeneous, spacing, expand, fill, padding
148 box2 = make_box(False, 10, True, False, 0)
149 box1.pack start(box2, False, False, 0)
150 box2.show()
151
152 # Args are: homogeneous, spacing, expand, fill, padding
153 box2 = make_box(False, 10, True, True, 0)
154 box1.pack_start(box2, False, False, 0)
155 box2.show()
156
157 separator = gtk.HSeparator()
158 # The last 3 arguments to pack_start are:
159 # expand, fill, padding.
160 box1.pack_start(separator, False, True, 5)
161 separator.show()
162
163 label = gtk.Label("HBox(False, 0)")
164 label.set_alignment(0, 0)
165 box1.pack_start(label, False, False, 0)
166 label.show()
167
168 # Args are: homogeneous, spacing, expand, fill, padding
169 box2 = make_box(False, 0, True, False, 10)
170 box1.pack_start(box2, False, False, 0)
171 box2.show()
172
173 # Args are: homogeneous, spacing, expand, fill, padding
174 box2 = make_box(False, 0, True, True, 10)
175 box1.pack_start(box2, False, False, 0)
176 box2.show()
177
178 separator = gtk.HSeparator()
179 # The last 3 arguments to pack_start are:
180 # expand, fill, padding.
181 box1.pack_start(separator, False, True, 5)
182 separator.show()
183
184 elif which == 3:
185
186 # This demonstrates the ability to use pack_end() to
187 # right justify widgets. First, we create a new box as before.
188 box2 = make_box(False, 0, False, False, 0)
189
190 # Create the label that will be put at the end.
191 label = gtk.Label("end")
192 # Pack it using pack_end(), so it is put on the right
193 # side of the hbox created in the make_box() call.
194 box2.pack_end(label, False, False, 0)
195 # Show the label.
196 label.show()
197
```

```
198 # Pack box2 into box1
199 box1.pack_start(box2, False, False, 0)
200 box2.show()
201
202 # A separator for the bottom.
203 separator = gtk.HSeparator()
204
205 # This explicitly sets the separator to 400 pixels wide by 5
206 # pixels high. This is so the hbox we created will also be 400
207 # pixels wide, and the "end" label will be separated from the
208 # other labels in the hbox. Otherwise, all the widgets in the
209 # hbox would be packed as close together as possible.
210 separator.set_size_request(400, 5)
211 # pack the separator into the vbox (box1) created near the start
212 # of __init__()
213 box1.pack_start(separator, False, True, 5)
214 separator.show()
215
216 # Create another new hbox.. remember we can use as many as we need!
217 quitbox = gtk.HBox(False, 0)
218
219 # Our quit button.
220 button = gtk.Button("Quit")
221
222 # Setup the signal to terminate the program when the button is clicked
223 button.connect("clicked", lambda w: gtk.main_quit())
224 # Pack the button into the quitbox.
225 # The last 3 arguments to pack_start are:
226 # expand, fill, padding.
227 quitbox.pack_start(button, True, False, 0)
228 # pack the quitbox into the vbox (box1)
229 box1.pack_start(quitbox, False, False, 0)
230
231 # Pack the vbox (box1) which now contains all our widgets, into the
232 # main window.
233 self.window.add(box1)
234
235 # And show everything left
236 button.show()
237 quitbox.show()
238
239 box1.show()
240 # Showing the window last so everything pops up at once.
241 self.window.show()
242
243 def main():
244 # And of course, our main loop.
245 gtk.main()
246 # Control returns here when main_quit() is called
247 return 0
248
249 if __name__ =="__main__":
250 if len(sys.argv) != 2:
251 sys.stderr.write("usage: packbox.py num, where num is 1, 2, or 3.\n\cdot n")
```
```
252 sys.exit(1)
253 PackBox1(string.atoi(sys.argv[1]))
254 main()
```
A brief tour of the **[packbox.py](file:url(examples/packbox.py))** [examples/packbox.py] code starts with lines 14-50 which define a helper function make box() that creates a horizontal box and populates it with buttons according to the specified parameters. A reference to the horizontal box is returned.

Lines 52-241 define the PackBox1 class initialization method \_\_init\_() that creates a window and a child vertical box that is populated with a different widget arrangement depending on the argument passed to it. If a 1 is passed, lines 75-138 create a window displaying the five unique packing arrangements that are available when varying the homogeneous, expand and fill parameters. If a 2 is passed, lines 140-182 create a window displaying the various combinations of fill with spacing and padding. Finally, if a 3 is passed, lines 188-214 create a window displaying the use of the pack\_start() method to left justify the buttons and pack\_end() method to right justify a label. Lines 215-235 create a horizontal box containing a button that is packed into the vertical box. The button "clicked" signal is connected to the PyGTK main\_quit() function to terminate the program.

Lines 250-252 check the command line arguments and exit the program using the sys.exit() function if there isn't exactly one argument. Line 253 creates a PackBox1 instance. Line 254 invokes the main() function to start the GTK event processing loop.

In this example program, the references to the various widgets (except the window) are not saved in the object instance attributes because they are not needed later.

#### **4.4. Packing Using Tables**

Let's take a look at another way of packing - Tables. These can be extremely useful in certain situations.

Using tables, we create a grid that we can place widgets in. The widgets may take up as many spaces as we specify.

The first thing to look at, of course, is the gtk.Table() function:

table = gtk.Table(**rows**=1, **columns**=1, **homogeneous**=False)

The first argument is the number of rows to make in the table, while the second, obviously, is the number of columns.

The homogeneous argument has to do with how the table's boxes are sized. If homogeneous is True, the table boxes are resized to the size of the largest widget in the table. If homogeneous is False, the size of a table boxes is dictated by the tallest widget in its same row, and the widest widget in its column.

The rows and columns are laid out from 0 to n, where n was the number specified in the call to gtk.Table(). So, if you specify rows  $= 2$  and columns  $= 2$ , the layout would look something like this:

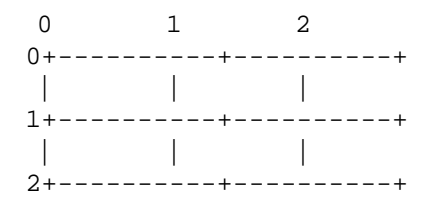

Note that the coordinate system starts in the upper left hand corner. To place a widget into a box, use the following method:

```
table.attach(child, left_attach, right_attach, top_attach, bottom_attach,
         xoptions=EXPAND|FILL, yoptions=EXPAND|FILL, xpadding=0, ypadding=0)
```
The table instance is the table you created with  $qtk.Table()$ . The first parameter ("child") is the widget you wish to place in the table.

The left\_attach, right\_attach, top\_attach and bottom\_attach arguments specify where to place the widget, and how many boxes to use. If you want a button in the lower right table entry of our 2x2 table, and want it to fill that entry ONLY,  $left\_attach$  would be = 1,  $right\_attach = 2$ ,  $top\_attach = 1$ ,  $bottom\_attach$  $= 2.$ 

Now, if you wanted a widget to take up the whole top row of our 2x2 table, you'd use  $left\_attach = 0$ ,  $right\_attack = 2, top\_attack = 0, bottom\_attack = 1.$ 

The xoptions and yoptions are used to specify packing options and may be bitwise OR'ed together to allow multiple options.

These options are:

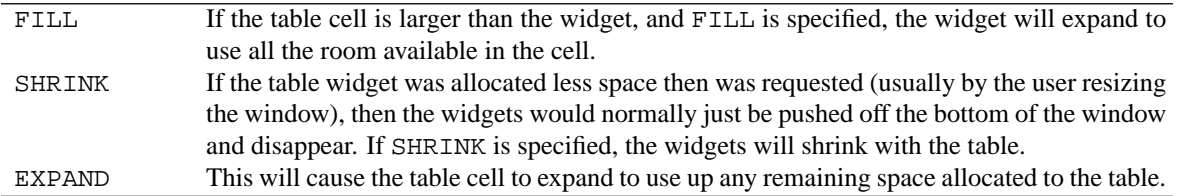

Padding is just like in boxes, creating a clear area around the widget specified in pixels.

We also have set\_row\_spacing() and set\_col\_spacing() methods. These add spacing between the rows at the specified row or column.

table.set\_row\_spacing(**row**, **spacing**)

and

table.set\_col\_spacing(**column**, **spacing**)

Note that for columns, the space goes to the right of the column, and for rows, the space goes below the row.

You can also set a consistent spacing of all rows and/or columns with:

```
table.set_row_spacings(spacing)
```
and,

```
table.set_col_spacings(spacing)
```
Note that with these calls, the last row and last column do not get any spacing.

#### **4.5. Table Packing Example**

<span id="page-38-0"></span>The example program **[table.py](file:url(examples/table.py))** [examples/table.py] makes a window with three buttons in a 2x2 table. The first two buttons will be placed in the upper row. A third, quit button, is placed in the lower row, spanning both columns. [Figure 4.4, "Packing using a Table"](#page-38-0) illustrates the resulting window:

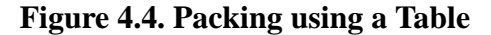

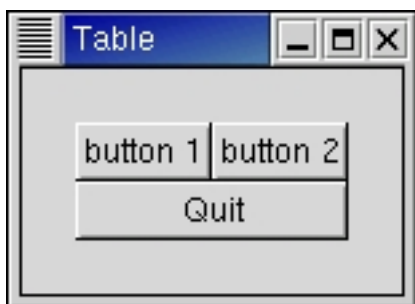

Here's the source code:

```
1 #!/usr/bin/env python
2
3 # example table.py
4
5 import pygtk
6 pygtk.require('2.0')
7 import gtk
8
9 class Table:
10 # Our callback.
11 # The data passed to this method is printed to stdout
12 def callback(self, widget, data=None):
13 print "Hello again - %s was pressed" % data
14
15 # This callback quits the program
16 def delete_event(self, widget, event, data=None):
17 gtk.main_quit()
18 return False
19
20 def __init__(self):
21 # Create a new window
```

```
22 self.window = gtk.Window(gtk.WINDOW_TOPLEVEL)
23
24 # Set the window title
25 self.window.set_title("Table")
26
27 # Set a handler for delete_event that immediately
28 # exits GTK.
29 self.window.connect("delete_event", self.delete_event)
30
31 # Sets the border width of the window.
32 self.window.set_border_width(20)
33
34 # Create a 2x2 table
35 table = gtk.Table(2, 2, True)
36
37 # Put the table in the main window
38 self.window.add(table)
39
40 # Create first button
41 button = gtk.Button("button 1")
42
43 # When the button is clicked, we call the "callback" method
44 # with a pointer to "button 1" as its argument
45 button.connect("clicked", self.callback, "button 1")
46
47
48 # Insert button 1 into the upper left quadrant of the table
49 table.attach(button, 0, 1, 0, 1)
50
51 button.show()
52
53 # Create second button
54
55 button = gtk.Button("button 2")
56
57 # When the button is clicked, we call the "callback" method
58 # with a pointer to "button 2" as its argument
59 button.connect("clicked", self.callback, "button 2")
60 # Insert button 2 into the upper right quadrant of the table
61 table.attach(button, 1, 2, 0, 1)
62
63 button.show()
64
65 # Create "Quit" button
66 button = gtk.Button("Quit")
67
68 # When the button is clicked, we call the main_quit function
69 # and the program exits
70 button.connect("clicked", lambda w: gtk.main_quit())
71
72 # Insert the quit button into the both lower quadrants of the table
73 table.attach(button, 0, 2, 1, 2)
74
75 button.show()
```

```
76
77 table.show()
78 self.window.show()
79
80 def main():
81 gtk.main()
82 return 0
83
84 if __name__ == "__main__":
85 Table()
86 main()
```
The Table class is defined in line 9-78. Lines 12-13 define the callback() method which is called when two of the buttons are "clicked". The callback just prints a message to the console indicating which button was pressed using the passed in string data.

Lines 16-18 define the delete\_event() method which is called when the window is slated for deletion by the window manager.

Lines 20-78 define the Table instance initialization method \_\_init\_\_() . It creates a window (line 22), sets the window title (line 25), connects the delete\_event() callback to the "delete\_event" signal (line 29), and sets the border width (line 32). A gtk.Table is created in line 35 and added to the window in line 38.

The two upper buttons are created (lines 41 and 55), their "clicked" signals are connected to the callback() method (lines 45 and 59), and attached to the table in the first row (lines 49 and 61). Lines 66-72 create the "Quit" button, connect its "clicked" signal to the main\_quit() function and attach it to the table spanning the whole second row.

# **Chapter 5. Widget Overview**

The general steps to using a widget in PyGTK are:

- invoke gtk.\* one of various functions to create a new widget. These are all detailed in this section.
- Connect all signals and events we wish to use to the appropriate handlers.
- Set the attributes of the widget.
- Pack the widget into a container using the appropriate call such as gtk.Container.add() or gtk.Box.pack\_start() .
- gtk.Widget.show() the widget.

show() lets GTK know that we are done setting the attributes of the widget, and it is ready to be displayed. You may also use gtk. Widget.hide() to make it disappear again. The order in which you show the widgets is not important, but I suggest showing the window last so the whole window pops up at once rather than seeing the individual widgets come up on the screen as they're formed. The children of a widget (a window is a widget too) will not be displayed until the window itself is shown using the show() method.

# **5.1. Widget Hierarchy**

For your reference, here is the class hierarchy tree used to implement widgets. (Deprecated widgets and auxiliary classes have been omitted.)

```
gobject.GObject
|
+gtk.Object
  | +gtk.Widget
  | | +gtk.Misc
    | | | +gtk.Label
       | 'gtk.AccelLabel
      | | | +gtk.Arrow
       'gtk.Image
    | | +gtk.Container
      +gtk.Bin
         | | | | +gtk.Alignment
         +gtk.Frame
         | 'qtk.AspectFrame
         +gtk.Button
           | | | | | +gtk.ToggleButton
              'gtk.CheckButton
           | 'gtk.RadioButton
           | | | | | +gtk.ColorButton
           | | | | | +gtk.FontButton
           | | | | | 'gtk.OptionMenu
         | | | | +gtk.Item
           | | | | | +gtk.MenuItem
             | | | | | +gtk.CheckMenuItem
             | 'gtk.RadioMenuItem
             | | | | | +gtk.ImageMenuItem
             | | | | | +gtk.SeparatorMenuItem
```
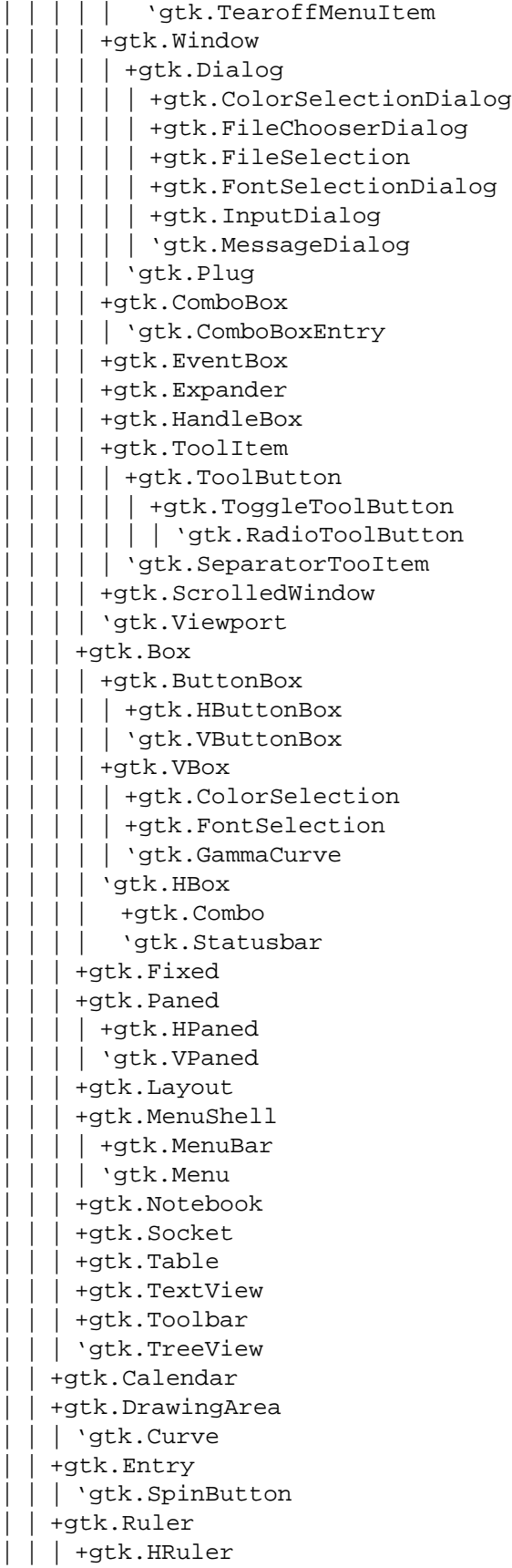

| | | 'gtk.VRuler | | +gtk.Range | +gtk.Scale | +gtk.HScale | 'qtk.VScale | | | 'gtk.Scrollbar | | | +gtk.HScrollbar | | | 'gtk.VScrollbar | | +gtk.Separator | | | +gtk.HSeparator | | | 'gtk.VSeparator | | +gtk.Invisible | +gtk.Progress | | | 'gtk.ProgressBar | +gtk.Adjustment | +gtk.CellRenderer | | +gtk.CellRendererPixbuf | | +gtk.CellRendererText | | +gtk.CellRendererToggle | +gtk.FileFilter | +gtk.ItemFactory | +gtk.Tooltips | 'gtk.TreeViewColumn +gtk.Action | +gtk.ToggleAction | | 'gtk.RadioAction +gtk.ActionGroup +gtk.EntryCompletion +gtk.IconFactory +gtk.IconTheme +gtk.IMContext | +gtk.IMContextSimple | 'gtk.IMMulticontext +gtk.ListStore +gtk.RcStyle +gtk.Settings +gtk.SizeGroup +gtk.Style +gtk.TextBuffer +gtk.TextChildAnchor +gtk.TextMark +gtk.TextTag +gtk.TextTagTable +gtk.TreeModelFilter +gtk.TreeModelSort +gtk.TreeSelection +gtk.TreeStore +gtk.UIManager +gtk.WindowGroup +gtk.gdk.DragContext +gtk.gdk.Screen +gtk.gdk.Pixbuf +gtk.gdk.Drawable | +gtk.gdk.Pixmap

```
+gtk.gdk.Image
+gtk.gdk.PixbufAnimation
+gtk.gdk.Device
gobject.GObject
|
+gtk.CellLayout
+gtk.Editable
+gtk.CellEditable
+gtk.FileChooser
+gtk.TreeModel
+gtk.TreeDragSource
+gtk.TreeDragDest
+gtk.TreeSortable
```
#### **5.2. Widgets Without Windows**

The following widgets do not have an associated window. If you want to capture events, you'll have to use the EventBox. See the section on the EventBox widget.

gtk.Alignment gtk.Arrow gtk.Bin gtk.Box gtk.Button gtk.CheckButton gtk.Fixed gtk.Image gtk.Label gtk.MenuItem gtk.Notebook gtk.Paned gtk.RadioButton gtk.Range gtk.ScrolledWindow gtk.Separator gtk.Table gtk.Toolbar gtk.AspectFrame gtk.Frame gtk.VBox gtk.HBox gtk.VSeparator gtk.HSeparator

We'll further our exploration of PyGTK by examining each widget in turn, creating a few simple example programs to display them.

# **Chapter 6. The Button Widget**

## <span id="page-45-0"></span>**6.1. Normal Buttons**

We've almost seen all there is to see of the button widget. It's pretty simple. You can use the gtk. Button() function to create a button with a label by passing a string parameter, or to create a blank button by not specifying a label string. It's then up to you to pack a label or pixmap into this new button. To do this, create a new box, and then pack your objects into this box using the usual pack\_start() method, and then use the add() method to pack the box into the button.

The function to create a button is:

```
button = gtk.Button(label=None, stock=None)
```
if label text is specified it is used as the text on the button. If stock is specified it is used to select a stock icon and text label for the button. The stock items are:

STOCK\_DIALOG\_INFO STOCK\_DIALOG\_WARNING STOCK\_DIALOG\_ERROR STOCK\_DIALOG\_QUESTION STOCK\_DND STOCK\_DND\_MULTIPLE STOCK\_ADD STOCK\_APPLY STOCK\_BOLD STOCK\_CANCEL STOCK\_CDROM STOCK\_CLEAR STOCK\_CLOSE STOCK\_CONVERT STOCK\_COPY STOCK\_CUT STOCK\_DELETE STOCK\_EXECUTE STOCK\_FIND STOCK\_FIND\_AND\_REPLACE STOCK\_FLOPPY STOCK\_GOTO\_BOTTOM STOCK\_GOTO\_FIRST STOCK\_GOTO\_LAST STOCK\_GOTO\_TOP STOCK\_GO\_BACK STOCK\_GO\_DOWN STOCK\_GO\_FORWARD STOCK\_GO\_UP STOCK\_HELP STOCK\_HOME STOCK\_INDEX

STOCK\_ITALIC STOCK\_JUMP\_TO STOCK\_JUSTIFY\_CENTER STOCK\_JUSTIFY\_FILL STOCK\_JUSTIFY\_LEFT STOCK\_JUSTIFY\_RIGHT STOCK\_MISSING\_IMAGE STOCK\_NEW STOCK\_NO STOCK\_OK STOCK\_OPEN STOCK\_PASTE STOCK\_PREFERENCES STOCK\_PRINT STOCK\_PRINT\_PREVIEW STOCK\_PROPERTIES STOCK\_QUIT STOCK\_REDO STOCK\_REFRESH STOCK\_REMOVE STOCK\_REVERT\_TO\_SAVED STOCK\_SAVE STOCK\_SAVE\_AS STOCK\_SELECT\_COLOR STOCK\_SELECT\_FONT STOCK\_SORT\_ASCENDING STOCK\_SORT\_DESCENDING STOCK\_SPELL\_CHECK STOCK\_STOP STOCK\_STRIKETHROUGH STOCK\_UNDELETE STOCK\_UNDERLINE STOCK\_UNDO STOCK\_YES STOCK\_ZOOM\_100 STOCK\_ZOOM\_FIT STOCK\_ZOOM\_IN STOCK\_ZOOM\_OUT

<span id="page-46-0"></span>The **[buttons.py](file:url(examples/buttons.py))** [examples/buttons.py] program provides an example of using gtk. Button() to create a button with an image and a label in it. I've broken up the code to create a box from the rest so you can use it in your programs. There are further examples of using images later in the tutorial. [Figure 6.1, "Button with Pixmap and Label"](#page-46-0) shows the window containing a button with both a pixmap and a label:

#### **Figure 6.1. Button with Pixmap and Label**

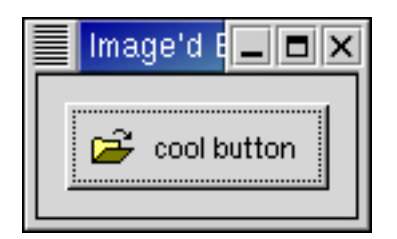

The source code for the **[buttons.py](file:url(examples/buttons.py))** [examples/buttons.py] program is:

```
1 #!/usr/bin/env python
2
3 # example-start buttons buttons.py
4
5 import pygtk
6 pygtk.require('2.0')
7 import gtk
8
9 # Create a new hbox with an image and a label packed into it
10 # and return the box.
11
12 def xpm_label_box(parent, xpm_filename, label_text):
13 # Create box for xpm and label
14 box1 = gtk.HBox(False, 0)
15 box1.set_border_width(2)
16
17 # Now on to the image stuff
18 image = gtk.Image()
19 image.set_from_file(xpm_filename)
20
21 # Create a label for the button
22 label = gtk.Label(label_text)
23
24 # Pack the pixmap and label into the box
25 box1.pack_start(image, False, False, 3)
26 box1.pack_start(label, False, False, 3)
27
28 image.show()
29 label.show()
30 return box1
31
32 class Buttons:
33 # Our usual callback method
34 def callback(self, widget, data=None):
35 print "Hello again - %s was pressed" % data
36
37 def __init__(self):
38 # Create a new window
39 self.window = gtk.Window(gtk.WINDOW_TOPLEVEL)
40
41 self.window.set_title("Image'd Buttons!")
42
```

```
43 # It's a good idea to do this for all windows.
44 self.window.connect("destroy", lambda wid: gtk.main_quit())
45 self.window.connect("delete_event", lambda a1,a2:gtk.main_quit())
46
47 # Sets the border width of the window.
48 self.window.set border width(10)
49
50 # Create a new button
51 button = gtk.Button()
52
53 # Connect the "clicked" signal of the button to our callback
54 button.connect("clicked", self.callback, "cool button")
55
56 # This calls our box creating function
57 box1 = xpm_label_box(self.window, "info.xpm", "cool button")
58
59 # Pack and show all our widgets
60 button.add(box1)
61
62 box1.show()
63 button.show()
64
65 self.window.add(button)
66 self.window.show()
67
68 def main():
69 gtk.main()
70 return 0
71
72 if __name__ == "__main__":
73 Buttons()
74 main()
```
Lines 12-34 define the xpm\_label\_box() helper function which creates a horizontal box with a border width of 2 (lines 14-15), populates it with an image (lines 22-23) and a label (line 26).

Lines 36-70 define the Buttons class. Lines 41-70 define the instance initialization method which creates a window (line 43), sets the title (line 45), connects the "delete\_event" and "destroy" signals (lines 48-49). Line 55 creates the button without a label. Its "clicked" signal gets connected to the callback() method in line 58. The xpm\_label\_box() function is called in line 61 to create the image and label to put in the button in line 64.

The xpm\_label\_box() function could be used to pack xpm's and labels into any widget that can be a container.

The Button widget has the following signals:

pressed - emitted when pointer button is pressed within Button widget

released - emitted when pointer button is released within Button widget

clicked - emitted when pointer button is pressed and then released within, Button widget

enter - emitted when pointer enters Button widget

leave - emitted when pointer leaves Button widget

#### **6.2. Toggle Buttons**

Toggle buttons are derived from normal buttons and are very similar, except they will always be in one of two states, alternated by a click. They may be depressed, and when you click again, they will pop back up. Click again, and they will pop back down.

Toggle buttons are the basis for check buttons and radio buttons, as such, many of the calls used for toggle buttons are inherited by radio and check buttons. I will point these out when we come to them.

Creating a new toggle button:

toggle\_button = gtk.ToggleButton(**label**=None)

As you can imagine, these work identically to the normal button widget calls. If no label is specified the button will be blank. The label text will be parsed for '\_'-prefixed mnemonic characters.

To retrieve the state of the toggle widget, including radio and check buttons, we use a construct as shown in our example below. This tests the state of the toggle, by calling the get\_active() method of the toggle button object. The signal of interest to us that is emitted by toggle buttons (the toggle button, check button, and radio button widgets) is the "toggled" signal. To check the state of these buttons, set up a signal handler to catch the toggled signal, and access the object attributes to determine its state. The callback will look something like:

```
def toggle_button_callback(widget, data):
   if widget.get_active():
      # If control reaches here, the toggle button is down
   else:
      # If control reaches here, the toggle button is up
```
To force the state of a toggle button, and its children, the radio and check buttons, use this method:

toggle\_button.set\_active(**is\_active**)

The above method can be used to set the state of the toggle button, and its children the radio and check buttons. Specifying a TRUE or FALSE for the is\_active argument indicates whether the button should be down (depressed) or up (released). When the toggle button is created its default is up or FALSE.

Note that when you use the set\_active() method, and the state is actually changed, it causes the "clicked" and "toggled" signals to be emitted from the button.

```
toggle_button.get_active()
```
This method returns the current state of the toggle button as a boolean TRUE or FALSE value.

<span id="page-50-0"></span>The **[togglebutton.py](file:url(examples/togglebutton.py))** [examples/togglebutton.py] program provides a simple example using toggle buttons. [Figure 6.2,](#page-50-0) ["Toggle Button Example"](#page-50-0) illustrates the resulting window with the second toggle button active:

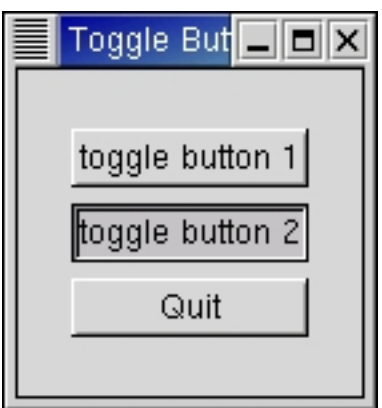

**Figure 6.2. Toggle Button Example**

The source code for the program is:

```
1 #!/usr/bin/env python
2
3 # example togglebutton.py
4
5 import pygtk
6 pygtk.require('2.0')
7 import gtk
8
9 class ToggleButton:
10 # Our callback.
11 # The data passed to this method is printed to stdout
12 def callback(self, widget, data=None):
13
   print "%s was toggled %s" % (data, ("OFF", "ON")[widget.get_active()])
14
15 # This callback quits the program
16 def delete_event(self, widget, event, data=None):
17 gtk.main_quit()
18 return False
19
20 def __init__(self):
21 # Create a new window
22 self.window = gtk.Window(gtk.WINDOW_TOPLEVEL)
```

```
23
24 # Set the window title
25 self.window.set_title("Toggle Button")
26
27 # Set a handler for delete_event that immediately
28 # exits GTK.
29 self.window.connect("delete_event", self.delete_event)
30
31 # Sets the border width of the window.
32 self.window.set_border_width(20)
33
34 # Create a vertical box
35 vbox = gtk.VBox(True, 2)
36
37 # Put the vbox in the main window
38 self.window.add(vbox)
39
40 # Create first button
41 button = gtk.ToggleButton("toggle button 1")
42
43 # When the button is toggled, we call the "callback" method
44 # with a pointer to "button" as its argument
45 button.connect("toggled", self.callback, "toggle button 1")
46
47
48 # Insert button 1
49 vbox.pack_start(button, True, True, 2)
50
51 button.show()
52
53 # Create second button
54
55 button = gtk.ToggleButton("toggle button 2")
56
57 # When the button is toggled, we call the "callback" method
58 # with a pointer to "button 2" as its argument
59 button.connect("toggled", self.callback, "toggle button 2")
60 # Insert button 2
61 vbox.pack_start(button, True, True, 2)
62
63 button.show()
64
65 # Create "Quit" button
66 button = gtk.Button("Quit")
67
68 # When the button is clicked, we call the main_quit function
69 # and the program exits
70 button.connect("clicked", lambda wid: gtk.main_quit())
71
72 # Insert the quit button
73 vbox.pack_start(button, True, True, 2)
74
75 button.show()
76 vbox.show()
```

```
77 self.window.show()
78
79 def main():
80 gtk.main()
81 return 0
82
83 if __name__ == "__main__":
84 ToggleButton()
85 main()
```
The interesting lines are 12-13 which define the callback() method that prints the toggle button label and its state when it is toggled. Lines 45 and 59 connect the "toggled" signal of the toggle buttons to the callback() method.

## **6.3. Check Buttons**

Check buttons inherit many properties and methods from the the toggle buttons above, but look a little different. Rather than being buttons with text inside them, they are small squares with the text to the right of them. These are often used for toggling options on and off in applications.

The creation method is similar to that of the normal button.

```
check_button = gtk.CheckButton(label=None)
```
If the label argument is specified the method creates a check button with a label beside it. The label text is parsed for '\_'-prefixed mnemonic characters.

Checking and setting the state of the check button are identical to that of the toggle button.

<span id="page-52-0"></span>The **[checkbutton.py](file:url(examples/checkbutton.py))** [examples/checkbutton.py] program provides an example of the use of the check buttons. [Figure 6.3, "Check Button Example"](#page-52-0) illustrates the resulting window:

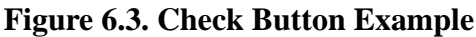

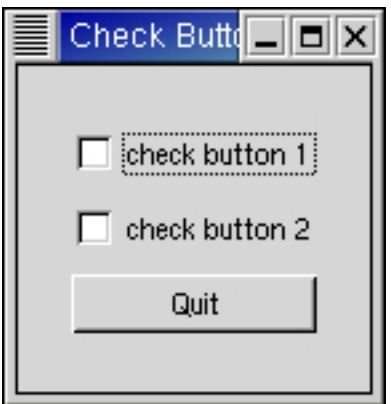

The source code for the **[checkbutton.py](file:url(examples/checkbutton.py))** [examples/checkbutton.py] program is:

```
1 #!/usr/bin/env python
\mathcal{D}3 # example checkbutton.py
4
5 import pygtk
6 pygtk.require('2.0')
7 import gtk
8
9 class CheckButton:
10 # Our callback.
11 # The data passed to this method is printed to stdout
12 def callback(self, widget, data=None):
13
   print "%s was toggled %s" % (data, ("OFF", "ON")[widget.get_active()])
14
15 # This callback quits the program
16 def delete_event(self, widget, event, data=None):
17 gtk.main_quit()
18 return False
19
20 def __init__(self):
21 # Create a new window
22 self.window = gtk.Window(gtk.WINDOW_TOPLEVEL)
23
24 # Set the window title
25 self.window.set_title("Check Button")
2627 # Set a handler for delete event that immediately
28 # exits GTK.
29 self.window.connect("delete_event", self.delete_event)
30
31 # Sets the border width of the window.
32 self.window.set_border_width(20)
33
34 # Create a vertical box
35 vbox = gtk.VBox(True, 2)
36
37 # Put the vbox in the main window
38 self.window.add(vbox)
39
40 # Create first button
41 button = gtk.CheckButton("check button 1")
42
43 # When the button is toggled, we call the "callback" method
44 # with a pointer to "button" as its argument
45 button.connect("toggled", self.callback, "check button 1")
46
47
48 # Insert button 1
49 vbox.pack_start(button, True, True, 2)
50
```

```
51 button.show()
52
53 # Create second button
54
55 button = gtk.CheckButton("check button 2")
56
57 # When the button is toggled, we call the "callback" method
58 # with a pointer to "button 2" as its argument
59 button.connect("toggled", self.callback, "check button 2")
60 # Insert button 2
61 vbox.pack_start(button, True, True, 2)
62
63 button.show()
64
65 # Create "Quit" button
66 button = gtk.Button("Quit")
67
68 # When the button is clicked, we call the mainquit function
69 # and the program exits
70 button.connect("clicked", lambda wid: gtk.main_quit())
71
72 # Insert the quit button
73 vbox.pack_start(button, True, True, 2)
74
75 button.show()
76 vbox.show()
77 self.window.show()
78
79 def main():
80 gtk.main()
81 return 0
82
83 if __name__ == "__main__":
84 CheckButton()
85 main()
```
#### **6.4. Radio Buttons**

Radio buttons are similar to check buttons except they are grouped so that only one may be selected/depressed at a time. This is good for places in your application where you need to select from a short list of options.

Creating a new radio button is done with this call:

```
radio_button = gtk.RadioButton(group=None, label=None)
```
You'll notice the extra argument to this call. Radio buttons require a group to operate properly. The first call to gtk.RadioButton() should pass None as the first argument and a new radio button group will be created with the new radio button as its only member.

To add more radio buttons to a group, pass in a reference to a radio button in group in subsequent calls to gtk.RadioButton().

If a label argument is specified the text will be parsed for '\_'-prefixed mnemonic characters.

It is also a good idea to explicitly set which button should be the default depressed button with:

radio\_button.set\_active(**is\_active**)

This is described in the section on toggle buttons, and works in exactly the same way. Once the radio buttons are grouped together, only one of the group may be active at a time. If the user clicks on one radio button, and then on another, the first radio button will first emit a "toggled" signal (to report becoming inactive), and then the second will emit its "toggled" signal (to report becoming active).

<span id="page-55-0"></span>The example program **[radiobuttons.py](file:url(examples/radiobuttons.py))** [examples/radiobuttons.py] creates a radio button group with three buttons. [Figure 6.4, "Radio Buttons Example"](#page-55-0) illustrates the resulting window:

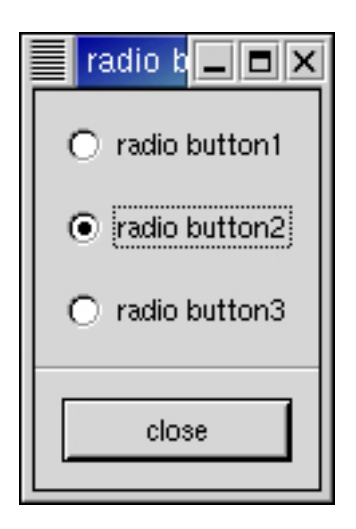

**Figure 6.4. Radio Buttons Example**

The source code for the example program is:

```
1 #!/usr/bin/env python
2
3 # example radiobuttons.py
4
5 import pygtk
6 pygtk.require('2.0')
7 import gtk
8
9 class RadioButtons:
10 def callback(self, widget, data=None):
11
   print "%s was toggled %s" % (data, ("OFF", "ON")[widget.get_active()])
```

```
12
13 def close_application(self, widget, event, data=None):
14 gtk.main quit()
15 return False
16
17 def init (self):
18 self.window = gtk.Window(gtk.WINDOW_TOPLEVEL)
19
20 self.window.connect("delete_event", self.close_application)
21
22 self.window.set_title("radio buttons")
23 self.window.set_border_width(0)
24
25 box1 = gtk.VBox(False, 0)
26 self.window.add(box1)
27 box1.show()
28
29 box2 = qtk.VBox(False, 10)
30 box2.set_border_width(10)
31 box1.pack_start(box2, True, True, 0)
32 box2.show()
33
34 button = gtk.RadioButton(None, "radio button1")
35 button.connect("toggled", self.callback, "radio button 1")
36 box2.pack_start(button, True, True, 0)
37 button.show()
38
39 button = gtk.RadioButton(button, "radio button2")
40 button.connect("toggled", self.callback, "radio button 2")
41 button.set_active(True)
42 box2.pack_start(button, True, True, 0)
43 button.show()
44
45 button = gtk.RadioButton(button, "radio button3")
46 button.connect("toggled", self.callback, "radio button 3")
47 box2.pack_start(button, True, True, 0)
48 button.show()
49
50 separator = gtk.HSeparator()
51 box1.pack_start(separator, False, True, 0)
52 separator.show()
53
54 box2 = gtk.VBox(False, 10)
55 box2.set_border_width(10)
56 box1.pack_start(box2, False, True, 0)
57 box2.show()
58
59 button = gtk.Button("close")
60
   button.connect_object("clicked", self.close_application, self.window,
61 None)
62 box2.pack_start(button, True, True, 0)
63 button.set_flags(gtk.CAN_DEFAULT)
64 button.grab_default()
```

```
65 button.show()
66 self.window.show()
67
68 def main():
69 gtk.main()
70 return 0
71
72 if __name__ == "__main__":
73 RadioButtons()
74 main()
```
The code is fairly straight forward. Lines 63-64 make the "close" button the default widget so that pressing the "Enter" key when the window is active causes the "close" button to emit the "clicked" signal.

# <span id="page-58-0"></span>**Chapter 7. Adjustments**

GTK has various widgets that can be visually adjusted by the user using the mouse or the keyboard, such as the range widgets, described in the Range Widgets section. There are also a few widgets that display some adjustable portion of a larger area of data, such as the text widget and the viewport widget.

Obviously, an application needs to be able to react to changes the user makes in range widgets. One way to do this would be to have each widget emit its own type of signal when its adjustment changes, and either pass the new value to the signal handler, or require it to look inside the widget's data structure in order to ascertain the value. But you may also want to connect the adjustments of several widgets together, so that adjusting one adjusts the others. The most obvious example of this is connecting a scrollbar to a panning viewport or a scrolling text area. If each widget has its own way of setting or getting the adjustment value, then the programmer may have to write their own signal handlers to translate between the output of one widget's signal and the "input" of another's adjustment setting method.

GTK solves this problem using the Adjustment object, which is not a widget but a way for widgets to store and pass adjustment information in an abstract and flexible form. The most obvious use of Adjustment is to store the configuration parameters and values of range widgets, such as scrollbars and scale controls. However, since Adjustments are derived from Object, they have some special powers beyond those of normal data structures. Most importantly, they can emit signals, just like widgets, and these signals can be used not only to allow your program to react to user input on adjustable widgets, but also to propagate adjustment values transparently between adjustable widgets.

You will see how adjustments fit in when you see the other widgets that incorporate them: Progress Bars, Viewports, Scrolled Windows, and others.

# **7.1. Creating an Adjustment**

Many of the widgets which use adjustment objects do so automatically, but some cases will be shown in later examples where you may need to create one yourself. You create an adjustment using:

```
adjustment = gtk.Adjustment(value=0, lower=0, upper=0, step_incr=0,←-
page_incr=0, page_size=0)
```
The value argument is the initial value you want to give to the adjustment, usually corresponding to the topmost or leftmost position of an adjustable widget. The lower argument specifies the lowest value which the adjustment can hold. The step\_incr argument specifies the "smaller" of the two increments by which the user can change the value, while the page\_incr is the "larger" one. The page\_size argument usually corresponds somehow to the visible area of a panning widget. The upper argument is used to represent the bottom most or right most coordinate in a panning widget's child. Therefore it is not always the largest number that value can take, since the page\_size of such widgets is usually non-zero.

## **7.2. Using Adjustments the Easy Way**

The adjustable widgets can be roughly divided into those which use and require specific units for these values, and those which treat them as arbitrary numbers. The group which treats the values as arbitrary numbers includes the range widgets (scrollbars and scales, the progress bar widget, and the spin button widget). These widgets are all the widgets which are typically "adjusted" directly by the user with the mouse or keyboard. They will treat the lower and upper values of an adjustment as a range within which the user can manipulate the adjustment's value. By default, they will only modify the value of an adjustment.

The other group includes the text widget, the viewport widget, the compound list widget, and the scrolled window widget. All of these widgets use pixel values for their adjustments. These are also all widgets which are typically "adjusted" indirectly using scrollbars. While all widgets which use adjustments can either create their own adjustments or use ones you supply, you'll generally want to let this particular category of widgets create its own adjustments. Usually, they will eventually override all the values except the value itself in whatever adjustments you give them, but the results are, in general, undefined (meaning, you'll have to read the source code to find out, and it may be different from widget to widget).

Now, you're probably thinking, since text widgets and viewports insist on setting everything except the value of their adjustments, while scrollbars will only touch the adjustment's value, if you share an adjustment object between a scrollbar and a text widget, manipulating the scrollbar will automagically adjust the text widget? Of course it will! Just like this:

```
# creates its own adjustments
viewport = gtk.Viewport()
# uses the newly-created adjustment for the scrollbar as well
vscrollbar = gtk.VScrollbar(viewport.get_vadjustment())
```
#### **7.3. Adjustment Internals**

Ok, you say, that's nice, but what if I want to create my own handlers to respond when the user adjusts a range widget or a spin button, and how do I get at the value of the adjustment in these handlers? To answer these questions and more, let's start by taking a look at the attributes of a gtk. Adjustment itself:

lower upper value step\_increment page\_increment page\_size

Given a gtk. Ad justment instance  $adj$ , each of the attributes are retrieved or set by  $adj$ . Lower,  $adj$ . value, etc.

Since, when you set the value of an adjustment, you generally want the change to be reflected by every widget that uses this adjustment, PyGTK provides a method to do this:

```
adjustment.set_value(value)
```
As mentioned earlier, Adjustment is a subclass of Object just like all the various widgets, and thus it is able to emit signals. This is, of course, why updates happen automagically when you share an adjustment object between a scrollbar and another adjustable widget; all adjustable widgets connect signal handlers to their adjustment's value\_changed signal, as can your program. Here's the definition of this signal callback:

```
def value_changed(adjustment):
```
The various widgets that use the Adjustment object will emit this signal on an adjustment whenever they change its value. This happens both when user input causes the slider to move on a range widget, as well as when the program explicitly changes the value with the set\_value() method. So, for example, if you have a scale widget, and you want to change the rotation of a picture whenever its value changes, you would create a callback like this:

```
def cb_rotate_picture(adj, picture):
  set_picture_rotation (picture, adj.value)
...
```
and connect it to the scale widget's adjustment like this:

```
adj.connect("value_changed", cb_rotate_picture, picture)
```
What about when a widget reconfigures the upper or lower fields of its adjustment, such as when a user adds more text to a text widget? In this case, it emits the changed signal, which looks like this:

def changed(adjustment):

Range widgets typically connect a handler to this signal, which changes their appearance to reflect the change - for example, the size of the slider in a scrollbar will grow or shrink in inverse proportion to the difference between the lower and upper values of its adjustment.

You probably won't ever need to attach a handler to this signal, unless you're writing a new type of range widget. However, if you change any of the values in a Adjustment directly, you should emit this signal on it to reconfigure whatever widgets are using it, like this:

```
adjustment.emit("changed")
```
# **Chapter 8. Range Widgets**

The category of range widgets includes the ubiquitous scrollbar widget and the less common "scale" widget. Though these two types of widgets are generally used for different purposes, they are quite similar in function and implementation. All range widgets share a set of common graphic elements, each of which has its own X window and receives events. They all contain a "trough" and a "slider" (what is sometimes called a "thumbwheel" in other GUI environments). Dragging the slider with the pointer moves it back and forth within the trough, while clicking in the trough advances the slider towards the location of the click, either completely, or by a designated amount, depending on which mouse button is used.

As mentioned in Chapter 7, *[Adjustments](#page-58-0)* above, all range widgets are associated with an Adjustment object, from which they calculate the length of the slider and its position within the trough. When the user manipulates the slider, the range widget will change the value of the adjustment.

#### **8.1. Scrollbar Widgets**

These are your standard, run-of-the-mill scrollbars. These should be used only for scrolling some other widget, such as a list, a text box, or a viewport (and it's generally easier to use the scrolled window widget in most cases). For other purposes, you should use scale widgets, as they are friendlier and more featureful.

There are separate types for horizontal and vertical scrollbars. There really isn't much to say about these. You create them with the following methods:

```
hscrollbar = gtk.HSscrollbar(adjustment=None)
vscrollbar = gtk.VSscrollbar(adjustment=None)
```
and that's about it. The adjustment argument can either be a reference to an existing Adjustment (see [Chapter 7,](#page-58-0) *[Adjustments](#page-58-0)*), or nothing, in which case one will be created for you. Specifying nothing might be useful in the case, where you wish to pass the newly-created adjustment to the constructor function of some other widget which will configure it for you, such as a text widget.

## **8.2. Scale Widgets**

Scale widgets are used to allow the user to visually select and manipulate a value within a specific range. You might want to use a scale widget, for example, to adjust the magnification level on a zoomed preview of a picture, or to control the brightness of a color, or to specify the number of minutes of inactivity before a screensaver takes over the screen.

#### **8.2.1. Creating a Scale Widget**

As with scrollbars, there are separate widget types for horizontal and vertical scale widgets. (Most programmers seem to favour horizontal scale widgets.) Since they work essentially the same way, there's no need to treat them separately here. The following methods create vertical and horizontal scale widgets, respectively:

```
vscale = gtk.VScale(adjustment=None)
hscale = gtk.HScale(adjustment=None)
```
The adjustment argument can either be an adjustment which has already been created with  $qtk$ . Adjustment() , or nothing, in which case, an anonymous Adjustment is created with all of its values set to 0.0 (which isn't very useful in this case). In order to avoid confusing yourself, you probably want to create your adjustment with a page\_size of 0.0 so that its upper value actually corresponds to the highest value the user can select. (If you're already thoroughly confused, read Chapter 7, *[Adjustments](#page-58-0)* again for an explanation of what exactly adjustments do and how to create and manipulate them.)

#### **8.2.2. Methods and Signals (well, methods, at least)**

Scale widgets can display their current value as a number beside the trough. The default behaviour is to show the value, but you can change this with this method:

```
scale.set_draw_value(draw_value)
```
As you might have guessed, draw\_value is either TRUE or FALSE, with predictable consequences for either one.

The value displayed by a scale widget is rounded to one decimal point by default, as is the value field in its Adjustment. You can change this with:

scale.set\_digits(**digits**)

where digits is the number of decimal places you want. You can set digits to anything you like, but no more than 13 decimal places will actually be drawn on screen.

Finally, the value can be drawn in different positions relative to the trough:

```
scale.set_value_pos(pos)
```
The argument pos can take one of the following values:

POS\_LEFT POS\_RIGHT POS\_TOP POS\_BOTTOM

If you position the value on the "side" of the trough (e.g., on the top or bottom of a horizontal scale widget), then it will follow the slider up and down the trough.

## **8.3. Common Range Methods**

The Range widget class is fairly complicated internally, but, like all the "base class" widgets, most of its complexity is only interesting if you want to hack on it. Also, almost all of the methods and signals it defines are only really used in writing derived widgets. There are, however, a few useful methods that will work on all range widgets.

#### **8.3.1. Setting the Update Policy**

The "update policy" of a range widget defines at what points during user interaction it will change the value field of its Adjustment and emit the "value\_changed" signal on this Adjustment. The update policies are:

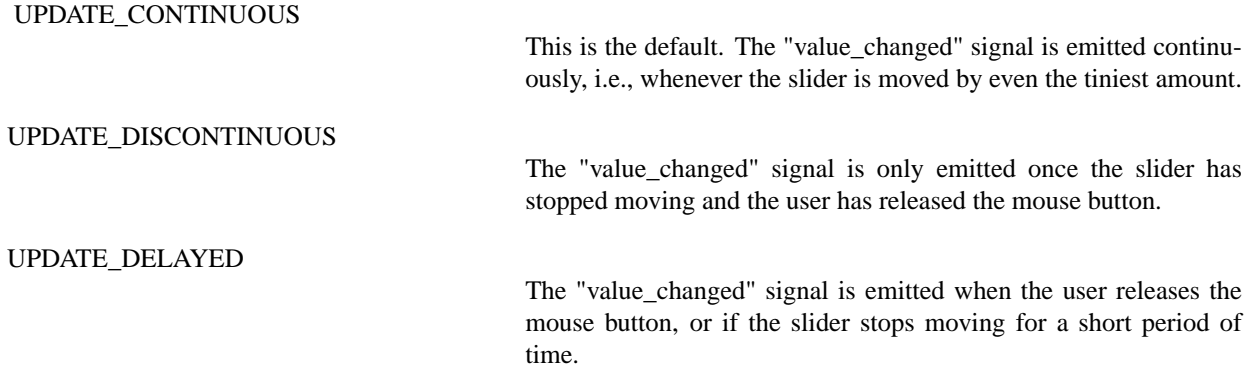

The update policy of a range widget can be set by passing it to this method:

```
range.set_update_policy(policy)
```
#### **8.3.2. Getting and Setting Adjustments**

Getting and setting the adjustment for a range widget "on the fly" is done, predictably, with:

```
adjustment = range.get_adjustment()
```

```
range.set_adjustment(adjustment)
```
The get\_adjustment() method returns a reference to the *adjustment* to which range is connected.

The set\_adjustment() method does absolutely nothing if you pass it the adjustment that range is already using, regardless of whether you changed any of its fields or not. If you pass it a new Adjustment, it will unreference the old one if it exists (possibly destroying it), connect the appropriate signals to the new one, and will recalculate the size and/or position of the slider and redraw if necessary. As mentioned in the section on adjustments, if you wish to reuse the same Adjustment, when you modify its values directly, you should emit the "changed" signal on it, like this:

```
adjustment.emit("changed")
```
#### **8.4. Key and Mouse Bindings**

All of the GTK+ range widgets react to mouse clicks in more or less the same way. Clicking button-1 in the trough will cause its adjustment's page increment to be added or subtracted from its value, and the slider to be moved accordingly. Clicking mouse button-2 in the trough will jump the slider to the point at which the button was clicked. Clicking any button on a scrollbar's arrows will cause its adjustment's value to change step\_increment at a time.

Scrollbars are not focusable, thus have no key bindings. The key bindings for the other range widgets (which are, of course, only active when the widget has focus) do not differentiate between horizontal and vertical range widgets.

All range widgets can be operated with the left arrow, right arrow, up arrow and down arrow keys, as well as with the **Page Up** and **Page Down** keys. The arrows move the slider by step\_increment, while **Page Up** and **Page Down** move it by page\_increment.

The user can also move the slider all the way to one end or the other of the trough using the keyboard. This is done with the **Home** and **End** keys.

## **8.5. Range Widget Example**

<span id="page-64-0"></span>The example program (**[rangewidgets.py](file:url(examples/rangewidgets.py))** [examples/rangewidgets.py]) puts up a window with three range widgets all connected to the same adjustment, and a couple of controls for adjusting some of the parameters mentioned above and in the section on adjustments, so you can see how they affect the way these widgets work for the user. [Figure 8.1,](#page-64-0) ["Range Widgets Example"](#page-64-0) illustrates the result of running the program:

#### **Figure 8.1. Range Widgets Example**

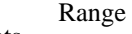

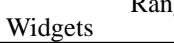

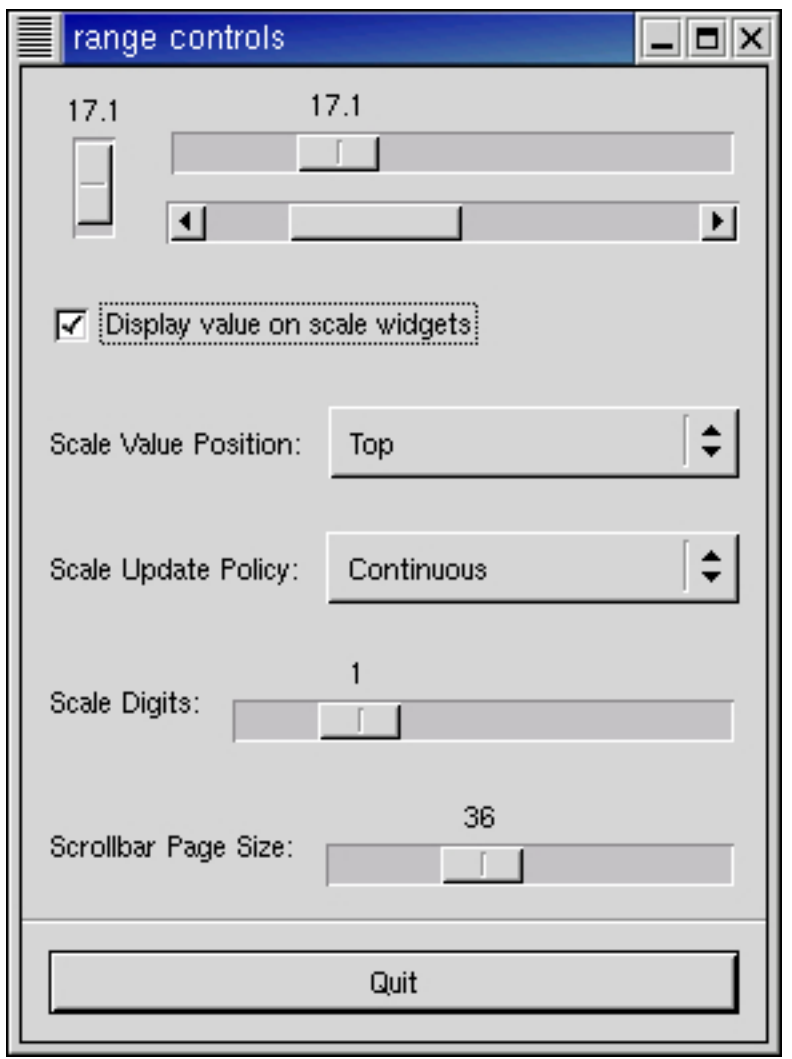

The **[rangewidgets.py](file:url(examples/rangewidgets.py))** [examples/rangewidgets.py] source code is:

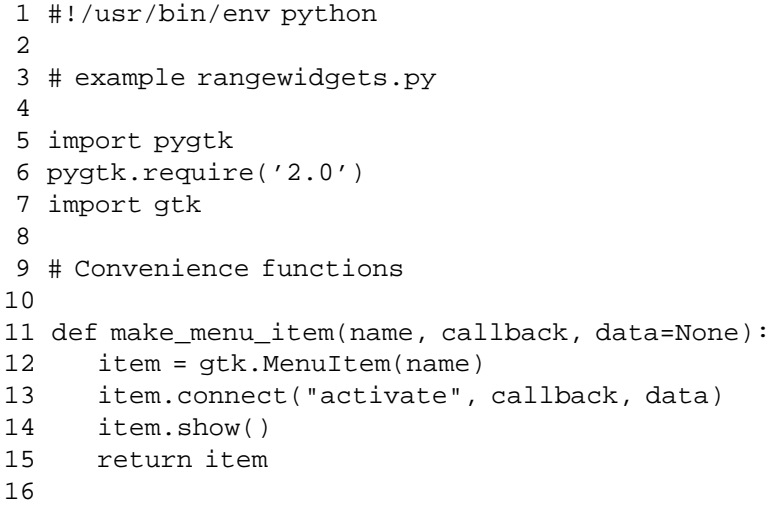

```
17 def scale set default values(scale):
18 scale.set_update_policy(gtk.UPDATE_CONTINUOUS)
19 scale.set_digits(1)
20 scale.set_value_pos(gtk.POS_TOP)
21 scale.set_draw_value(True)
22
23 class RangeWidgets:
24 def cb_pos_menu_select(self, item, pos):
25 # Set the value position on both scale widgets
26 self.hscale.set_value_pos(pos)
27 self.vscale.set_value_pos(pos)
28
29 def cb_update_menu_select(self, item, policy):
30 # Set the update policy for both scale widgets
31 self.hscale.set_update_policy(policy)
32 self.vscale.set_update_policy(policy)
33
34 def cb digits scale(self, adj):
35 # Set the number of decimal places to which adj->value is rounded
36 self.hscale.set_digits(adj.value)
37 self.vscale.set_digits(adj.value)
38
39 def cb_page_size(self, get, set):
40 # Set the page size and page increment size of the sample
41 # adjustment to the value specified by the "Page Size" scale
42 set.page_size = get.value
43 set.page_incr = get.value
44 # Now emit the "changed" signal to reconfigure all the widgets that
45 # are attached to this adjustment
46 set.emit("changed")
47
48 def cb_draw_value(self, button):
49 # Turn the value display on the scale widgets off or on depending
50 # on the state of the checkbutton
51 self.hscale.set draw value(button.get active())
52 self.vscale.set_draw_value(button.get_active())
53
54 # makes the sample window
55
56 def __init__(self):
57 # Standard window-creating stuff
58 self.window = gtk.Window (gtk.WINDOW_TOPLEVEL)
59 self.window.connect("destroy", lambda w: gtk.main_quit())
60 self.window.set_title("range controls")
61
62 box1 = gtk.VBox(False, 0)
63 self.window.add(box1)
64 box1.show()
65
66 box2 = gtk.HBox(False, 10)
67 box2.set_border_width(10)
68 box1.pack_start(box2, True, True, 0)
69 box2.show()
70
```

```
Range
Widgets
```

```
71 # value, lower, upper, step_increment, page_increment, page_size
72 # Note that the page_size value only makes a difference for
73 # scrollbar widgets, and the highest value you'll get is actually
74 # (upper - page_size).
75 adj1 = gtk.Adjustment(0.0, 0.0, 101.0, 0.1, 1.0, 1.0)
76
77 self.vscale = gtk.VScale(adj1)
78 scale_set_default_values(self.vscale)
79 box2.pack_start(self.vscale, True, True, 0)
80 self.vscale.show()
81
82 box3 = gtk.VBox(False, 10)
83 box2.pack_start(box3, True, True, 0)
84 box3.show()
85
86 # Reuse the same adjustment
87 self.hscale = gtk.HScale(adj1)
88 self.hscale.set size request(200, 30)
89 scale_set_default_values(self.hscale)
90 box3.pack_start(self.hscale, True, True, 0)
91 self.hscale.show()
92
93 # Reuse the same adjustment again
94 scrollbar = gtk.HScrollbar(adj1)
95 # Notice how this causes the scales to always be updated
96 # continuously when the scrollbar is moved
97 scrollbar.set_update_policy(gtk.UPDATE_CONTINUOUS)
98 box3.pack_start(scrollbar, True, True, 0)
99 scrollbar.show()
100
101 box2 = qtk.HBox(False, 10)
102 box2.set_border_width(10)
103 box1.pack_start(box2, True, True, 0)
104 box2.show()
105
106 # A checkbutton to control whether the value is displayed or not
107 button = gtk.CheckButton("Display value on scale widgets")
108 button.set_active(True)
109 button.connect("toggled", self.cb_draw_value)
110 box2.pack_start(button, True, True, 0)
111 button.show()
112
113 box2 = gtk.HBox(False, 10)
114 box2.set_border_width(10)
115
116 # An option menu to change the position of the value
117 label = gtk.Label("Scale Value Position:")
118 box2.pack_start(label, False, False, 0)
119 label.show()
120
121 opt = gtk.OptionMenu()
122 menu = gtk.Menu()
123
124 item = make_menu_item ("Top", self.cb_pos_menu_select, gtk.POS_TOP)
```

```
125 menu.append(item)
126
127 item = make_menu_item ("Bottom", self.cb_pos_menu_select,
128 gtk.POS_BOTTOM)
129 menu.append(item)
130
131
   item = make_menu_item ("Left", self.cb_pos_menu_select, gtk.POS_LEFT)
132 menu.append(item)
133
134
   item = make_menu_item ("Right", self.cb_pos_menu_select, gtk.POS_RIGHT)
135 menu.append(item)
136
137 opt.set_menu(menu)
138 box2.pack_start(opt, True, True, 0)
139 opt.show()
140
141 box1.pack_start(box2, True, True, 0)
142 box2.show()
143
144 box2 = qtk.HBox(False, 10)
145 box2.set_border_width(10)
146
147 # Yet another option menu, this time for the update policy of the
148 # scale widgets
149 label = gtk.Label("Scale Update Policy:")
150 box2.pack_start(label, False, False, 0)
151 label.show()
152
153 opt = gtk.OptionMenu()
154 menu = gtk.Menu()
155
156 item = make_menu_item("Continuous", self.cb_update_menu_select,
157 atk.UPDATE CONTINUOUS)
158 menu.append(item)
159
160 item = make_menu_item ("Discontinuous", self.cb_update_menu_select,
161 gtk.UPDATE_DISCONTINUOUS)
162 menu.append(item)
163
164 item = make_menu_item ("Delayed", self.cb_update_menu_select,
165 gtk.UPDATE_DELAYED)
166 menu.append(item)
167
168 opt.set_menu(menu)
169 box2.pack_start(opt, True, True, 0)
170 opt.show()
171
172 box1.pack_start(box2, True, True, 0)
173 box2.show()
174
```
Range

Widgets

175 box2 = gtk.HBox(False, 10) 176 box2.set border width(10)

```
177
178 # An HScale widget for adjusting the number of digits on the
179 # sample scales.
180 label = gtk.Label("Scale Digits:")
181 box2.pack_start(label, False, False, 0)
182 label.show()
183
184 adj2 = gtk.Adjustment(1.0, 0.0, 5.0, 1.0, 1.0, 0.0)
185 adj2.connect("value_changed", self.cb_digits_scale)
186 scale = gtk.HScale(adj2)
187 scale.set_digits(0)
188 box2.pack_start(scale, True, True, 0)
189 scale.show()
190
191 box1.pack_start(box2, True, True, 0)
192 box2.show()
193
194 box2 = qtk.HBox(False, 10)
195 box2.set_border_width(10)
196
197 # And, one last HScale widget for adjusting the page size of the
198 # scrollbar.
199 label = gtk.Label("Scrollbar Page Size:")
200 box2.pack start(label, False, False, 0)
201 label.show()
202
203 adj2 = gtk.Adjustment(1.0, 1.0, 101.0, 1.0, 1.0, 0.0)
204 adj2.connect("value_changed", self.cb_page_size, adj1)
205 scale = gtk.HScale(adj2)
206 scale.set_digits(0)
207 box2.pack_start(scale, True, True, 0)
208 scale.show()
209
210 box1.pack_start(box2, True, True, 0)
211 box2.show()
212
213 separator = gtk.HSeparator()
214 box1.pack_start(separator, False, True, 0)
215 separator.show()
216
217 box2 = qtk.VBox(False, 10)
218 box2.set_border_width(10)
219 box1.pack_start(box2, False, True, 0)
220 box2.show()
221
222 button = gtk.Button("Quit")
223 button.connect("clicked", lambda w: gtk.main_quit())
224 box2.pack_start(button, True, True, 0)
225 button.set_flags(gtk.CAN_DEFAULT)
226 button.grab_default()
227 button.show()
228 self.window.show()
229
230 def main():
```

```
231 gtk.main()
232 return 0
233
234 if __name__ == "__main__":
235 RangeWidgets()
236 main()
```
You will notice that the program does not call the connect () method for the "delete\_event", but only for the "destroy" signal. This will still perform the desired operation, because an unhandled "delete\_event" will result in a "destroy" signal being given to the window.

# **Chapter 9. Miscellaneous Widgets 9.1. Labels**

Labels are used a lot in GTK, and are relatively simple. Labels emit no signals as they do not have an associated X window. If you need to catch signals, or do clipping, place it inside a EventBox (see [Section 10.1, "The EventBox"\)](#page-132-0) widget or a Button (see [Section 6.1, "Normal Buttons"\)](#page-45-0) widget.

To create a new label, use:

label = gtk.Label(**str**)

The sole argument is the string you wish the label to display. To change the label's text after creation, use the method:

```
label.set_text(str)
```
Label is the label you created previously, and  $str$  is the new string. The space needed for the new string will be automatically adjusted if needed. You can produce multi-line labels by putting line breaks in the label string.

To retrieve the current string, use:

```
str = label.get_text()
```
Label is the label you've created, and  $str$  is the return string. The label text can be justified using:

label.set\_justify(**jtype**)

Values for jtype are:

JUSTIFY\_LEFT # the default JUSTIFY\_RIGHT JUSTIFY\_CENTER JUSTIFY\_FILL # does not work

The label widget is also capable of line wrapping the text automatically. This can be activated using:

label.set\_line\_wrap(**wrap**)
Miscellaneous Widgets

The wrap argument takes a TRUE or FALSE value.

If you want your label underlined, then you can set a pattern on the label:

label.set\_pattern(**pattern**)

The pattern argument indicates how the underlining should look. It consists of a string of underscore and space characters. An underscore indicates that the corresponding character in the label should be underlined. For example, the string "<sub>\_\_\_</sub> \_\_" would underline the first two characters and fourth and fifth characters. If you simply want to have an underlined accelerator ("mnemonic") in your label, you should use set\_text\_with\_mnemonic(**str**), not set\_pattern().

The **[label.py](file:url(examples/label.py))** [examples/label.py] program is a short example to illustrate these methods. This example makes use of the Frame (see [Section 10.5, "Frames"\)](#page-139-0) widget to better demonstrate the label styles. You can ignore this for now as the Frame widget is explained later on.

In GTK+ 2.0, label text can contain markup for font and other text attribute changes, and labels may be selectable (for copy-and-paste). These advanced features won't be explained here.

<span id="page-72-0"></span>[Figure 9.1, "Label Examples"](#page-72-0) illustrates the result of running the example program:

### **Figure 9.1. Label Examples**

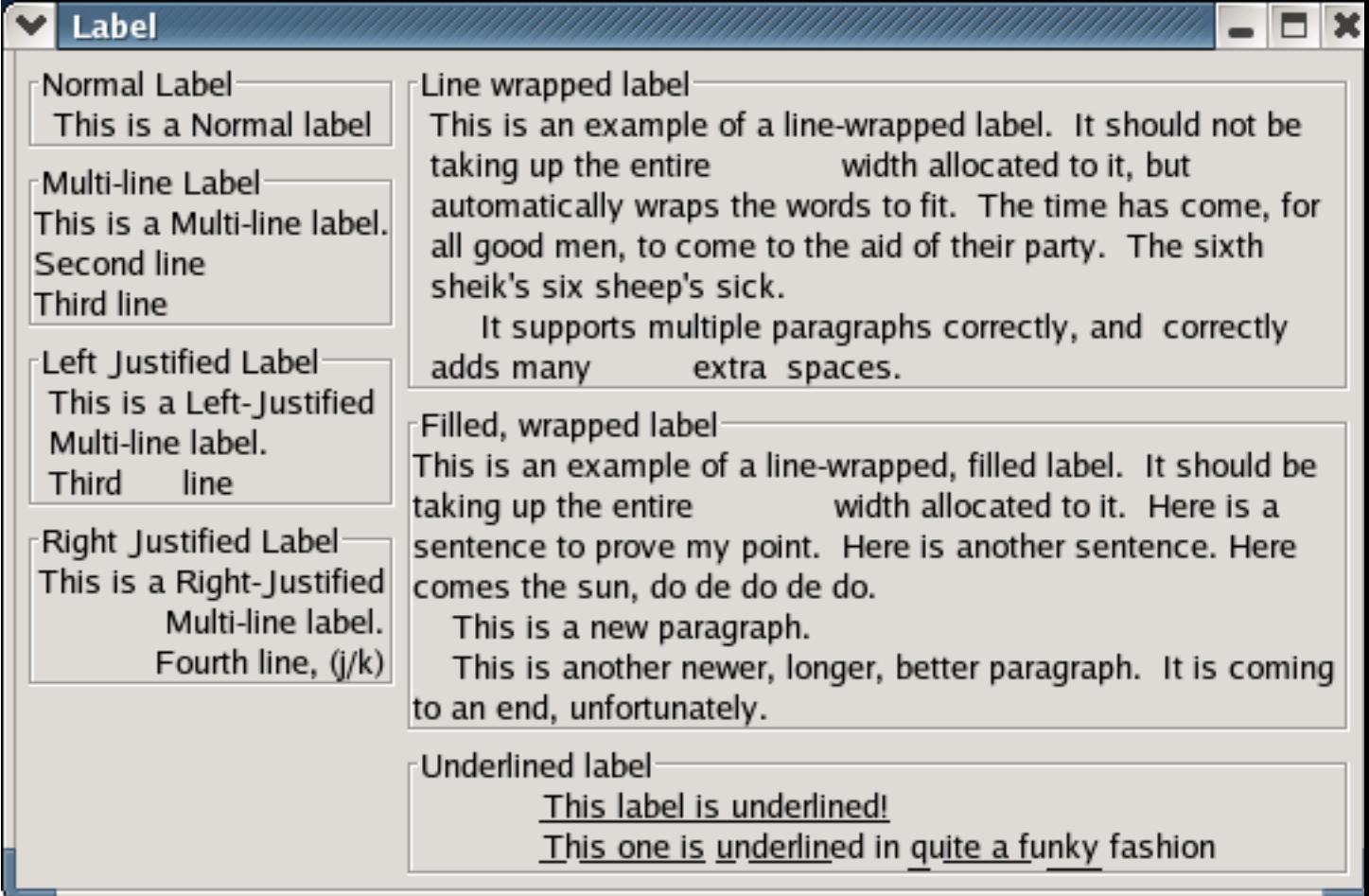

The **[label.py](file:url(examples/label.py))** [examples/label.py] source code is:

```
1 #!/usr/bin/env python
2
3 # example label.py
4
5 import pygtk
6 pygtk.require('2.0')
7 import gtk
8
9 class Labels:
10 def __init__(self):
11 self.window = gtk.Window(gtk.WINDOW_TOPLEVEL)
12 self.window.connect("destroy", lambda w: gtk.main_quit())
13
14 self.window.set_title("Label")
15 vbox = gtk.VBox(False, 5)
16 hbox = gtk.HBox(False, 5)
17 self.window.add(hbox)
18 hbox.pack_start(vbox, False, False, 0)
```
Miscel-laneous Widgets

```
19 self.window.set border width(5)
2.021 frame = gtk.Frame("Normal Label")
22 label = gtk.Label("This is a Normal label")
23 frame.add(label)
24 vbox.pack start(frame, False, False, 0)
25
26 frame = gtk.Frame("Multi-line Label")
27 label = gtk.Label("This is a Multi-line label.\nSecond line\n"
28 "Third line")
29 frame.add(label)
30 vbox.pack_start(frame, False, False, 0)
31
32 frame = gtk.Frame("Left Justified Label")
33 label = gtk.Label("This is a Left-Justified\n"
34 "Multi-line label.\nThird line")
35 label.set_justify(gtk.JUSTIFY_LEFT)
36 frame.add(label)
37 vbox.pack_start(frame, False, False, 0)
38
39 frame = gtk.Frame("Right Justified Label")
40 label = gtk.Label("This is a Right-Justified\nMulti-line label.\n"
41 "Fourth line, (j/k)"42 label.set_justify(gtk.JUSTIFY_RIGHT)
43 frame.add(label)
44 vbox.pack_start(frame, False, False, 0)
45
46 vbox = gtk.VBox(False, 5)
47 hbox.pack_start(vbox, False, False, 0)
48 frame = gtk.Frame("Line wrapped label")
49 label = gtk.Label("This is an example of a line-wrapped label. It "
50 "should not be taking up the entire "
51 "width allocated to it, but automatically "
52 "wraps the words to fit. "
53 "The time has come, for all good men, to come to "
54 "the aid of their party. "
55 "The sixth sheik's six sheep's sick.\n"
56 " It supports multiple paragraphs correctly, "
57 \blacksquare and correctly adds \blacksquare58 "many extra spaces. ")
59 label.set_line_wrap(True)
60 frame.add(label)
61 vbox.pack_start(frame, False, False, 0)
62
63 frame = gtk.Frame("Filled, wrapped label")
64
   label = gtk.Label("This is an example of a line-wrapped, filled label. "
65 "It should be taking "
66 "up the entire width allocated to it. "
67 "Here is a sentence to prove "
68 "my point. Here is another sentence. "
69 "Here comes the sun, do de do de do.\n"
70 This is a new paragraph. \n"
71 This is another newer, longer, better "
```

```
72 "paragraph. It is coming to an end, "
73 "unfortunately.")
74 label.set_justify(gtk.JUSTIFY_FILL)
75 label.set_line_wrap(True)
76 frame.add(label)
77 vbox.pack_start(frame, False, False, 0)
78
79 frame = gtk.Frame("Underlined label")
80 label = gtk.Label("This label is underlined!\n"
81 "This one is underlined in quite a funky fashion")
82 label.set_justify(gtk.JUSTIFY_LEFT)
83 label.set_pattern(
84
     "_________________________ _ _________ _ ______ __ _______ ___")
85 frame.add(label)
86 vbox.pack_start(frame, False, False, 0)
87 self.window.show_all ()
88
89 def main():
90 gtk.main()
91 return 0
92
93 if __name__ == "__main__":
94 Labels()
95 main()
```
Note that the "Filled, wrapped label" is not fill justified.

## **9.2. Arrows**

The Arrow widget draws an arrowhead, facing in a number of possible directions and having a number of possible styles. It can be very useful when placed on a button in many applications. Like the Label widget, it emits no signals.

There are only two calls for manipulating an Arrow widget:

```
arrow = gtk.Arrow(arrow_type, shadow_type)
arrow.set(arrow_type, shadow_type)
```
The first creates a new arrow widget with the indicated type and appearance. The second allows these values to be altered retrospectively. The  $arrow\_type$  argument may take one of the following values:

ARROW\_UP ARROW\_DOWN ARROW\_LEFT ARROW\_RIGHT These values obviously indicate the direction in which the arrow will point. The shadow\_type argument may take one of these values:

SHADOW\_IN SHADOW\_OUT # the default SHADOW\_ETCHED\_IN SHADOW\_ETCHED\_OUT

<span id="page-76-0"></span>The **[arrow.py](file:url(examples/arrow.py))** [examples/arrow.py] example program briefly illustrates their use. [Figure 9.2, "Arrows Buttons](#page-76-0) [Examples"](#page-76-0) illustrates the result of running the program:

**Figure 9.2. Arrows Buttons Examples**

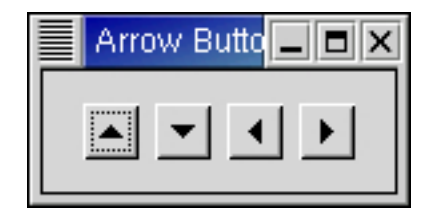

The source code for **[arrow.py](file:url(examples/arrow.py))** [examples/arrow.py] is:

```
1 #!/usr/bin/env python
2
3 # example arrow.py
4
5 import pygtk
6 pygtk.require('2.0')
7 import gtk
8
9 # Create an Arrow widget with the specified parameters
10 # and pack it into a button
11 def create_arrow_button(arrow_type, shadow_type):
12 button = gtk.Button();
13 arrow = gtk.Arrow(arrow_type, shadow_type);
14 button.add(arrow)
15 button.show()
16 arrow.show()
17 return button
18
19 class Arrows:
20 def __init__(self):
21 # Create a new window
22 window = gtk.Window(gtk.WINDOW_TOPLEVEL)
23
24 window.set_title("Arrow Buttons")
25
26 # It's a good idea to do this for all windows.
```

```
27 window.connect("destroy", lambda x: gtk.main_quit())
28
29 # Sets the border width of the window.
30 window.set_border_width(10)
31
32 # Create a box to hold the arrows/buttons
33 box = gtk.HBox(False, 0)
34 box.set_border_width(2)
35 window.add(box)
36
37 # Pack and show all our widgets
38 box.show()
39
40 button = create_arrow_button(gtk.ARROW_UP, gtk.SHADOW_IN)
41 box.pack_start(button, False, False, 3)
42
43 button = create_arrow_button(gtk.ARROW_DOWN, gtk.SHADOW_OUT)
44 box.pack start(button, False, False, 3)
45
46 button = create_arrow_button(gtk.ARROW_LEFT, gtk.SHADOW_ETCHED_IN)
47 box.pack_start(button, False, False, 3)
48
49 button = create_arrow_button(gtk.ARROW_RIGHT, gtk.SHADOW_ETCHED_OUT)
50 box.pack start(button, False, False, 3)
51
52 window.show()
53
54 def main():
55 gtk.main()
56 return 0
57
58 if __name__ == "__main__":
59 Arrows()
60 main()
```
### **9.3. The Tooltips Object**

Tooltips are the little text strings that pop up when you leave your pointer over a button or other widget for a few seconds.

Widgets that do not receive events (widgets that do not have their own window) will not work with tooltips.

The first call you will use creates a new tooltip. You only need to do this once for a set of tooltips as the gtk.Tooltips object this function returns can be used to create multiple tooltips.

```
tooltips = gtk.Tooltips()
```
Once you have created a new tooltip, and the widget you wish to use it on, simply use this call to set it:

```
tooltips.set_tip(widget, tip_text, tip_private=None)
```
The object  $to oltips$  is the tooltip you've already created. The first argument ( $widget)$  is the widget you wish to have this tooltip pop up for; the second  $(tip\_text)$ , the text you wish it to display. The last argument  $(tip\_private)$  is a text string that can be used as an identifier.

<span id="page-78-0"></span>The **[tooltip.py](file:url(examples/tooltip.py))** [examples/tooltip.py] example program modifies the **[arrow.py](file:url(examples/arrow.py))** [examples/arrow.py] program to add a tooltip for each button. [Figure 9.3, "Tooltips Example"](#page-78-0) illustrates the resulting display with the tooltip for the second arrow button displayed:

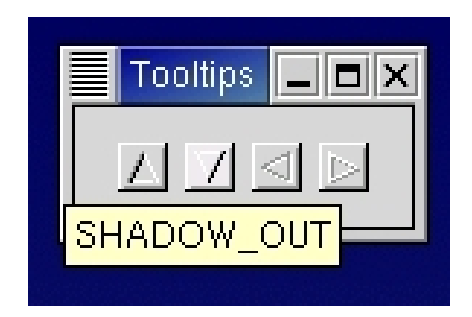

### **Figure 9.3. Tooltips Example**

The source code for **[tooltip.py](file:url(examples/tooltip.py))** [examples/tooltip.py] is:

```
1 #!/usr/bin/env python
2
3 # example tooltip.py
4
5 import pygtk
6 pygtk.require('2.0')
7 import gtk
8
9 # Create an Arrow widget with the specified parameters
10 # and pack it into a button
11 def create_arrow_button(arrow_type, shadow_type):
12 button = gtk.Button()
13 arrow = gtk.Arrow(arrow_type, shadow_type)
14 button.add(arrow)
15 button.show()
16 arrow.show()
17 return button
18
19 class Tooltips:
20 def __init__(self):
21 # Create a new window
22 window = gtk.Window(gtk.WINDOW_TOPLEVEL)
23
24 window.set_title("Tooltips")
```

```
25
26 # It's a good idea to do this for all windows.
27 window.connect("destroy", lambda w: gtk.main_quit())
28
29 # Sets the border width of the window.
30 window.set_border_width(10)
31
32 # Create a box to hold the arrows/buttons
33 box = gtk.HBox(False, 0)
34 box.set_border_width(2)
35 window.add(box)
36
37 # create a tooltips object
38 self.tooltips = gtk.Tooltips()
39
40 # Pack and show all our widgets
41 box.show()
42
43 button = create_arrow_button(gtk.ARROW_UP, gtk.SHADOW_IN)
44 box.pack start(button, False, False, 3)
45 self.tooltips.set_tip(button, "SHADOW_IN")
46
47 button = create_arrow_button(gtk.ARROW_DOWN, gtk.SHADOW_OUT)
48 box.pack_start(button, False, False, 3)
49 self.tooltips.set_tip(button, "SHADOW_OUT")
50
51 button = create_arrow_button(gtk.ARROW_LEFT, gtk.SHADOW_ETCHED_IN)
52 box.pack_start(button, False, False, 3)
53 self.tooltips.set_tip(button, "SHADOW_ETCHED_IN")
54
55 button = create_arrow_button(gtk.ARROW_RIGHT, gtk.SHADOW_ETCHED_OUT)
56 box.pack_start(button, False, False, 3)
57 self.tooltips.set_tip(button, "SHADOW_ETCHED_OUT")
58
59 window.show()
60
61 def main():
62 gtk.main()
63 return 0
64
65 if name = "main ":
66 tt = Tooltips()
67 main()
```
There are other methods that can be used with tooltips. I will just list them with a brief description of what they do.

tooltips.enable()

Enable a disabled set of tooltips.

tooltips.disable()

Disable an enabled set of tooltips.

```
tooltips.set_delay(delay)
```
Sets how many milliseconds you have to hold your pointer over the widget before the tooltip will pop up. The default is 500 milliseconds (half a second).

And that's all the methods associated with tooltips. More than you'll ever want to know :-)

## **9.4. Progress Bars**

Progress bars are used to show the status of an operation. They are pretty easy to use, as you will see with the code below. But first lets start out with the call to create a new progress bar.

```
progressbar = gtk.ProgressBar(adjustment=None)
```
The adjustment argument specifies an adjustment to use with the *progressbar*. If not specified an adjustment will be created. Now that the progress bar has been created we can use it.

progressbar.set\_fraction(**fraction**)

The progressbar object is the progress bar you wish to operate on, and the argument (*fraction*) is the amount "completed", meaning the amount the progress bar has been filled from 0-100%. This is passed to the method as a real number ranging from 0 to 1.

A progress bar may be set to one of a number of orientations using the method:

progressbar.set\_orientation(**orientation**)

The *orientation* argument may take one of the following values to indicate the direction in which the progress bar moves:

PROGRESS\_LEFT\_TO\_RIGHT PROGRESS\_RIGHT\_TO\_LEFT PROGRESS\_BOTTOM\_TO\_TOP PROGRESS\_TOP\_TO\_BOTTOM As well as indicating the amount of progress that has occurred, the progress bar may be set to just indicate that there is some activity. This can be useful in situations where progress cannot be measured against a value range. The following function indicates that some progress has been made.

```
progressbar.pulse()
```
The step size of the activity indicator is set using the following function where fraction is between 0.0 and 1.0.

```
progressbar.set_pulse_step(fraction)
```
When not in activity mode, the progress bar can also display a configurable text string within its trough, using the following method:

```
progressbar.set_text(text)
```
### **Note**

Note that  $set\_text()$  doesn't support the  $print()$ -like formatting of the GTK+ 1.2 Progressbar.

You can turn off the display of the string by calling  $set\_text()$  again with no argument.

The current text setting of a progressbar can be retrieved with the following method:

```
text = progressbar.get_text()
```
Progress Bars are usually used with timeouts or other such functions (see Chapter 19, *[Timeouts, IO and Idle Functions](#page-348-0)*) to give the illusion of multitasking. All will employ the set\_fraction() or pulse() methods in the same manner.

<span id="page-81-0"></span>The **[progressbar.py](file:url(examples/progressbar.py))** [examples/progressbar.py] program provides an example of the progress bar, updated using timeouts. This code also shows you how to reset the Progress Bar. [Figure 9.4, "ProgressBar Example"](#page-81-0) illustrates the resulting display:

#### **Figure 9.4. ProgressBar Example**

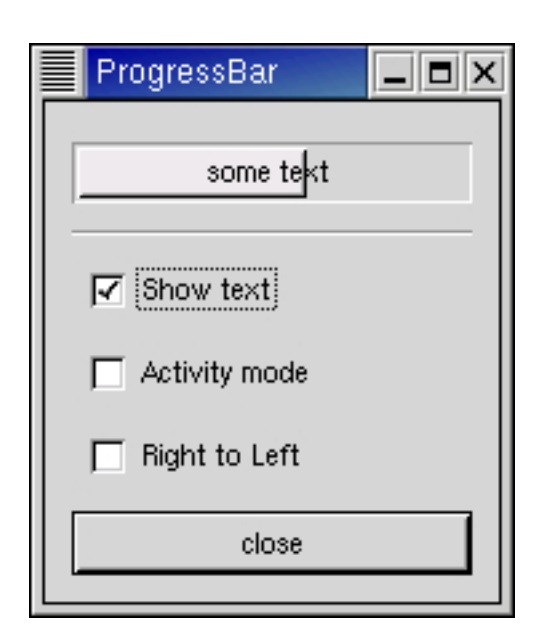

The source code for **[progressbar.py](file:url(examples/progressbar.py))** [examples/progressbar.py] is:

```
1 #!/usr/bin/env python
2
3 # example progressbar.py
4
5 import pygtk
6 pygtk.require('2.0')
7 import gtk, gobject
8
9 # Update the value of the progress bar so that we get
10 # some movement
11 def progress_timeout(pbobj):
12 if pbobj.activity_check.get_active():
13 pbobj.pbar.pulse()
14 else:
15 # Calculate the value of the progress bar using the
16 # value range set in the adjustment object
17 new_val = pbobj.pbar.get_fraction() + 0.01
18 if new_val > 1.0:
19 new_val = 0.0
20 # Set the new value
21 pbobj.pbar.set_fraction(new_val)
22
23 # As this is a timeout function, return TRUE so that it
24 # continues to get called
25 return True
26
27 class ProgressBar:
28 # Callback that toggles the text display within the progress
29 # bar trough
30 def toggle_show_text(self, widget, data=None):
31 if widget.get_active():
```

```
32 self.pbar.set_text("some text")
33 else:
34 self.pbar.set_text("")
35
36 # Callback that toggles the activity mode of the progress
37 # bar
38 def toggle_activity_mode(self, widget, data=None):
39 if widget.get_active():
40 self.pbar.pulse()
41 else:
42 self.pbar.set_fraction(0.0)
43
44 # Callback that toggles the orientation of the progress bar
45 def toggle_orientation(self, widget, data=None):
46 if self.pbar.get_orientation() == gtk.PROGRESS_LEFT_TO_RIGHT:
47 self.pbar.set_orientation(gtk.PROGRESS_RIGHT_TO_LEFT)
48 elif self.pbar.get_orientation() == gtk.PROGRESS_RIGHT_TO_LEFT:
49 self.pbar.set_orientation(qtk.PROGRESS_LEFT_TO_RIGHT)
50
51 # Clean up allocated memory and remove the timer
52 def destroy_progress(self, widget, data=None):
53 gobject.source_remove(self.timer)
54 self.timer = 0
55 gtk.main_quit()
56
57 def __init__(self):
58 self.window = gtk.Window(gtk.WINDOW_TOPLEVEL)
59 self.window.set_resizable(True)
60
61 self.window.connect("destroy", self.destroy_progress)
62 self.window.set_title("ProgressBar")
63 self.window.set_border_width(0)
64
65 vbox = gtk.VBox(False, 5)
66 vbox.set_border_width(10)
67 self.window.add(vbox)
68 vbox.show()
69
70 # Create a centering alignment object
71 align = gtk.Alignment(0.5, 0.5, 0, 0)
72 vbox.pack_start(align, False, False, 5)
73 align.show()
74
75 # Create the ProgressBar
76 self.pbar = gtk.ProgressBar()
77
78 align.add(self.pbar)
79 self.pbar.show()
80
81 # Add a timer callback to update the value of the progress bar
82 self.timer = gobject.timeout_add (100, progress_timeout, self)
83
84 separator = gtk.HSeparator()
85 vbox.pack_start(separator, False, False, 0)
```
Miscellaneous Widgets

```
86 separator.show()
87
88 # rows, columns, homogeneous
89 table = gtk.Table(2, 2, False)
90 vbox.pack_start(table, False, True, 0)
91 table.show()
92
93 # Add a check button to select displaying of the trough text
94 check = gtk.CheckButton("Show text")
95 table.attach(check, 0, 1, 0, 1,
96 gtk.EXPAND | gtk.FILL, gtk.EXPAND | gtk.FILL,
97 5, 5)
98 check.connect("clicked", self.toggle_show_text)
99 check.show()
100
101 # Add a check button to toggle activity mode
102 self.activity_check = check = gtk.CheckButton("Activity mode")
103 table.attach(check, 0, 1, 1, 2,
104 gtk.EXPAND | gtk.FILL, gtk.EXPAND | gtk.FILL,
105 5, 5)
106 check.connect("clicked", self.toggle_activity_mode)
107 check.show()
108
109 # Add a check button to toggle orientation
110 check = gtk.CheckButton("Right to Left")
111 table.attach(check, 0, 1, 2, 3,
112 gtk.EXPAND | gtk.FILL, gtk.EXPAND | gtk.FILL,
113 5, 5)
114 check.connect("clicked", self.toggle_orientation)
115 check.show()
116
117 # Add a button to exit the program
118 button = gtk.Button("close")
119 button.connect("clicked", self.destroy_progress)
120 vbox.pack start(button, False, False, 0)
121
122 # This makes it so the button is the default.
123 button.set_flags(gtk.CAN_DEFAULT)
124
125 # This grabs this button to be the default button. Simply hitting
126 # the "Enter" key will cause this button to activate.
127 button.grab default ()
128 button.show()
129
130 self.window.show()
131
132 def main():
133 gtk.main()
134 return 0
135
136 if __name__ == "__main__":
137 ProgressBar()
138 main()
```
# **9.5. Dialogs**

The Dialog widget is very simple, and is actually just a window with a few things pre-packed into it for you. It simply creates a window, and then packs a VBox into the top, which contains a separator and then an HBox called the "action\_area".

The Dialog widget can be used for pop-up messages to the user, and other similar tasks. It is really basic, and there is only one function for the dialog box, which is:

```
dialog = gtk.Dialog(title=None, parent=None, flags=0, buttons=None)
```
where  $t$  it less the text to be used in the titlebar, parent is the main application window and flags set various modes of operation for the dialog:

```
DIALOG_MODAL - make the dialog modal
DIALOG_DESTROY_WITH_PARENT - destroy dialog when its parent is destroyed
DIALOG_NO_SEPARATOR - omit the separator between the vbox and the action_area
```
The buttons argument is a tuple of button text and response pairs. All arguments have defaults and can be specified using keywords.

This will create the dialog box, and it is now up to you to use it. You could pack a button in the action\_area:

```
button = \ldotsdialog.action area.pack start(button, TRUE, TRUE, 0)
button.show()
```
And you could add to the vbox area by packing, for instance, a label in it, try something like this:

```
label = gtk.Label("Dialogs are groovy")
dialog.vbox.pack_start(label, TRUE, TRUE, 0)
label.show()
```
As an example in using the dialog box, you could put two buttons in the *action\_area*, a Cancel button and an Ok button, and a label in the vbox area, asking the user a question or giving an error, etc. Then you could attach a different signal to each of the buttons and perform the operation the user selects.

If the simple functionality provided by the default vertical and horizontal boxes in the two areas doesn't give you enough control for your application, then you can simply pack another layout widget into the boxes provided. For example, you could pack a table into the vertical box.

# **9.6. Images**

Images are data structures that contain pictures. These pictures can be used in various places.

Images can be created from Pixbufs, Pixmaps, image files (e.g. XPM, PNG, JPEG, TIFF, etc.) and even animation files.

Images are created using the function:

image = gtk.Image()

The image is then loaded using one of the following methods:

```
image.set_from_pixbuf(pixbuf)
image.set_from_pixmap(pixmap, mask)
image.set_from_image(image)
image.set_from_file(filename)
image.set_from_stock(stock_id, size)
image.set_from_icon_set(icon_set, size)
image.set_from_animation(animation)
```
Where pixbuf is a gtk.gdk.Pixbuf; pixmap and mask are gtk.gdk.Pixmaps; image is a gtk.gdk.Image; stock\_id is the name of a gtk.StockItem; icon\_set is a gtk.IconSet; and, animation is a gtk.gdk.PixbufAnimation. the size argument is one of:

ICON\_SIZE\_MENU ICON\_SIZE\_SMALL\_TOOLBAR ICON\_SIZE\_LARGE\_TOOLBAR ICON\_SIZE\_BUTTON ICON\_SIZE\_DND ICON\_SIZE\_DIALOG

The easiest way to create an image is using the set\_from\_file() method which automatically determines the image type and loads it.

The program **[images.py](file:url(examples/images.py))** [examples/images.py] illustrates loading various image types ([goalie.gif](file:url(examples/goalie.gif)) [examples/goalie.gif], [apple-red.png](file:url(examples/apple-red.png)) [examples/apple-red.png], [chaos.jpg](file:url(examples/chaos.jpg)) [examples/chaos.jpg], [important.tif](file:url(examples/important.tif)) [examples/important.tif], [soccerball.gif](file:url(examples/soccerball.gif)) [examples/soccerball.gif]) into images which are then put into buttons:

#### **Figure 9.5. Example Images in Buttons**

Miscel-laneous Widgets

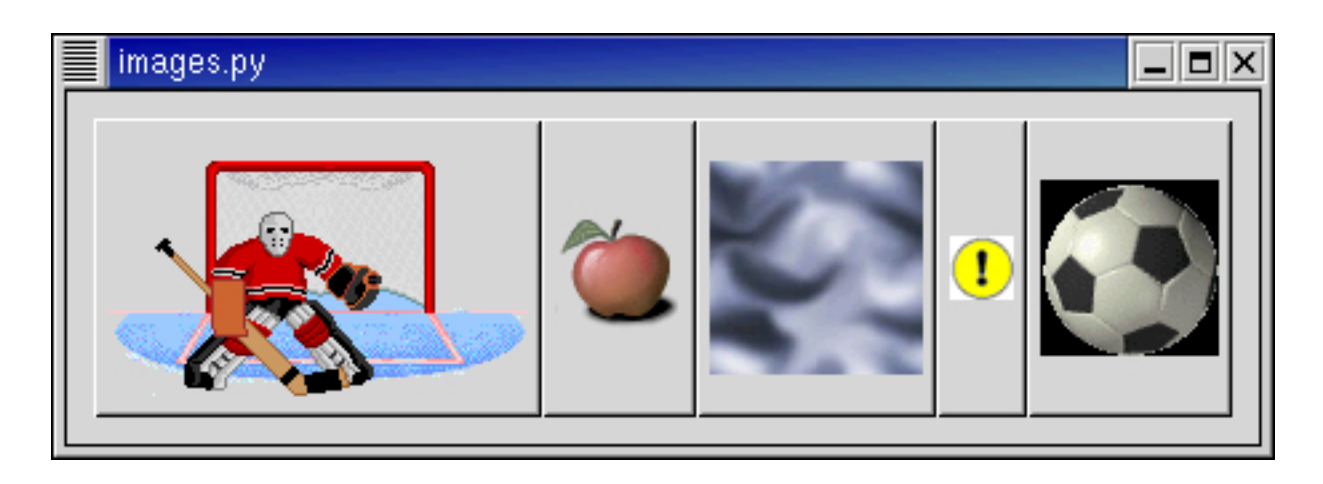

The source code is:

```
1 #!/usr/bin/env python
2
3 # example images.py
4
5 import pygtk
6 pygtk.require('2.0')
7 import gtk
8
9 class ImagesExample:
10 # when invoked (via signal delete_event), terminates the application.
11 def close_application(self, widget, event, data=None):
12 gtk.main_quit()
13 return False
14
15 # is invoked when the button is clicked. It just prints a message.
16 def button_clicked(self, widget, data=None):
17 print "button %s clicked" % data
18
19 def init (self):
20# create the main window, and attach delete_event signal to terminating
21 # the application
22 window = gtk.Window(gtk.WINDOW_TOPLEVEL)
23 window.connect("delete_event", self.close_application)
24 window.set_border_width(10)
25 window.show()
26
27 # a horizontal box to hold the buttons
28 hbox = gtk.HBox()
29 hbox.show()
30 window.add(hbox)
31
32 pixbufanim = gtk.gdk.PixbufAnimation("goalie.gif")
33 image = gtk.Image()
34 image.set_from_animation(pixbufanim)
```

```
35 image.show()
36 # a button to contain the image widget
37 button = gtk.Button()
38 button.add(image)
39 button.show()
40 hbox.pack_start(button)
41 button.connect("clicked", self.button_clicked, "1")
42
43 # create several images with data from files and load images into
44 # buttons
45 image = gtk.Image()
46 image.set_from_file("apple-red.png")
47 image.show()
48 # a button to contain the image widget
49 button = gtk.Button()
50 button.add(image)
51 button.show()
52 hbox.pack start(button)
53 button.connect("clicked", self.button_clicked, "2")
54
55 image = gtk.Image()
56 image.set_from_file("chaos.jpg")
57 image.show()
58 # a button to contain the image widget
59 button = gtk.Button()
60 button.add(image)
61 button.show()
62 hbox.pack_start(button)
63 button.connect("clicked", self.button_clicked, "3")
64
65 image = gtk.Image()
66 image.set_from_file("important.tif")
67 image.show()
68 # a button to contain the image widget
69 button = gtk.Button()
70 button.add(image)
71 button.show()
72 hbox.pack_start(button)
73 button.connect("clicked", self.button_clicked, "4")
74
75 image = gtk.Image()
76 image.set_from_file("soccerball.gif")
77 image.show()
78 # a button to contain the image widget
79 button = gtk.Button()
80 button.add(image)
81 button.show()
82 hbox.pack_start(button)
83 button.connect("clicked", self.button_clicked, "5")
84
85
86 def main():
87 gtk.main()
88 return 0
```

```
89
90 if name = "main ":
91 ImagesExample()
92 main()
```
### **9.6.1. Pixmaps**

Pixmaps are data structures that contain pictures. These pictures can be used in various places, but most commonly as icons on the X desktop, or as cursors.

A pixmap which only has 2 colors is called a bitmap, and there are a few additional routines for handling this common special case.

To understand pixmaps, it would help to understand how X window system works. Under X, applications do not need to be running on the same computer that is interacting with the user. Instead, the various applications, called "clients", all communicate with a program which displays the graphics and handles the keyboard and mouse. This program which interacts directly with the user is called a "display server" or "X server." Since the communication might take place over a network, it's important to keep some information with the X server. Pixmaps, for example, are stored in the memory of the X server. This means that once pixmap values are set, they don't need to keep getting transmitted over the network; instead a command is sent to "display pixmap number XYZ here." Even if you aren't using X with GTK+ currently, using constructs such as Pixmaps will make your programs work acceptably under X.

To use pixmaps in PyGTK, we must first build a  $qtk.qdk.Pixmap$  using gtk.gdk functions in PyGTK. Pixmaps can either be created from in-memory data, or from data read from a file. We'll go through each of the calls to create a pixmap.

```
pixmap = gtk.gdk.pixmap_create_from_data(window, data, width, height, depth,←-
fg, bg)
```
This routine is used to create a pixmap from data in memory with the color depth given by depth. If depth is -1 the color depth is derived from the depth of window. Each pixel uses depth bits of data to represent the color. Width and height are in pixels. The window argument must refer to a realized gtk.gdk.Window, since a pixmap's resources are meaningful only in the context of the screen where it is to be displayed. *fg* and *bg* are the foreground and background colors of the pixmap.

Pixmaps can be created from XPM files using:

pixmap, mask = gtk.gdk.pixmap\_create\_from\_xpm(**window**, **transparent\_color**,← **filename**)

XPM format is a readable pixmap representation for the X Window System. It is widely used and many different utilities are available for creating image files in this format. In the pixmap\_create\_from\_xpm() function the first argument is a qtk.gdk.Window type. (Most GTK+ widgets have an underlying qtk.gdk.Window which can be retrieved by using the widget's window attribute.) The file, specified by  $f$  i lename, must contain an image in the XPM format and the image is loaded into the  $pixmap$  structure. The mask is a bitmap that specifies which bits of pixmap are opaque; it is created by the function. All other pixels are colored using the color specified by transparent\_color. An example using this function is below.

Pixmaps can also be created from data in memory using the function:

```
pixmap, mask = gtk.gdk.pixmap_create_from_xpm_d(window, transparent_color,
data)
```
Small images can be incorporated into a program as data in the XPM format using the above function. A pixmap is created using this data, instead of reading it from a file. An example of such data is:

```
xpm_data = [
"16 16 3 1",
            c None",
". c #000000000000",
"X c #FFFFFFFFFFFF",
 \mathbb{R} , \mathbb{R} , \mathbb{R} , \mathbb{R} , \mathbb{R}" ...... ",
 " . XXX. X.
      .XXX.XX.
       .XXX.XXX.
       \begin{array}{cc} \text{XXX.}\ldots \end{array}. \begin{array}{cc} \text{``} & \text{''} \\ \text{``} & \text{''} \end{array}. XXXXXXXX.
       , XXXXXXX.        ",<br>XXXXXXX.         ",
       . XXXXXXX.
       " .XXXXXXX. ",
      .XXXXXXXX
       " .XXXXXXX. ",
 " .XXXXXXX. ",
 " ........
 \mathbf{u} = \begin{bmatrix} 1 & 0 \\ 0 & 1 \end{bmatrix}\mathbf{u} " \mathbf{u}" \mathbf{u}" \mathbf{u}" \mathbf{u}]
```
The final way to create a blank pixmap suitable for drawing operations is:

pixmap = gtk.gdk.Pixmap(**window**, **width**, **height**, **depth**=-1)

window is either a gtk.gdk.Window. or None. If window is a gtk.gdk.Window then depth can be -1 to indicate that the depth should be determined from the window. If  $window$  is None then the  $depth$  must be specified.

<span id="page-90-0"></span>The **[pixmap.py](file:url(examples/pixmap.py))** [examples/pixmap.py] program is an example of using a pixmap in a button. [Figure 9.6, "Pixmap in](#page-90-0) [a Button Example"](#page-90-0) shows the result:

#### **Figure 9.6. Pixmap in a Button Example**

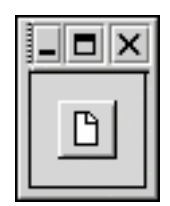

The source code is:

```
1 #!/usr/bin/env python
2
3 # example pixmap.py
4
5 import pygtk
6 pygtk.require('2.0')
7 import gtk
8
9 # XPM data of Open-File icon
10 xpm_data = [
11 "16 16 3 1",
12 " c None",
13 ". c #000000000000",
14 "X c #FFFFFFFFFFFF",
15 ", ",
16 " ......<br>17 " .XXX.X
      .XXX.X.
18 " .XXX.XX.
19 " . XXX. XXX.
20 " . XXX.....
21 " . XXXXXXX.
22 " .XXXXXXX.
23 " .XXXXXXX.
24 " .XXXXXXXX.
25 " .XXXXXXX.
26 " .XXXXXXX.
27 " .XXXXXXX.
28 " ..........<br>29 " ",
29 " ",
30 " "
31 ]
32
33 class PixmapExample:
34 # when invoked (via signal delete_event), terminates the application.
35 def close_application(self, widget, event, data=None):
36 gtk.main_quit()
37 return False
38
39 # is invoked when the button is clicked. It just prints a message.
40 def button_clicked(self, widget, data=None):
41 print "button clicked"
42
43 def __init__(self):
```

```
44
   # create the main window, and attach delete_event signal to terminating
45 # the application
46 window = gtk.Window(gtk.WINDOW_TOPLEVEL)
47 window.connect("delete_event", self.close_application)
48 window.set border width(10)
49 window.show()
50
51 # now for the pixmap from XPM data
52 pixmap, mask = gtk.gdk.pixmap_create_from_xpm_d(window.window,
53 None,
54 xpm_data)
55
56 # an image widget to contain the pixmap
57 image = gtk.Image()
58 image.set_from_pixmap(pixmap, mask)
59 image.show()
60
61 # a button to contain the image widget
62 button = gtk.Button()
63 button.add(image)
64 window.add(button)
65 button.show()
66
67 button.connect("clicked", self.button_clicked)
68
69 def main():
70 gtk.main()
71 return 0
72
73 if __name__ == "__main__":
74 PixmapExample()
75 main()
```
A disadvantage of using pixmaps is that the displayed object is always rectangular, regardless of the image. We would like to create desktops and applications with icons that have more natural shapes. For example, for a game interface, we would like to have round buttons to push. The way to do this is using shaped windows.

<span id="page-92-0"></span>A shaped window is simply a pixmap where the background pixels are transparent. This way, when the background image is multi-colored, we don't overwrite it with a rectangular, non-matching border around our icon. The **[wheelbarrow.py](file:url(examples/wheelbarrow.py))** [examples/wheelbarrow.py] example program displays a full wheelbarrow image on the desktop. [Figure 9.7, "Wheelbarrow Example Shaped Window"](#page-92-0) shows the wheelbarrow over a terminal window:

### **Figure 9.7. Wheelbarrow Example Shaped Window**

```
Miscel-
laneous Widgets
```
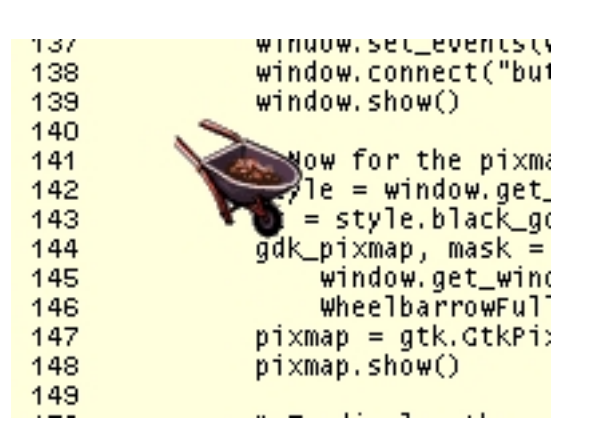

The source code for **[wheelbarrow.py](file:url(examples/wheelbarrow.py))** [examples/wheelbarrow.py] is:

```
1 #!/usr/bin/env python
2
3 # example wheelbarrow.py
4
5 import pygtk
6 pygtk.require('2.0')
7 import gtk
8
9 # XPM
10 WheelbarrowFull_xpm = [
11 "48 48 64 1",
12 " c None",
13 ". c #DF7DCF3CC71B",
14 "X c #965875D669A6",
15 "o c #71C671C671C6",
16 "O c #A699A289A699",
17 "+ c #965892489658",
18 "@ c #8E38410330C2",
19 "# c #D75C7DF769A6",
20 "$ c #F7DECF3CC71B",
21 "% c #96588A288E38",
22 "& c #A69992489E79",
23 "* c #8E3886178E38",
24 "= c #104008200820",
25 "- c #596510401040",
26 "; c #C71B30C230C2",
27 ": c #C71B9A699658",
28 "> c #618561856185",
29 ", c #20811C712081",
30 "< c #104000000000",
31 "1 c #861720812081",
32 "2 c #DF7D4D344103",
33 "3 c #79E769A671C6",
34 "4 c #861782078617",
35 "5 c #41033CF34103",
36 "6 c #000000000000",
37 "7 c #49241C711040",
```
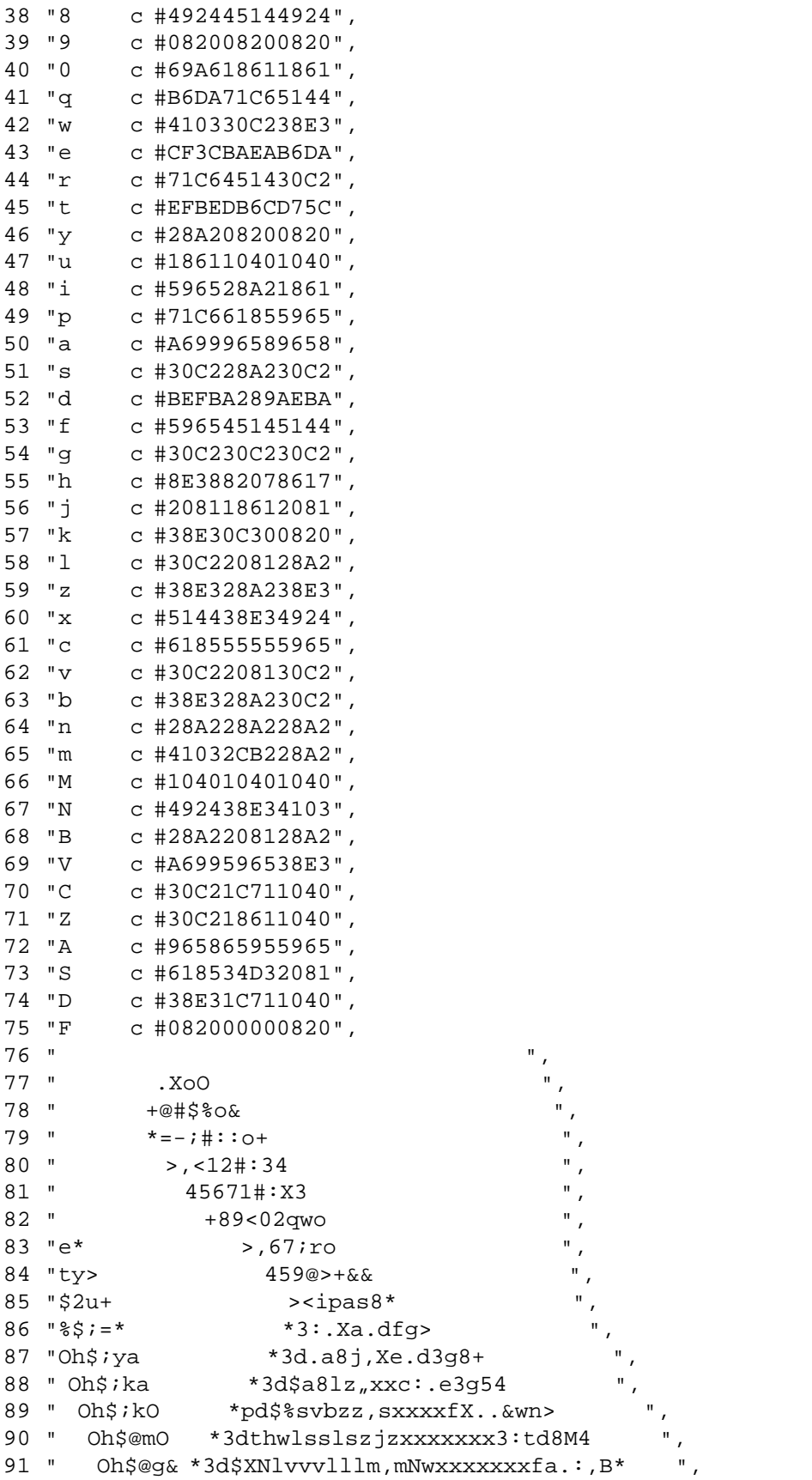

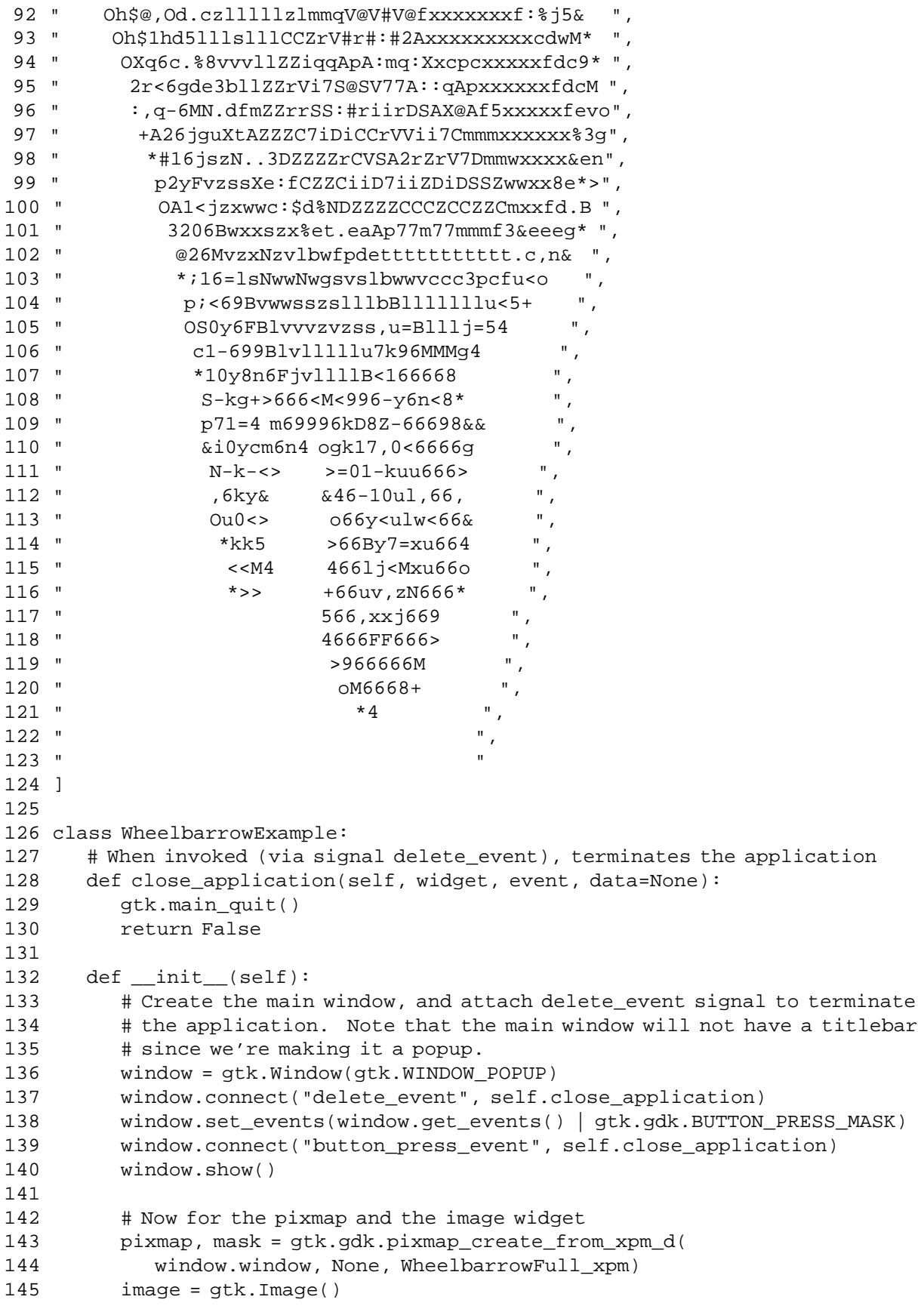

Miscellaneous<br>Widgets

```
146 image.set_from_pixmap(pixmap, mask)
147 image.show()
148
149 # To display the image, we use a fixed widget to place the image
150 fixed = gtk.Fixed()
151 fixed.set size request(200, 200)
152 fixed.put(image, 0, 0)
153 window.add(fixed)
154 fixed.show()
155
156 # This masks out everything except for the image itself
157 window.shape_combine_mask(mask, 0, 0)
158
159 # show the window
160 window.set_position(gtk.WIN_POS_CENTER_ALWAYS)
161 window.show()
162
163 def main():
164 gtk.main()
165 return 0
166
167 if __name__ == "__main__":
168 WheelbarrowExample()
169 main()
```
To make the wheelbarrow image sensitive, we attached the "button\_press\_event" signal to make the program exit. Lines 138-139 make the picture sensitive to a mouse button being pressed and connect the close\_application() method.

### **9.7. Rulers**

Ruler widgets are used to indicate the location of the mouse pointer in a given window. A window can have a horizontal ruler spanning across the width and a vertical ruler spanning down the height. A small triangular indicator on the ruler shows the exact location of the pointer relative to the ruler.

A ruler must first be created. Horizontal and vertical rulers are created using the functions:

```
hruler = gtk.HRuler() # horizontal ruler
vruler = gtk.VRuler() # vertical ruler
```
Once a ruler is created, we can define the unit of measurement. Units of measure for rulers can be PIXELS, INCHES or CENTIMETERS. This is set using the method:

```
ruler.set_metric(metric)
```
The default measure is PIXELS.

Miscellaneous Widgets

ruler.set\_metric(gtk.PIXELS)

Other important characteristics of a ruler are how to mark the units of scale and where the position indicator is initially placed. These are set for a ruler using the method:

ruler.set\_range(**lower**, **upper**, **position**, **max\_size**)

The lower and upper arguments define the extent of the ruler, and max size is the largest possible number that will be displayed. Position defines the initial position of the pointer indicator within the ruler.

A vertical ruler can span an 800 pixel wide window thus:

```
vruler.set_range(0, 800, 0, 800)
```
The markings displayed on the ruler will be from 0 to 800, with a number for every 100 pixels. If instead we wanted the ruler to range from 7 to 16, we would code:

```
vruler.set_range(7, 16, 0, 20)
```
The indicator on the ruler is a small triangular mark that indicates the position of the pointer relative to the ruler. If the ruler is used to follow the mouse pointer, the "motion\_notify\_event" signal should be connected to the "motion\_notify\_event" method of the ruler. We need to setup a "motion\_notify\_event" callback for the area and use connect\_object() to get the ruler to emit a "motion\_notify\_signal":

```
def motion_notify(ruler, event):
  return ruler.emit("motion_notify_event", event)
area.connect_object("motion_notify_event", motion_notify, ruler)
```
<span id="page-97-0"></span>The **[rulers.py](file:url(examples/rulers.py))** [examples/rulers.py] example program creates a drawing area with a horizontal ruler above it and a vertical ruler to the left of it. The size of the drawing area is 600 pixels wide by 400 pixels high. The horizontal ruler spans from 7 to 13 with a mark every 100 pixels, while the vertical ruler spans from 0 to 400 with a mark every 100 pixels. Placement of the drawing area and the rulers is done using a table. [Figure 9.8, "Rulers Example"](#page-97-0) illustrates the result:

### **Figure 9.8. Rulers Example**

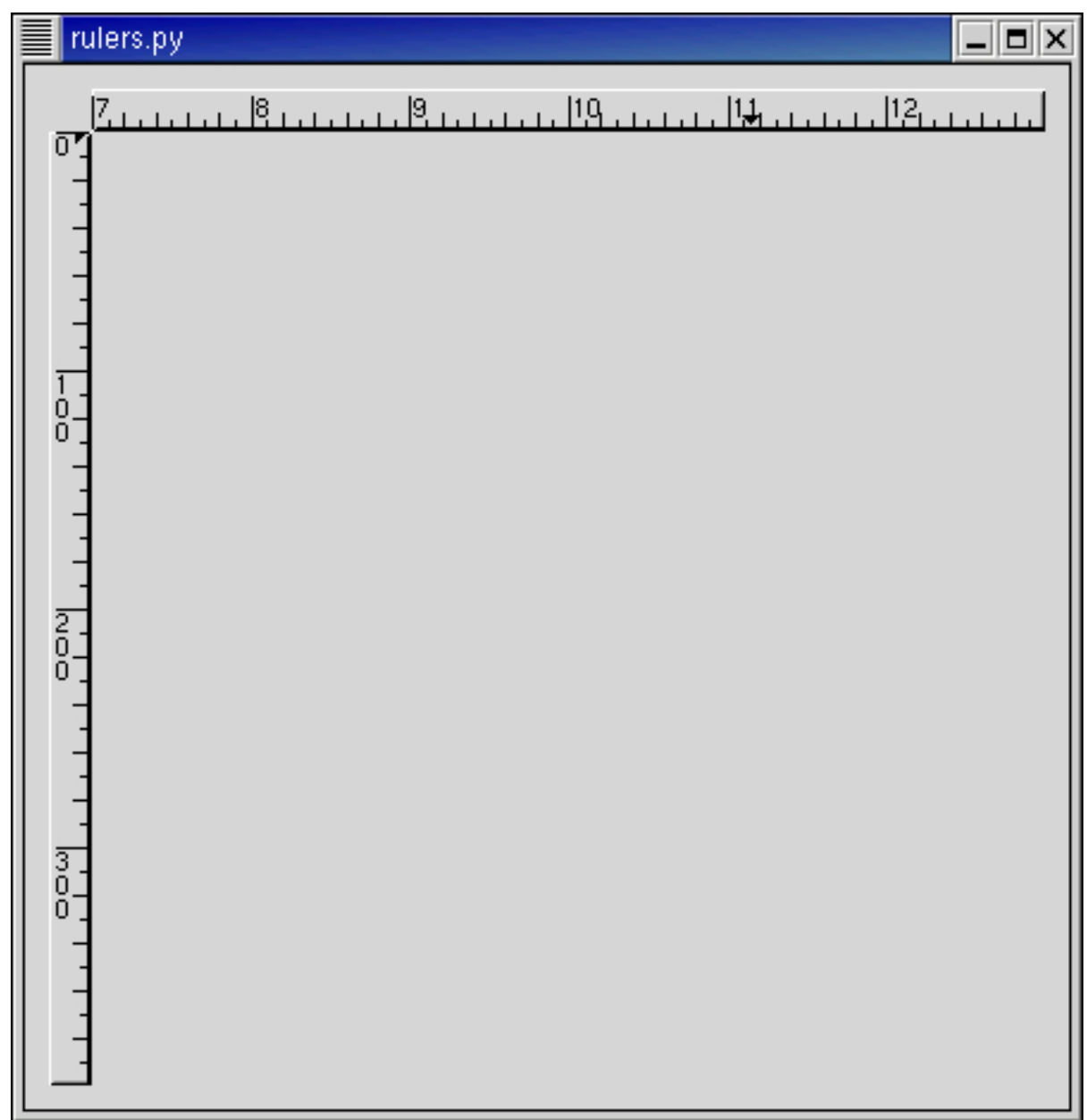

The **[rulers.py](file:url(examples/rulers.py))** [examples/rulers.py] source code is:

```
1 #!/usr/bin/env python
2
3 # example rulers.py
4
5 import pygtk
6 pygtk.require('2.0')
7 import gtk
8
9 class RulersExample:
10 XSIZE = 400
```

```
11 YSIZE = 400
12
13 # This routine gets control when the close button is clicked
14 def close_application(self, widget, event, data=None):
15 gtk.main_quit()
16 return False
17
18 def __init__(self):
19 window = gtk.Window(gtk.WINDOW_TOPLEVEL)
20 window.connect("delete_event", self.close_application)
21 window.set_border_width(10)
22
23 # Create a table for placing the ruler and the drawing area
24 table = gtk.Table(3, 2, False)
25 window.add(table)
26
27 area = gtk.DrawingArea()
28 area.set_size_request(self.XSIZE, self.YSIZE)
29 table.attach(area, 1, 2, 1, 2,
30 gtk.EXPAND|gtk.FILL, gtk.FILL, 0, 0 )
31 area.set_events(gtk.gdk.POINTER_MOTION_MASK |
32 gtk.gdk.POINTER_MOTION_HINT_MASK )
33
34 # The horizontal ruler goes on top. As the mouse moves across the
35 # drawing area, a motion_notify_event is passed to the
36 # appropriate event handler for the ruler.
37 hrule = gtk.HRuler()
38 hrule.set_metric(gtk.PIXELS)
39 hrule.set_range(7, 13, 0, 20)
40 def motion_notify(ruler, event):
41 return ruler.emit("motion_notify_event", event)
42 area.connect_object("motion_notify_event", motion_notify, hrule)
43 table.attach(hrule, 1, 2, 0, 1,
44 gtk.EXPAND|gtk.SHRINK|gtk.FILL, gtk.FILL, 0, 0 )
45
46 # The vertical ruler goes on the left. As the mouse moves across
47 # the drawing area, a motion notify event is passed to the
48 # appropriate event handler for the ruler.
49 vrule = gtk.VRuler()
50 vrule.set_metric(gtk.PIXELS)
51 vrule.set_range(0, self.YSIZE, 10, self.YSIZE)
52 area.connect_object("motion_notify_event", motion_notify, vrule)
53 table.attach(vrule, 0, 1, 1, 2,
54 gtk.FILL, gtk.EXPAND|gtk.SHRINK|gtk.FILL, 0, 0 )
55
56 # Now show everything
57 area.show()
58 hrule.show()
59 vrule.show()
60 table.show()
61 window.show()
62
63 def main():
64 gtk.main()
```

```
65 return 0
66
67 if name = "main ":
68 RulersExample()
69 main()
```
Lines 42 and 52 connect the motion\_notify() callback to the area but passing hrule in line 42 and vrule in line 52 as user data. The motion\_notify() callback will be called twice each time the mouse moves - once with hrule and once with vrule.

## **9.8. Statusbars**

Statusbars are simple widgets used to display a text message. They keep a stack of the messages pushed onto them, so that popping the current message will re-display the previous text message.

In order to allow different parts of an application to use the same statusbar to display messages, the statusbar widget issues Context Identifiers which are used to identify different "users". The message on top of the stack is the one displayed, no matter what context it is in. Messages are stacked in last-in-first-out order, not context identifier order.

A statusbar is created with a call to:

```
statusbar = gtk.Statusbar()
```
A new Context Identifier is requested using a call to the following method with a short textual description of the context:

context\_id = statusbar.get\_context\_id(**context\_description**)

There are three additional methods that operate on statusbars:

```
message_id = statusbar.push(context_id, text)
statusbar.pop(context_id)
statusbar.remove(context_id, message_id)
```
The first, push(), is used to add a new message to the statusbar. It returns a message\_id, which can be passed later to the remove() method to remove the message with the combination message id and context id from the statusbar's stack.

The pop() method removes the message highest in the stack with the given  $context\_id$ .

The **[statusbar.py](file:url(examples/statusbar.py))** [examples/statusbar.py] example program creates a statusbar and two buttons, one for pushing items onto the statusbar, and one for popping the last item back off. [Figure 9.9, "Statusbar Example"](#page-101-0) illustrates the result:

### **Figure 9.9. Statusbar Example**

<span id="page-101-0"></span>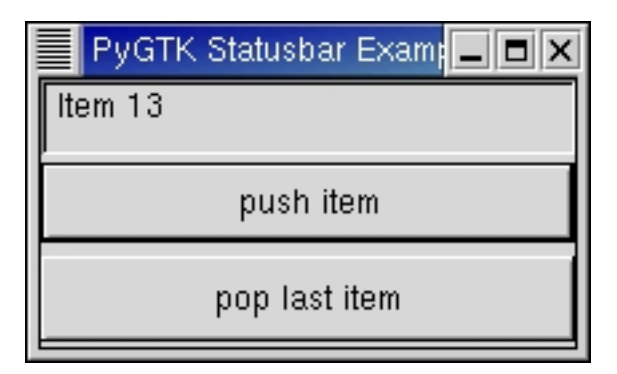

The statusbar.py source code is:

```
1 #!/usr/bin/env python
2
3 # example statusbar.py
4
5 import pygtk
6 pygtk.require('2.0')
7 import gtk
8
9 class StatusbarExample:
10 def push_item(self, widget, data):
11 buff = " Item %d" % self.count
12 self.count = self.count + 1
13 self.status_bar.push(data, buff)
14 return
15
16 def pop_item(self, widget, data):
17 self.status_bar.pop(data)
18 return
19
20 def init (self):
21 self.count = 1
22 # create a new window
23 window = gtk.Window(gtk.WINDOW_TOPLEVEL)
24 window.set_size_request(200, 100)
25 window.set_title("PyGTK Statusbar Example")
26 window.connect("delete_event", lambda w,e: gtk.main_quit())
27
28 vbox = gtk.VBox(False, 1)
29 window.add(vbox)
30 vbox.show()
31
32 self.status_bar = gtk.Statusbar()
33 vbox.pack_start(self.status_bar, True, True, 0)
34 self.status_bar.show()
35
```

```
36 context_id = self.status_bar.get_context_id("Statusbar example")
37
38 button = gtk.Button("push item")
39 button.connect("clicked", self.push_item, context_id)
40 vbox.pack_start(button, True, True, 2)
41 button.show()
42
43 button = gtk.Button("pop last item")
44 button.connect("clicked", self.pop_item, context_id)
45 vbox.pack_start(button, True, True, 2)
46 button.show()
47
48 # always display the window as the last step so it all splashes on
49 # the screen at once.
50 window.show()
51
52 def main():
53 gtk.main()
54 return 0
55
56 if __name__ == "__main__":
57 StatusbarExample()
58 main()
```
# **9.9. Text Entries**

The Entry widget allows text to be typed and displayed in a single line text box. The text may be set with method calls that allow new text to replace, prepend or append the current contents of the Entry widget.

The function for creating an Entry widget is:

```
entry = gtk.Entry(max=0)
```
If the max argument is given it sets a limit on the length of the text within the Entry. If max is 0 then there is no limit.

The maximum length of the entry can be changed using the method:

entry.set\_max\_length(**max**)

The next method alters the text which is currently within the Entry widget.

```
entry.set_text(text)
```
The set  $text()$  method sets the contents of the Entry widget to text, replacing the current contents. Note that the class Entry implements the Editable interface (yes, gobject supports Java-like interfaces) which contains some more functions for manipulating the contents. For example, the method:

```
entry.insert_text(text, position=0)
```
inserts text at the given position within the entry.

The contents of the Entry can be retrieved by using a call to the following method. This is useful in the callback methods described below.

```
text = entry.get_text()
```
If we don't want the contents of the Entry to be changed by someone typing into it, we can change its editable state.

```
entry.set_editable(is_editable)
```
The above method allows us to toggle the editable state of the Entry widget by passing in a TRUE or FALSE value for the is\_editable argument.

If we are using the Entry where we don't want the text entered to be visible, for example when a password is being entered, we can use the following method, which also takes a boolean flag.

```
entry.set_visibility(visible)
```
A region of the text may be set as selected by using the following method. This would most often be used after setting some default text in an Entry, making it easy for the user to remove it.

```
entry.select_region(start, end)
```
If we want to be notified when the user has entered text, we can connect to the "activate" or "changed" signal. Activate is raised when the user hits the enter key within the Entry widget. Changed is raised when the any change is made to the text, e.g. for every character entered or removed.

<span id="page-103-0"></span>The **[entry.py](file:url(examples/entry.py))** [examples/entry.py] example program illustrates the use of an Entry widget. [Figure 9.10, "Entry](#page-103-0) [Example"](#page-103-0) shows the result of running the program:

### **Figure 9.10. Entry Example**

Miscel-laneous Widgets

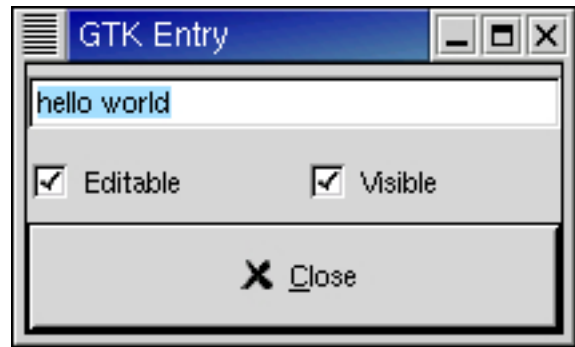

The **[entry.py](file:url(examples/entry.py))** [examples/entry.py] source code is:

```
1 #!/usr/bin/env python
2
3 # example entry.py
4
5 import pygtk
6 pygtk.require('2.0')
7 import gtk
8
9 class EntryExample:
10 def enter_callback(self, widget, entry):
11 entry_text = entry.get_text()
12 print "Entry contents: %s\n" % entry_text
13
14 def entry_toggle_editable(self, checkbutton, entry):
15 entry.set_editable(checkbutton.get_active())
16
17 def entry_toggle_visibility(self, checkbutton, entry):
18 entry.set_visibility(checkbutton.get_active())
19
20 def __init__(self):
21 # create a new window
22 window = gtk.Window(gtk.WINDOW_TOPLEVEL)
23 window.set_size_request(200, 100)
24 window.set_title("GTK Entry")
25 window.connect("delete_event", lambda w,e: gtk.main_quit())
26
27 vbox = gtk.VBox(False, 0)
28 window.add(vbox)
29 vbox.show()
30
31 entry = gtk.Entry()
32 entry.set_max_length(50)
33 entry.connect("activate", self.enter_callback, entry)
34 entry.set_text("hello")
35 entry.insert_text(" world", len(entry.get_text()))
36 entry.select_region(0, len(entry.get_text()))
37 vbox.pack_start(entry, True, True, 0)
38 entry.show()
```

```
39
40 hbox = gtk.HBox(False, 0)
41 vbox.add(hbox)
42 hbox.show()
43
44 check = gtk.CheckButton("Editable")
45 hbox.pack start(check, True, True, 0)
46 check.connect("toggled", self.entry_toggle_editable, entry)
47 check.set_active(True)
48 check.show()
49
50 check = gtk.CheckButton("Visible")
51 hbox.pack_start(check, True, True, 0)
52 check.connect("toggled", self.entry_toggle_visibility, entry)
53 check.set_active(True)
54 check.show()
55
56 button = gtk.Button(stock=gtk.STOCK_CLOSE)
57 button.connect("clicked", lambda w: gtk.main_quit())
58 vbox.pack start(button, True, True, 0)
59 button.set_flags(gtk.CAN_DEFAULT)
60 button.grab_default()
61 button.show()
62 window.show()
63
64 def main():
65 gtk.main()
66 return 0
67
68 if __name__ == "__main__":
69 EntryExample()
70 main()
```
# **9.10. Spin Buttons**

The SpinButton widget is generally used to allow the user to select a value from a range of numeric values. It consists of a text entry box with up and down arrow buttons attached to the side. Selecting one of the buttons causes the value to "spin" up and down the range of possible values. The entry box may also be edited directly to enter a specific value.

The SpinButton allows the value to have zero or more decimal places and to be incremented/decremented in configurable steps. The action of holding down one of the buttons optionally results in an acceleration of change in the value according to how long it is depressed.

The SpinButton uses an Adjustment (see Chapter 7, *[Adjustments](#page-58-0)*) object to hold information about the range of values that the spin button can take. This makes for a powerful SpinButton widget.

Recall that an Adjustment widget is created with the following function, which illustrates the information that it holds:

```
adjustment = gtk.Adjustment(value=0, lower=0, upper=0, step_incr=0,←-
page_incr=0, page_size=0)
```
These attributes of an Adjustment are used by the SpinButton in the following way:

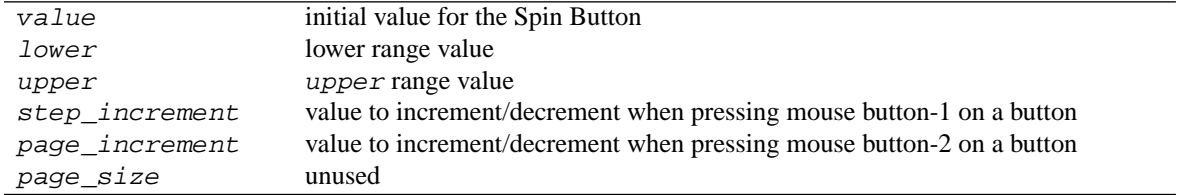

Additionally, mouse button-3 can be used to jump directly to the upper or lower values when used to select one of the buttons. Lets look at how to create a SpinButton:

spin\_button = gtk.SpinButton(**adjustment**=None, **climb\_rate**=0.0, **digits**=0)

The climb rate argument take a value between 0.0 and 1.0 and indicates the amount of acceleration that the SpinButton has. The digits argument specifies the number of decimal places to which the value will be displayed.

A SpinButton can be reconfigured after creation using the following method:

```
spin_button.configure(adjustment, climb_rate, digits)
```
The spin\_button argument specifies the SpinButton widget that is to be reconfigured. The other arguments are as specified above.

The *adjustment* can be set and retrieved independently using the following two methods:

spin\_button.set\_adjustment(**adjustment**)

adjustment = spin\_button.get\_adjustment()

The number of decimal places can also be altered using:

spin\_button.set\_digits(**digits**)

The value that a SpinButton is currently displaying can be changed using the following method:

spin\_button.set\_value(**value**)

The current value of a SpinButton can be retrieved as either a floating point or integer value with the following methods:

```
float_value = spin_button.get_value()
```

```
int_value = spin_button.get_value_as_int()
```
If you want to alter the value of a SpinButton relative to its current value, then the following method can be used:

spin\_button.spin(**direction**, **increment**)

The direction parameter can take one of the following values:

SPIN\_STEP\_FORWARD SPIN\_STEP\_BACKWARD SPIN\_PAGE\_FORWARD SPIN\_PAGE\_BACKWARD SPIN\_HOME SPIN\_END SPIN\_USER\_DEFINED

This method packs in quite a bit of functionality, which I will attempt to clearly explain. Many of these settings use values from the Adjustment object that is associated with a SpinButton.

SPIN STEP FORWARD and SPIN\_STEP\_BACKWARD change the value of the SpinButton by the amount specified by *increment*, unless *increment* is equal to 0, in which case the value is changed by the value of step\_increment in the Adjustment.

SPIN\_PAGE\_FORWARD and SPIN\_PAGE\_BACKWARD simply alter the value of the SpinButton by increment.

SPIN\_HOME sets the value of the SpinButton to the bottom of the Adjustment range.

SPIN\_END sets the value of the SpinButton to the top of the Adjustment range.

SPIN\_USER\_DEFINED simply alters the value of the SpinButton by the specified amount.

We move away from methods for setting and retrieving the range attributes of the SpinButton now, and move onto methods that effect the appearance and behavior of the SpinButton widget itself.

The first of these methods is used to constrain the text box of the SpinButton such that it may only contain a numeric value. This prevents a user from typing anything other than numeric values into the text box of a SpinButton:
Miscellaneous Widgets

spin\_button.set\_numeric(**numeric**)

numeric is TRUE to constrain the text entry to numeric values or FALSE to unconstrain the text entry.

You can set whether a SpinButton will wrap around between the upper and lower range values with the following method:

spin\_button.set\_wrap(**wrap**)

The SpinButton will wrap when wrap is set to TRUE.

You can set a SpinButton to round the value to the nearest  $step\_increment$ , which is set within the Adjustment object used with the SpinButton. This is accomplished with the following method when snap\_to\_ticks is TRUE:

spin\_button.set\_snap\_to\_ticks(**snap\_to\_ticks**)

The update policy of a SpinButton can be changed with the following method:

spin\_button.set\_update\_policy(**policy**)

The possible values of policy are:

UPDATE\_ALWAYS

UPDATE\_IF\_VALID

These policies affect the behavior of a SpinButton when parsing inserted text and syncing its value with the values of the Adjustment.

In the case of UPDATE\_IF\_VALID the SpinButton value only gets changed if the text input is a numeric value that is within the range specified by the Adjustment. Otherwise the text is reset to the current value.

In case of UPDATE\_ALWAYS we ignore errors while converting text into a numeric value.

Finally, you can explicitly request that a SpinButton update itself:

spin button.update()

<span id="page-109-0"></span>The **[spinbutton.py](file:url(examples/spinbutton.py))** [examples/spinbutton.py] example program illustrates the use of spinbuttons including setting a number of characteristics. [Figure 9.11, "Spin Button Example"](#page-109-0) shows the result of running the example program:

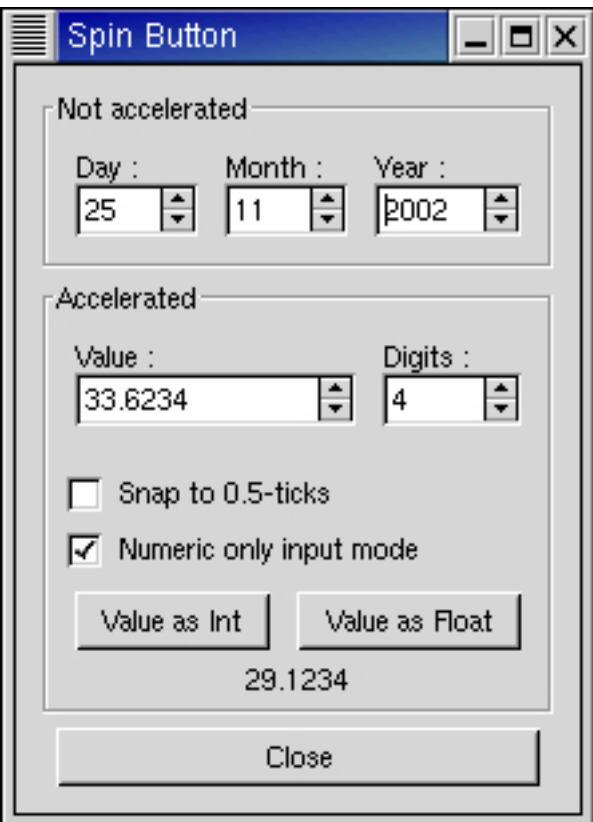

**Figure 9.11. Spin Button Example**

The **[spinbutton.py](file:url(examples/spinbutton.py))** [examples/spinbutton.py] source code is:

```
1 #!/usr/bin/env python
2
3 # example spinbutton.py
4
5 import pygtk
6 pygtk.require('2.0')
7 import gtk
8
9 class SpinButtonExample:
10 def toggle_snap(self, widget, spin):
11 spin.set_snap_to_ticks(widget.get_active())
12
13 def toggle_numeric(self, widget, spin):
14 spin.set_numeric(widget.get_active())
15
16 def change_digits(self, widget, spin, spin1):
17 spin1.set_digits(spin.get_value_as_int())
```

```
18
19 def get_value(self, widget, data, spin, spin2, label):
20 \qquad if data == 1:
21 buf = "%d" % spin.get_value_as_int()
22 else:
23 buf = "%0.*f" % (spin2.get_value_as_int(),
24 spin.get_value())
25 label.set_text(buf)
26
27 def __init__(self):
28 window = gtk.Window(gtk.WINDOW_TOPLEVEL)
29 window.connect("destroy", lambda w: gtk.main_quit())
30 window.set_title("Spin Button")
31
32 main_vbox = gtk.VBox(False, 5)
33 main_vbox.set_border_width(10)
34 window.add(main_vbox)
35
36 frame = gtk.Frame("Not accelerated")
37 main_vbox.pack_start(frame, True, True, 0)
38
39 vbox = gtk.VBox(False, 0)
40 vbox.set_border_width(5)
41 frame.add(vbox)
42
43 # Day, month, year spinners
44 hbox = gtk.HBox(False, 0)
45 vbox.pack_start(hbox, True, True, 5)
46
47 vbox2 = gtk.VBox(False, 0)
48 hbox.pack_start(vbox2, True, True, 5)
49
50 label = gtk.Label("Day :")
51 label.set_alignment(0, 0.5)
52 vbox2.pack start(label, False, True, 0)
53
54 adj = gtk.Adjustment(1.0, 1.0, 31.0, 1.0, 5.0, 0.0)
55 spinner = gtk.SpinButton(adj, 0, 0)
56 spinner.set_wrap(True)
57 vbox2.pack_start(spinner, False, True, 0)
58
59 vbox2 = gtk.VBox(False, 0)
60 hbox.pack_start(vbox2, True, True, 5)
61
62 label = gtk.Label("Month :")
63 label.set_alignment(0, 0.5)
64 vbox2.pack_start(label, False, True, 0)
65
66 adj = gtk.Adjustment(1.0, 1.0, 12.0, 1.0, 5.0, 0.0)
67 spinner = gtk.SpinButton(adj, 0, 0)
68 spinner.set_wrap(True)
69 vbox2.pack_start(spinner, False, True, 0)
70
71 vbox2 = gtk.VBox(False, 0)
```

```
72 hbox.pack start(vbox2, True, True, 5)
73
74 label = gtk.Label("Year :")
75 label.set_alignment(0, 0.5)
76 vbox2.pack_start(label, False, True, 0)
77
78 adj = gtk.Adjustment(1998.0, 0.0, 2100.0, 1.0, 100.0, 0.0)
79 spinner = gtk.SpinButton(adj, 0, 0)
80 spinner.set_wrap(False)
81 spinner.set_size_request(55, -1)
82 vbox2.pack_start(spinner, False, True, 0)
83
84 frame = gtk.Frame("Accelerated")
85 main_vbox.pack_start(frame, True, True, 0)
86
87 vbox = gtk.VBox(False, 0)
88 vbox.set_border_width(5)
89 frame.add(vbox)
90
91 hbox = gtk.HBox(False, 0)
92 vbox.pack_start(hbox, False, True, 5)
93
94 vbox2 = gtk.VBox(False, 0)
95 hbox.pack_start(vbox2, True, True, 5)
96
97 label = gtk.Label("Value :")
98 label.set_alignment(0, 0.5)
99 vbox2.pack_start(label, False, True, 0)
100
101 adj = gtk.Adjustment(0.0, -10000.0, 10000.0, 0.5, 100.0, 0.0)
102 spinner1 = gtk.SpinButton(adj, 1.0, 2)
103 spinner1.set_wrap(True)
104 spinner1.set_size_request(100, -1)
105 vbox2.pack_start(spinner1, False, True, 0)
106
107 vbox2 = gtk.VBox(False, 0)
108 hbox.pack start(vbox2, True, True, 5)
109
110 label = gtk.Label("Digits :")
111 label.set_alignment(0, 0.5)
112 vbox2.pack_start(label, False, True, 0)
113
114 adj = gtk.Adjustment(2, 1, 5, 1, 1, 0)
115 spinner2 = gtk.SpinButton(adj, 0.0, 0)
116 spinner2.set_wrap(True)
117 adj.connect("value_changed", self.change_digits, spinner2, spinner1)
118 vbox2.pack_start(spinner2, False, True, 0)
119
120 hbox = gtk.HBox(False, 0)
121 vbox.pack_start(hbox, False, True, 5)
122
123 button = gtk.CheckButton("Snap to 0.5-ticks")
124 button.connect("clicked", self.toggle_snap, spinner1)
125 vbox.pack_start(button, True, True, 0)
```
Miscel-laneous Widgets

```
126 button.set active(True)
127
128 button = gtk.CheckButton("Numeric only input mode")
129 button.connect("clicked", self.toggle_numeric, spinner1)
130 vbox.pack_start(button, True, True, 0)
131 button.set active(True)
132
133 val_label = gtk.Label("")
134
135 hbox = gtk.HBox(False, 0)
136 vbox.pack_start(hbox, False, True, 5)
137 button = gtk.Button("Value as Int")
138 button.connect("clicked", self.get_value, 1, spinner1, spinner2,
139 val_label)
140 hbox.pack_start(button, True, True, 5)
141
142 button = gtk.Button("Value as Float")
143 button.connect("clicked", self.get_value, 2, spinner1, spinner2,
144 val label)
145 hbox.pack_start(button, True, True, 5)
146
147 vbox.pack_start(val_label, True, True, 0)
148 val_label.set_text("0")
149
150 hbox = gtk.HBox(False, 0)
151 main_vbox.pack_start(hbox, False, True, 0)
152
153 button = gtk.Button("Close")
154 button.connect("clicked", lambda w: gtk.main_quit())
155 hbox.pack_start(button, True, True, 5)
156 window.show_all()
157
158 def main():
159 gtk.main()
160 return 0
161
162 if name = "main":
163 SpinButtonExample()
164 main()
```
# **9.11. Combo Widget**

### **Note**

The Combo widget is deprecated in PyGTK 2.4 and above.

The Combo widget is another fairly simple widget that is really just a collection of other widgets. From the user's point of view, the widget consists of a text entry box and a pull down menu from which the user can select one of a set of predefined entries. Alternatively, the user can type a different option directly into the text box.

The Combo has two principal parts that you really care about: an entry and a list. These are accessed using the attributes:

combo.entry

combo.list

First off, to create a Combo, use:

```
combo = gtk.Combo()
```
Now, if you want to set the string in the entry section of the combo, this is done by manipulating the entry widget directly:

```
combo.entry.set_text(text)
```
To set the values in the popdown  $list$ , one uses the method:

```
combo.set_popdown_strings(strings)
```
Before you can do this, you have to assemble a list of the strings that you want.

Here's a typical code segment for creating a set of options:

```
slist = [ "String 1", "String 2", "String 3", "String 4" ]
combo.set_popdown_strings(slist)
```
At this point you have set up a working Combo. There are a few aspects of its behavior that you can change. These are accomplished with the methods:

```
combo.set_use_arrows(val)
combo.set_use_arrows_always(val)
combo.set_case_sensitive(val)
```
The set\_use\_arrows() method lets the user change the value in the entry using the up/down arrow keys when val is set to TRUE. This doesn't bring up the list, but rather replaces the current text in the entry with the next list entry (up or down, as your key choice indicates). It does this by searching in the list for the item corresponding to the current value in the entry and selecting the previous/next item accordingly. Usually in an entry the arrow keys are used to change focus (you can do that anyway using **Tab**). Note that when the current item is the last of the list and you press arrow-down it changes the focus (the same applies with the first item and arrow-up).

If the current value in the entry is not in the list, then the set\_use\_arrows() method is disabled.

The set use arrows always() method, when val is TRUE, similarly allows the use of the up/down arrow keys to cycle through the choices in the dropdown list, except that it wraps around the values in the list, completely disabling the use of the up and down arrow keys for changing focus.

The set\_case\_sensitive() method toggles whether or not GTK+ searches for entries in a case sensitive manner. This is used when the Combo widget is asked to find a value from the list using the current entry in the text box. This completion can be performed in either a case sensitive or insensitive manner, depending upon the setting of this method. The Combo widget can also simply complete the current entry if the user presses the key combination MOD-1-**Tab**. MOD-1 is often mapped to the **Alt** key, by the **xmodmap** utility. Note, however that some window managers also use this key combination, which will override its use within GTK.

Now that we have a combo, tailored to look and act how we want it, all that remains is being able to get data from the combo. This is relatively straightforward. The majority of the time, all you are going to care about getting data from is the entry. The entry is accessed simply as *combo.entry*. The two principal things that you are going to want to do with it are attach to the "activate" signal, which indicates that the user has pressed the **Return** or **Enter** key, and read the text. The first is accomplished using something like:

```
combo.entry.connect("activate", my_callback, my_data)
```
Getting the text at any arbitrary time is accomplished by simply using the entry method:

```
string = combo.entry.get_text()
```
That's about all there is to it. There is a method:

```
combo.disable_activate()
```
that will disable the activate signal on the entry widget in the combo. Personally, I can't think of why you'd want to use it, but it does exist.

### **9.12. Calendar**

The Calendar widget is an effective way to display and retrieve monthly date related information. It is a very simple widget to create and work with.

Creating a gtk.Calendar widget is as simple as:

```
calendar = gtk.Calendar()
```
The calendar will display the current month and year by default.

There might be times where you need to change a lot of information within this widget and the following methods allow you to make multiple changes to a Calendar widget without the user seeing multiple on-screen updates.

```
calendar.freeze()
```
calendar.thaw()

They work just like the freeze/thaw methods of every other widget.

The Calendar widget has a few options that allow you to change the way the widget both looks and operates by using the method:

```
calendar.display_options(flags)
```
The *flags* argument can be formed by combining either of the following five options using the logical bitwise OR (|) operation:

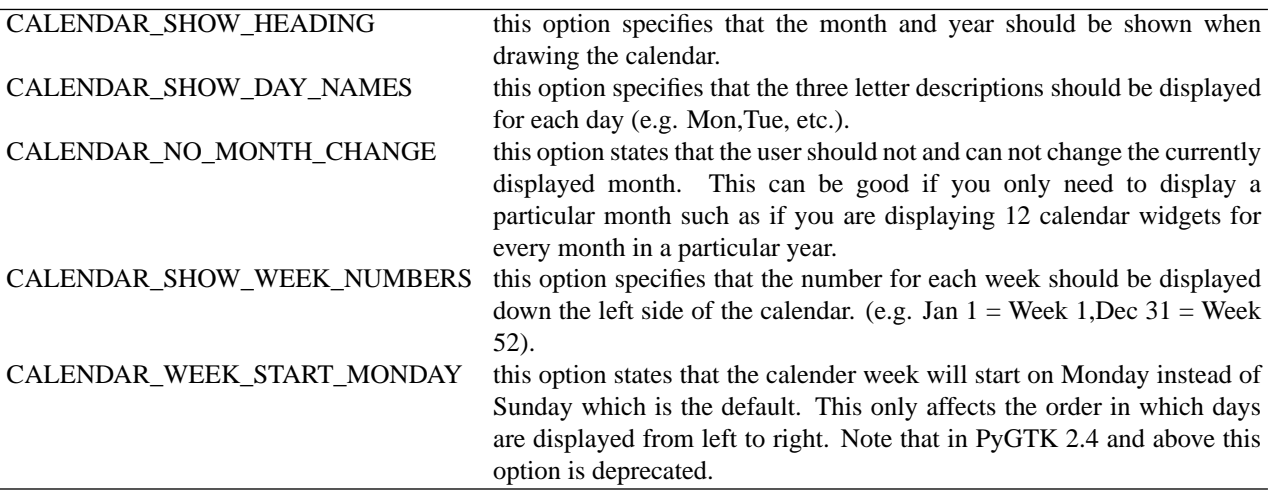

The following methods are used to set the the currently displayed date:

result = calendar.select\_month(**month**, **year**)

```
calendar.select_day(day)
```
The return value from the select\_month() method is a boolean value indicating whether the selection was successful.

With the select\_day() method the specified day number is selected within the current month, if that is possible. A day value of 0 will deselect any current selection.

In addition to having a day selected, any number of days in the month may be "marked". A marked day is highlighted within the calendar display. The following methods are provided to manipulate marked days:

```
result = calendar.mark_day(day)
result = calendar.unmark_day(day)
calendar.clear_marks()
```
mark\_day() and unmark\_day() return a boolean indicating whether the method was successful. Note that marks are persistent across month and year changes.

The final Calendar widget method is used to retrieve the currently selected date, month and/or year.

```
year, month, day = calendar.get_date()
```
The Calendar widget can generate a number of signals indicating date selection and change. The names of these signals are self explanatory, and are:

month\_changed day\_selected day\_selected\_double\_click prev\_month next\_month prev\_year next\_year

<span id="page-116-0"></span>That just leaves us with the need to put all of this together into the **[calendar.py](file:url(examples/calendar.py))** [examples/calendar.py] example program. [Figure 9.12, "Calendar Example"](#page-116-0) illustrates the program operation:

### **Figure 9.12. Calendar Example**

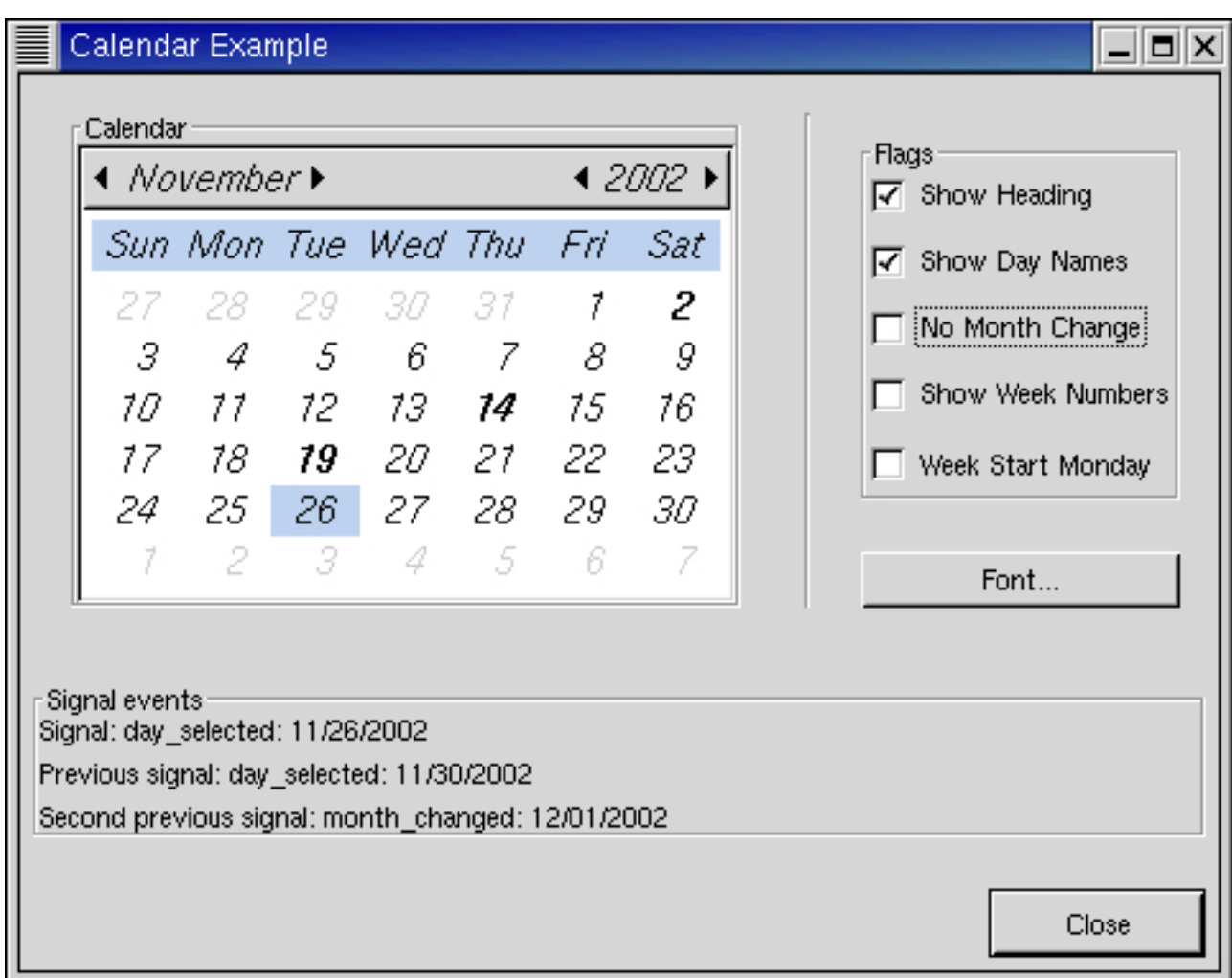

The **[calendar.py](file:url(examples/calendar.py))** [examples/calendar.py] source code is:

```
1 #!/usr/bin/env python
2
3 # example calendar.py
4 #
5 # Copyright (C) 1998 Cesar Miquel, Shawn T. Amundson, Mattias Gronlund
6 # Copyright (C) 2000 Tony Gale
7 # Copyright (C) 2001-2004 John Finlay
8 #
9 # This program is free software; you can redistribute it and/or modify
10 # it under the terms of the GNU General Public License as published by
11 # the Free Software Foundation; either version 2 of the License, or
12 # (at your option) any later version.
13 #
14 # This program is distributed in the hope that it will be useful,
15 # but WITHOUT ANY WARRANTY; without even the implied warranty of
16 # MERCHANTABILITY or FITNESS FOR A PARTICULAR PURPOSE. See the
```

```
17 # GNU General Public License for more details.
18 #
19 # You should have received a copy of the GNU General Public License
20 # along with this program; if not, write to the Free Software
21 # Foundation, Inc., 675 Mass Ave, Cambridge, MA 02139, USA.
22
23 import pygtk
24 pygtk.require('2.0')
25 import gtk, pango
26 import time
27
28 class CalendarExample:
29 DEF_PAD = 10
30 DEF_PAD_SMALL = 5
31 TM_YEAR_BASE = 1900
32
33 calendar_show_header = 0
34 calendar show days = 1
35 calendar_month_change = 2
36 calendar_show_week = 3
37
38 def calendar_date_to_string(self):
39 year, month, day = self.window.get_date()
40 mytime = time.mktime((year, month+1, day, 0, 0, 0, 0, 0, -1))
41 return time.strftime("%x", time.localtime(mytime))
42
43 def calendar_set_signal_strings(self, sig_str):
44 prev_sig = self.prev_sig.get()
45 self.prev2_sig.set_text(prev_sig)
46
47 prev_sig = self.last_sig.get()
48 self.prev_sig.set_text(prev_sig)
49 self.last_sig.set_text(sig_str)
50
51 def calendar month changed(self, widget):
52 buffer = "month_changed: %s" % self.calendar_date_to_string()
53 self.calendar_set_signal_strings(buffer)
54
55 def calendar_day_selected(self, widget):
56 buffer = "day_selected: %s" % self.calendar_date_to_string()
57 self.calendar_set_signal_strings(buffer)
58
59 def calendar_day_selected_double_click(self, widget):
60 buffer = "day_selected_double_click: %s"
61 buffer = buffer % self.calendar_date_to_string()
62 self.calendar_set_signal_strings(buffer)
63
64 year, month, day = self.window.get_date()
65
66 if self.marked_date[day-1] == 0:
67 self.window.mark_day(day)
68 self.marked_date[day-1] = 1
69 else:
70 self.window.unmark_day(day)
```

```
71 self.marked date[day-1] = 0
72
73 def calendar prev month(self, widget):
74 buffer = "prev_month: %s" % self.calendar_date_to_string()
75 self.calendar_set_signal_strings(buffer)
76
77 def calendar next month(self, widget):
78 buffer = "next_month: %s" % self.calendar_date_to_string()
79 self.calendar_set_signal_strings(buffer)
80
81 def calendar_prev_year(self, widget):
82 buffer = "prev_year: %s" % self.calendar_date_to_string()
83 self.calendar_set_signal_strings(buffer)
84
85 def calendar_next_year(self, widget):
86 buffer = "next_year: %s" % self.calendar_date_to_string()
87 self.calendar_set_signal_strings(buffer)
88
89 def calendar_set_flags(self):
90 options = 0
91 for i in range(5):
92 if self.settings[i]:
93 options = options + (1<<i)
94 if self.window:
95 self.window.display_options(options)
96
97 def calendar_toggle_flag(self, toggle):
98 j = 0
99 for i in range(5):
100 if self.flag_checkboxes[i] == toggle:
101 \qquad \qquad i = i102
103 self.settings[j] = not self.settings[j]
104 self.calendar_set_flags()
105
106 def calendar_font_selection_ok(self, button):
107 self.font = self.font_dialog.get_font_name()
108 if self.window:
109 font_desc = pango.FontDescription(self.font)
110 if font_desc:
111 self.window.modify_font(font_desc)
112
113 def calendar_select_font(self, button):
114 if not self.font_dialog:
115 window = gtk.FontSelectionDialog("Font Selection Dialog")
116 self.font_dialog = window
117
118 window.set_position(gtk.WIN_POS_MOUSE)
119
120 window.connect("destroy", self.font_dialog_destroyed)
121
122 window.ok_button.connect("clicked",
123 self.calendar_font_selection_ok)
124 window.cancel_button.connect_object("clicked",
```

```
125 lambda wid: wid.destroy(),
126 self.font_dialog)
127 window = self.font_dialog
128 if not (window.flags() & gtk.VISIBLE):
129 window.show()
130 else:
131 window.destroy()
132 self.font_dialog = None
133
134 def font_dialog_destroyed(self, data=None):
135 self.font_dialog = None
136
137 def __init__(self):
138 flags = [
139 "Show Heading",
140 "Show Day Names",
141 "No Month Change",
142 "Show Week Numbers",
143 ]
144 self.window = None
145 self.font = None
146 self.font dialog = None
147 self.flag_checkboxes = 5*[None]
148 self.settings = 5*[0]
149 self.marked date = 31*[0]150
151 window = gtk.Window(gtk.WINDOW_TOPLEVEL)
152 window.set_title("Calendar Example")
153 window.set_border_width(5)
154 window.connect("destroy", lambda x: gtk.main_quit())
155
156 window.set_resizable(False)
157
158 vbox = gtk.VBox(False, self.DEF_PAD)
159 window.add(vbox)
160
161 # The top part of the window, Calendar, flags and fontsel.
162 hbox = gtk.HBox(False, self.DEF_PAD)
163 vbox.pack_start(hbox, True, True, self.DEF_PAD)
164 hbbox = gtk.HButtonBox()
165 hbox.pack_start(hbbox, False, False, self.DEF_PAD)
166 hbbox.set_layout(gtk.BUTTONBOX_SPREAD)
167 hbbox.set_spacing(5)
168
169 # Calendar widget
170 frame = gtk.Frame("Calendar")
171 hbbox.pack_start(frame, False, True, self.DEF_PAD)
172 calendar = gtk.Calendar()
173 self.window = calendar
174 self.calendar_set_flags()
175 calendar.mark_day(19)
176 self.marked date[19-1] = 1177 frame.add(calendar)
178 calendar.connect("month_changed", self.calendar_month_changed)
```

```
179 calendar.connect("day_selected", self.calendar_day_selected)
180 calendar.connect("day_selected_double_click",
181 self.calendar_day_selected_double_click)
182 calendar.connect("prev_month", self.calendar_prev_month)
183 calendar.connect("next_month", self.calendar_next_month)
184 calendar.connect("prev_year", self.calendar_prev_year)
185 calendar.connect("next_year", self.calendar_next_year)
186
187 separator = gtk.VSeparator()
188 hbox.pack_start(separator, False, True, 0)
189
190 vbox2 = gtk.VBox(False, self.DEF_PAD)
191 hbox.pack_start(vbox2, False, False, self.DEF_PAD)
192
193 # Build the Right frame with the flags in
194 frame = gtk.Frame("Flags")
195 vbox2.pack_start(frame, True, True, self.DEF_PAD)
196 vbox3 = gtk.VBox(True, self.DEF_PAD_SMALL)
197 frame.add(vbox3)
198
199 for i in range(len(flags)):
200 toggle = gtk.CheckButton(flags[i])
201 toggle.connect("toggled", self.calendar_toggle_flag)
202 vbox3.pack_start(toggle, True, True, 0)
203 self.flag_checkboxes[i] = toggle
204
205 # Build the right font-button
206 button = gtk.Button("Font...")
207 button.connect("clicked", self.calendar_select_font)
208 vbox2.pack_start(button, False, False, 0)
209
210 # Build the Signal-event part.
211 frame = gtk.Frame("Signal events")
212 vbox.pack_start(frame, True, True, self.DEF_PAD)
213
214 vbox2 = gtk.VBox(True, self.DEF_PAD_SMALL)
215 frame.add(vbox2)
216
217 hbox = qtk.HBox (False, 3)
218 vbox2.pack_start(hbox, False, True, 0)
219 label = gtk.Label("Signal:")
220 hbox.pack_start(label, False, True, 0)
221 self.last_sig = gtk.Label("")
222 hbox.pack_start(self.last_sig, False, True, 0)
223
224 hbox = gtk.HBox (False, 3)
225 vbox2.pack_start(hbox, False, True, 0)
226 label = gtk.Label("Previous signal:")
227 hbox.pack_start(label, False, True, 0)
228 self.prev_sig = gtk.Label("")
229 hbox.pack_start(self.prev_sig, False, True, 0)
230
231 hbox = gtk.HBox (False, 3)
232 vbox2.pack_start(hbox, False, True, 0)
```

```
233 label = gtk.Label("Second previous signal:")
234 hbox.pack_start(label, False, True, 0)
235 self.prev2_sig = gtk.Label("")
236 hbox.pack_start(self.prev2_sig, False, True, 0)
237
238 bbox = gtk.HButtonBox ()
239 vbox.pack start(bbox, False, False, 0)
240 bbox.set_layout(gtk.BUTTONBOX_END)
241
242 button = gtk.Button("Close")
243 button.connect("clicked", lambda w: gtk.main_quit())
244 bbox.add(button)
245 button.set_flags(gtk.CAN_DEFAULT)
246 button.grab_default()
247
248 window.show_all()
249
250 def main():
251 gtk.main()
252 return 0
253
254 if __name__ == "__main__":
255 CalendarExample()
256 main()
```
# **9.13. Color Selection**

The color selection widget is, not surprisingly, a widget for interactive selection of colors. This composite widget lets the user select a color by manipulating RGB (Red, Green, Blue) and HSV (Hue, Saturation, Value) triples. This is done either by adjusting single values with sliders or entries, or by picking the desired color from a hue-saturation wheel/value bar. Optionally, the opacity of the color can also be set.

The color selection widget currently emits only one signal, "color\_changed", which is emitted whenever the current color in the widget changes, either when the user changes it or if it's set explicitly through the set\_color() method.

Lets have a look at what the color selection widget has to offer us. The widget comes in two flavors: gtk.ColorSelection and gtk.ColorSelectionDialog.

```
colorsel = gtk.ColorSelection()
```
You'll probably not be using this constructor directly. It creates an orphan ColorSelection widget which you'll have to parent yourself. The ColorSelection widget inherits from the VBox widget.

colorseldlg = gtk.ColorSelectionDialog(**title**)

where  $\forall$  it  $\exists$  is a string to be used in the titlebar of the dialog.

This is the most common color selection constructor. It creates a ColorSelectionDialog. It consists of a Frame containing a ColorSelection widget, an HSeparator and an HBox with three buttons, Ok, Cancel and Help. You can reach these buttons by accessing the ok\_button, cancel\_button and help\_button attributes of the ColorSelectionDialog, (i.e. colorseldlg.ok\_button). The ColorSelection widget is accessed using the attribute colorsel:

```
colorsel = colorseldlg.colorsel
```
The ColorSelection widget has a number of methods that change its characteristics or provide access to the color selection.

```
colorsel.set_has_opacity_control(has_opacity)
```
The color selection widget supports adjusting the opacity of a color (also known as the alpha channel). This is disabled by default. Calling this method with has\_opacity set to TRUE enables opacity. Likewise, has\_opacity set to FALSE will disable opacity.

```
colorsel.set_current_color(color)
colorsel.set_current_alpha(alpha)
```
You can set the current color explicitly by calling the set\_current\_color() method with a gtk.gdk.Color. Setting the opacity (alpha channel) is done with the set\_current\_alpha() method. The alpha value should be between 0 (fully transparent) and 65636 (fully opaque).

```
color = colorsel.get_current_color()
alpha = colorsel.get_current_alpha()
```
When you need to query the current color, typically when you've received a "color\_changed" signal, you use these methods.

<span id="page-123-0"></span>The **[colorsel.py](file:url(examples/colorsel.py))** [examples/colorsel.py] example program demonstrates the use of the ColorSelectionDialog. The program displays a window containing a drawing area. Clicking on it opens a color selection dialog, and changing the color in the color selection dialog changes the background color. [Figure 9.13, "Color Selection Dialog Example"](#page-123-0) illustrates this program in action:

### **Figure 9.13. Color Selection Dialog Example**

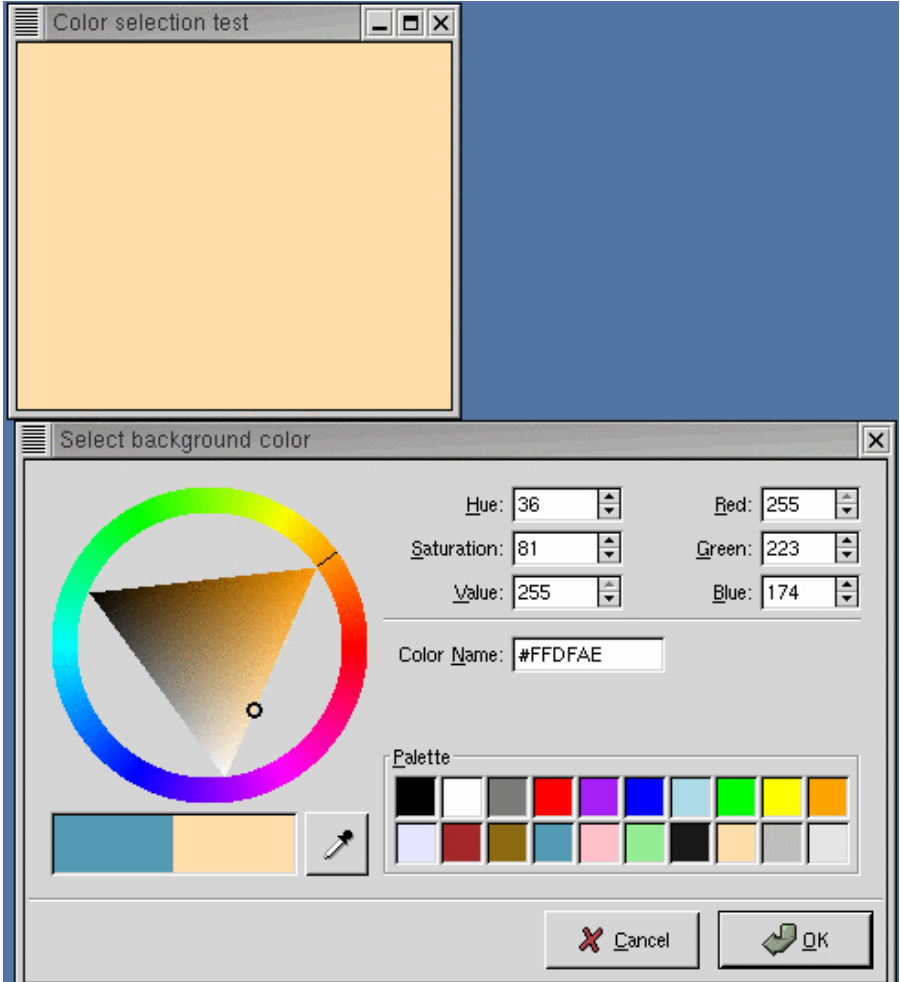

The source code for **[colorsel.py](file:url(examples/colorsel.py))** [examples/colorsel.py] is:

```
1 #!/usr/bin/env python
2
3 # example colorsel.py
4
5 import pygtk
6 pygtk.require('2.0')
7 import gtk
8
9 class ColorSelectionExample:<br>10 # Color changed handler
      # Color changed handler
11 def color_changed_cb(self, widget):
12 # Get drawingarea colormap
13 colormap = self.drawingarea.get_colormap()
14
15 # Get current color
16 color = self.colorseldlg.colorsel.get_current_color()
17
```

```
18 # Set window background color
19 self.drawingarea.modify_bg(gtk.STATE_NORMAL, color)
20
21 # Drawingarea event handler
22 def area_event(self, widget, event):
23 handled = False
24
25 # Check if we've received a button pressed event
26 if event.type == gtk.gdk.BUTTON_PRESS:
27 handled = True
28
29 # Create color selection dialog
30 if self.colorseldlg == None:
31 self.colorseldlg = gtk.ColorSelectionDialog(
32 "Select background color")
33
34 # Get the ColorSelection widget
35 colorsel = self.colorseldlg.colorsel
36
37 colorsel.set_previous_color(self.color)
38 colorsel.set_current_color(self.color)
39 colorsel.set_has_palette(True)
40
41 # Connect to the "color changed" signal
42 colorsel.connect("color_changed", self.color_changed_cb)
43 # Show the dialog
44 response = self.colorseldlg.run()
45
46 if response -- gtk.RESPONSE_OK:
47 self.color = colorsel.get_current_color()
48 else:
49 self.drawingarea.modify_bg(gtk.STATE_NORMAL, self.color)
50
51 self.colorseldlg.hide()
52
53 return handled
54
55 # Close down and exit handler
56 def destroy_window(self, widget, event):
57 gtk.main_quit()
58 return True
59
60 def __init__(self):
61 self.colorseldlg = None
62 # Create toplevel window, set title and policies
63 window = gtk.Window(gtk.WINDOW_TOPLEVEL)
64 window.set_title("Color selection test")
65 window.set_resizable(True)
66
67 # Attach to the "delete" and "destroy" events so we can exit
68 window.connect("delete_event", self.destroy_window)
69
70 # Create drawingarea, set size and catch button events
71 self.drawingarea = gtk.DrawingArea()
```

```
72
73
   self.color = self.drawingarea.get_colormap().alloc_color(0, 65535, 0)
74
75 self.drawingarea.set_size_request(200, 200)
76 self.drawingarea.set_events(gtk.gdk.BUTTON_PRESS_MASK)
77 self.drawingarea.connect("event", self.area_event)
78
79 # Add drawingarea to window, then show them both
80 window.add(self.drawingarea)
81 self.drawingarea.show()
82 window.show()
83
84 def main():
85 gtk.main()
86 return 0
87
88 if name = "main ":
89 ColorSelectionExample()
90 main()
```
### **9.14. File Selections**

The file selection widget is a quick and simple way to display a File dialog box. It comes complete with Ok, Cancel, and Help buttons, a great way to cut down on programming time.

To create a new file selection box use:

filesel = gtk.FileSelection(**title**=None)

To set the filename, for example to bring up a specific directory, or give a default filename, use this method:

filesel.set\_filename(**filename**)

To grab the filename text that the user has entered or clicked on, use this method:

```
filename = filesel.get_filename()
```
There are also references to the widgets contained within the file selection widget. These are the filesel attributes:

```
filesel.dir_list
filesel.file_list
filesel.selection_entry
filesel.selection_text
```
filesel.main\_vbox filesel.ok\_button filesel.cancel\_button filesel.help\_button filesel.history\_pulldown filesel.history\_menu filesel.fileop\_dialog filesel.fileop\_entry filesel.fileop\_file filesel.fileop\_c\_dir filesel.fileop\_del\_file filesel.fileop\_ren\_file filesel.button\_area filesel.action\_area

Most likely you will want to use the  $ok\_button$ , cancel\_button, and help\_button attributes to connect their widget signals to callbacks.

<span id="page-127-0"></span>The **[filesel.py](file:url(examples/filesel.py))** [examples/filesel.py] example program illustrates the use of the FileSelection widget. As you will see, there is nothing much to creating a file selection widget. While in this example the Help button appears on the screen, it does nothing as there is not a signal attached to it. [Figure 9.14, "File Selection Example"](#page-127-0) shows the resulting display:

### **Figure 9.14. File Selection Example**

Miscel-laneous Widgets

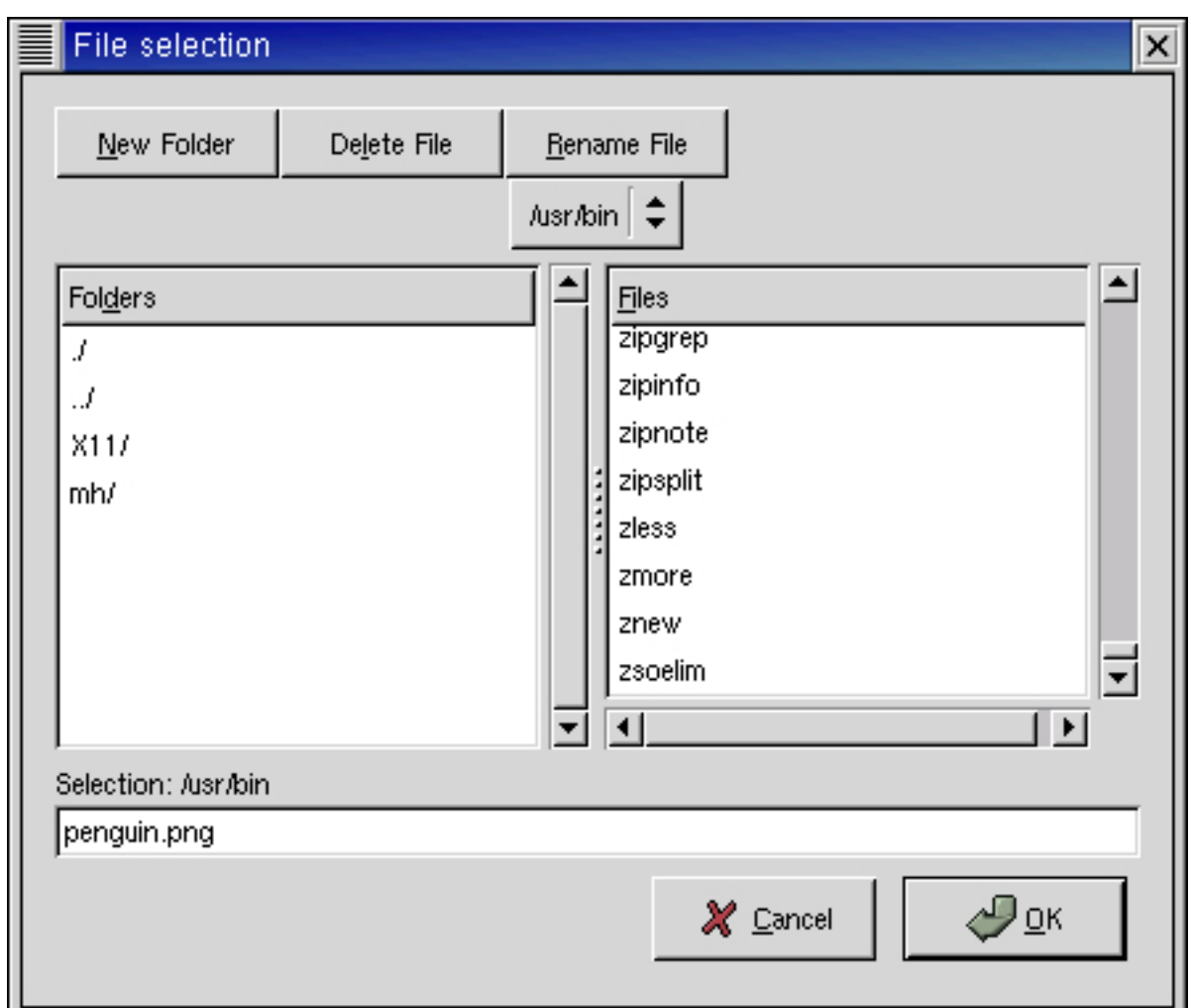

The source code for filesel.py is:

```
1 #!/usr/bin/env python
2
3 # example filesel.py
4
5 import pygtk
6 pygtk.require('2.0')
7 import gtk
8
9 class FileSelectionExample:
10 # Get the selected filename and print it to the console
11 def file_ok_sel(self, w):
12 print "%s" % self.filew.get_filename()
13
14 def destroy(self, widget):
15 gtk.main_quit()
16
17 def __init__(self):
```

```
18 # Create a new file selection widget
19 self.filew = gtk.FileSelection("File selection")
20
21 self.filew.connect("destroy", self.destroy)
22 # Connect the ok_button to file_ok_sel method
23 self.filew.ok_button.connect("clicked", self.file_ok_sel)
24
25 # Connect the cancel_button to destroy the widget
26 self.filew.cancel_button.connect("clicked",
27 lambda w: self.filew.destroy())
28
29 # Lets set the filename, as if this were a save dialog,
30 # and we are giving a default filename
31 self.filew.set_filename("penguin.png")
32
33 self.filew.show()
34
35 def main():
36 gtk.main()
37 return 0
38
39 if __name__ == "__main__":
40 FileSelectionExample()
41 main()
```
# **9.15. Font Selection Dialog**

The Font Selection Dialog allows a user to interactively select a font for use within your program. The dialog contains a FontSelection widget and OK and Cancel buttons. An Apply button is also available in the dialog but is initially hidden. The Font Selection Dialog allows a user to select a font from the available system fonts (the same ones that can be retrieved using **xlsfonts**).

<span id="page-129-0"></span>[Figure 9.15, "Font Selection Dialog"](#page-129-0) illustrates the FontSelectionDialog display:

**Figure 9.15. Font Selection Dialog**

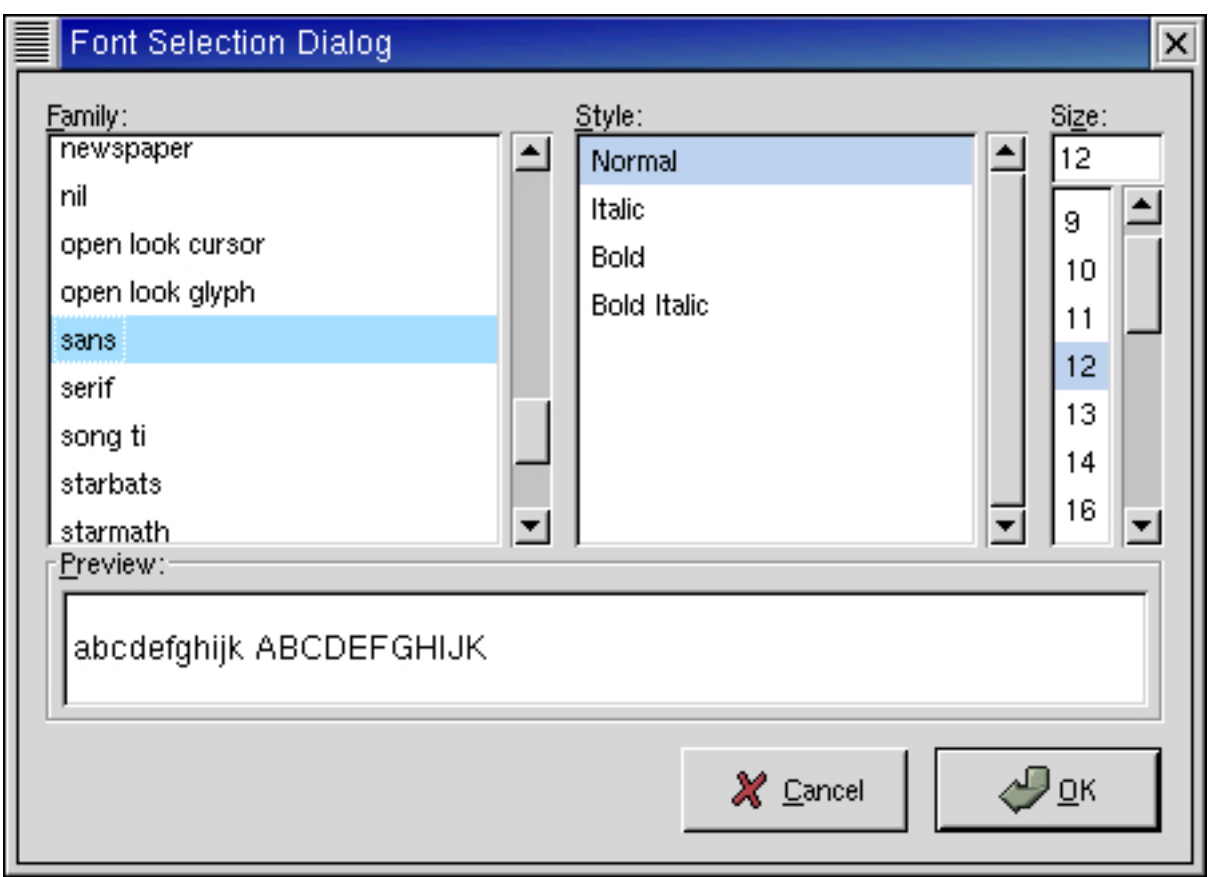

The dialog contains a set of three notebook pages that provide:

- an interface to select the font, font style and font size
- detailed information about the currently selected font
- an interface to the font filter mechanism that restricts the fonts available for selection

The function to create a FontSelectionDialog is:

fontseldlg = gtk.FontSelectionDialog(**title**)

The  $t$  *it*  $l$  *e* is a string that will be used to set the titlebar text.

A Font Selection Dialog instance has several attributes:

fontsel main\_vbox action\_area ok\_button apply\_button cancel\_button

The fontsel attribute provides a reference to the Font Selection widget. main\_vbox is a reference to the gtk.VBox containing the fontsel and the action\_area in the dialog. The action\_area attribute is a reference to the gtk.HButtonBox that contains the OK, Apply and Cancel buttons. The ok\_button, cancel\_button and apply\_button attributes provide references to the OK, Apply and Cancel buttons that can be used to set connections to the button signals. The apply\_button reference can also be used to show() the Apply button.

You can set the initial font to be displayed in the fontseldlg by using the method:

```
fontseldlg.set_font_name(fontname)
```
The fontname argument is the name of a completely specified or partially specified system font. For example:

```
fontseldlg.set_font_name('-adobe-courier-bold-*-*-*-*-120-*-*-*-*-*-*')
```
partially specifies the initial font.

The font name of the currently selected font can be retrieved using the method:

font\_name = fontseldlg.get\_font\_name()

The Font Selection Dialog has a Preview area that displays text using the currently selected font. The text that is used in the Preview area can be set with the method:

fontseldlg.set\_preview\_text(**text**)

The preview text can be retrieved with the method:

text = fontseldlg.get\_preview\_text()

The **[calendar.py](file:url(examples/calendar.py))** [examples/calendar.py] example program uses a Font Selection Dialog to select the font to display the calendar information. Lines 105-110 define a callback that retrieves the font name from the Font Selection Dialog and uses it to set the font for the calendar widget. Lines 112-131 defines the method that creates the Font Selection Dialog, sets up the callbacks for the OK and Cancel buttons and displays the dialog.

# **Chapter 10. Container Widgets**

# **10.1. The EventBox**

Some GTK widgets don't have associated X windows, so they just draw on their parents. Because of this, they cannot receive events and if they are incorrectly sized, they don't clip so you can get messy overwriting, etc. If you require more from these widgets, the EventBox is for you.

At first glance, the EventBox widget might appear to be totally useless. It draws nothing on the screen and responds to no events. However, it does serve a function - it provides an X window for its child widget. This is important as many GTK widgets do not have an associated X window. Not having an X window saves memory and improves performance, but also has some drawbacks. A widget without an X window cannot receive events, does not perform any clipping on its contents and cannot set its background color. Although the name EventBox emphasizes the event-handling function, the widget can also be used for clipping. (and more, see the example below).

To create a new EventBox widget, use:

```
event_box = gtk.EventBox()
```
A child widget can then be added to this event\_box:

event\_box.add(**widget**)

<span id="page-132-0"></span>The **[eventbox.py](file:url(examples/eventbox.py))** [examples/eventbox.py] example program demonstrates both uses of an EventBox - a label is created that is clipped to a small box, has a green background and is set up so that a mouse-click on the label causes the program to exit. Resizing the window reveals varying amounts of the label. [Figure 10.1, "Event Box Example"](#page-132-0) illustrates the programs display:

### **Figure 10.1. Event Box Example**

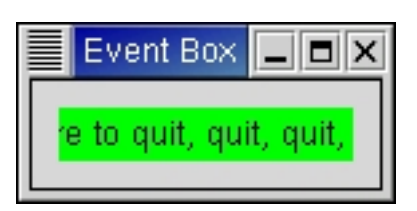

The source code for **[eventbox.py](file:url(examples/eventbox.py))** [examples/eventbox.py] is:

```
1 #!/usr/bin/env python
\mathcal{D}3 # example eventbox.py
4
5 import pygtk
6 pygtk.require('2.0')
```

```
7 import gtk
8
9 class EventBoxExample:
10 def __init__(self):
11 window = gtk.Window(gtk.WINDOW_TOPLEVEL)
12 window.set title("Event Box")
13 window.connect("destroy", lambda w: gtk.main_quit())
14 window.set_border_width(10)
15
16 # Create an EventBox and add it to our toplevel window
17 event_box = gtk.EventBox()
18 window.add(event_box)
19 event_box.show()
20
21 # Create a long label
22 label = gtk.Label("Click here to quit, quit, quit, quit, quit")
23 event_box.add(label)
24 label.show()
25
26 # Clip it short.
27 label.set_size_request(110, 20)
28
29 # And bind an action to it
30 event_box.set_events(gtk.gdk.BUTTON_PRESS_MASK)
31 event_box.connect("button_press_event", lambda w,e: gtk.main_quit())
32
33 # More things you need an X window for ...
34 event_box.realize()
35 event_box.window.set_cursor(gtk.gdk.Cursor(gtk.gdk.HAND1))
36
37 # Set background color to green
38 event_box.modify_bg(gtk.STATE_NORMAL,
39 event_box.get_colormap().alloc_color("green"))
40
41 window.show()
42
43 def main():
44 gtk.main()
45 return 0
46
47 if __name__ == "__main__":
48 EventBoxExample()
49 main()
```
# **10.2. The Alignment widget**

The Alignment widget allows you to place a widget within its window at a position and size relative to the size of the Alignment widget itself. For example, it can be very useful for centering a widget within the window.

There are only two calls associated with the Alignment widget:

alignment = gtk.Alignment(**xalign**=0.0, **yalign**=0.0, **xscale**=0.0, **yscale**=0.0)

```
alignment.set(xalign, yalign, xscale, yscale)
```
The gtk.Alignment() function creates a new Alignment widget with the specified parameters. The set() method allows the alignment parameters of an existing Alignment widget to be altered.

All four alignment parameters are floating point numbers which can range from 0.0 to 1.0. The xalign and yalign arguments affect the position of the widget placed within the [gtk.Alignment](url(http://www.pygtk.org/pygtk2reference/class-gtkalignment.html)) [http://www.pygtk.org/pygtk2reference/class-gtkalignment.html] widget. The align properties specify the fraction of *free* space that will be placed above or to the left of the child widget. The values range from 0.0 (no *free* space above or to the left of the child) to 1.0 (all *free* space above or to the left of the child). Of course, if the scale properties are both set to 1.0, the alignment properties have no effect since the child widget will expand to fill the available space.

The xscale and yscale arguments specify the fraction of *free* space absorbed by the child widget. The values can range from 0.0 (meaning the child absorbs none) to 1.0 (meaning the child absorbs all of the *free* space).

A child widget can be added to this Alignment widget using:

```
alignment.add(widget)
```
For an example of using an Alignment widget, refer to the **[progressbar.py](file:url(examples/progressbar.py))** [examples/progressbar.py] example for the Progress Bar widget.

### **10.3. Fixed Container**

The Fixed container allows you to place widgets at a fixed position within it's window, relative to it's upper left hand corner. The position of the widgets can be changed dynamically.

There are only three calls associated with the fixed widget:

```
fixed = qtk.Fixed()fixed.put(widget, x, y)
fixed.move(widget, x, y)
```
The function gtk.Fixed() allows you to create a new Fixed container.

The put() method places widget in the container fixed at the position specified by  $x$  and  $y$ .

The move() method allows the specified widget to be moved to a new position.

<span id="page-134-0"></span>The **[fixed.py](file:url(examples/fixed.py))** [examples/fixed.py] example illustrates how to use the Fixed container. [Figure 10.2, "Fixed Example"](#page-134-0) shows the result:

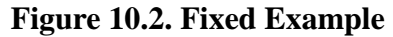

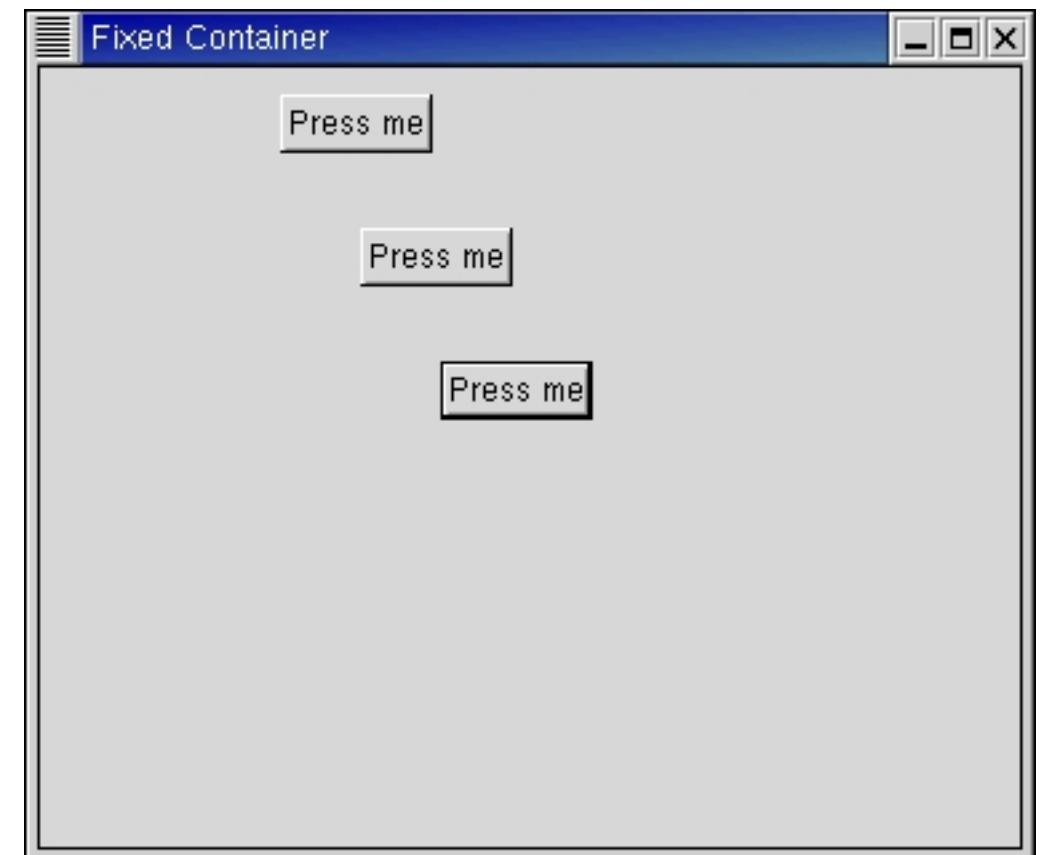

The source code for **[fixed.py](file:url(examples/fixed.py))** [examples/fixed.py]:

```
1 #!/usr/bin/env python
2
3 # example fixed.py
4
5 import pygtk
6 pygtk.require('2.0')
7 import gtk
8
9 class FixedExample:
10 # This callback method moves the button to a new position
11 # in the Fixed container.
12 def move_button(self, widget):
13 self.x = (self.x+30)%300
14 self.y = (self.y+50)*30015 self.fixed.move(widget, self.x, self.y)
16
17 def __init__(self):
18 self.x = 50
19 self.y = 50
```
Container Widgets

```
20
21 # Create a new window
22 window = gtk.Window(gtk.WINDOW_TOPLEVEL)
23 window.set_title("Fixed Container")
24
25 # Here we connect the "destroy" event to a signal handler
26 window.connect("destroy", lambda w: gtk.main_quit())
27
28 # Sets the border width of the window.
29 window.set_border_width(10)
30
31 # Create a Fixed Container
32 self.fixed = gtk.Fixed()
33 window.add(self.fixed)
34 self.fixed.show()
35
36 for i in range(1, 4):
37 # Creates a new button with the label "Press me"
38 button = gtk.Button("Press me")
39
40 # When the button receives the "clicked" signal, it will call the
41 # method move button().
42 button.connect("clicked", self.move_button)
43
44 # This packs the button into the fixed containers window.
45 self.fixed.put(button, i*50, i*50)
46
47 # The final step is to display this newly created widget.
48 button.show()
49
50 # Display the window
51 window.show()
52
53 def main():
54 # Enter the event loop
55 gtk.main()
56 return 0
57
58 if __name__ == "__main__":
59 FixedExample()
60 main()
```
# **10.4. Layout Container**

The Layout container is similar to the Fixed container except that it implements an infinite (where infinity is less than 2^32) scrolling area. The X window system has a limitation where windows can be at most 32767 pixels wide or tall. The Layout container gets around this limitation by doing some exotic stuff using window and bit gravities, so that you can have smooth scrolling even when you have many child widgets in your scrolling area.

A Layout container is created using:

layout = gtk.Layout(**hadjustment**=None, **vadjustment**=None)

As you can see, you can optionally specify the Adjustment objects (see Chapter 7, *[Adjustments](#page-58-0)*) that the Layout widget will use for its scrolling. If you don't specify the Adjustment objects, new ones will be created.

You can add and move widgets in the Layout container using the following two methods:

```
layout.put(child_widget, x, y)
layout.move(child_widget, x, y)
```
The size of the Layout container can be set and retrieved using the next methods:

```
layout.set_size(width, height)
size = layout.get_size()
```
The final four methods for use with Layout widgets are for manipulating the horizontal and vertical adjustment widgets:

hadj = layout.get\_hadjustment() vadj = layout.get\_vadjustment() layout.set\_hadjustment(**adjustment**) layout.set\_vadjustment(**adjustment**)

<span id="page-137-0"></span>The **[layout.py](file:url(examples/layout.py))** [examples/layout.py] example program creates three buttons and puts them in a layout widget. when a button is clicked, it is moved to a random location in the layout. [Figure 10.3, "Layout Example"](#page-137-0) illustrates the starting display of the program:

### **Figure 10.3. Layout Example**

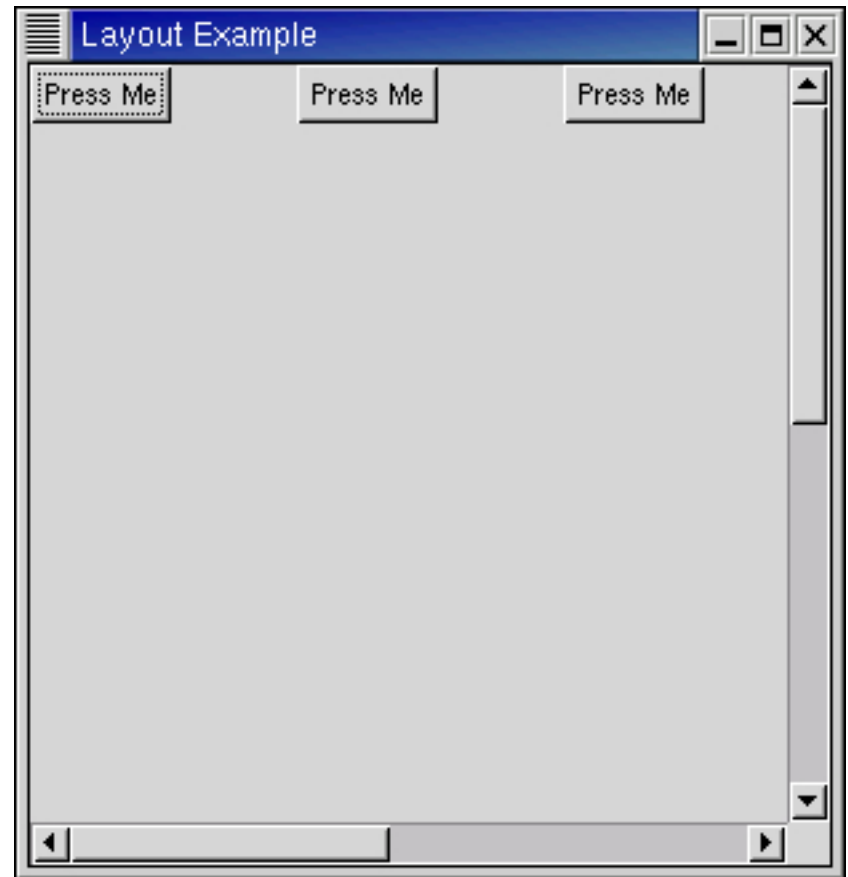

The **[layout.py](file:url(examples/layout.py))** [examples/layout.py] source code is:

```
1 #!/usr/bin/env python
2
3 # example layout.py
4
5 import pygtk
6 pygtk.require('2.0')
7 import gtk
8 import random
9
10 class LayoutExample:
11 def WindowDeleteEvent(self, widget, event):
12 # return false so that window will be destroyed
13 return False
14
15 def WindowDestroy(self, widget, *data):
16 # exit main loop
17 gtk.main_quit()
18
19 def ButtonClicked(self, button):
20 # move the button
21 self.layout.move(button, random.randint(0,500),
```

```
22 random.randint(0,500))
23
24 def init (self):
25 # create the top level window
26 window = gtk.Window(gtk.WINDOW_TOPLEVEL)
27 window.set_title("Layout Example")
28 window.set_default_size(300, 300)
29 window.connect("delete-event", self.WindowDeleteEvent)
30 window.connect("destroy", self.WindowDestroy)
31 # create the table and pack into the window
32 table = gtk.Table(2, 2, False)
33 window.add(table)
34 # create the layout widget and pack into the table
35 self.layout = gtk.Layout(None, None)
36 self.layout.set_size(600, 600)
37 table.attach(self.layout, 0, 1, 0, 1, gtk.FILL|gtk.EXPAND,
38 gtk.FILL|gtk.EXPAND, 0, 0)
39 # create the scrollbars and pack into the table
40 vScrollbar = gtk.VScrollbar(None)
41 table.attach(vScrollbar, 1, 2, 0, 1, gtk.FILL|gtk.SHRINK,
42 gtk.FILL|gtk.SHRINK, 0, 0)
43 hScrollbar = gtk.HScrollbar(None)
44 table.attach(hScrollbar, 0, 1, 1, 2, gtk.FILL|gtk.SHRINK,
45 gtk.FILL|gtk.SHRINK, 0, 0)
46 # tell the scrollbars to use the layout widget's adjustments
47 vAdjust = self.layout.get_vadjustment()
48 vScrollbar.set_adjustment(vAdjust)
49 hAdjust = self.layout.get_hadjustment()
50 hScrollbar.set_adjustment(hAdjust)
51 # create 3 buttons and put them into the layout widget
52 button = gtk.Button("Press Me")
53 button.connect("clicked", self.ButtonClicked)
54 self.layout.put(button, 0, 0)
55 button = gtk.Button("Press Me")
56 button.connect("clicked", self.ButtonClicked)
57 self.layout.put(button, 100, 0)
58 button = gtk.Button("Press Me")
59 button.connect("clicked", self.ButtonClicked)
60 self.layout.put(button, 200, 0)
61 # show all the widgets
62 window.show_all()
63
64 def main():
65 # enter the main loop
66 gtk.main()
67 return 0
68
69 if _name_ = = "main_ "70 LayoutExample()
71 main()
```
## **10.5. Frames**

Frames can be used to enclose one or a group of widgets with a box which can optionally be labeled. The position of the label and the style of the box can be altered to suit.

A Frame can be created with the following function:

```
frame = gtk.Frame(label=None)
```
The label is by default placed in the upper left hand corner of the frame. Specifying a value of None for the label argument or specifying no label argument will result in no label being displayed. The text of the label can be changed using the method.

frame.set\_label(**label**)

The position of the label can be changed using this method:

```
frame.set_label_align(xalign, yalign)
```
xalign and yalign take values between 0.0 and 1.0. xalign indicates the position of the label along the top horizontal of the frame. yalign is not currently used. The default value of xalign is 0.0 which places the label at the left hand end of the frame.

The next method alters the style of the box that is used to outline the frame.

```
frame.set_shadow_type(type)
```
The type argument can take one of the following values:

SHADOW\_NONE SHADOW\_IN SHADOW\_OUT SHADOW\_ETCHED\_IN # the default SHADOW\_ETCHED\_OUT

<span id="page-140-0"></span>The **[frame.py](file:url(examples/frame.py))** [examples/frame.py] example illustrates the use of the Frame widget. [Figure 10.4, "Frame Example"](#page-140-0) shows the resulting display:

### **Figure 10.4. Frame Example**

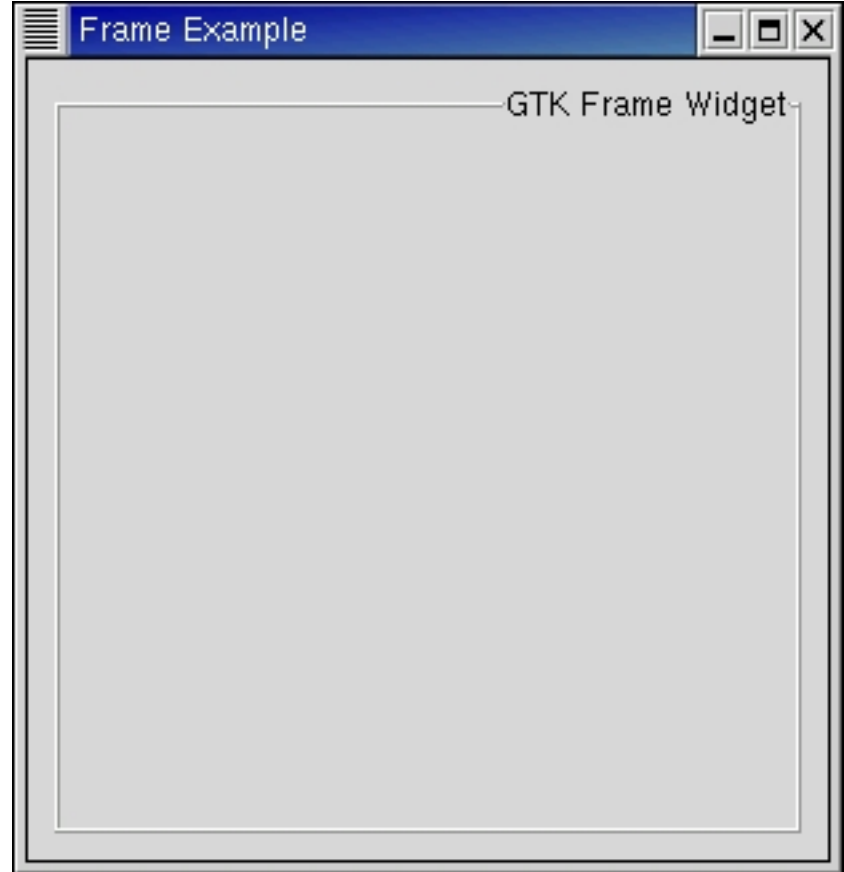

The source code of **[frame.py](file:url(examples/frame.py))** [examples/frame.py] is:

```
1 #!/usr/bin/env python
2
3 # example frame.py
4
5 import pygtk
6 pygtk.require('2.0')
7 import gtk
8
9 class FrameExample:
10 def __init__(self):
11 # Create a new window
12 window = gtk.Window(gtk.WINDOW_TOPLEVEL)
13 window.set_title("Frame Example")
14
15 # Here we connect the "destroy" event to a signal handler
16 window.connect("destroy", lambda w: gtk.main_quit())
17 window.set_size_request(300, 300)
18
19 # Sets the border width of the window.
20 window.set_border_width(10)
21
```
Container Widgets

```
22 # Create a Frame
23 frame = gtk.Frame()
24 window.add(frame)
25
26 # Set the frame's label
27 frame.set_label("GTK Frame Widget")
28
29 # Align the label at the right of the frame
30 frame.set_label_align(1.0, 0.0)
31
32 # Set the style of the frame
33 frame.set_shadow_type(gtk.SHADOW_ETCHED_OUT)
34 frame.show()
35
36 # Display the window
37 window.show()
38
39 def main():
40 # Enter the event loop
41 gtk.main()
42 return 0
43
44 if __name__ == "__main__":
45 FrameExample()
46 main()
```
The **[calendar.py](file:url(examples/calendar.py))** [examples/calendar.py], **[label.py](file:url(examples/label.py))** [examples/label.py] and **[spinbutton.py](file:url(examples/spinbutton.py))** [examples/spinbutton.py] examples also use Frames.

### **10.6. Aspect Frames**

The aspect frame widget is like a frame widget, except that it also enforces the aspect ratio (that is, the ratio of the width to the height) of the child widget to have a certain value, adding extra space if necessary. This is useful, for instance, if you want to preview a larger image. The size of the preview should vary when the user resizes the window, but the aspect ratio needs to always match the original image.

To create a new aspect frame use:

```
aspect_frame = gtk.AspectFrame(label=None, xalign=0.5, yalign=0.5,
ratio=1.0, obey_child=TRUE)
```
label specifies the text to be displayed as the label. xalign and yalign specify alignment as with [gtk.Alignment](url(http://www.pygtk.org/pygtk2reference/class-gtkalignment.html)) [http://www.pygtk.org/pygtk2reference/class-gtkalignment.html] widgets. If obey\_child is TRUE, the aspect ratio of a child widget will match the aspect ratio of the ideal size it requests. Otherwise, it is given by ratio.

To change the options of an existing aspect frame, you can use:

```
aspect_frame.set(xalign=0.0, yalign=0.0, ratio=1.0, obey_child=TRUE)
```
<span id="page-143-0"></span>As an example, the **[aspectframe.py](file:url(examples/aspectframe.py))** [examples/aspectframe.py] program uses an AspectFrame to present a drawing area whose aspect ratio will always be 2:1, no matter how the user resizes the top-level window. [Figure 10.5, "Aspect](#page-143-0) [Frame Example"](#page-143-0) illustrates the display of the program:

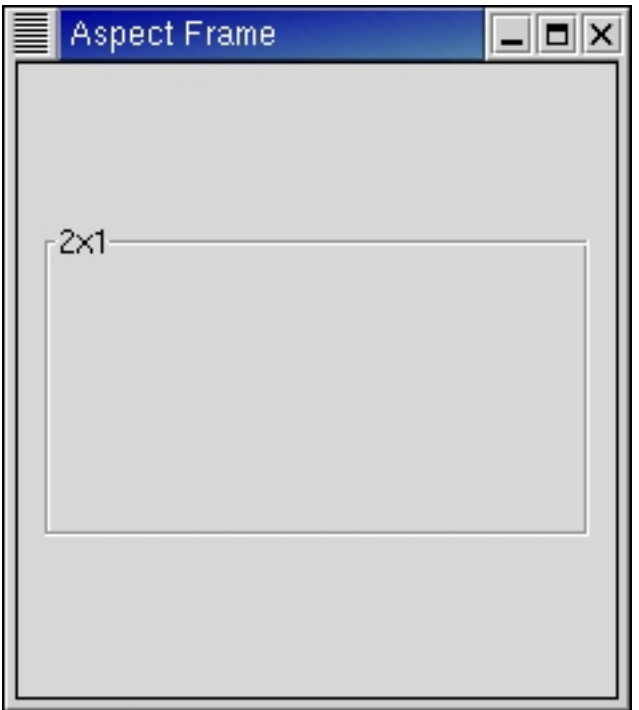

**Figure 10.5. Aspect Frame Example**

The source code for **[aspectframe.py](file:url(examples/aspectframe.py))** [examples/aspectframe.py] is:

```
1 #!/usr/bin/env python
2
3 # example aspectframe.py
4
5 import pygtk
6 pygtk.require('2.0')
7 import gtk
8
9 class AspectFrameExample:
10 def init (self):
11 window = gtk.Window(gtk.WINDOW_TOPLEVEL);
12 window.set_title("Aspect Frame")
13 window.connect("destroy", lambda x: gtk.main_quit())
14 window.set border width(10)
15
```
```
16 # Create an aspect_frame and add it to our toplevel window
17 aspect_frame = gtk.AspectFrame("2x1", # label
18 0.5, # center x
19 0.5, # center y
20 2, # xsize/ysize = 221 False) # ignore child's aspect
22 window.add(aspect_frame)
23 aspect_frame.show()
24
25 # Now add a child widget to the aspect frame
26 drawing_area = gtk.DrawingArea()
27
28 # Ask for a 200x200 window, but the AspectFrame will give us a 200x100
29 # window since we are forcing a 2x1 aspect ratio
30 drawing_area.set_size_request(200, 200)
31 aspect_frame.add(drawing_area)
32 drawing_area.show()
33 window.show()
34
35 def main():
36 gtk.main()
37 return 0
38
39 if __name__ == "__main__":
40 AspectFrameExample()
41 main()
```
# **10.7. Paned Window Widgets**

The paned window widgets are useful when you want to divide an area into two parts, with the relative size of the two parts controlled by the user. A groove is drawn between the two portions with a handle that the user can drag to change the ratio. The division can either be horizontal (HPaned) or vertical (VPaned).

To create a new paned window, call one of:

```
hpane = gtk.HPaned()
vpane = gtk.VPaned()
```
After creating the paned window widget, you need to add child widgets to its two halves. To do this, use the methods:

paned.add1(**child**)

```
paned.add2(child)
```
The add1() method adds the child widget to the left or top half of the paned window. The add2() method adds the child widget to the right or bottom half of the paned window.

The **[paned.py](file:url(examples/paned.py))** [examples/paned.py] example program creates part of the user interface of an imaginary email program. A window is divided into two portions vertically, with the top portion being a list of email messages and the bottom portion the text of the email message. Most of the program is pretty straightforward. A couple of points to note: text can't be added to a Text widget until it is realized. This could be done by calling the realize() method, but as a demonstration of an alternate technique, we connect a handler to the "realize" signal to add the text. Also, we need to add the SHRINK option to some of the items in the table containing the text window and its scrollbars, so that when the bottom portion is made smaller, the correct portions shrink instead of being pushed off the bottom of the window. [Figure 10.6, "Paned Example"](#page-145-0) shows the result of running the program:

### **Figure 10.6. Paned Example**

<span id="page-145-0"></span>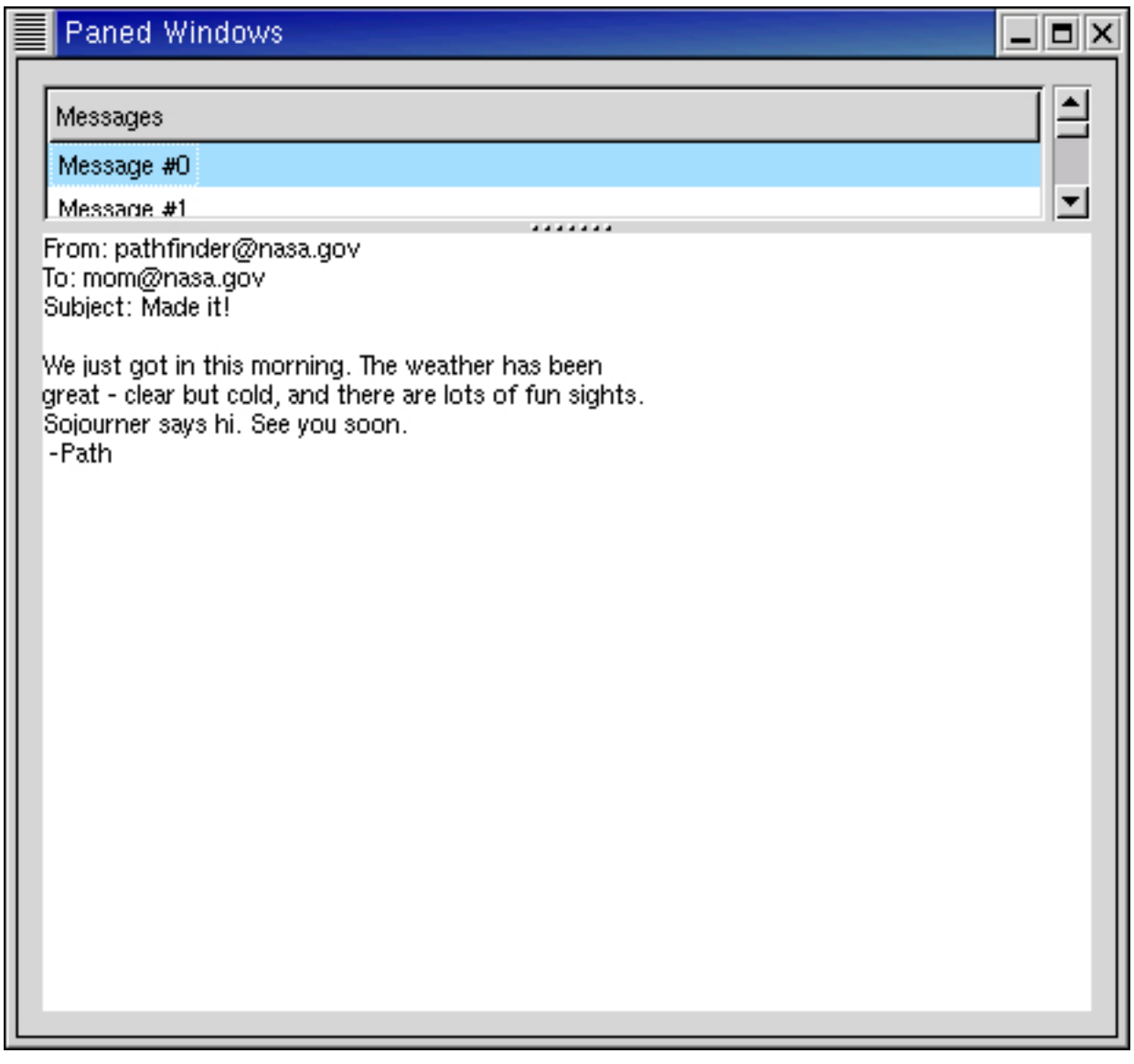

The source code of the **[paned.py](file:url(examples/paned.py))** [examples/paned.py] program is:

<sup>1 #!/</sup>usr/bin/env python

```
2
3 # example paned.py
4
5 import pygtk
6 pygtk.require('2.0')
7 import gtk, gobject
8
9 class PanedExample:
10 # Create the list of "messages"
11 def create_list(self):
12 # Create a new scrolled window, with scrollbars only if needed
13 scrolled_window = gtk.ScrolledWindow()
14
   scrolled_window.set_policy(gtk.POLICY_AUTOMATIC, gtk.POLICY_AUTOMATIC)
15
16 model = gtk.ListStore(gobject.TYPE_STRING)
17 tree_view = gtk.TreeView(model)
18 scrolled window.add with viewport (tree view)
19 tree_view.show()
20
21 # Add some messages to the window
22 for i in range(10):
23 msg = "Message #%d" % i
24 iter = model.append()
25 model.set(iter, 0, msg)
26
27 cell = gtk.CellRendererText()
28 column = gtk.TreeViewColumn("Messages", cell, text=0)
29 tree_view.append_column(column)
30
31 return scrolled_window
32
33 # Add some text to our text widget - this is a callback that is invoked
34 # when our window is realized. We could also force our window to be
35 # realized with gtk.Widget.realize(), but it would have to be part of a
36 # hierarchy first
37 def insert text(self, buffer):
38 iter = buffer.get_iter_at_offset(0)
39 buffer.insert(iter,
40 "From: pathfinder@nasa.gov\n"
41 "To: mom@nasa.gov\n"
42 "Subject: Made it!\n"
43 "\n\mathbf{n}"
44 "We just got in this morning. The weather has been\n"
45
            "great - clear but cold, and there are lots of fun sights.\n"
46 "Sojourner says hi. See you soon.\n"
47 " -Path\n\|"
48
49 # Create a scrolled text area that displays a "message"
50 def create_text(self):
51 view = gtk.TextView()
52 buffer = view.get_buffer()
53 scrolled_window = gtk.ScrolledWindow()
```

```
54
   scrolled_window.set_policy(gtk.POLICY_AUTOMATIC, gtk.POLICY_AUTOMATIC)
55 scrolled_window.add(view)
56 self.insert_text(buffer)
57 scrolled window.show all()
58 return scrolled_window
59
60 def __init__(self):
61 window = gtk.Window(gtk.WINDOW_TOPLEVEL)
62 window.set_title("Paned Windows")
63 window.connect("destroy", lambda w: gtk.main_quit())
64 window.set_border_width(10)
65 window.set_size_request(450, 400)
66
67 # create a vpaned widget and add it to our toplevel window
68 vpaned = gtk.VPaned()
69 window.add(vpaned)
70 vpaned.show()
71
72 # Now create the contents of the two halves of the window
73 list = self.create_list()
74 vpaned.add1(list)
75 list.show()
76
77 text = self.create_text()
78 vpaned.add2(text)
79 text.show()
80 window.show()
81
82 def main():
83 gtk.main()
84 return 0
85
86 if __name__ == "__main__":
87 PanedExample()
88 main()
```
## **10.8. Viewports**

It is unlikely that you will ever need to use the Viewport widget directly. You are much more likely to use the ScrolledWindow widget \*see [Section 10.9, "Scrolled Windows"\)](#page-148-0) which in turn uses the Viewport.

A viewport widget allows you to place a larger widget within it such that you can view a part of it at a time. It uses Adjustment object (see Chapter 7, *[Adjustments](#page-58-0)*) to define the area that is currently in view.

A Viewport is created with the function:

```
viewport = gtk.Viewport(hadjustment=None, vadjustment=None)
```
As you can see you can specify the horizontal and vertical Adjustment objects that the widget is to use when you create the widget. It will create its own if you pass None as the value of the arguments or pass no arguments.

You can get and set the adjustments after the widget has been created using the following four methods:

```
viewport.get_hadjustment()
viewport.get_vadjustment()
viewport.set_hadjustment(adjustment)
viewport.set_vadjustment(adjustment)
```
The only other viewport method is used to alter its appearance:

```
viewport.set_shadow_type(type)
```
Possible values for the type parameter are:

SHADOW\_NONE SHADOW\_IN SHADOW\_OUT SHADOW\_ETCHED\_IN SHADOW\_ETCHED\_OUT

# <span id="page-148-0"></span>**10.9. Scrolled Windows**

Scrolled windows are used to create a scrollable area with another widget inside it. You may insert any type of widget into a scrolled window, and it will be accessible regardless of the size by using the scrollbars.

The following function is used to create a new scrolled window.

```
scrolled_window = gtk.ScrolledWindow(hadjustment=None, vadjustment=None)
```
Where the first argument is the adjustment for the horizontal direction, and the second, the adjustment for the vertical direction. These are almost always set to None or not specified.

scrolled\_window.set\_policy(**hscrollbar\_policy**, **vscrollbar\_policy**)

This method sets the policy to be used with respect to the scrollbars. The first argument sets the policy for the horizontal scrollbar, and the second, the policy for the vertical scrollbar.

The policy may be one of POLICY\_AUTOMATIC or POLICY\_ALWAYS. POLICY\_AUTOMATIC will automatically decide whether you need scrollbars, whereas POLICY\_ALWAYS will always leave the scrollbars there.

You can then place your object into the scrolled window using the following method.

scrolled\_window.add\_with\_viewport(**child**)

<span id="page-149-0"></span>The **[scrolledwin.py](file:url(examples/scrolledwin.py))** [examples/scrolledwin.py] example program packs a table with 100 toggle buttons into a scrolled window. I've only commented on the parts that may be new to you. [Figure 10.7, "Scrolled Window Example"](#page-149-0) illustrates the program display:

|                        | ScrolledWindow example |                    | ×                      |
|------------------------|------------------------|--------------------|------------------------|
| button (0,0)           | button $(1,0)$         | button $(2,0)$     | butt                   |
| button $(0,1)$         | button $(1,1)$         | button $(2,1)$     | butt                   |
| button $(0,2)$         | button $(1,2)$         | button $(2,2)$     | buti                   |
| button $(0,3)$         | button $(1,3)$         | $[$ button $(2,3)$ | buti                   |
| button $(0,4)$         | button $(1,4)$         | button $(2,4)$     | butt                   |
| button $(0,5)$         | button $(1,5)$         | button $(2,5)$     | buti                   |
| button $(0,6)$         | button $(1,6)$         | button $(2,6)$     | butl<br>$ \mathbf{v} $ |
| $\left  \cdot \right $ |                        |                    | $\blacktriangleright$  |
| close                  |                        |                    |                        |

**Figure 10.7. Scrolled Window Example**

The source code for the **[scrolledwin.py](file:url(examples/scrolledwin.py))** [examples/scrolledwin.py] program is:

```
1 #!/usr/bin/env python
2
3 # example scrolledwin.py
4
5 import pygtk
```

```
6 pygtk.require('2.0')
7 import gtk
8
9 class ScrolledWindowExample:
10 def destroy(self, widget):
11 gtk.main quit()
12
13 def __init__(self):
14 # Create a new dialog window for the scrolled window to be
15 # packed into.
16 window = gtk.Dialog()
17 window.connect("destroy", self.destroy)
18 window.set_title("ScrolledWindow example")
19 window.set_border_width(0)
20 window.set_size_request(300, 300)
21
22 # create a new scrolled window.
23 scrolled_window = gtk.ScrolledWindow()
24 scrolled_window.set_border_width(10)
25
26 # the policy is one of POLICY AUTOMATIC, or POLICY_ALWAYS.
27 # POLICY_AUTOMATIC will automatically decide whether you need
28 # scrollbars, whereas POLICY_ALWAYS will always leave the scrollbars
29 # there. The first one is the horizontal scrollbar, the second, the
30 # vertical.
31 scrolled_window.set_policy(gtk.POLICY_AUTOMATIC, gtk.POLICY_ALWAYS)
32
33 # The dialog window is created with a vbox packed into it.
34 window.vbox.pack_start(scrolled_window, True, True, 0)
35 scrolled_window.show()
36
37 # create a table of 10 by 10 squares.
38 table = gtk.Table(10, 10, False)
39
40 # set the spacing to 10 on x and 10 on y
41 table.set_row_spacings(10)
42 table.set_col_spacings(10)
43
44 # pack the table into the scrolled window
45 scrolled_window.add_with_viewport(table)
46 table.show()
47
48 # this simply creates a grid of toggle buttons on the table
49 # to demonstrate the scrolled window.
50 for i in range(10):
51 for j in range(10):
52 buffer = "button (%d,%d)" % (i, j)
53 button = gtk.ToggleButton(buffer)
54 table.attach(button, i, i+1, j, j+1)
55 button.show()
56
57 # Add a "close" button to the bottom of the dialog
58 button = gtk.Button("close")
59 button.connect_object("clicked", self.destroy, window)
```

```
60
61 # this makes it so the button is the default.
62 button.set_flags(gtk.CAN_DEFAULT)
63 window.action_area.pack_start( button, True, True, 0)
64
65 # This grabs this button to be the default button. Simply hitting
66 # the "Enter" key will cause this button to activate.
67 button.grab_default()
68 button.show()
69 window.show()
70
71 def main():
72 gtk.main()
73 return 0
74
75 if __name__ == "__main__":
76 ScrolledWindowExample()
77 main()
```
Try resizing the window. You'll notice how the scrollbars react. You may also wish to use the set\_size\_request() method to set the default size of the window or other widgets.

# **10.10. Button Boxes**

ButtonBoxes are a convenient way to quickly layout a group of buttons. They come in both horizontal and vertical flavors. You create a new ButtonBox with one of the following calls, which create a horizontal or vertical box, respectively:

```
hbutton_box = gtk.HButtonBox()
vbutton_box = gtk.VButtonBox()
```
The only methods pertaining to button boxes effect how the buttons are laid out.

The layout of the buttons within the box is set using:

button\_box.set\_layout(**layout\_style**)

The *layout\_style* argument can take one of the following values:

BUTTONBOX\_DEFAULT\_STYLE BUTTONBOX\_SPREAD BUTTONBOX\_EDGE BUTTONBOX\_START BUTTONBOX\_END

The current layout\_style setting can be retrieved using:

```
layout_style = button_box.get_layout()
```
Buttons are added to a ButtonBox using the usual Container method:

button\_box.add(**widget**)

The **[buttonbox.py](file:url(examples/buttonbox.py))** [examples/buttonbox.py] example program illustrates all the different layout settings for ButtonBoxes. The resulting display is:

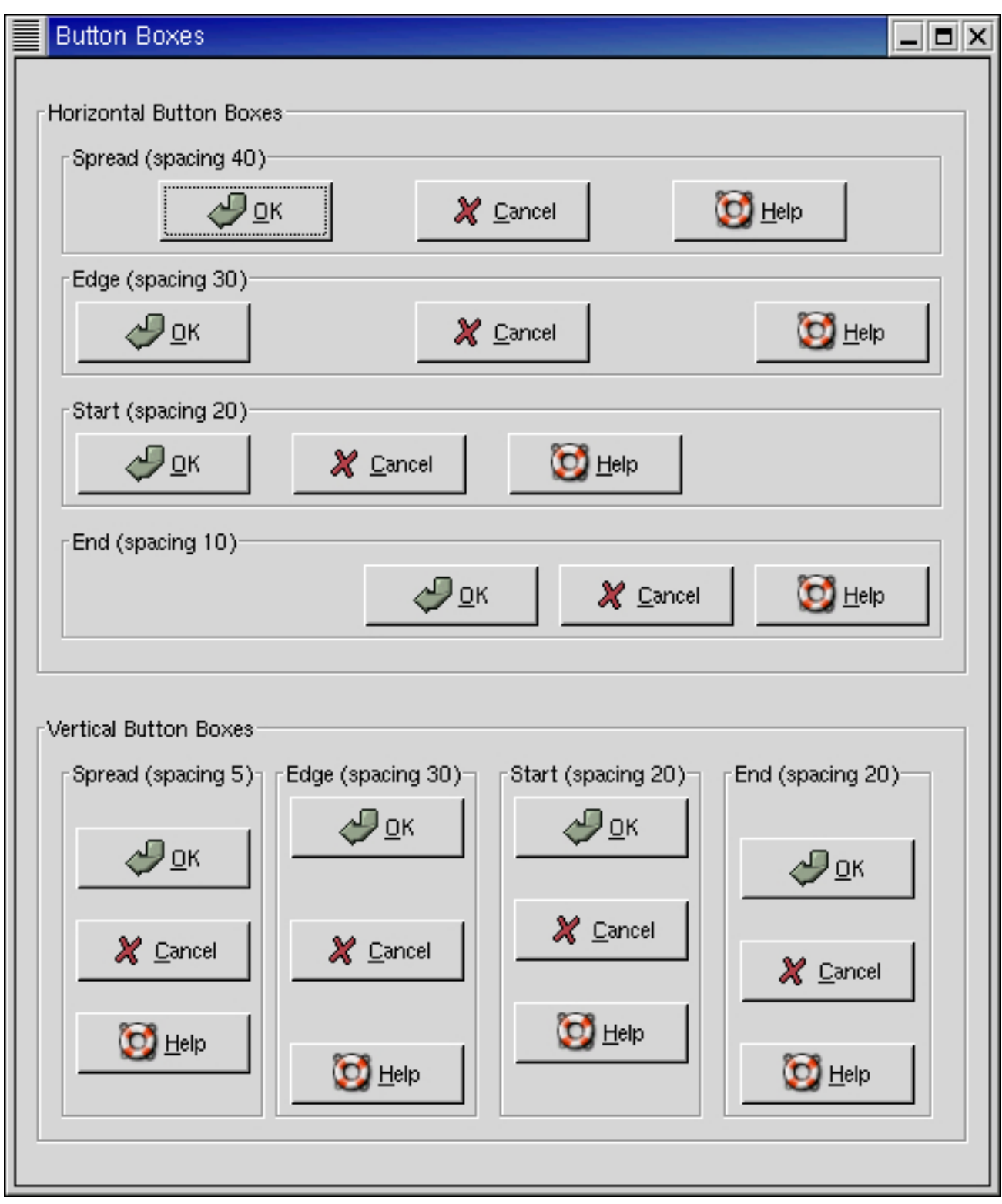

The source code for the **[buttonbox.py](file:url(examples/buttonbox.py))** [examples/buttonbox.py] program is:

```
1 #!/usr/bin/env python
2
3 # example buttonbox.py
4
5 import pygtk
6 pygtk.require('2.0')
7 import gtk
8
9 class ButtonBoxExample:
10 # Create a Button Box with the specified parameters
11 def create_bbox(self, horizontal, title, spacing, layout):
12 frame = gtk.Frame(title)
13
14 if horizontal:
15 bbox = gtk.HButtonBox()
16 else:
17 bbox = gtk.VButtonBox()
18
19 bbox.set border width(5)
20 frame.add(bbox)
21
22 # Set the appearance of the Button Box
23 bbox.set_layout(layout)
24 bbox.set_spacing(spacing)
25
26 button = gtk.Button(stock=gtk.STOCK_OK)
27 bbox.add(button)
28
29 button = gtk.Button(stock=gtk.STOCK_CANCEL)
30 bbox.add(button)
31
32 button = gtk.Button(stock=gtk.STOCK_HELP)
33 bbox.add(button)
34
35 return frame
36
37 def __init__(self):
38 window = gtk.Window(gtk.WINDOW_TOPLEVEL)
39 window.set_title("Button Boxes")
40
41 window.connect("destroy", lambda x: gtk.main_quit())
42
43 window.set_border_width(10)
44
45 main_vbox = gtk.VBox(False, 0)
46 window.add(main_vbox)
47
48 frame_horz = gtk.Frame("Horizontal Button Boxes")
49 main_vbox.pack_start(frame_horz, True, True, 10)
50
51 vbox = gtk.VBox(False, 0)
52 vbox.set_border_width(10)
53 frame_horz.add(vbox)
```
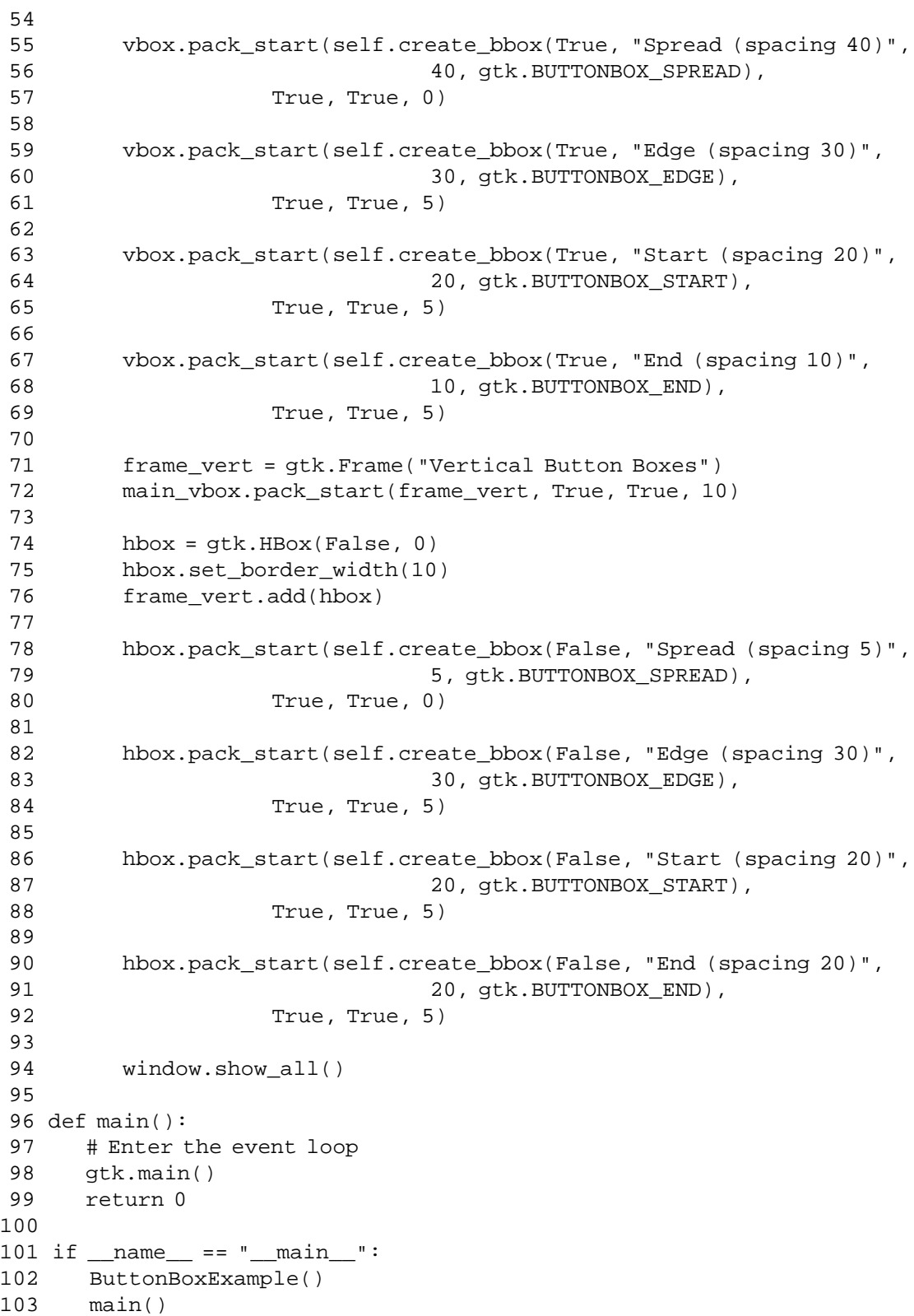

# **10.11. Toolbar**

Toolbars are usually used to group some number of widgets in order to simplify customization of their look and layout. Typically a toolbar consists of buttons with icons, labels and tooltips, but any other widget can also be put inside a toolbar. Finally, items can be arranged horizontally or vertically and buttons can be displayed with icons, labels, or both.

Creating a toolbar is (as one may already suspect) done with the following function:

```
toolbar = gtk.Toolbar()
```
After creating a toolbar one can append, prepend and insert items (that means simple text strings) or elements (that means any widget types) into the toolbar. To describe an item we need a label text, a tooltip text, a private tooltip text, an icon for the button and a callback for it. For example, to append or prepend an item you may use the following methods:

```
toolbar.append_item(text, tooltip_text, tooltip_private_text, icon,←-
callback, user_data=None)
```

```
toolbar.prepend_item(text, tooltip_text, tooltip_private_text, icon,←-
callback, user_data)
```
If you want to use the insert\_item() method, the only additional parameter which must be specified is the position in which the item should be inserted, thus:

```
toolbar.insert_item(text, tooltip_text, tooltip_private_text, icon, callback,
              user_data, position)
```
To simplify adding spaces between toolbar items, you may use the following methods:

toolbar.append\_space()

```
toolbar.prepend_space()
```

```
toolbar.insert_space(position)
```
If it's required, the orientation of a toolbar, its style and whether tooltips are available can be changed "on the fly" using the following methods:

toolbar.set\_orientation(**orientation**)

```
toolbar.set_style(style)
```

```
toolbar.set_tooltips(enable)
```
Where orientation is one of ORIENTATION\_HORIZONTAL or ORIENTATION\_VERTICAL. The style is used to set appearance of the toolbar items by using one of TOOLBAR\_ICONS, TOOLBAR\_TEXT, or TOOLBAR\_BOTH. The enable argument is either TRUE or FALSE.

To show some other things that can be done with a toolbar, let's take the **[toolbar.py](file:url(examples/toolbar.py))** [examples/toolbar.py] example program (we'll interrupt the listing with some additional explanations):

```
1 #!/usr/bin/env python
2
3 # example toolbar.py
4
5 import pygtk
6 pygtk.require('2.0')
7 import gtk
8
9 class ToolbarExample:
10 # This method is connected to the Close button or
11 # closing the window from the WM
12 def delete_event(self, widget, event=None):
13 gtk.main_quit()
14 return False
15
```
The above beginning seems should be familiar to you if it's not your first PyGTK program. There is one additional thing though, we import a nice XPM picture ([gtk.xpm](file:url(examples/gtk.xpm)) [examples/gtk.xpm])to serve as an icon for all of the buttons. Line 10 starts the ToolbarExample class and lines 12-14 define the callback method which will terminate the program.

```
16 # that's easy... when one of the buttons is toggled, we just
17 # check which one is active and set the style of the toolbar
18 # accordingly
19 def radio_event(self, widget, toolbar):
20 if self.text_button.get_active():
21 toolbar.set_style(gtk.TOOLBAR_TEXT)
22 elif self.icon_button.get_active():
23 toolbar.set_style(gtk.TOOLBAR_ICONS)
24 elif self.both button.get active():
25 toolbar.set_style(gtk.TOOLBAR_BOTH)
26
27 # even easier, just check given toggle button and enable/disable
28 # tooltips
29 def toggle_event(self, widget, toolbar):
30 toolbar.set_tooltips(widget.get_active())
31
```
Lines 19-30 are two callback methods that will be called when one of the buttons on a toolbar is pressed. You should already be familiar with things like this if you've already used toggle buttons (and radio buttons).

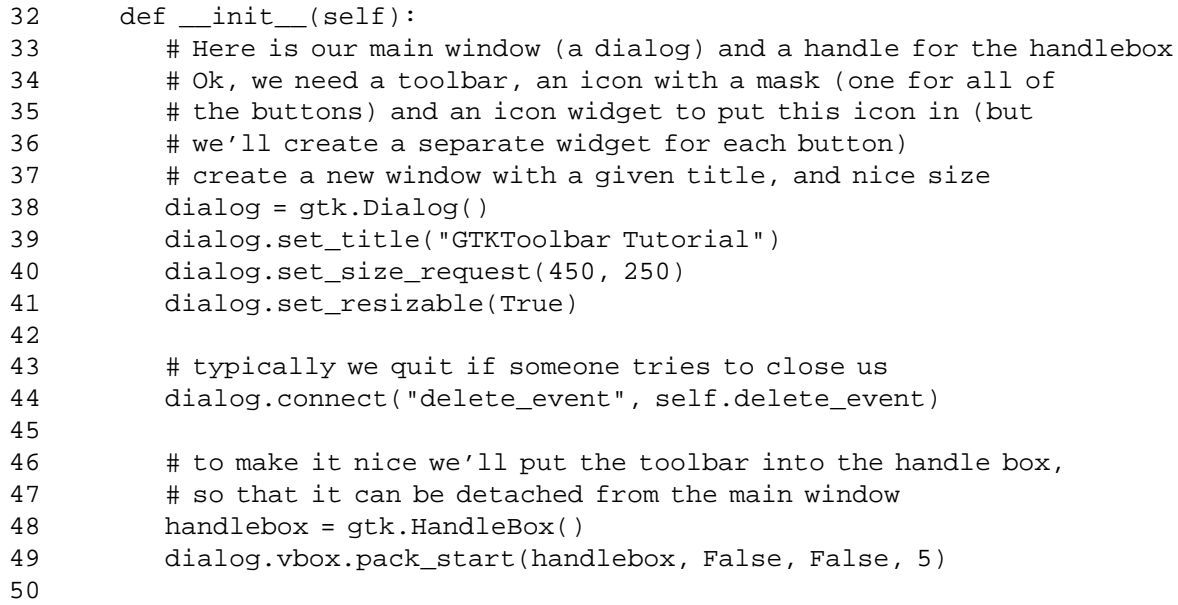

The above should be similar to any other PyGTK application. Just initialization of a ToolbarExample object instance creating the window, etc. There is only one thing that probably needs some explanation: a handle box. A handle box is just another box that can be used to pack widgets in to. The difference between it and typical boxes is that it can be detached from a parent window (or, in fact, the handle box remains in the parent, but it is reduced to a very small rectangle, while all of its contents are reparented to a new freely floating window). It is usually nice to have a detachable toolbar, so these two widgets occur together quite often.

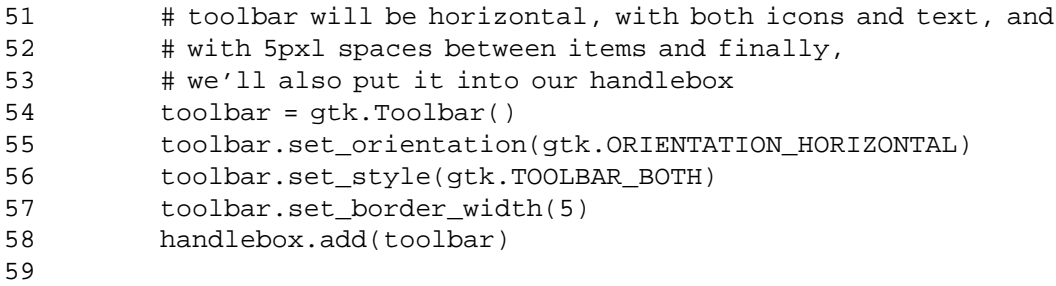

Well, what we do above is just a straightforward initialization of the toolbar widget.

```
60 # our first item is <close> button
61 iconw = gtk.Image() # icon widget
62 iconw.set_from_file("gtk.xpm")
63 close_button = toolbar.append_item(
64 "Close", # button label
65 "Closes this app", # this button's tooltip
```

```
66 "Private", # tooltip private info
67 iconw, # icon widget
68 self.delete_event) # a signal
69 toolbar.append_space() # space after item
```
In the above code you see the simplest case: adding a button to toolbar. Just before appending a new item, we have to construct an image widget to serve as an icon for this item; this step will have to be repeated for each new item. Just after the item we also add a space, so the following items will not touch each other. As you see the append\_item() method returns a reference to our newly created button widget, so that we can work with it in the normal way.

```
71 # now, let's make our radio buttons group...
72 iconw = gtk.Image() # icon widget
73 iconw.set_from_file("gtk.xpm")
74 icon_button = toolbar.append_element(
75 gtk.TOOLBAR_CHILD_RADIOBUTTON, # type of element
76 None, # widget
77 "Icon", # label
78 "Only icons in toolbar", # tooltip
79 "Private", # tooltip private string
80 iconw, \qquad \qquad \text{# icon}81 self.radio event, # signal
82 toolbar) # data for signal
83 toolbar.append space()
84 self.icon_button = icon_button
85
```
Here we begin creating a radio buttons group. To do this we use the append\_element() method. In fact, using this method one can also add simple items or even spaces ( $type = gtk$ .TOOLBAR\_CHILD\_SPACE or gtk.TOOLBAR\_CHILD\_BUTTON). In the above case we start creating a radio group. In creating other radio buttons for this group a reference to the previous button in the group is required, so that a list of buttons can be easily constructed (see [Section 6.4, "Radio Buttons"](#page-54-0) earlier in this tutorial). We also save a reference to the button in the ToolbarExample instance for later access.

```
86 # following radio buttons refer to previous ones
87 iconw = gtk.Image() # icon widget
88 iconw.set_from_file("gtk.xpm")
89 text_button = toolbar.append_element(
90 gtk.TOOLBAR_CHILD_RADIOBUTTON,
91 icon_button,
92 "Text",
93 "Only texts in toolbar",
94 "Private",
95 iconw,
96 self.radio_event,
97 toolbar)
98 toolbar.append_space()
99 self.text_button = text_button
100
101 iconw = gtk.Image() # icon widget
```
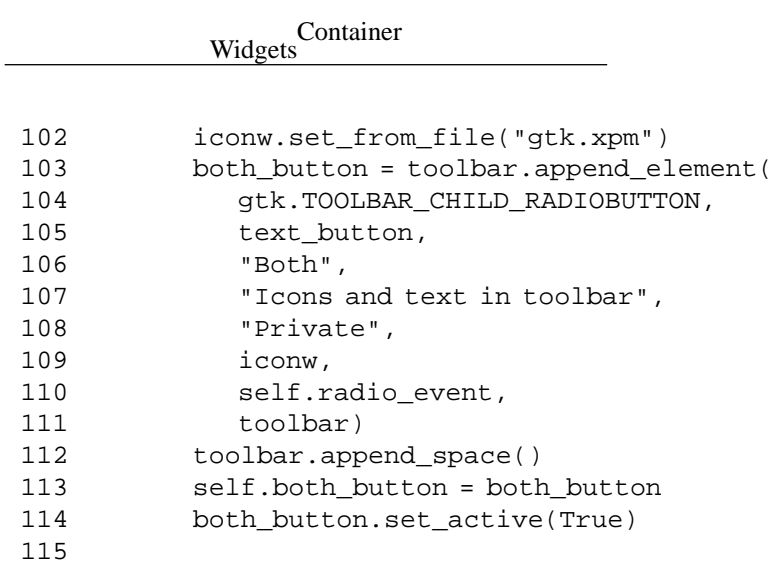

We create the other radiobuttons the same way except we pass one of the created radio group buttons to the append\_element() method to specify the radio group.

In the end we have to set the state of one of the buttons manually (otherwise they all stay in active state, preventing us from switching between them).

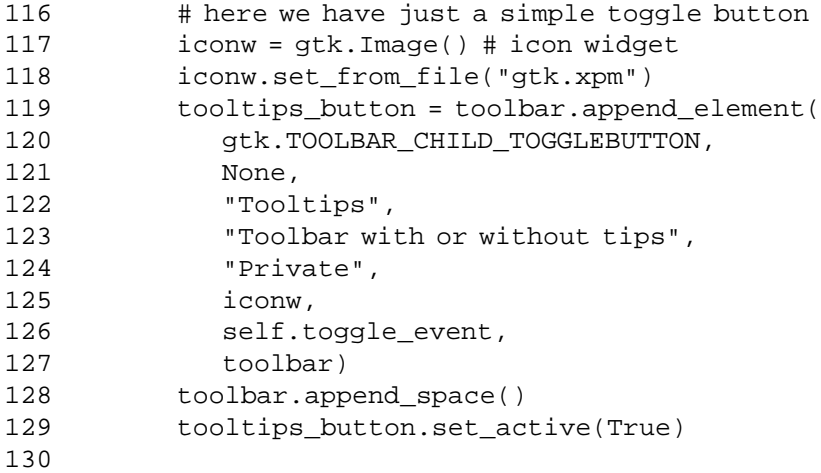

A toggle button can be created in the obvious way (if one knows how to create radio buttons already).

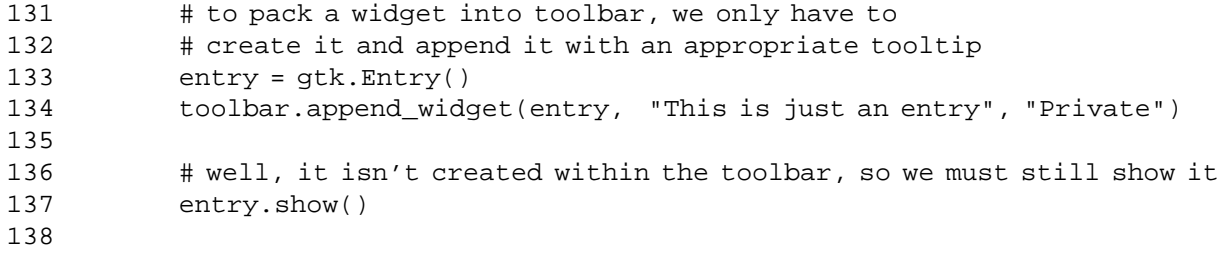

As you see, adding any kind of widget to a toolbar is simple. The one thing you have to remember is that this widget must be shown manually (contrary to items which will be shown together with the toolbar).

```
139 # that's it ! let's show everything.
140 toolbar.show()
141 handlebox.show()
142 dialog.show()
143
144 def main():
145 # rest in gtk_main and wait for the fun to begin!
146 gtk.main()
147 return 0
148
149 if __name__ == "__main__":
150 ToolbarExample()
151 main()
```
Line 142 ends the ToolbarExample class definition. Lines 144-147 define the main() function which just calls the gtk.main() function to start the event processing loop. Lines 149-151 arrange to create a ToolbarExample instance and then enter the event processing loop. So, here we are at the end of toolbar tutorial. Of course, to appreciate it in full you need also this nice XPM icon, [gtk.xpm](file:url(examples/gtk.xpm)) [examples/gtk.xpm]. [Figure 10.8, "Toolbar Example"](#page-161-0) illustrates the resulting display:

<span id="page-161-0"></span>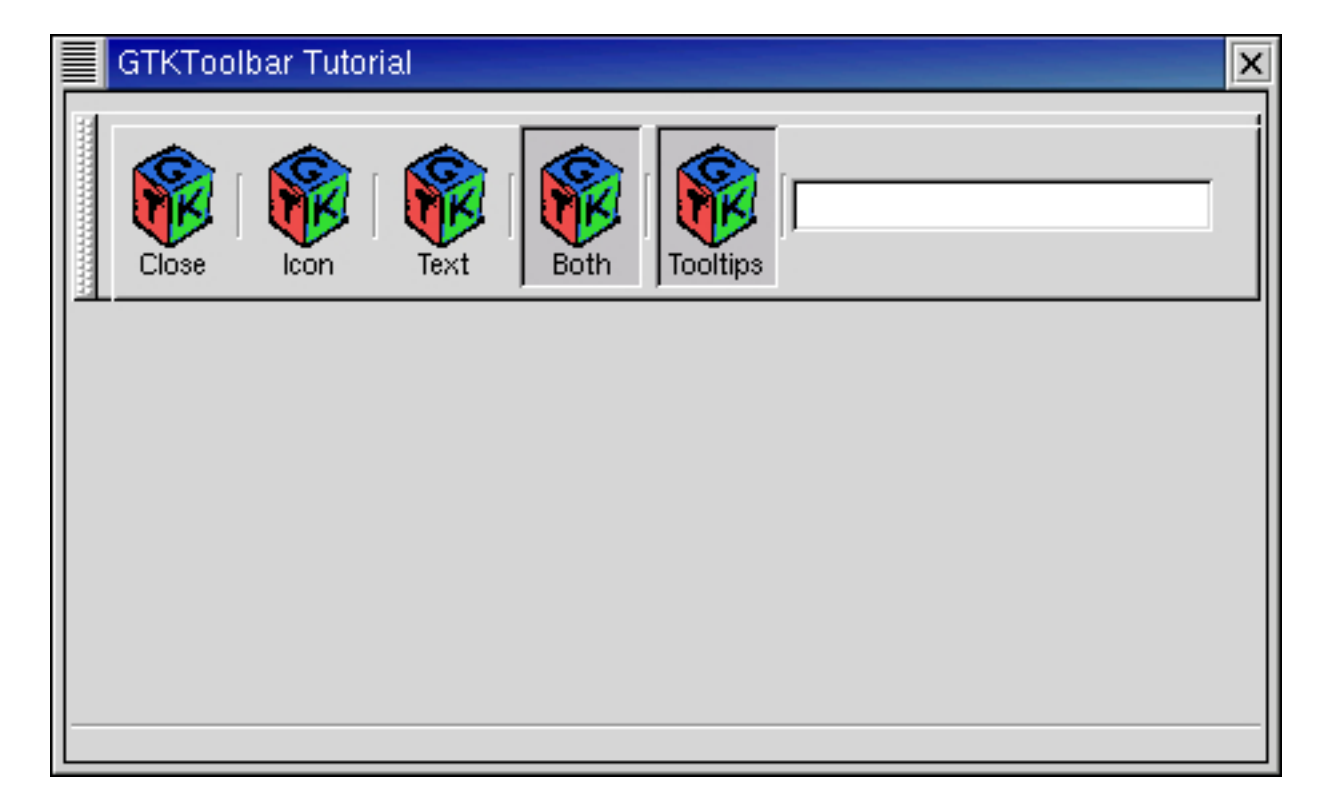

**Figure 10.8. Toolbar Example**

# **10.12. Notebooks**

The NoteBook Widget is a collection of "pages" that overlap each other; each page contains different information with only one page visible at a time. This widget has become more common lately in GUI programming, and it is a good way to show blocks of similar information that warrant separation in their display.

The first function call you will need to know, as you can probably guess by now, is used to create a new notebook widget.

```
notebook = gtk.Notebook()
```
Once the notebook has been created, there are a number of methods that operate on the notebook widget. Let's look at them individually.

The first one we will look at is how to position the page indicators. These page indicators or "tabs" as they are referred to, can be positioned in four ways: top, bottom, left, or right.

```
notebook.set_tab_pos(pos)
```
pos will be one of the following, which are pretty self explanatory:

POS\_LEFT POS\_RIGHT POS\_TOP POS\_BOTTOM

POS\_TOP is the default.

Next we will look at how to add pages to the notebook. There are three ways to add pages to a NoteBook. Let's look at the first two together as they are quite similar.

```
notebook.append_page(child, tab_label)
notebook.prepend_page(child, tab_label)
```
These methods add pages to the notebook by inserting them from the back of the notebook (append), or the front of the notebook (prepend). child is the widget that is placed within the notebook page, and  $tab$  label is the label for the page being added. The *child* widget must be created separately, and is typically a set of options setup within one of the other container widgets, such as a table.

The final method for adding a page to the notebook contains all of the properties of the previous two, but it allows you to specify what position you want the page to be in the notebook.

notebook.insert\_page(**child**, **tab\_label**, **position**)

The parameters are the same as append() and prepend() except it contains an extra parameter, position. This parameter is used to specify what place this page will be inserted into; the first page having position zero.

Now that we know how to add a page, lets see how we can remove a page from the notebook.

```
notebook.remove_page(page_num)
```
This method takes the page specified by page\_num and removes it from the widget pointed to by notebook.

To find out what the current page is in a notebook use the method:

```
page = notebook.get_current_page()
```
These next two methods are simple calls to move the notebook page forward or backward. Simply provide the respective method call with the notebook widget you wish to operate on.

```
notebook.next_page()
```
notebook.prev\_page()

#### **Note**

When the notebook is currently on the last page, and next\_page() is called, nothing happens. Likewise, if the notebook is on the first page, and prev\_page() is called, nothing happens.

This next method sets the "active" page. If you wish the notebook to be opened to page 5 for example, you would use this method. Without using this method, the notebook defaults to displaying the first page.

```
notebook.set_current_page(page_num)
```
The next two methods add or remove the notebook page tabs and the notebook border respectively.

notebook.set\_show\_tabs(**show\_tabs**)

notebook.set\_show\_border(**show\_border**)

The next method is useful when the you have a large number of pages, and the tabs don't fit on the page. It allows the tabs to be scrolled through using two arrow buttons.

notebook.set\_scrollable(**scrollable**)

show\_tabs, show\_border and scrollable can be either TRUE or FALSE.

<span id="page-164-0"></span>Now let's look at an example. The **[notebook.py](file:url(examples/notebook.py))** [examples/notebook.py] program creates a window with a notebook and six buttons. The notebook contains 11 pages, added in three different ways, appended, inserted, and prepended. The buttons allow you rotate the tab positions, add or remove the tabs and border, remove a page, change pages in both a forward and backward manner, and exit the program. [Figure 10.9, "Notebook Example"](#page-164-0) illustrates the program display:

#### **Figure 10.9. Notebook Example**

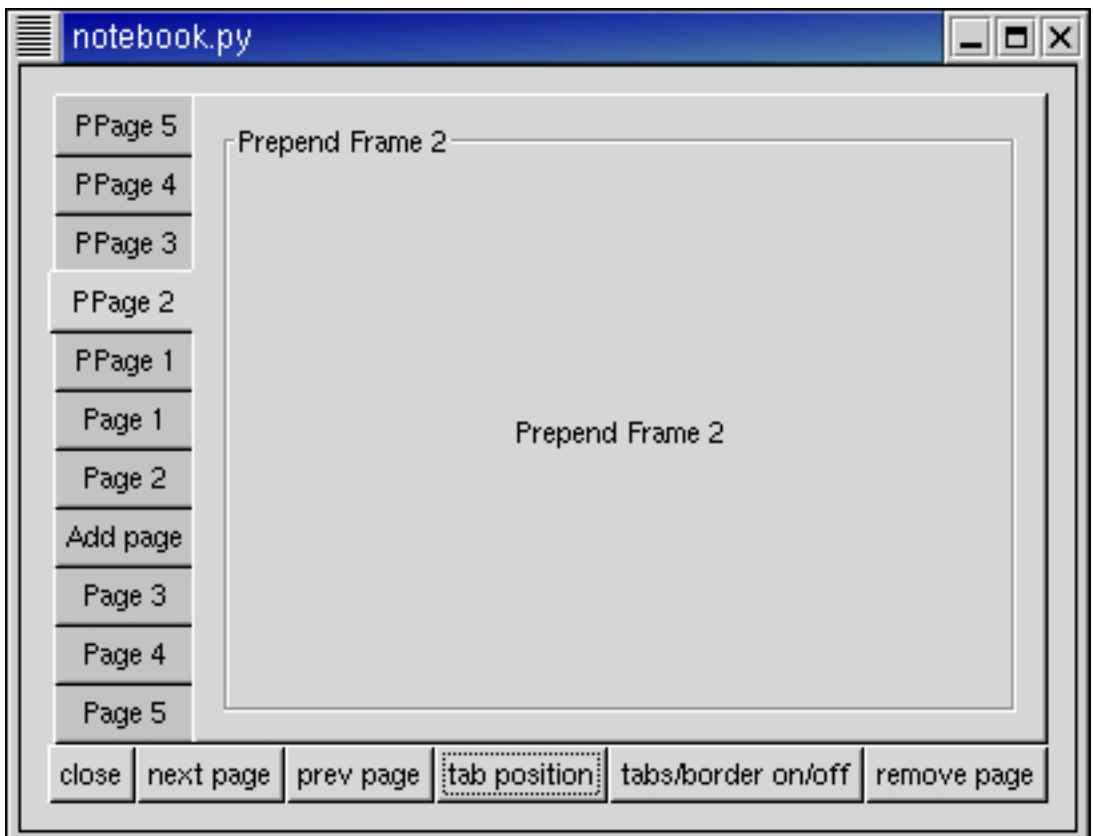

The source code for **[notebook.py](file:url(examples/notebook.py))** [examples/notebook.py] is:

```
1 #!/usr/bin/env python
2
3 # example notebook.py
4
5 import pygtk
6 pygtk.require('2.0')
7 import gtk
8
9 class NotebookExample:
10 # This method rotates the position of the tabs
11 def rotate_book(self, button, notebook):
12 notebook.set_tab_pos((notebook.get_tab_pos()+1) %4)
13
14 # Add/Remove the page tabs and the borders
15 def tabsborder_book(self, button, notebook):
16 tval = False
17 bval = False
18 if self.show_tabs == False:
19 tval = True
20 if self.show_border == False:
21 bval = True
22
```

```
23 notebook.set show tabs(tval)
24 self.show_tabs = tval
25 notebook.set show border(bval)
26 self.show_border = bval
27
28 # Remove a page from the notebook
29 def remove book(self, button, notebook):
30 page = notebook.get_current_page()
31 notebook.remove_page(page)
32 # Need to refresh the widget --
33 # This forces the widget to redraw itself.
34 notebook.queue_draw_area(0,0,-1,-1)
35
36 def delete(self, widget, event=None):
37 gtk.main_quit()
38 return False
39
40 def init (self):
41 window = gtk.Window(gtk.WINDOW_TOPLEVEL)
42 window.connect("delete_event", self.delete)
43 window.set_border_width(10)
44
45 table = gtk.Table(3,6,False)
46 window.add(table)
47
48 # Create a new notebook, place the position of the tabs
49 notebook = gtk.Notebook()
50 notebook.set_tab_pos(gtk.POS_TOP)
51 table.attach(notebook, 0,6,0,1)
52 notebook.show()
53 self.show_tabs = True
54 self.show_border = True
55
56 # Let's append a bunch of pages to the notebook
57 for i in range(5):
58 bufferf = "Append Frame %d" % (i+1)
59 bufferl = "Page \text{\%}d" \text{\%} (i+1)
60
61 frame = gtk.Frame(bufferf)
62 frame.set_border_width(10)
63 frame.set_size_request(100, 75)
64 frame.show()
65
66 label = gtk.Label(bufferf)
67 frame.add(label)
68 label.show()
69
70 label = gtk.Label(bufferl)
71 notebook.append_page(frame, label)
72
73 # Now let's add a page to a specific spot
74 checkbutton = gtk.CheckButton("Check me please!")
75 checkbutton.set_size_request(100, 75)
76 checkbutton.show ()
```

```
77
78 label = gtk.Label("Add page")
79 notebook.insert_page(checkbutton, label, 2)
80
81 # Now finally let's prepend pages to the notebook
82 for i in range(5):
83 bufferf = "Prepend Frame %d" % (i+1)
84 bufferl = "PPage d" \frac{1}{2} (i+1)
85
86 frame = gtk.Frame(bufferf)
87 frame.set_border_width(10)
88 frame.set_size_request(100, 75)
89 frame.show()
90
91 label = gtk.Label(bufferf)
92 frame.add(label)
93 label.show()
94
95 label = gtk.Label(bufferl)
96 notebook.prepend_page(frame, label)
97
98 # Set what page to start at (page 4)
99 notebook.set_current_page(3)
100
101 # Create a bunch of buttons
102 button = gtk.Button("close")
103 button.connect("clicked", self.delete)
104 table.attach(button, 0,1,1,2)
105 button.show()
106
107 button = gtk.Button("next page")
108 button.connect("clicked", lambda w: notebook.next_page())
109 table.attach(button, 1, 2, 1, 2)
110 button.show()
111
112 button = gtk.Button("prev page")
113 button.connect("clicked", lambda w: notebook.prev page())
114 table.attach(button, 2,3,1,2)
115 button.show()
116
117 button = gtk.Button("tab position")
118 button.connect("clicked", self.rotate_book, notebook)
119 table.attach(button, 3,4,1,2)
120 button.show()
121
122 button = gtk.Button("tabs/border on/off")
123 button.connect("clicked", self.tabsborder_book, notebook)
124 table.attach(button, 4,5,1,2)
125 button.show()
126
127 button = gtk.Button("remove page")
128 button.connect("clicked", self.remove_book, notebook)
129 table.attach(button, 5,6,1,2)
130 button.show()
```

```
131
132 table.show()
133 window.show()
134
135 def main():
136 gtk.main()
137 return 0
138
139 if __name__ == "__main__":
140 NotebookExample()
141 main()
```
I hope this helps you on your way with creating notebooks for your PyGTK applications.

# **10.13. Plugs and Sockets**

Plugs and Sockets cooperate to embed the user interface from one process into another process. This can also be accomplished using Bonobo.

### **10.13.1. Plugs**

A Plug encapsulates a user interface provided by one application so that it can be embedded in another application's user interface. The "embedded" signal alerts the plug application that the plug has been embedded in the other application's user interface.

A Plug is created using the following function:

```
plug = gtk.Plug(socket_id)
```
which creates a new Plug and embeds it in the Socket identified by socket\_id. If socket\_id is 0L, the plug is left "unplugged" and can later be plugged into a Socket using the Socket add\_id() method.

The Plug method:

id = plug.get\_id()

returns the window ID of a Plug, that can be used to embed it inside a Socket using the Socket add\_id() method.

The **[plug.py](file:url(examples/plug.py))** [examples/plug.py] example program illustrates the use of a Plug:

```
1 #!/usr/bin/python
2
3 import pygtk
4 pygtk.require('2.0')
5 import gtk,sys
```

```
6
7 Wid = 0L
8 if len(sys.argv) == 2:
9 Wid = long(sys.argv[1])
10
11 plug = gtk.Plug(Wid)
12 print "Plug ID=", plug.get_id()
13
14 def embed_event(widget):
15 print "I (",widget,") have just been embedded!"
16
17 plug.connect("embedded", embed_event)
18
19 entry = gtk.Entry()
20 entry.set_text("hello")
21 def entry_point(widget):
22 print "You've changed my text to '%s'" % widget.get_text()
23
24 entry.connect("changed", entry_point)
25 plug.connect("destroy", gtk.mainquit)
26
27 plug.add(entry)
28 plug.show_all()
29
30
31 gtk.mainloop()
```
The program is invoked like:

```
plug.py [windowID]
```
where windowID is the ID of a Socket to connect the Plug to.

### **10.13.2. Sockets**

A Socket provides the widget to embed a Plug widget from another application into your GUI transparently. An application creates a Socket widget and, passes that widget's window ID to another application, which then creates a Plug using that window ID as a parameter. Any widgets contained in the Plug appear inside the first application's window.

The Socket window ID is obtained by using the Socket method get\_id(). Before using this method, the Socket must be realized, and added to its parent.

### **Note**

If you pass the window ID of the Socket to another process that will create a Plug in the Socket, you must make sure that the Socket widget is not destroyed until that Plug is created.

When GTK+ is notified that the embedded window has been destroyed, then it will destroy the Socket as well. You should always, therefore, be prepared for your sockets to be destroyed at any time when the main event loop is running. Destroying a Socket will cause an embedded Plug to be destroyed as well.

The communication between a Socket and a Plug follows the XEmbed protocol. This protocol has also been implemented in other toolkits, e.g. Qt, allowing the same level of integration when embedding a Qt widget in GTK or vice versa.

Create a new empty Socket:

```
socket = gtk.Socket()
```
The Socket must be contained in a toplevel window before you invoke the add id() method:

```
socket.add_id(window_id)
```
which adds an XEMBED client, such as a Plug, to the Socket. The client may be in the same process or in a different process.

To embed a Plug in a Socket, you can either create the Plug with:

plug = gtk.Plug(0L)

and then pass the number returned by the Plug get\_id() method to the Socket add\_id() method:

socket.add\_id(plug)

or you can invoke the Socket get\_id() method:

```
window_id = socket.get_id()
```
to get the window ID for the socket, and then create the plug with:

plug = gtk.Plug(window\_id)

The Socket must have already be added into a toplevel window before you can make this call.

The **[socket.py](file:url(examples/socket.py))** [examples/socket.py] example program illustrates the use of a Socket:

```
1 #!/usr/bin/python
2
3 import string
4
5 import pygtk
6 pygtk.require('2.0')
7 import gtk,sys
8
9 window = gtk.Window()
10 window.show()
11
12 socket = gtk.Socket()
13 socket.show()
14 window.add(socket)
15
16 print "Socket ID=", socket.get_id()
17 window.connect("destroy", gtk.mainquit)
18
19 def plugged_event(widget):
20 print "I (",widget,") have just had a plug inserted!"
21
22 socket.connect("plug-added", plugged_event)
23
24 if len(sys.argv) == 2:
25 socket.add_id(long(sys.argv[1]))
26
27 gtk.mainloop()
```
To run the example you can either run **[plug.py](file:url(examples/plug.py))** [examples/plug.py] first:

\$ python plug.py Plug ID= 20971522

and copy the output ID to the first arg of **[socket.py](file:url(examples/socket.py))** [examples/socket.py]:

```
$ python socket.py 20971522
 Socket ID= 48234523
 I ( <gtk.Plug object (GtkPlug) at 0x3008dd78> ) have just been embedded!
 I ( <gtk.Socket object (GtkSocket) at 0x3008ddf0> ) have just had a plug<sub>→-</sub>
inserted!
```
Or you can run **[socket.py](file:url(examples/socket.py))** [examples/socket.py]:

\$ python socket.py Socket ID= 20971547

and then run **[plug.py](file:url(examples/plug.py))** [examples/plug.py], copying across the window ID:

```
$ python plug.py
 20971547
 I ( <gtk.Socket object (GtkSocket) at 0x3008ddf0> ) have just had a plug<sub></sub>
inserted!
 Plug ID= 48234498
```
# **Chapter 11. Menu Widget**

There are two ways to create menus: there's the easy way, and there's the hard way. Both have their uses, but you can usually use the ItemFactory (the easy way). The "hard" way is to create all the menus using the calls directly. The easy way is to use the gtk. ItemFactory calls. This is much simpler, but there are advantages and disadvantages to each approach.

### **Note**

In PyGTK 2.4 ItemFactory is deprecated - use the UIManager instead.

The ItemFactory is much easier to use, and to add new menus to, although writing a few wrapper functions to create menus using the manual method could go a long way towards usability. With the Itemfactory, it is not possible to add images or the character '/' to the menus.

# **11.1. Manual Menu Creation**

In the true tradition of teaching, we'll show you the hard way first. :)

There are three widgets that go into making a menubar and submenus:

- a menu item, which is what the user wants to select, e.g., "Save"
- a menu, which acts as a container for the menu items, and
- a menubar, which is a container for each of the individual menus.

This is slightly complicated by the fact that menu item widgets are used for two different things. They are both the widgets that are packed into the menu, and the widget that is packed into the menubar, which, when selected, activates the menu.

Let's look at the functions that are used to create menus and menubars. This first function is used to create a new menubar:

menu\_bar = gtk.MenuBar()

This rather self explanatory function creates a new menubar. You use the gtk.Container add() method to pack this into a window, or the  $gtk$ . Box pack methods to pack it into a box - the same as buttons.

```
menu = gtk.Menu()
```
This function returns a reference to a new menu; it is never actually shown (with the show() method), it is just a container for the menu items. I hope this will become more clear when you look at the example below.

The next function is used to create menu items that are packed into the menu (and menubar):

```
menu_item = gtk.MenuItem(label=None)
```
The *label*, if any, will be parsed for mnemonic characters. This call is used to create the menu items that are to be displayed. Remember to differentiate between a "menu" as created with  $g$ tk.Menu() and a "menu item" as created by the gtk.MenuItem() functions. The menu item will be an actual button with an associated action, whereas a menu will be a container holding menu items.

Once you've created a menu item you have to put it into a menu. This is done using the append() method. In order to capture when the item is selected by the user, we need to connect to the "activate" signal in the usual way. So, if we wanted to create a standard File menu, with the options Open, Save, and Quit, the code would look something like:

```
file menu = qtk.Menu() # Don't need to show menus
# Create the menu items
open_item = gtk.MenuItem("Open")
save_item = gtk.MenuItem("Save")
quit_item = gtk.MenuItem("Quit")
# Add them to the menu
file menu.append(open item)
file_menu.append(save_item)
file_menu.append(quit_item)
# Attach the callback functions to the activate signal
open_item.connect_object("activate", menuitem_response, "file.open")
save_item.connect_object("activate", menuitem_response, "file.save")
# We can attach the Quit menu item to our exit function
quit_item.connect_object ("activate", destroy, "file.quit")
# We do need to show menu items
open_item.show()
save_item.show()
quit_item.show()
```
At this point we have our menu. Now we need to create a menubar and a menu item for the File entry, to which we add our menu. The code looks like this:

```
menu_bar = gtk.MenuBar()
window.add(menu_bar)
menu_bar.show()
file_item = gtk.MenuItem("File")
file item.show()
```
Now we need to associate the menu with  $Eile$  item. This is done with the method:

```
menu_item.set_submenu(submenu)
```
So, our example would continue with:

```
file_item.set_submenu(file_menu)
```
All that is left to do is to add the menu to the menubar, which is accomplished using the method:

menu\_bar.append(**child**)

which in our case looks like this:

menu bar.append(file item)

If we wanted the menu right justified on the menubar, such as help menus often are, we can use the following method (again on  $file\_item$  in the current example) before attaching it to the menubar.

menu\_item.set\_right\_justified(right\_justified)

Here is a summary of the steps needed to create a menu bar with menus attached:

- Create a new menu using gtk. Menu()
- Use multiple calls to gtk. MenuItem() for each item you wish to have on your menu. And use the append() method to put each of these new items on to the menu.
- Create a menu item using  $g$ tk.MenuItem(). This will be the root of the menu, the text appearing here will be on the menubar itself.
- Use the set\_submenu() method to attach the menu to the root menu item (the one created in the above step).
- Create a new menubar using  $gtk$ . MenuBar(). This step only needs to be done once when creating a series of menus on one menu bar.
- Use the append() method to put the root menu onto the menubar.

Creating a popup menu is nearly the same. The difference is that the menu is not posted "automatically" by a menubar, but explicitly by calling the popup() method from a button-press event, for example. Take these steps:

• Create an event handling callback. It needs to have the format:

def handler(widget, event):

• and it will use the event to find out where to pop up the menu.

- In the event handler, if the event is a mouse button press, treat event as a button event (which it is) and use it as shown in the sample code to pass information to the popup() method.
- Bind that event handler to a widget with:

widget.connect\_object("event", handler, menu)

• where widget is the widget you are binding to, handler is the handling function, and menu is a menu created with gtk.Menu(). This can be a menu which is also posted by a menu bar, as shown in the sample code.

### **11.2. Manual Menu Example**

<span id="page-176-0"></span>That should about do it. Let's take a look at the **[menu.py](file:url(examples/menu.py))** [examples/menu.py] example program to help clarify the concepts. [Figure 11.1, "Menu Example"](#page-176-0) illustrates the program display:

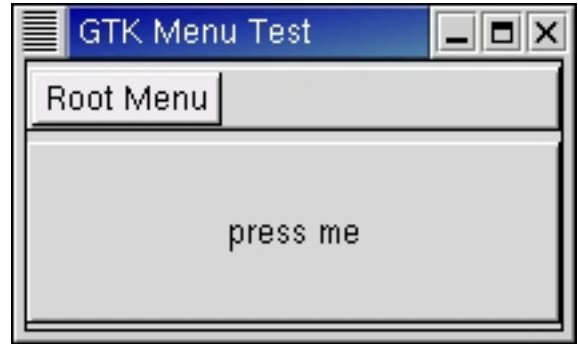

**Figure 11.1. Menu Example**

The **[menu.py](file:url(examples/menu.py))** [examples/menu.py] program source code is:

```
1 #!/usr/bin/env python
2
3 # example menu.py
4
5 import pygtk
6 pygtk.require('2.0')
7 import gtk
8
9 class MenuExample:
10 def __init__(self):
11 # create a new window
12 window = gtk.Window(gtk.WINDOW_TOPLEVEL)
13 window.set_size_request(200, 100)
14 window.set_title("GTK Menu Test")
15 window.connect("delete_event", lambda w,e: gtk.main_quit())
16
17 # Init the menu-widget, and remember -- never
```

```
18 # show() the menu widget!!
19 # This is the menu that holds the menu items, the one that
20 # will pop up when you click on the "Root Menu" in the app
21 menu = gtk.Menu()
22
23 # Next we make a little loop that makes three menu-entries for
24 # "test-menu". Notice the call to gtk menu append. Here we are
25 # adding a list of menu items to our menu. Normally, we'd also
26 # catch the "clicked" signal on each of the menu items and setup a
27 # callback for it, but it's omitted here to save space.
28 for i in range(3):
29 # Copy the names to the buf.
30 buf = "Test-undermenu - %d" % i
31
32 # Create a new menu-item with a name...
33 menu_items = gtk.MenuItem(buf)
34
35 # ...and add it to the menu.
36 menu.append(menu_items)
37
38 # Do something interesting when the menuitem is selected
39 menu_items.connect("activate", self.menuitem_response, buf)
40
41 # Show the widget
42 menu_items.show()
43
44 # This is the root menu, and will be the label
45 # displayed on the menu bar. There won't be a signal handler attached,
46 # as it only pops up the rest of the menu when pressed.
47 root_menu = gtk.MenuItem("Root Menu")
48
49 root_menu.show()
50
51 # Now we specify that we want our newly created "menu" to be the
52 # menu for the "root menu"
53 root_menu.set_submenu(menu)
54
55 # A vbox to put a menu and a button in:
56 vbox = gtk.VBox(False, 0)
57 window.add(vbox)
58 vbox.show()
59
60 # Create a menu-bar to hold the menus and add it to our main window
61 menu_bar = gtk.MenuBar()
62 vbox.pack_start(menu_bar, False, False, 2)
63 menu_bar.show()
64
65 # Create a button to which to attach menu as a popup
66 button = gtk.Button("press me")
67 button.connect_object("event", self.button_press, menu)
68 vbox.pack_end(button, True, True, 2)
69 button.show()
70
71 # And finally we append the menu-item to the menu-bar -- this is the
```

```
72 # "root" menu-item I have been raving about =)
73 menu_bar.append (root_menu)
74
75 # always display the window as the last step so it all splashes on
76 # the screen at once.
77 window.show()
78
79 # Respond to a button-press by posting a menu passed in as widget.
80 #
81 # Note that the "widget" argument is the menu being posted, NOT
82 # the button that was pressed.
83 def button_press(self, widget, event):
84 if event.type == gtk.gdk.BUTTON_PRESS:
85 widget.popup(None, None, None, event.button, event.time)
86 # Tell calling code that we have handled this event the buck
87 # stops here.
88 return True
89 # Tell calling code that we have not handled this event pass it on.
90 return False
91
92 # Print a string when a menu item is selected
93 def menuitem_response(self, widget, string):
94 print "%s" % string
95
96 def main():
97 gtk.main()
98 return 0
99
100 if __name__ == "__main__":
101 MenuExample()
102 main()
```
You may also set a menu item to be insensitive and, using an accelerator table, bind keys to menu callbacks.

# **11.3. Using ItemFactory**

Now that we've shown you the hard way, here's how you do it using the gtk. ItemFactory calls.

# **11.4. Item Factory Example**

<span id="page-178-0"></span>The **[itemfactory.py](file:url(examples/itemfactory.py))** [examples/itemfactory.py] example program uses the gtk. ItemFactory. [Figure 11.2, "Item](#page-178-0) [Factory Example"](#page-178-0) illustrates the program display:

### **Figure 11.2. Item Factory Example**

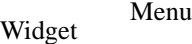

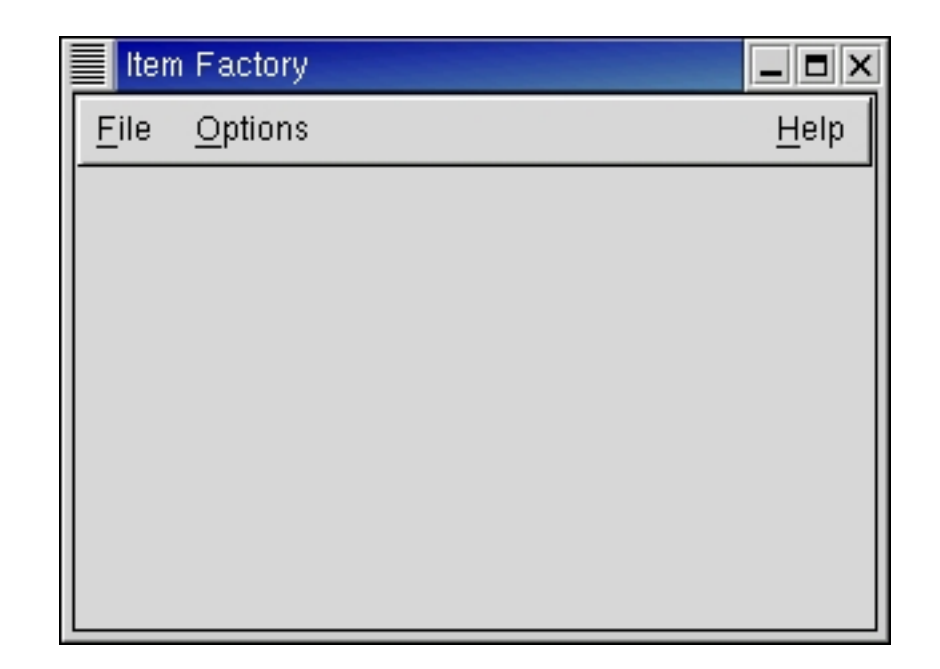

The source code for **[itemfactory.py](file:url(examples/itemfactory.py))** [examples/itemfactory.py] is:

```
1 #!/usr/bin/env python
2
3 # example itemfactory.py
4
5 import pygtk
6 pygtk.require('2.0')
7 import gtk
8
9 class ItemFactoryExample:
10 # Obligatory basic callback
11 def print_hello(self, w, data):
12 print "Hello, World!"
13
14 # This is the ItemFactoryEntry structure used to generate new menus.
15 # Item 1: The menu path. The letter after the underscore indicates an
16 # accelerator key once the menu is open.
17 # Item 2: The accelerator key for the entry
18 # Item 3: The callback.
19 # Item 4: The callback action. This changes the parameters with
20 # which the callback is called. The default is 0.
21 # Item 5: The item type, used to define what kind of an item it is.
22 # Here are the possible values:
23
24 # NULL -> "<Item>"
25 # "" -> "<Item>"
26 # "<Title>" -> create a title item
27 # "<Item>" -> create a simple item
28 # "<CheckItem>" -> create a check item
29 # "<ToggleItem>" -> create a toggle item
```
```
Menu Widget
```

```
30 # "<RadioItem>" -> create a radio item
31 # <path> -> path of a radio item to link against
32 # "<Separator>" -> create a separator
33 # "<Branch>" -> create an item to hold sub items (optional)
34 # "<LastBranch>" -> create a right justified branch
35
36 def get main menu(self, window):
37 accel_group = gtk.AccelGroup()
38
39 # This function initializes the item factory.
40 # Param 1: The type of menu - can be MenuBar, Menu,
41 # or OptionMenu.
42 # Param 2: The path of the menu.
43 # Param 3: A reference to an AccelGroup. The item factory sets up
44 # the accelerator table while generating menus.
45 item_factory = gtk.ItemFactory(gtk.MenuBar, "<main>", accel_group)
46
47 # This method generates the menu items. Pass to the item factory
48 # the list of menu items
49 item_factory.create_items(self.menu_items)
50
51 # Attach the new accelerator group to the window.
52 window.add_accel_group(accel_group)
53
54 # need to keep a reference to item_factory to prevent its destruction
55 self.item_factory = item_factory
56 # Finally, return the actual menu bar created by the item factory.
57 return item_factory.get_widget("<main>")
58
59 def __init__(self):
60 self.menu_items = (
61 ( "/_File", None, None, 0, "<Branch>" ),
62 ( "/File/_New", "<control>N", self.print_hello, 0, None ),
63 ( "/File/_Open", "<control>O", self.print_hello, 0, None ),
64 ( "/File/_Save", "<control>S", self.print_hello, 0, None ),
65 ( "/File/Save _As", None, None, 0, None ),
66 ( "/File/sep1", None, None, 0, "<Separator>" ),
67 ( "/File/Quit", "<control>Q", gtk.main_quit, 0, None ),
68 ( "/_Options", None, None, 0, "<Branch>" ),
69 ( "/Options/Test", None, None, 0, None ),
70 ( "/_Help", None, None, 0, "<LastBranch>" ),
71 ( "/_Help/About", None, None, 0, None ),
72 )
73 window = gtk.Window(gtk.WINDOW_TOPLEVEL)
74 window.connect("destroy", lambda w: gtk.main_quit(), "WM destroy")
75 window.set_title("Item Factory")
76 window.set_size_request(300, 200)
77
78 main_vbox = gtk.VBox(False, 1)
79 main_vbox.set_border_width(1)
80 window.add(main_vbox)
81 main vbox.show()
82
83 menubar = self.get main menu(window)
```

```
84
85 main_vbox.pack_start(menubar, False, True, 0)
86 menubar.show()
87 window.show()
88
89 def main():
90 gtk.main()
91 return 0
92
93 if __name__ == "__main__":
94 ItemFactoryExample()
95 main()
```
For now, there's only this example. An explanation and lots 'o' comments will follow later.

# **Chapter 12. Drawing Area**

The DrawingArea widget wraps a gtk.gdk.Window which is a subclass of gtk.gdk.Drawable (as is a gtk.gdk.Pixmap). In effect the DrawingArea provides a simple 'canvas' area (the wrapped gtk.gdk.Window) that can be drawn on using the methods of the gtk.gdk.Drawable class.

A DrawingArea is created using the constructor:

```
drawing_area = gtk.DrawingArea()
```
A DrawingArea is initially created with a size of (0, 0) so you should use the following method to make the drawing\_area visible by setting its width and height to useful values greater than zero:

drawing\_area.set\_size\_request(**width**, **height**)

To draw on a DrawingArea you must retrieve the wrapped gtk.gdk.Window using the window attribute of the DrawingArea as follows:

```
drawable = drawing_area.window
```
Then you can draw on drawable using the gtk.gdk.Drawable methods described in [Section 12.2, "Drawing](#page-187-0) [Methods".](#page-187-0)

#### **Note**

The DrawingArea must be realized (i.e. the Widget methods  $realize()$  or show() have been called) to have an associated qtk.qdk.Window that can be used for drawing.

## **12.1. Graphics Context**

A variety of methods are available to draw onto the gtk.gdk.Window of a DrawingArea. All these methods require a graphics context (gtk.gdk.GC) to encapsulate, as attributes, the information required for drawing. The attributes of a gtk.gdk.GC are:

background cap\_style clip\_mask clip\_x\_origin clip\_y\_origin fill font foreground function graphics\_exposures join\_style line\_style line\_width stipple sub\_window tile ts x origin ts\_y\_origin

background specifies an allocated gtk.gdk.Color that is used to draw the background color.

foreground specifies an allocated  $gtk.gdk.Color$  that is used to draw the foreground color.

A gtk.gdk.Color represents a color that may be allocated or unallocated. An unallocated color can be created using the constructor:

color = gtk.gdk.Color(**red**=0, **green**=0, **blue**=0, **pixel**=0)

where red, green and blue are integers in the range of 0 to 65535. pixel is not usually specified because it is overwritten when the color is allocated.

Alternatively, an unallocated  $gtk.gdk.Color can be created using the function:$ 

color = gtk.gdk.color\_parse(**spec**)

where  $spec$  is a color specification string that can be either:

- a color name (e.g. "red", "orange", "navajo white" as defined in the X Window file rgb.txt), or
- a hexadecimal string starting with '#' and containing three sets of hex digits of the same length (1, 2, 3 or 4 digits). For example, "#F0A", "#FF00AA", "#FFF000AAA" and "#FFFF0000AAAA" all represent the same color.

A gtk.gdk.Color representing an allocated color is created using the gtk.gdk.Colormap alloc\_color() method which has three signatures:

```
color = colormap.alloc_color(color, writeable=FALSE, best_match=TRUE)
 color = colormap.alloc_color(spec, writeable=FALSE, best_match=TRUE)
 color = colormap.alloc_color(red, green, blue, writeable=FALSE,←-
best_match=TRUE)
```
color is an unallocated gtk.gdk.Color. spec is a color specification string as described above for the gtk.gdk.color\_parse() function. red, green and blue are integer color values as described for the gtk.gdk.Color() constructor. You can optionally specify whether the allocated color should be writeable (i.e. can be changed later but cannot be shared) or whether a best match with existing colors should be made if the exact color is not available.

For example:

```
navajowhite = colormap.alloc('navajo white')
cyan = colormap.alloc(0, 65535, 65535)
red = colormap.alloc_color('#FF0000', True, True)
```
The colormap associated with a widget can be retrieved using the method:

```
colormap = widget.get_colormap()
```
cap\_style specifies the line ending style that is used when drawing the end of a line that is not joined to another line. The available cap styles are:

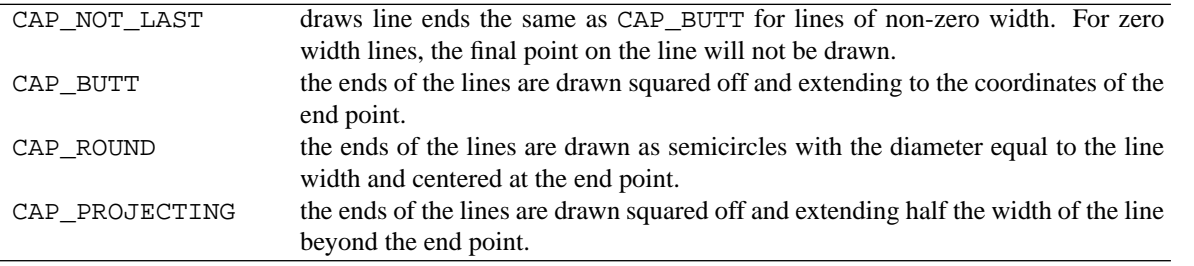

 $clip\_mask$  specifies a gtk.gdk. Pixmap that is used to clip the drawing in the drawing area.

clip\_x\_origin and clip\_y\_origin specify the origin x and y values relative to the upper left corner of the drawing\_area for clipping.

fill specifies the fill style to be used when drawing. The available fill styles are:

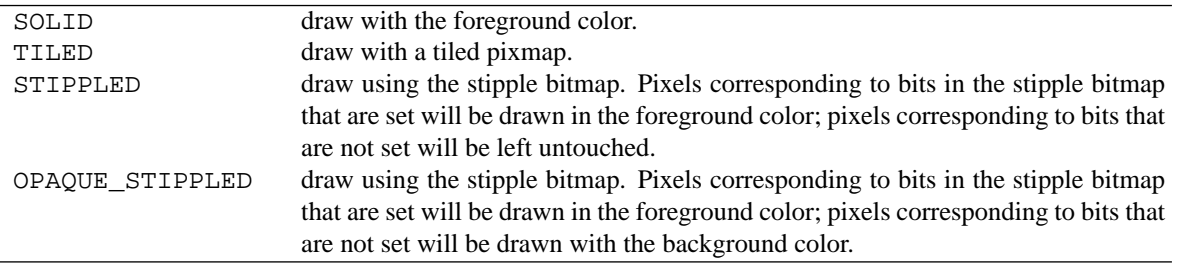

font is a gtk.gdk.Font that is used as the default font for drawing text.

#### **Note**

The use of the font attribute is deprecated.

function specifies how the bit values for the source pixels are combined with the bit values for destination pixels to produce the resulting pixels bits. The sixteen values here correspond to the  $16$  different possible  $2x2$  truth tables but only a couple of these values are usually useful. For color images, only COPY, XOR and INVERT are generally useful while for bitmaps, AND and OR are also useful. The function values are:

COPY INVERT XOR CLEAR AND AND\_REVERSE AND\_INVERT NOOP OR EQUIV OR\_REVERSE COPY\_INVERT OR\_INVERT NAND SET

graphics\_exposures specifies whether graphics exposures are enabled (TRUE) or disabled (FALSE). When graphics\_exposures is TRUE, a failure when copy pixels in a drawing operation will cause an expose event to be issued. If the copy succeeds, a noexpose event is issued.

join\_style specifies the style of joint to be used when lines meet at an angle. The available styles are:

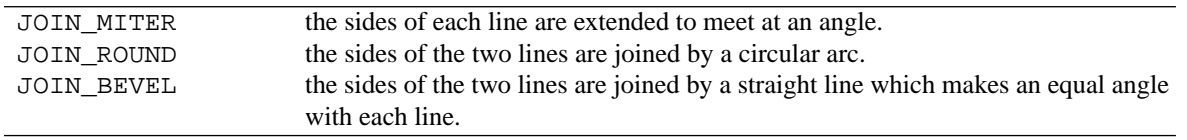

line  $style$  style specifies the style that a line will be drawn with. The available styles are:

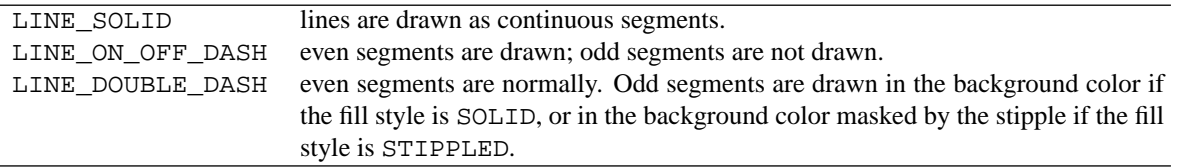

line width specifies the width that lines will be drawn with.

stipple specifies the gtk.gdk.Pixmap that will be used for stippled drawing when the fill is set to either STIPPLED or OPAQUE\_STIPPLED.

sub\_window specifies the mode of drawing into a gtk.gdk.Window that has child gtk.gdk.Windows. The possible values of sub\_window are:

CLIP\_BY\_CHILDREN only draw onto the window itself but not its child windows INCLUDE\_INFERIORS draw onto the window and its child windows.

tile specifies the gtk.gdk.Pixmap to used for tiled drawing when the  $fill$  is set to TILED.

 $ts\_x\_origin$  and  $ts\_y\_origin$  specify the tiling/stippling origin (the starting position for the stippling bitmap or tiling pixmap).

A new Graphics Context is created by a call to the gtk.gdk.Drawable.new\_gc() method:

```
gc = drawable.new_gc(foreground=None, background=None, font=None,
               function=-1, fill=-1, tile=None,
               stipple=None, clip_mask=None, subwindow_mode=-1,
               ts_x_origin=-1, ts_y_origin=-1, clip_x_origin=-1,
               clip_y_origin=-1, graphics_exposures=-1,
               line_width=-1, line_style=-1, cap_style=-1
               join_style=-1)
```
In order for a new Graphics Context to be created with this method, the drawable must be:

- a qtk.gdk.Window which has been realized (created), or;
- a gtk.gdk.Pixmap associated with a realized gtk.gdk.Window.

The various attributes of the Graphics Context have default values if not set in the new\_gc() method. If you want to set the GC attributes using the new\_gc() method, it's much easier to use the Python keyword arguments.

The individual attributes of a gtk.gdk.GC can also be set by assigning a value to the GC object attribute. For example:

gc.cap\_style = CAP\_BUTT gc.line\_width = 10 gc.fill = SOLD gc.foreground = mycolor

or by using the following methods:

```
gc.set_foreground(color)
gc.set_background(color)
gc.set_function(function)
gc.set_fill(fill)
gc.set_tile(tile)
gc.set_stipple(stipple)
qc.set ts origin(x, y)gc.set_clip_origin(x, y)
gc.set_clip_mask(mask)
gc.set_clip_rectangle(rectangle)
gc.set_subwindow(mode)
gc.set_exposures(exposures)
gc.set_line_attributes(line_width, line_style, cap_style, join_style)
```
The dash pattern to be used when the line\_style is LINE\_ON\_OFF\_DASH or LINE\_DOUBLE\_DASH can be set using the following method:

```
gc.set_dashes(offset, dash_list)
```
where  $offset$  is the index of the starting dash value in  $dashList$  and  $dashList$  is a list or tuple containing numbers of pixels to be drawn or skipped to form the dashes. The dashes are drawn starting with the number of pixels at the offset position; then the next number of pixels is skipped; and then the next number is drawn; and so on rotating through all the dash\_list numbers and starting over when the end is reached. For example, if the dash\_list is (2, 4, 8, 16) and the offset is 1, the dashes will be drawn as: draw 4 pixels, skip 8 pixels, draw 16 pixels, skip 2 pixels, draw 4 pixels and so on.

A copy of an existing qtk.qdk.GC can be made using the method:

gc.copy(**src\_gc**)

<span id="page-187-0"></span>The attributes of  $qc$  will then be the same as  $src$   $qc$ .

## **12.2. Drawing Methods**

There are a general set of methods that can be used to draw onto the drawing area 'canvas'. These drawing methods can be used for any gtk.gdk.Drawable subclass (either a gtk.gdk.Window or a gtk.gdk.Pixmap). The drawing methods are:

```
drawable.draw_point(gc, x, y)
```
gc is the Graphics Context to be used to do the drawing.

 $x$  and  $y$  are the coordinates of the point.

drawable.draw\_line(**gc**, **x1**, **y1**, **x2**, **y2**)

gc is the Graphics Context.

 $x1$  and  $y1$  specify the starting point of the line.  $x2$  and  $y2$  specify the ending point of the line.

drawable.draw\_rectangle(**gc**, **filled**, **x**, **y**, **width**, **height**)

where gc is the Graphics Context.

filled is a boolean indicating the rectangle should be filled with the foreground color if TRUE or not filled, if FALSE.

 $x$  and  $y$  are the top left corner of the rectangle.

width and height are the width and height of the rectangle.

drawable.draw\_arc(**gc**, **filled**, **x**, **y**, **width**, **height**, **angle1**, **angle2**)

gc is the Graphics Context.

filled is a boolean indicating the arc should be filled with the foreground color if TRUE or not filled, if FALSE.

x and y are the top left corner of the bounding rectangle.  $width$  and  $height$  are the width and height of the bounding rectangle.

angle1 is the start angle of the arc, relative to the 3 o'clock position, counter-clockwise, in 1/64ths of a degree.

angle2 is the end angle of the arc, relative to angle1, in  $1/64$ ths of a degree counter clockwise.

drawable.draw\_polygon(**gc**, **filled**, **points**)

gc is the Graphics Context.

 $f$ illed is a boolean indicating the polygon should be filled with the foreground color if TRUE or not filled, if FALSE.

points is a list of coordinate pairs in tuples e.g.  $[(0,0), (2,5), (3,7), (4,11)]$  of the points to be drawn as a connected polygon.

```
drawable.draw_string(font, gc, x, y, string)
```

```
drawable.draw_text(font, gc, x, y, string)
```
font is the gtk.gdk.Font to use to render the string.

gc is the Graphics Context.

x and y are the coordinates of the point to start rendering the string i.e the left baseline.

string is the string of characters to render.

#### **Note**

Both the draw\_string() and draw\_text() methods are deprecated - use a pango.Layout instead with the draw\_layout() method.

drawable.draw\_layout(**gc**, **x**, **y**, **layout**)

gc is the Graphics Context.

 $x$  and  $y$  are the coordinates of the point to start rendering the layout.

layout is the pango.Layout that is to be rendered.

drawable.draw\_drawable(**gc**, **src**, **xsrc**, **ysrc**, **xdest**, **ydest**, **width**, **height**)

gc is the Graphics Context.

src is the source drawable.

xsrc and ysrc are the coordinates of the top left rectangle in the source drawable.

xdest and ydest are the coordinates of the top left corner in the drawing area.

width and height are the width and height of the source drawable area to be copied to the drawable. If width or height is -1 then the full width or height of the drawable is used.

drawable.draw\_image(**gc**, **image**, **xsrc**, **ysrc**, **xdest**, **ydest**, **width**, **height**)

gc is the Graphics Context.

image is the source image.

xsrc and ysrc are the coordinates of the top left rectangle in the source drawable.

xdest and ydest are the coordinates of the top left corner in the drawing area.

width and height are the width and height of the source drawable area to be copied to the drawable. If width or height is -1 then the full width or height of the image is used.

drawable.draw\_points(**gc**, **points**)

gc is the Graphics Context.

points is a list or tuple of coordinate pairs in tuples e.g.  $[(0,0), (2,5), (3,7), (4,11)]$  of the points to be drawn.

drawable.draw\_segments(**gc**, **segs**)

gc is the Graphics Context.

segs is a list or tuple of start and end coordinate pairs in tuples e.g.  $[(0,0, 1,5), (2,5, 1,7), (3,7, 1,11), (4,11, 1,13)]$ of the line segments to be drawn.

```
drawable.draw_lines(gc, points)
```
gc is the Graphics Context.

points is a list or tuple of coordinate pairs in tuples e.g.  $[(0,0), (2,5), (3,7), (4,11)]$  of the points to be connected with lines.

```
drawable.draw_rgb_image(gc, x, y, width, height, dith, rgb_buf, rowstride)
drawable.draw_rgb_32_image(gc, x, y, width, height, dith, buf, rowstride)
drawable.draw_gray_image(gc, x, y, width, height, dith, buf, rowstride)
```
gc is the Graphics Context.

x and y are the top left corner of the image bounding rectangle.

width and height are the width and height of the image bounding rectangle.

dith is the dither mode as described below

For the draw rgb image() method, rgb buf is the RGB Image data packed in a string as a sequence of 8-bit RGB pixel triplets. For the draw\_rgb\_32\_image() method, buf is the RGB Image data packed in a string as a sequence of 8-bit RGB pixel triplets with 8-bit padding (4 characters per RGB pixel). For the draw\_gray\_image() method, buf is the gray image data packed in a string as 8-bit pixel data.

rowstride is the number of characters from the start of one row to the start of the next row of the image. rowstride usually defaults to: 3 \* width for the draw\_rgb\_image() method; 4 \* width for the draw\_rgb\_32\_image(); and, width for the draw\_gray\_image() method. If rowstride is 0 the line will be replicated height times.

The *dither* modes are:

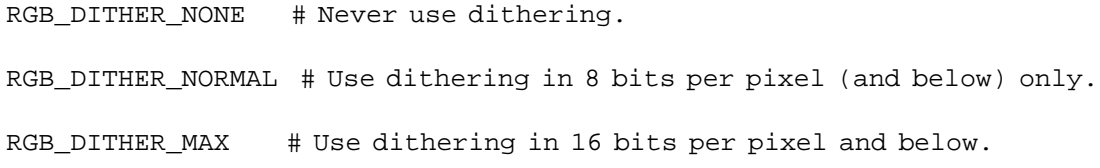

<span id="page-191-0"></span>The **[drawingarea.py](file:url(examples/drawingarea.py))** [examples/drawingarea.py] example program demonstrates the use of most of the DrawingArea methods. It also puts the DrawingArea inside a ScrolledWindow and adds horizontal and vertical Ruler widgets. [Figure 12.1, "Drawing Area Example"](#page-191-0) shows the program in operation:

#### **Figure 12.1. Drawing Area Example**

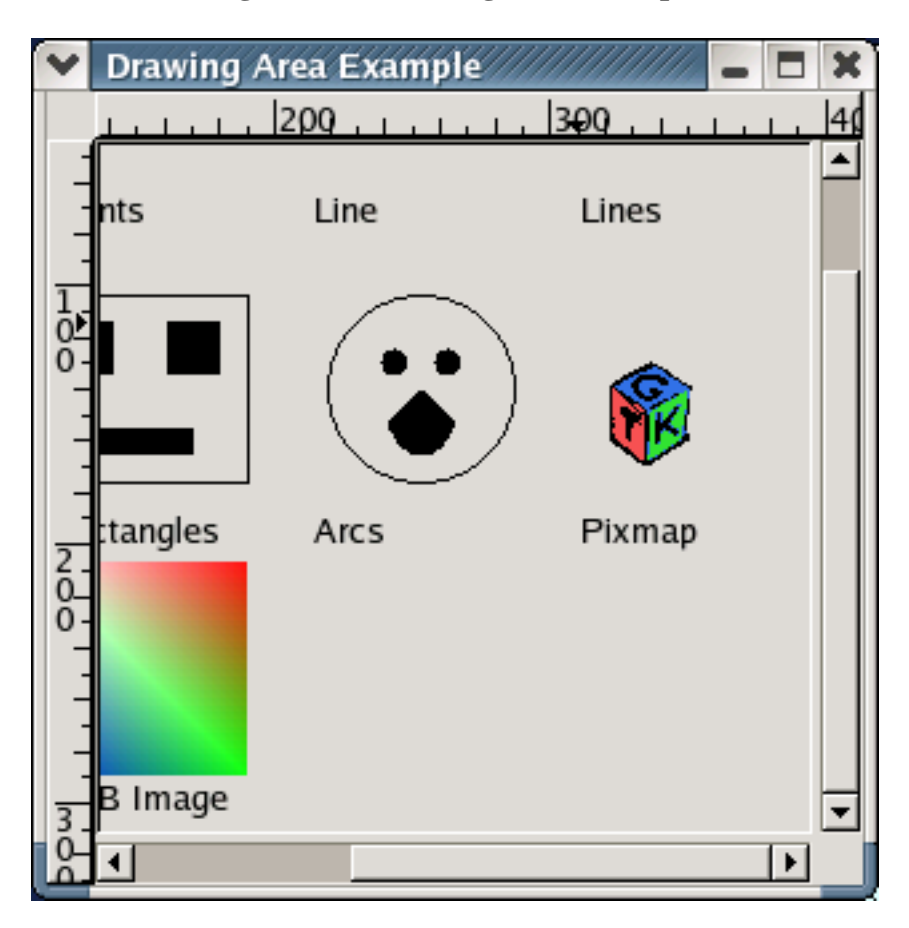

The **[drawingarea.py](file:url(examples/drawingarea.py))** [examples/drawingarea.py] source code is below and uses the [gtk.xpm](file:url(examples/gtk.xpm)) [examples/gtk.xpm] pixmap:

```
1 #!/usr/bin/env python
2
3 # example drawingarea.py
4
5 import pygtk
6 pygtk.require('2.0')
7 import gtk
8 import operator
9 import time
10 import string
11
12 class DrawingAreaExample:
13 def __init__(self):
14 window = gtk.Window(gtk.WINDOW_TOPLEVEL)
15 window.set_title("Drawing Area Example")
16 window.connect("destroy", lambda w: gtk.main_quit())
17 self.area = gtk.DrawingArea()
18 self.area.set_size_request(400, 300)
19 self.pangolayout = self.area.create_pango_layout("")
20 self.sw = gtk.ScrolledWindow()
21 self.sw.add_with_viewport(self.area)
22 \text{self_table} = qtk.\text{Table}(2,2)23 self.hruler = gtk.HRuler()
24 self.vruler = gtk.VRuler()
25 self.hruler.set_range(0, 400, 0, 400)
26 self.vruler.set_range(0, 300, 0, 300)
27 self.table.attach(self.hruler, 1, 2, 0, 1, yoptions=0)
28 self.table.attach(self.vruler, 0, 1, 1, 2, xoptions=0)
29 self.table.attach(self.sw, 1, 2, 1, 2)
30 window.add(self.table)
31 self.area.set_events(gtk.gdk.POINTER_MOTION_MASK |
32 gtk.gdk.POINTER_MOTION_HINT_MASK )
33 self.area.connect("expose-event", self.area_expose_cb)
34 def motion_notify(ruler, event):
35 return ruler.emit("motion_notify_event", event)
36 self.area.connect_object("motion_notify_event", motion_notify,
37 self.hruler)
38 self.area.connect_object("motion_notify_event", motion_notify,
39 self.vruler)
40 self.hadj = self.sw.get_hadjustment()
41 self.vadj = self.sw.get_vadjustment()
42 def val_cb(adj, ruler, horiz):
43 if horiz:
44 span = self.sw.get_allocation()[3]
45 else:
46 span = self.sw.get_allocation()[2]
47 l,u,p,m = ruler.get_range()
48 v = adj.value49 ruler.set_range(v, v+span, p, m)
50 while gtk.events_pending():
```

```
51 gtk.main iteration()
52 self.hadj.connect('value-changed', val_cb, self.hruler, True)
53 self.vadj.connect('value-changed', val_cb, self.vruler, False)
54 def size_allocate_cb(wid, allocation):
55 x, y, w, h = \text{allocation}56 l,u,p,m = self.hruler.get_range()
57 m = max(m, w)58 self.hruler.set_range(l, l+w, p, m)
59 l,u,p,m = self.vruler.get_range()
60 m = max(m, h)61 self.vruler.set_range(l, l+h, p, m)
62 self.sw.connect('size-allocate', size_allocate_cb)
63 self.area.show()
64 self.hruler.show()
65 self.vruler.show()
66 self.sw.show()
67 self.table.show()
68 window.show()
69
70 def area_expose_cb(self, area, event):
71 self.style = self.area.get_style()
72 self.gc = self.style.fg_gc[gtk.STATE_NORMAL]
73 self.draw_point(10,10)
74 self.draw_points(110, 10)
75 self.draw_line(210, 10)
76 self.draw_lines(310, 10)
77 self.draw_segments(10, 100)
78 self.draw_rectangles(110, 100)
79 self.draw_arcs(210, 100)
80 self.draw_pixmap(310, 100)
81 self.draw_polygon(10, 200)
82 self.draw_rgb_image(110, 200)
83 return True
84
85 def draw point(self, x, y):
86 self.area.window.draw_point(self.gc, x+30, y+30)
87 self.pangolayout.set text("Point")
88 self.area.window.draw_layout(self.gc, x+5, y+50, self.pangolayout)
89 return
90
91 def draw points(self, x, y):
92 points = [(x+10, y+10), (x+10, y), (x+40, y+30),93 (x+30,y+10), (x+50,y+10)]
94 self.area.window.draw_points(self.gc, points)
95 self.pangolayout.set_text("Points")
96 self.area.window.draw_layout(self.gc, x+5, y+50, self.pangolayout)
97 return
98
99 def draw_line(self, x, y):
100 self.area.window.draw_line(self.gc, x+10, y+10, x+20, y+30)
101 self.pangolayout.set_text("Line")
102 self.area.window.draw_layout(self.gc, x+5, y+50, self.pangolayout)
103 return
104
```

```
105 def draw lines(self, x, y):
106 points = [(x+10, y+10), (x+10, y), (x+40, y+30),(x+30, y+10), (x+50, y+10)]
108 self.area.window.draw_lines(self.gc, points)
109 self.pangolayout.set_text("Lines")
110 self.area.window.draw_layout(self.gc, x+5, y+50, self.pangolayout)
111 return
112
113 def draw_segments(self, x, y):
114 segments = ((x+20, y+10, x+20, y+70), (x+60, y+10, x+60, y+70))115 (x+10,y+30 , x+70,y+30), (x+10, y+50 , x+70, y+50))
116 self.area.window.draw_segments(self.gc, segments)
117 self.pangolayout.set_text("Segments")
118 self.area.window.draw_layout(self.gc, x+5, y+80, self.pangolayout)
119 return
120
121 def draw_rectangles(self, x, y):
122 self.area.window.draw_rectangle(self.gc, False, x, y, 80, 70)
123 self.area.window.draw_rectangle(self.gc, True, x+10, y+10, 20, 20)
124 self.area.window.draw_rectangle(self.gc, True, x+50, y+10, 20, 20)
125 self.area.window.draw_rectangle(self.gc, True, x+20, y+50, 40, 10)
126 self.pangolayout.set_text("Rectangles")
127 self.area.window.draw_layout(self.gc, x+5, y+80, self.pangolayout)
128 return
129
130 def draw_arcs(self, x, y):
131 self.area.window.draw_arc(self.gc, False, x+10, y, 70, 70,
132 0, 360*64)
133 self.area.window.draw_arc(self.gc, True, x+30, y+20, 10, 10,
134 0, 360*64)
135 self.area.window.draw_arc(self.gc, True, x+50, y+20, 10, 10,
136 0, 360*64)
137 self.area.window.draw_arc(self.gc, True, x+30, y+10, 30, 50,
138 210*64, 120*64)
139 self.pangolayout.set text("Arcs")
140 self.area.window.draw_layout(self.gc, x+5, y+80, self.pangolayout)
141 return
142
143 def draw_pixmap(self, x, y):
144 pixmap, mask = gtk.gdk.pixmap_create_from_xpm(
145 self.area.window, self.style.bg[gtk.STATE_NORMAL], "gtk.xpm")
146
147 self.area.window.draw_drawable(self.gc, pixmap, 0, 0, x+15, y+25,
148 -1, -1)
149 self.pangolayout.set_text("Pixmap")
150 self.area.window.draw_layout(self.gc, x+5, y+80, self.pangolayout)
151 return
152
153 def draw_polygon(self, x, y):
154 points = [(x+10, y+60), (x+10, y+20), (x+40, y+70),155 (x+30, y+30), (x+50, y+40)]
156 self.area.window.draw_polygon(self.gc, True, points)
157 self.pangolayout.set_text("Polygon")
158 self.area.window.draw_layout(self.gc, x+5, y+80, self.pangolayout)
```

```
159 return
160
161 def draw_rgb_image(self, x, y):
162 b = 80*3*80*[}'\0']163 for i in range(80):
164 for j in range(80):
165 b[3*80* i+3* j] = chr(255-3*i)
166 b[3*80* i+3* j+1] = chr(255-3*abs(i-j))
167 b[3*80* i+3* j+2] = chr(255-3* j)
168 buff = string.join(b, ")
169 self.area.window.draw_rgb_image(self.gc, x, y, 80, 80,
170 gtk.gdk.RGB_DITHER_NONE, buff, 80*3)
171 self.pangolayout.set_text("RGB Image")
172 self.area.window.draw_layout(self.gc, x+5, y+80, self.pangolayout)
173 return
174
175 def main():
176 gtk.main()
177 return 0
178
179 if __name__ == "__main__":
180 DrawingAreaExample()
181 main()
```
# **Chapter 13. TextView Widget**

# **13.1. TextView Overview**

TextView widgets and their associated objects (TextBuffers, TextMarks, TextIters, TextTags and TextTagTables) provide a powerful framework for multiline text editing.

A TextBuffer (see [Section 13.3, "Text Buffers"\)](#page-203-0) contains the text which is displayed by one or more TextView widgets.

Within GTK+ 2.0, text is encoded in UTF-8 which means that one character may be encoded as multiple bytes. Within a TextBuffer it is necessary to differentiate between the character counts (called offsets) and the byte counts (called indexes).

TextIters provide a volatile representation of the position in a TextBuffer between two characters. TextIters are valid until the number of characters in the TextBuffer changes; i.e. any time characters are inserted or deleted from a TextBuffer all TextIters will become invalid. TextIters are the primary way to specify locations in a TextBuffer for manipulating text.

TextMarks are provided to allow preservation of TextBuffer positions across buffer modifications. A mark is like a TextIter (see [Section 13.4, "Text Iters"\)](#page-209-0) in that it represents a position between two characters in a TextBuffer) but if the text surrounding the mark is deleted the mark remains where the deleted text once was. Likewise, if text is inserted at the mark the mark ends up either to the left or right of the inserted text depending on the gravity of the mark - right gravity leaves the mark to the right of the inserted text while left gravity leaves it to the left. TextMarks (see [Section 13.5, "Text Marks"\)](#page-216-0) may be named or anonymous if not given a name. Each TextBuffer has two predefined named TextMarks (see [Section 13.5, "Text Marks"\)](#page-216-0) called insert and selection\_bound. These refer to the insertion point and the boundary of the selection (the selection is between the *insert* and the selection\_bound marks).

TextTags (see [Section 13.6.1, "Text Tags"\)](#page-217-0) are objects that specify a set of attributes that can be applied to a range of text in a TextBuffer. Each TextBuffer has a TextTagTable (see [Section 13.6.2, "Text Tag Tables"\)](#page-220-0) which contains the tags that are available in that buffer. TextTagTables can be shared between TextBuffers to provide commonality. TextTags are generally used to change the appearance of a range of text but can also be used to prevent a range of text from being edited.

# **13.2. TextViews**

There is only one function for creating a new TextView widget.

```
textview = gtk.TextView(buffer=None)
```
When a TextView is created it will create an associated TextBuffer and TextTagTable by default. If you want to use an existing TextBuffer in a TextView specify it in the above method. To change the TextBuffer used by a TextView use the following method:

```
textview.set_buffer(buffer)
```
Use the following method to retrieve a reference to the TextBuffer from a TextView:

```
buffer = textview.get_buffer()
```
A TextView widget doesn't have scrollbars to adjust the view in case the text is larger than the window. To provide scrollbars, you add the TextView to a ScrolledWindow (see [Section 10.9, "Scrolled Windows"\)](#page-148-0).

A TextView can be used to allow the user to edit a body of text, or to display multiple lines of read-only text to the user. To switch between these modes of operation, the use the following method:

```
textview.set_editable(setting)
```
The setting argument is a TRUE or FALSE value that specifies whether the user is permitted to edit the contents of the TextView widget. The editable mode of the TextView can be overridden in text ranges within the TextBuffer by TextTags.

You can retrieve the current editable setting using the method:

```
setting = textview.get_editable()
```
When the TextView is not editable, you probably should hide the cursor using the method:

textview.set\_cursor\_visible(**setting**)

The setting argument is a TRUE or FALSE value that specifies whether the cursor should be visible The TextView can wrap lines of text that are too long to fit onto a single line of the display window. Its default behavior is to not wrap lines. This can be changed using the next method:

textview.set\_wrap\_mode(**wrap\_mode**)

This method allows you to specify that the text widget should wrap long lines on word or character boundaries. The word\_wrap argument is one of:

gtk.WRAP\_NONE gtk.WRAP\_CHAR gtk.WRAP\_WORD

The default justification of the text in a TextView can be set and retrieved using the methods:

```
textview.set_justification(justification)
```
justification = textview.get justification()

where justification is one of:

```
gtk.JUSTIFY_LEFT
gtk.JUSTIFY_RIGHT
gtk.JUSTIFY_CENTER
```
#### **Note**

The justification will be JUSTIFY\_LEFT if the wrap\_mode is WRAP\_NONE. Tags in the associated TextBuffer may override the default justification.

Other default attributes that can be set and retrieved in a TextView are: left margin, right margin, tabs, and paragraph indentation using the following methods:

```
textview.set_left_margin(left_margin)
left margin = textview.get left margin()
textview.set_right_margin(right_margin)
right_margin = textview.get_right_margin()
textview.set_indent(indent)
indent = textview.get_indent()
textview.set_pixels_above_lines(pixels_above_line)
pixels_above_line = textview.get_pixels_above_lines()
textview.set_pixels_below_lines(pixels_below_line)
pixels_below_line = textview.get_pixels_below_lines()
textview.set_pixels_inside_wrap(pixels_inside_wrap)
pixels_inside_wrap = textview.get_pixels_inside_wrap()
```

```
textview.set_tabs(tabs)
tabs = textview.get_tabs()
```
left\_margin, right\_margin, indent, pixels\_above\_lines, pixels\_below\_lines and pixels\_inside\_wrap are specified in pixels. These default values may be overridden by tags in the associated TextBuffer. tabs is a pango.TabArray.

The **[textview-basic.py](file:url(examples/textview-basic.py))** [examples/textview-basic.py] example program illustrates basic use of the TextView widget:

#### **Figure 13.1. Basic TextView Example**

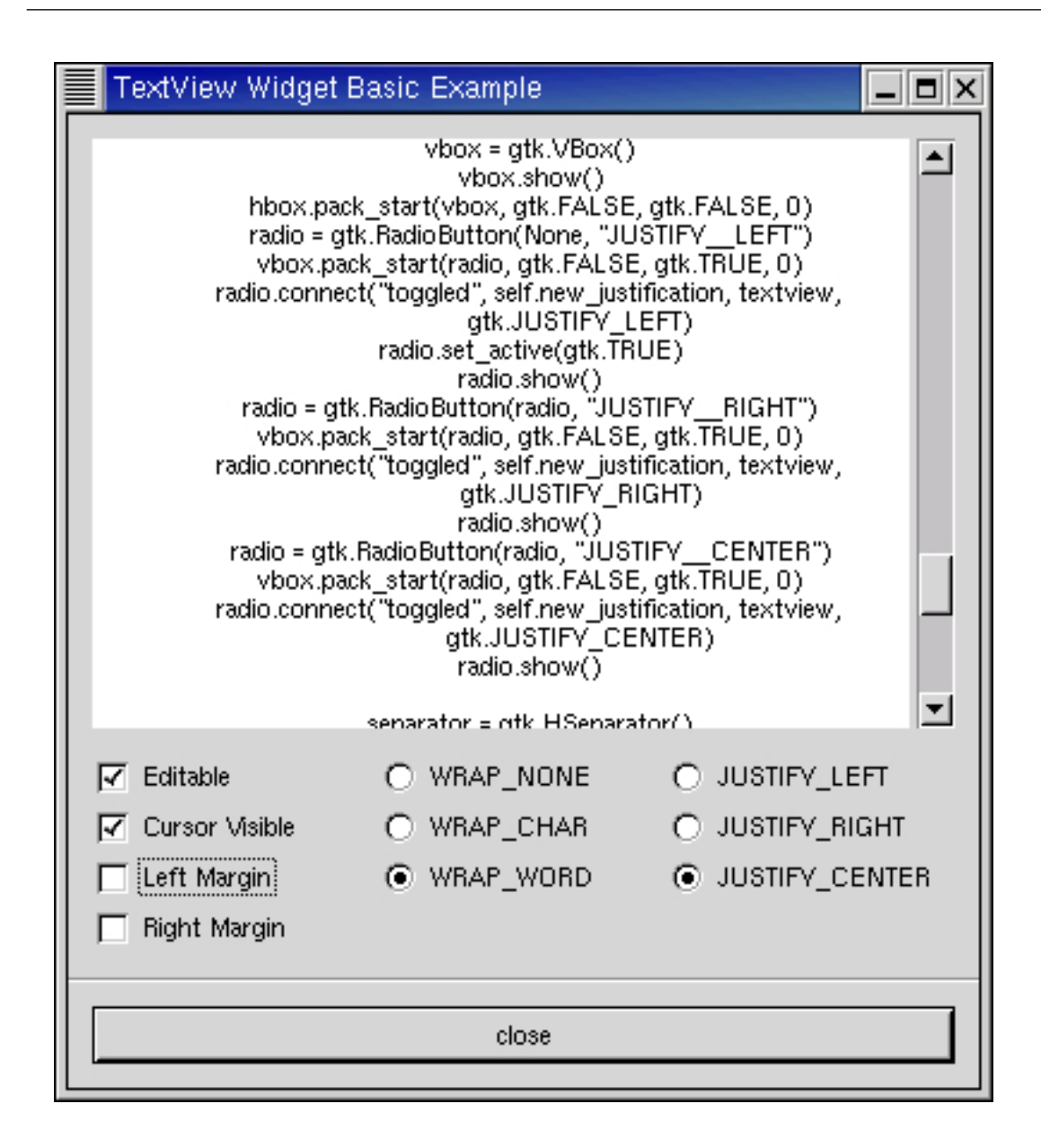

The source code for the program is:

```
1 #!/usr/bin/env python
2
3 # example textview-basic.py
4
5 import pygtk
6 pygtk.require('2.0')
7 import gtk
8
9 class TextViewExample:
10 def toggle_editable(self, checkbutton, textview):
11 textview.set_editable(checkbutton.get_active())
12
```

```
13 def toggle cursor visible(self, checkbutton, textview):
14 textview.set_cursor_visible(checkbutton.get_active())
15
16 def toggle_left_margin(self, checkbutton, textview):
17 if checkbutton.get_active():
18 textview.set_left_margin(50)
19 else:
20 textview.set_left_margin(0)
21
22 def toggle_right_margin(self, checkbutton, textview):
23 if checkbutton.get_active():
24 textview.set_right_margin(50)
25 else:
26 textview.set_right_margin(0)
27
28 def new_wrap_mode(self, radiobutton, textview, val):
29 if radiobutton.get_active():
30 textview.set wrap mode(val)
31
32 def new_justification(self, radiobutton, textview, val):
33 if radiobutton.get_active():
34 textview.set_justification(val)
35
36 def close_application(self, widget):
37 gtk.main_quit()
38
39 def __init__(self):
40 window = gtk.Window(gtk.WINDOW_TOPLEVEL)
41 window.set_resizable(True)
42 window.connect("destroy", self.close_application)
43 window.set_title("TextView Widget Basic Example")
44 window.set_border_width(0)
45
46 box1 = gtk.VBox(False, 0)
47 window.add(box1)
48 box1.show()
49
50 box2 = gtk.VBox(False, 10)
51 box2.set_border_width(10)
52 box1.pack_start(box2, True, True, 0)
53 box2.show()
54
55 sw = gtk.ScrolledWindow()
56 sw.set_policy(gtk.POLICY_AUTOMATIC, gtk.POLICY_AUTOMATIC)
57 textview = gtk.TextView()
58 textbuffer = textview.get_buffer()
59 sw.add(textview)
60 sw.show()
61 textview.show()
62
63 box2.pack_start(sw)
64 # Load the file textview-basic.py into the text window
65 infile = open("textview-basic.py", "r")
66
```

```
67 if infile:
68 string = infile.read()
69 infile.close()
70 textbuffer.set_text(string)
71
72 hbox = gtk.HButtonBox()
73 box2.pack start(hbox, False, False, 0)
74 hbox.show()
75
76 vbox = gtk.VBox()
77 vbox.show()
78 hbox.pack_start(vbox, False, False, 0)
79 # check button to toggle editable mode
80 check = gtk.CheckButton("Editable")
81 vbox.pack_start(check, False, False, 0)
82 check.connect("toggled", self.toggle_editable, textview)
83 check.set_active(True)
84 check.show()
85 # check button to toggle cursor visiblity
86 check = gtk.CheckButton("Cursor Visible")
87 vbox.pack_start(check, False, False, 0)
88 check.connect("toggled", self.toggle_cursor_visible, textview)
89 check.set_active(True)
90 check.show()
91 # check button to toggle left margin
92 check = gtk.CheckButton("Left Margin")
93 vbox.pack_start(check, False, False, 0)
94 check.connect("toggled", self.toggle_left_margin, textview)
95 check.set_active(False)
96 check.show()
97 # check button to toggle right margin
98 check = gtk.CheckButton("Right Margin")
99 vbox.pack_start(check, False, False, 0)
100 check.connect("toggled", self.toggle_right_margin, textview)
101 check.set active(False)
102 check.show()
103 # radio buttons to specify wrap mode
104 vbox = gtk.VBox()
105 vbox.show()
106 hbox.pack_start(vbox, False, False, 0)
107 radio = gtk.RadioButton(None, "WRAP__NONE")
108 vbox.pack_start(radio, False, True, 0)
109
   radio.connect("toggled", self.new_wrap_mode, textview, gtk.WRAP_NONE)
110 radio.set_active(True)
111 radio.show()
112 radio = gtk.RadioButton(radio, "WRAP__CHAR")
113 vbox.pack_start(radio, False, True, 0)
114
   radio.connect("toggled", self.new_wrap_mode, textview, gtk.WRAP_CHAR)
115 radio.show()
116 radio = gtk.RadioButton(radio, "WRAP__WORD")
117 vbox.pack_start(radio, False, True, 0)
118
```

```
radio.connect("toggled", self.new_wrap_mode, textview, gtk.WRAP_WORD)
119 radio.show()
120
121 # radio buttons to specify justification
122 vbox = gtk.VBox()
123 vbox.show()
124 hbox.pack start(vbox, False, False, 0)
125 radio = gtk.RadioButton(None, "JUSTIFY__LEFT")
126 vbox.pack_start(radio, False, True, 0)
127 radio.connect("toggled", self.new_justification, textview,
128 gtk.JUSTIFY_LEFT)
129 radio.set_active(True)
130 radio.show()
131 radio = gtk.RadioButton(radio, "JUSTIFY__RIGHT")
132 vbox.pack_start(radio, False, True, 0)
133 radio.connect("toggled", self.new_justification, textview,
134 gtk.JUSTIFY_RIGHT)
135 radio.show()
136 radio = gtk.RadioButton(radio, "JUSTIFY__CENTER")
137 vbox.pack_start(radio, False, True, 0)
138 radio.connect("toggled", self.new_justification, textview,
139 gtk.JUSTIFY_CENTER)
140 radio.show()
141
142 separator = gtk.HSeparator()
143 box1.pack_start(separator, False, True, 0)
144 separator.show()
145
146 box2 = gtk.VBox(False, 10)
147 box2.set_border_width(10)
148 box1.pack_start(box2, False, True, 0)
149 box2.show()
150
151 button = gtk.Button("close")
152 button.connect("clicked", self.close_application)
153 box2.pack_start(button, True, True, 0)
154 button.set flags(gtk.CAN DEFAULT)
155 button.grab_default()
156 button.show()
157 window.show()
158
159 def main():
160 gtk.main()
161 return 0
162
163 if __name__ == "__main__":
164 TextViewExample()
165 main()
```
Lines 10-34 define the callbacks for the radio and check buttons used to change the default attributes of the TextView. Lines 55-63 create a ScrolledWindow to contain the TextView. The ScrolledWindow is packed into a VBox with the check and radio buttons created in lines 72-140. The TextBuffer associated with the TextView is loaded with the contents of the source file in lines 64-70.

# <span id="page-203-0"></span>**13.3. Text Buffers**

A TextBuffer is the core component of the PyGTK text editing system. It contains the text, the TextTags in a TextTagTable and the TextMarks which together describe how the text is to be displayed and allow a user to interactively modify the text and text display. As noted in the previous section a TextBuffer is associated with one or more TextViews which display the TextBuffer contents.

A TextBuffer can be created automatically when a TextView is created or it can be created with the function:

```
textbuffer = TextBuffer(table=None)
```
where table is a TextTagTable. If table is not specified (or is None) a TextTagTable will be created for the Text Buffer

There are a large number of methods that can be used to:

- insert and remove text from a buffer
- create, delete and manipulate marks
- manipulate the cursor and the selection
- create, apply and remove tags
- specify and manipulate TextIters
- get status information

## **13.3.1. TextBuffer Status Information**

You can retrieve the number of lines in a textbuffer by using the method:

```
line_count = textbuffer.get_line_count()
```
Likewise you can get the number of characters in the textbuffer using:

```
char_count = textbuffer.get_char_count()
```
When the textbuffer contents are changed the modified flag in the textbuffer is set. The status of the modified flag can be retrieved using the method:

```
modified = textbuffer.get_modified()
```
If the program saves the contents of the textbuffer the following method can be used to reset the modified flag:

```
textbuffer.set_modified(setting)
```
#### **13.3.2. Creating TextIters**

A TextIter is used to specify a location within a TextBuffer between two characters. TextBuffer methods that manipulate text use TextIters to specify where the method is to be applied. TextIters have a large number of methods that will be described in the >TextIters section.

The basic TextBuffer methods used to create TextIters are:

```
iter = textbuffer.get_iter_at_offset(char_offset)
iter = textbuffer_get_iter_at_line(line_number)
iter = textbuffer.get_iter_at_line_offset(line_number, line_offset)
iter = textbuffer.get_iter_at_mark(mark)
```
get iter at offset() creates an iter that is just after char offset chars from the start of the textbuffer.

get\_iter\_at\_line() creates an iter that is just before the first character in line\_number.

get\_iter\_at\_line\_offset() creates an iter that is just after the line\_offset character in line\_number.

get\_iter\_at\_mark() creates an iter that is at the same position as the given mark.

The following methods create one or more TextIters at specific buffer locations:

```
startiter = textbuffer.get_start_iter()
enditer = textbuffer_get_end_iter()
startiter, enditer = textbuffer.get_bounds()
start, end = textbuffer.get_selection_bounds()
```
get\_start\_iter() creates an iter that is just before the first character in the textbuffer. get\_end\_iter() creates an iter that is just after the last character in the textbuffer.

get\_bounds() creates a tuple of two iters that are just before the first character and just after the last character in the textbuffer respectively.

get\_selection\_bounds() creates a tuple of two iters that have the same location as the insert and selection bound marks in the textbuffer.

#### **13.3.3. Text Insertion, Retrieval and Deletion**

The text in a TextBuffer can be set using the method:

```
textbuffer.set_text(text)
```
This method replaces the current contents of textbuffer with text.

The most general method to insert characters in a textbuffer is:

```
textbuffer.insert(iter, text)
```
which inserts text at the textbuffer location specified by iter.

If you want to simulate the insertion of text by an interactive user use the method:

```
result = textbuffer.insert_interactive(iter, text, default_editable)
```
which inserts text in the textbuffer at the location specified by iter but only if the location is editable (i.e. does not have a tag that specifies the text is non-editable) and the  $default\_editable$  value is TRUE. The result indicates whether the text was inserted.

default\_editable indicates the editability of text that doesn't have a tag affecting editability; default\_editable is usually determined by a call to the TextViewget\_editable() method.

Other methods that insert text are:

```
textbuffer.insert_at_cursor(text)
```
result = textbuffer.insert\_at\_cursor\_interactive(**text**, **default\_editable**)

```
textbuffer.insert_range(iter, start, end)
```

```
result = textbuffer.insert_range_interactive(iter, start, end,←-
default_editable)
```
insert\_at\_cursor() is a convenience method that inserts text at the current cursor (insert) location.

insert range() copies text, pixbufs and tags between start and end from a TextBuffer (if different from textbuffer the tag table must be the same) and inserts the copy into textbuffer at  $i \text{t}$ er's location.

The interactive versions of these methods operate the same way except they will only insert if the location is editable.

Finally, text can be inserted and have tags applied at the same time using the methods:

```
textbuffer.insert_with_tags(iter, text, tag1, tag2, ...)
```
textbuffer.insert\_with\_tags\_by\_name(iter, text, tagname1, tagname2, ...)

insert\_with\_tags() inserts the text in the textbuffer at the location specified by *iter* and applies the given tags.

insert\_with\_tags\_by\_name() does that same thing but allows you to specify the tags using the tag name.

The text in a textbuffer can be deleted by using the methods:

textbuffer.delete(**start**, **end**)

```
result = textbuffer.delete_interactive(start, end, default_editable)
```
 $delete()$  removes the text between the  $start$  and  $endTextIter$  locations in textbuffer.

delete\_interactive() removes all the editable (as determined by the applicable text tags and the default editable argument) text between start and end.

You can retrieve a copy of the text from a textbuffer by using the methods:

```
text = textbuffer.get_text(start, end, include_hidden_chars=TRUE)
text = textbuffer.get_slice(start, end, include_hidden_chars=TRUE)
```
get\_text() returns a copy of the text in textbuffer between start and end; undisplayed text is excluded if include hidden chars is FALSE. Characters which represent embedded images or widgets are excluded.

get\_slice() is the same as get\_text() except that the returned text includes a 0xFFFC character for each embedded image or widget.

#### **13.3.4. TextMarks**

TextMarks are similar to TextIters in that they specify a location in a TextBuffer between two characters. However, TextMarks maintain their location information across buffer modifications. The TextMark methods will be described in the TextMarks section.

A textbuffer contains two built-in marks: the insert (cursor) mark and the selection\_bound mark. The insert mark is the default location for the insertion of text and the selection\_bound mark combines with the insert mark to define a selection range.

The built-in marks can be retrieved by using the methods:

```
insertmark = textbuffer.get_insert()
```
selection\_boundmark = textbuffer.get\_selection\_bound()

The *insert* and *selection\_bound* marks can be placed simultaneously at a location by using the method:

```
textbuffer.place_cursor(where)
```
where is a textiter specifying the location. The place\_cursor() method is needed to avoid temporarily creating a selection if the marks were moved individually.

TextMarks are created by using the method:

mark = textbuffer.create\_mark(**mark\_name**, **where**, **left\_gravity**=FALSE)

where mark\_name is the name assigned to the created mark (can be None to create an anonymous mark), where is the textiter specifying the location of the mark in textbuffer and  $left_{\text{eff}}$  gravity indicates where the mark will be located after text is inserted at the mark (left if TRUE or right if FALSE).

A mark can be moved in the textbuffer by using the methods:

```
textbuffer.move_mark(mark, where)
textbuffer.move_mark_by_name(name, where)
```
mark specifies the mark to be moved. name specifies the name of the mark to be moved. where is a textiter specifying the new location.

A mark can be deleted from a textbuffer by using the methods:

```
textbuffer.delete_mark(mark)
```
textbuffer.delete\_mark\_by\_name(**name**)

A mark can be retrieved by name using the method:

```
mark = textbuffer.get_mark(name)
```
#### **13.3.5. Creating and Applying TextTags**

TextTags contain one or more attributes (e.g. foreground and background colors, font, editability) that can be applied to one or more ranges of text in a TextBuffer. The attributes that can be specified by TextTag properties will be described in [Section 13.6.1, "Text Tags".](#page-217-0)

A TextTag can be created with attributes and installed in the TextTagTable of a TextBuffer by using the convenience method:

```
tag = textbuffer.create_tag(name=None, attr1=val1, attr2=val2, ...)
```
where name is a string specifying the name of the tag or None if the tag is an anonymous tag and the keyword-value pairs specify the attributes that the tag will have. See the TextTag> section for information on what attributes can be set by the TextTag properties.

A tag can be applied to a range of text in a textbuffer by using the methods:

```
textbuffer.apply_tag(tag, start, end)
textbuffer.apply_tag_by_name(name, start, end)
```
tag is the tag to be applied to the text. name is the name of the tag to be applied. start and end are textiters that specify the range of text that the tag is to be applied to.

A tag can be removed from a range of text by using the methods:

```
textbuffer.remove_tag(tag, start, end)
```

```
textbuffer.remove_tag_by_name(name, start, end)
```
All tags for a range of text can be removed by using the method:

```
textbuffer.remove_all_tags(start, end)
```
#### **13.3.6. Inserting Images and Widgets**

In addition to text a TextBuffer can contain pixbuf images and an anchor location for widgets. A widget can be added to a TextView at an anchor location. A different widget can be added in each TextView which displays a buffer with an anchor.

A pixbuf can be inserted by using the method:

```
textbuffer.insert_pixbuf(iter, pixbuf)
```
where iter specifies the location in the textbuffer to insert the pixbuf. The image will be counted as one character and will be represented in a get\_slice() return (but left out of a get\_text() return) as the Unicode character "0xFFFC".

A GTK+ widget can be inserted in a TextView at a buffer location specified with a TextChildAnchor. The TextChildAnchor will be counted as one character and represented as "0xFFFC" similar to a pixbuf.

The TextChildAnchor can be created and inserted in the buffer by using the convenience method:

anchor = text\_buffer.create\_child\_anchor(**iter**)

where  $i \text{ter}$  is the location for the child\_anchor.

A TextChildAnchor can also be created and inserted in two operations as:

anchor = gtk.TextChildAnchor()

text\_buffer.insert\_child\_anchor(**iter**, **anchor**)

Then the widget can be added to the TextView at an anchor location using the method:

text\_view.add\_child\_at\_anchor(**child**, **anchor**)

The list of widgets at a particular buffer anchor can be retrieved using the method:

widget\_list = anchor.get\_widgets()

A widget can also be added to a TextView using the method:

text\_view.add\_child\_in\_window(**child**, **which\_window**, **xpos**, **ypos**)

where the child widget is placed in which\_window at the location specified by xpos and ypos. which window indicates in which of the windows that make up the TextView the widget is to be placed:

<span id="page-209-0"></span>gtk.TEXT\_WINDOW\_TOP gtk.TEXT\_WINDOW\_BOTTOM gtk.TEXT\_WINDOW\_LEFT gtk.TEXT\_WINDOW\_RIGHT gtk.TEXT\_WINDOW\_TEXT gtk.TEXT\_WINDOW\_WIDGET

# **13.4. Text Iters**

TextIters represent a position between two characters in a TextBuffer. TextIters are usually created by using a TextBuffer method. TextIters are invalidated when the number of characters in a TextBuffer is changed (except for the TextIter that is used for the insertion or deletion). Inserting or deleting pixbufs or anchors also counts as a TextIter invalidating change.

There are a large number of methods associated with a TextIter object. They are grouped together in the following sections by similar function.

## **13.4.1. TextIter Attributes**

The TextBuffer that contains the TextIter can be retrieved using the method:

```
buffer = iter.get buffer()
```
The following methods can be used to get the location of the TextIter in the TextBuffer:

offset = iter.get\_offset() # returns offset in buffer of iter

line\_number = iter.get\_line() # returns number of line at iter

line offset = iter.get line offset() # returns iter offset in line

numchars = iter.get\_chars\_in\_line() # returns number of chars in line

## **13.4.2. Text Attributes at a TextIter**

The PangoLanguage used at a given iter location in the TextBuffer is obtained by calling the method:

```
language = iter.get_language()
```
The more general method used to get the text attributes at a TextIter's location is:

```
result = iter.get_attributes(values)
```
where result indicates whether the given values (TextAttributes object) were modified. The given values are obtained by using the TextView method:

```
values = textview.get_default_attributes()
```
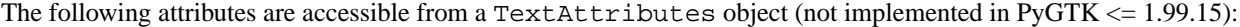

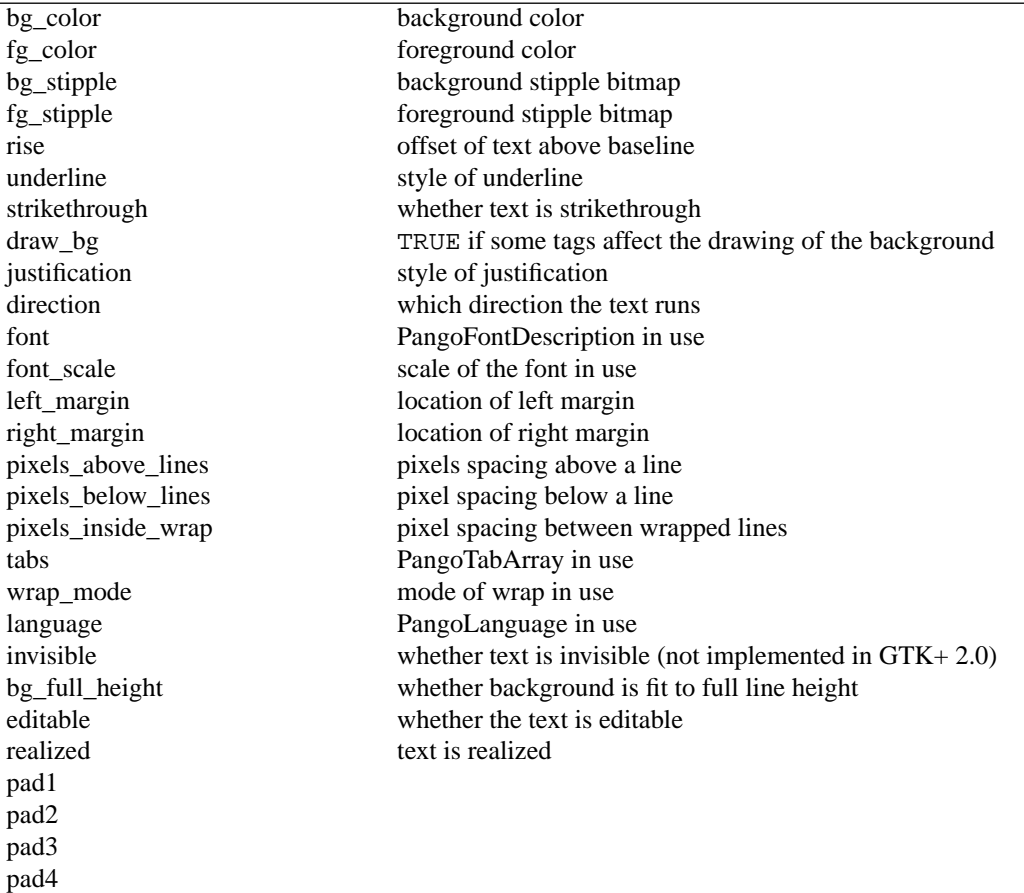

## **13.4.3. Copying a TextIter**

A TextIter can be duplicated using the method:

```
iter_copy = iter.copy()
```
## **13.4.4. Retrieving Text and Objects**

Various amounts of text and TextBuffer objects can be retrieved from a TextBuffer using the following methods:

```
char = iter.get_{char}( # returns char or 0 if at end of buffer
text = start.get_slice(end) # returns the text between start and end iters
text = start.get_text(end) # returns the text between start and end iters
pixbuf = iter.get_pixbuf() # returns the pixbuf at the location (or None)
```

```
anchor = iter.get_child_anchor() # returns the child anchor (or None)
 mark_list = iter.get_marks() # returns a list of marks
 tag_list = iter.get_toggled_tags()
# returns a list of tags that are toggled on or off
 tag_list = iter.get_tags() # returns a prioritized list of tags
```
#### **13.4.5. Checking Conditions at a TextIter**

Tag conditions at the TextIter location can be checked using the following methods:

```
result = iter.begins_tag(tag=None) # TRUE if tag is toggled on at iter
result = iter.ends_tag(tag=None) # TRUE if tag is toggled off at iter
result = iter.toggles_tag(tag=None) # TRUE if tag is toggled on or off at iter
result = iter.has_tag(tag) # TRUE if tag is active at iter
```
These methods return TRUE if the given tag satisfies the condition at iter. If the tag is None for the first three methods then the result is TRUE if any tag satisfies the condition at  $iter$ .

The following methods indicate whether the text at the TextIter location is editable or allows text insertion:

```
result = iter.editable()
result = iter.can_insert(default_editability)
```
The editable() method indicates whether the  $iter$  is in an editable range of text while the can\_insert() method indicates whether text can be inserted at  $iter$  considering the default editability of the TextView, TextBuffer and applicable tags. The  $default\_editability$  is usually determined by calling the method:

default\_editability = textview.get\_editable()

The equivalence of two TextIters can be determined with the method:

```
are_equal = lhs.equal(rhs)
```
Two TextIters can be compared with the method:

result = lhs.compare(**rhs**)

result will be: -1 if lhs is less than rhs; 0 if lhs equals rhs; and, 1 if lhs is greater than rhs.

To determine whether a TextIter is located between two given TextIters use the method:

```
result = iter.in_range(start, end)
```
result is TRUE if iter is between start and end. Note: start and end must be in ascending order. This can be guaranteed using the method:

first.order(**second**)

which will reorder the TextIter offsets so that first is before second.

#### **13.4.6. Checking Location in Text**

The location of a TextIter with respect to the text in a TextBuffer can be determined by the following methods:

```
result = iter.starts_word()
result = iter.ends_word()
result = iter.inside_word()
result = iter.starts_sentence()
result = iter.ends_sentence()
result = iter.inside_sentence()
result = starts_line()
result = iter.ends_line()
```
result returns TRUE if the TextIter is at the given text location. These methods are somewhat self-explanatory. The definition of the text components and their boundaries is determined by the language used at the TextIter. Note that a line is a collection of sentences similar to a paragraph.

The following methods can be used to determine if a TextIter is at the start or end of the TextBuffer:

result = iter.is\_start()

```
result = iter. is end()
```
result is TRUE if the TextIter is at the start or end of the TextBuffer.

Since a TextBuffer may contain multiple characters which are effectively viewed as one cursor position (e.g. carriage return-linefeed combination or letter with an accent mark) it's possible that a TextIter could be in a location which is not a cursor position. The following method indicates whether a TextIter is at a cursor position:

```
result = iter.is_cursor_position()
```
#### **13.4.7. Moving Through Text**

TextIters can be moved through a TextBuffer in various text unit strides. The definition of the text units is set by the PangoLanguage in use at the TextIter location. The basic methods are:

```
result = iter.forward_char() # forward by one character
```

```
result = iter.backward_char() # backward by one character
```

```
result = iter.forward_word_end() # forward to the end of the word
```

```
result = iter.backward_word_start() # backward to the start of the word
```

```
result = iter.forward_sentence_end() # forward to the end of the sentence
```

```
result = iter.backward_sentence_start() # backward to the start of the sentence
```

```
result = iter.forward_line() # forward to the start of the next line
```

```
result = iter.backward_line() # backward to the start of the previous line
```

```
result = iter.forward_to_line_end() # forward to the end of the line
```

```
result = iter.forward_cursor_position() # forward by one cursor position
```

```
result = iter.backward_cursor_position() # forward by one cursor position
```
result is TRUE if the TextIter was moved and FALSE if the TextIter is at the start or end of the TextBuffer.

All of the above methods (except forward\_to\_line\_end()) have corresponding methods that take a count (that can be positive or negative) to move the TextIter in multiple text unit strides:

result = iter.forward\_chars(**count**)

```
result = iter.backward_chars(count)
```
- result = iter.forward\_word\_ends(**count**)
- result = iter.backward\_word\_starts(**count**)
- result = iter.forward\_sentence\_ends(**count**)
- result = iter.backward\_sentence\_starts(**count**)
- result = iter.forward\_lines(**count**)
- result = iter.backward\_lines(**count**)
- result = iter.forward\_cursor\_positions(**count**)
- result = iter.backward\_cursor\_positions(**count**)

#### **13.4.8. Moving to a Specific Location**

A TextIter can be moved to a specific location in the TextBuffer using the following methods:

iter.set\_offset(**char\_offset**) # move to given character offset iter.set\_line(**line\_number**) # move to start of given line iter.set\_line\_offset(**char\_on\_line**) # move to given character offset in current line

iter.forward\_to\_end() # move to end of the buffer

In addition, a TextIter can be moved to a location where a tag is toggled on or off by using the methods:

```
result = iter.forward_to_tag_toggle(tag)
result = iter.backward_to_tag_taoggle(tag)
```
result is TRUE if the TextIter was moved to a new location where tag is toggled. If tag is None then the TextIter will be moved to the next location where any tag is toggled.

## **13.4.9. Searching in Text**

A search for a string in a TextBuffer is done using the methods:

match\_start, match\_end = iter.forward\_search(**str**, **flags**, **limit**=None)
match\_start, match\_end = iter.backward\_search(**str**, **flags**, **limit**=None)

The return value is a tuple containing TextIters that indicate the location of the first character of the match and the first character after the match.  $str$  is the character string to be located.  $flags$  modifies the conditions of the search; *flag* values can be:

```
gtk.TEXT_SEARCH_VISIBLE_ONLY # invisible characters are ignored
```
gtk.TEXT\_SEARCH\_TEXT\_ONLY # pixbufs and child anchors are ignored

limit is an optional TextIter that bounds the search range.

## **13.5. Text Marks**

A TextMark indicates a location in a TextBuffer between two characters that is preserved across buffer modifications. TextMarks are created, moved and deleted using the TextBuffer methods as described in the TextBuffer section.

A TextBuffer has two built-in TextMarks named: *insert* and selection bound which refer to the insertion point and the boundary of the selection (these may refer to the same location).

The name of a TextMark can be retrieved using the method:

```
name = textmark.get_name()
```
By default marks other than insert are not visible (displayed as a vertical bar). The visibility of a mark can be set and retrieved using the methods:

```
setting = textmark.get_visible()
```

```
textmark.set_visible(setting)
```
where setting is TRUE if the mark is visible.

The TextBuffer that contains a TextMark can be obtained using the method:

```
buffer = textmark.get_buffer()
```
You can determine whether a TextMark has been deleted using the method:

```
setting = textmark.get_deleted()
```
The left gravity of a TextMark can be retrieved using the method:

```
setting = textmark.get_left_gravity()
```
The left gravity of a TextMark indicates where the mark will end up after an insertion. If left gravity is TRUE the mark will be to the left of the insertion; if FALSE, to the right of the insertion.

## **13.6. Text Tags and Tag Tables**

TextTags specify attributes that can be applied to a range of text in a TextBuffer. Each TextBuffer has a TextTagTable that contains the TextTags that can be applied within the TextBuffer. TextTagTables can be used with more than one TextBuffer to provide consistent text styles.

## **13.6.1. Text Tags**

TextTags can be named or anonymous. A TextTag is created using the function:

```
tag = gtk.TextTag(name=None)
```
If name is not specified or is None the tag will be anonymous. TextTags can also be created using the TextBuffer convenience method create\_tag() which also allows you specify the tag attributes and adds the tag to the buffer's tag table (see [Section 13.3, "Text Buffers"\)](#page-203-0).

The attributes that can be contained in a TextTag are:

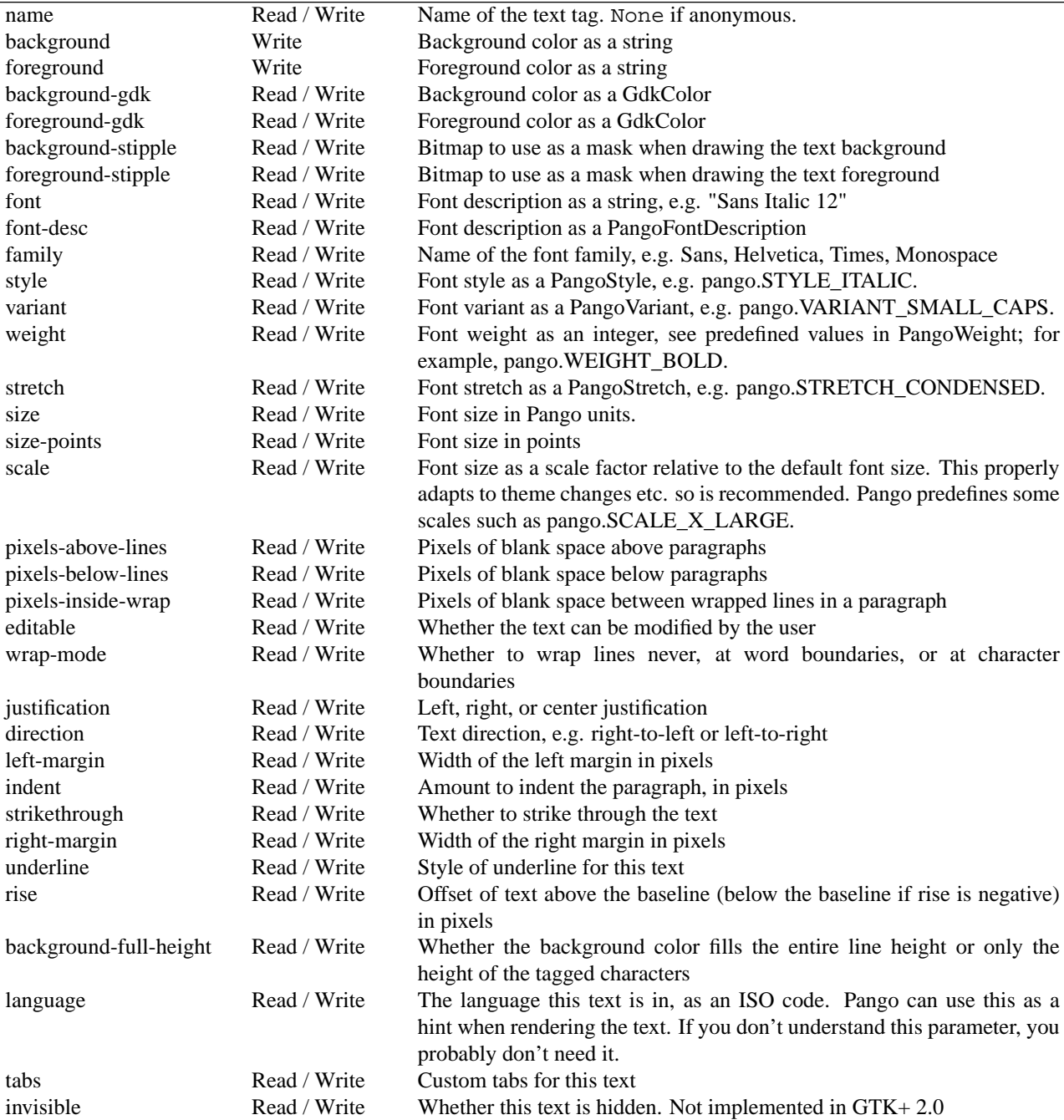

The attributes can be set by using the method:

tag.set\_property(name, value)

Where name is a string containing the name of the property and value is what the property should be set to.

Likewise the attribute value can be retrieved with the method:

value = tag.get\_property(name)

Since the tag does not have a value set for every attribute there are a set of boolean properties that indicate whether the attribute has been set in the tag:

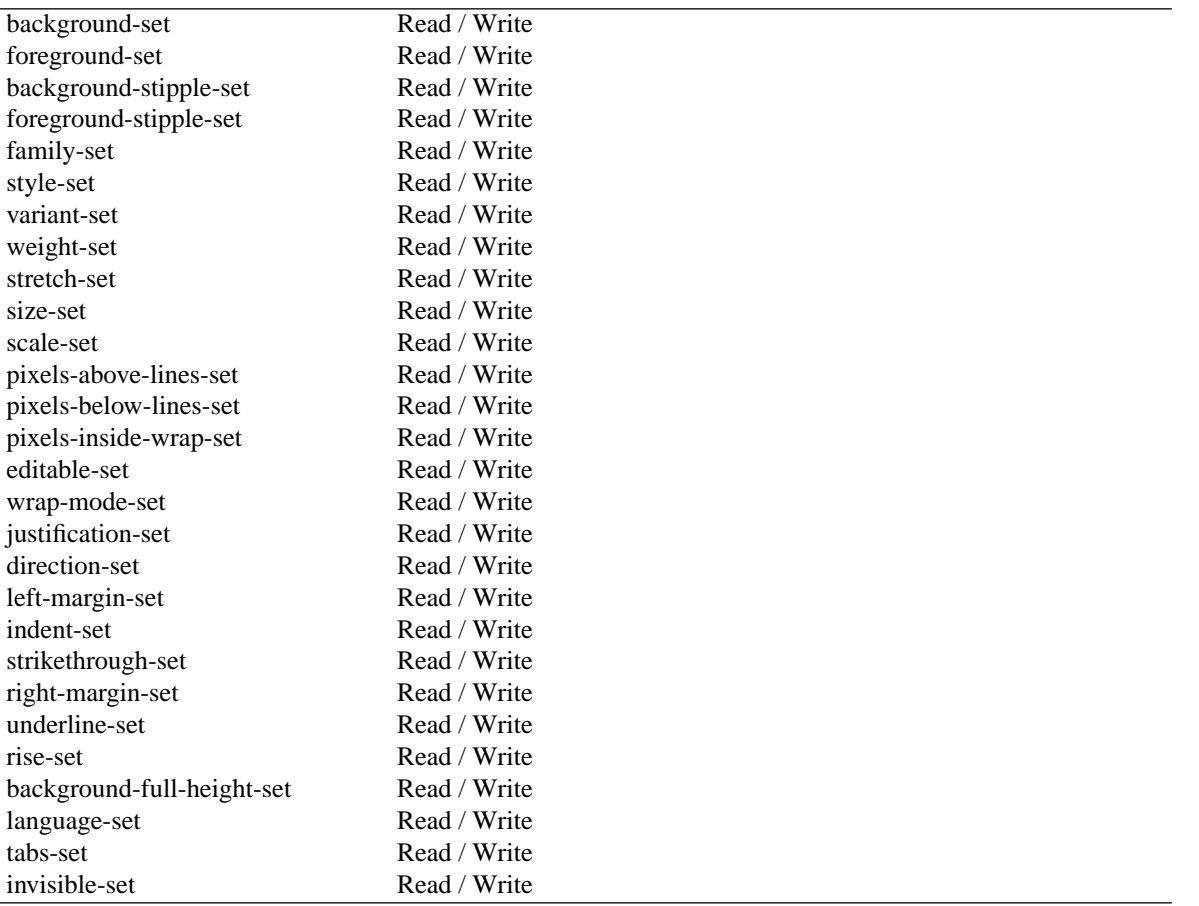

Therefore to obtain the attribute from a tag, you have to first check whether the attribute has been set in the tag. For example to get a valid justification attribute you may have to do something like:

```
if tag.get_property("justification-set"):
justification = tag.get_property("justification")
```
The priority of a tag is by default the order in which they are added to the TextTagTable. The higher priority tag takes precedence if multiple tags try to set the same attribute for a range of text. The priority can be obtained and set with the methods:

priority = tag.get\_priority()

```
tag.set_priority(priority)
```
The priority of a tag must be between 0 and one less than the TextTagTable size.

## **13.6.2. Text Tag Tables**

A TextTagTable will be created by default when a TextBuffer is created. A TextTagTable can also be created with the function:

```
table = TextTagTable()
```
A TextTag can be added to a TextTagTable using the method:

```
table.add(tag)
```
The tag must not be in the table and must not have the same name as another tag in the table.

You can find a TextTag in a TextTagTable using the method:

```
tag = table.lookup(name)
```
The method returns the tag in the table with the given name or None if no tag has that name.

A TextTag can be removed from a TextTagTable with the method:

```
table.remove(tag)
```
The size of the TextTagTable can be obtained with the method:

```
size = table.get_size()
```
## **13.7. A TextView Example**

<span id="page-220-0"></span>The **[testtext.py](file:url(examples/testtext.py))** [examples/testtext.py] example program (derived from the testtext.c program included in the  $GTK + 2.0x$  distribution) demonstrates the use of the TextView widget and its associated objects: TextBuffers, TextIters, TextMarks, TextTags, TextTagTables. [Figure 13.2, "TextView Example"](#page-220-0) illustrates its operation:

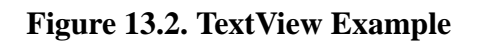

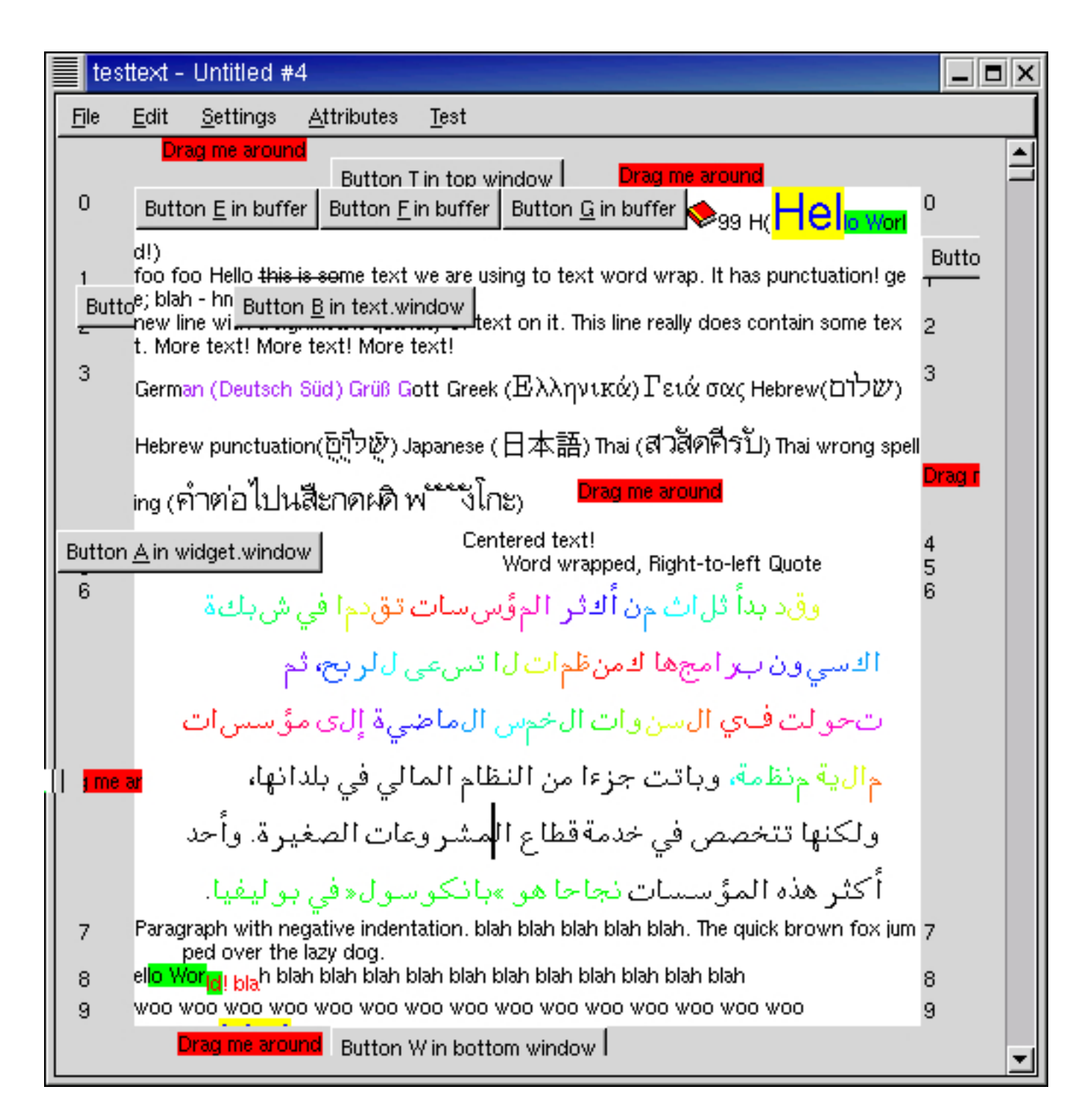

The **[testtext.py](file:url(examples/testtext.py))** [examples/testtext.py] program defines a number of classes in addition to the application class TestText:

- Buffer class, lines 99-496, is subclassed from the gtk.TextBuffer type. It provides the editing buffer capabilities used by the View objects.
- View class, lines 498-1126, is subclassed from the qtk.Window type and wraps a qtk. TextView object that uses a Buffer object instead of a gtk.TextBuffer object. It provides a window and the visual display of the contents of a Buffer object as well as a menubar.
- FileSel class, lines 73-97, is subclassed from the gtk.FileSelection type to provide selection of filenames for the Buffer contents.
- Stack class to provide simple stack objects.

The color cycle display is implemented by using text tags applied to a section of text in a buffer. Lines 109-115 (in the \_\_init\_\_() method) create these tags and lines 763-784 (do\_apply\_colors() method) apply the color tags to a section of text two characters at a time. Lines 202-239 provide the methods (color\_cycle\_timeout(), set colors() and cycle colors()) that produce the color cycle display when enabled. Color cycling is enabled by setting (line 220) the foreground\_gdk property of the individual color\_tags (which also sets the foreground\_set property). Color cycling is disabled by setting the foreground\_set property to FALSE (line 222). The colors are periodically changed by shifting the start\_hue (line 237)

A new Buffer is filled with example content when the Test->Example menu item is selected (the fill\_example\_buffer() method in lines 302-372). The example buffer contains text of various colors, styles and languages and pixbufs. The init\_tags() method (lines 260-300) sets up a variety of TextTags for use with the example text. The event signal of these tags is connected to the tag\_event\_handler() method (lines 241-256) to illustrate button and motion event capture.

The TextView wrap mode is set to WRAP\_WORD (line 580) and the TextView border windows are displayed by setting their sizes in lines 587-588 and line 596-597. The left and right border windows are used to display line numbers and the top and bottom border windows display the tab locations when custom tabs are set. The border windows are updated when an "expose-event" signal is received by the TextView (lines 590 and 599). The line numbers expose() method (lines 1079-1116) determines whether the left or right border window has an expose event and if so calculates the size of the expose area. Then the location of the line start and the line number for each line in the exposed area is calculated in the get\_lines() method (lines 1057-1077). The line numbers are then drawn in the border window at the location (transformed by line 1109).

The custom tab locations are displayed in the top and bottom border windows in a similar fashion (lines 1013- 1055). They are displayed only when the cursor is moved inside a range of text that has the custom tab attribute set. This is detected by handling the "mark-set" signal in the cursor\_set\_handler() method (lines 999-1011) and invalidating the top and bottom border windows if the mark set is the *insert* mark.

Movable widgets are added to a View with the do\_add\_children() method (lines 892-899) which calls the add\_movable\_children() method (lines 874-890). The children are gtk.Labels that can be dragged around inside the various windows that are part of a TextView widget.

Likewise, widgets are added to the TextView windows of a View and the Buffer by using the do\_add\_focus\_children() method (lines 901-949).

# **Chapter 14. Tree View Widget**

The TreeView widget displays lists and trees displaying multiple columns. It replaces the previous set of List, CList, Tree and CTree widgets with a much more powerful and flexible set of objects that use the Model-View-Controller (MVC) principle to provide the following features:

- two pre-defined models: one for lists and one for trees
- multiple views of the same model are automatically updated when the model changes
- selective display of the model data
- use of model data to customize the TreeView display on a row-by-row basis
- pre-defined data rendering objects for displaying text, images and boolean data
- stackable models for providing sorted and filtered views of the underlying model data
- reorderable and resizeable columns
- automatic sort by clicking column headers
- drag and drop support
- support for custom models entirely written in Python
- support for custom cell renderers entirely written in Python

Of course, all this capability comes at the price of a significantly more complex set of objects and interfaces that appear overwhelming at first. In the rest of this chapter we'll explore the TreeView objects and interfaces to reach an understanding of common usage. The more esoteric aspects, you'll have to explore on your own.

We'll start with a quick overview tour of the objects and interfaces and then dive into the TreeModel interface and the predefined ListStore and TreeStore classes.

## **14.1. Overview**

A TreeView widget is the user interface object that displays the data stored in an object that implements the TreeModel interface. Two base tree model classes are provided in PyGTK 2.0:

- the TreeStore that provides hierarchical data storage organized as tree rows with columnar data. Each tree row can have zero or more child rows. All rows must have the same number of columns.
- the ListStore that provides tabular data storage organized in rows and columns similar to a table in a relational database. The ListStore is really a simplified version of a TreeStore where the rows have no children. It has been created to provide a simpler (and presumably more efficient) interface to this common data model. And,

The two additional tree models stack on top of (or interpose on) the base models:

- the TreeModelSort that provides a model where the data of the underlying tree model is maintained in a sorted order. And,
- the TreeModelFilter that provides a model containing a subset of the data in the underlying model. Note this model is available only in PyGTK 2.4 and above.

A TreeView displays all of the rows of a TreeModel but may display only some of the columns. Also the columns may be presented in a different order than the TreeModel stores them.

The TreeView uses TreeViewColumn objects to organize the display of the columnar data. Each TreeViewColumn displays one column with an optional header that may contain the data from several TreeModel columns. The individual TreeViewColumns are packed (similar to HBox containers) with CellRenderer objects to render the display of the associated data from a TreeModel row and column location. There are three predefined CellRenderer classes:

- the CellRendererPixbuf that renders a pixbuf image into the cells of a TreeViewColumn.
- the CellRendererText that renders a string into the cells of a TreeViewColumn. It will convert the column data to a string format if needed i.e. if displaying a model column containing float data, the CellRendererText will convert it to a string before rendering it.
- the CellRendererToggle that renders a boolean value as a toggle button into the cells of a TreeViewColumn.

A TreeViewColumn can contain several CellRenderer objects to provide a column that, for example, may have an image and text packed together.

Finally, the TreeIter, TreeRowReference and TreeSelection objects provide a transient pointer to a row in a TreeModel, a persistent pointer to a row in a TreeModel and an object managing the selections in a TreeView.

A TreeView display is composed using the following general operations not necessarily in this order:

- A tree model object is created usually a ListStore or TreeStore with one or more columns of a specified data type.
- The tree model may be populated with one or more rows of data.
- A TreeView widget is created and associated with the tree model.
- One or more TreeViewColumns are created and inserted in the TreeView. Each of these will present a single display column.
- For each TreeViewColumn one or more CellRenderers are created and added to the TreeViewColumn.
- The attributes of each CellRenderer are set to indicate from which column of the tree model to retrieve the attribute data. for example the text to be rendered. This allows the CellRenderer to render each column in a row differently.
- The TreeView is inserted and displayed in a Window or ScrolledWindow.
- The data in the tree model is manipulated programmatically in response to user actions. The TreeView will automatically track the changes.

The example program **[basictreeview.py](file:url(examples/basictreeview.py))** [examples/basictreeview.py] illustrates the creation and display of a simple TreeView:

```
1 #!/usr/bin/env python
\overline{2}3 # example basictreeview.py
4
5 import pygtk
6 pygtk.require('2.0')
7 import gtk
8
9 class BasicTreeViewExample:
10
11 # close the window and quit
12 def delete_event(self, widget, event, data=None):
13 gtk.main_quit()
14 return False
15
16 def init (self):
17 # Create a new window
18 self.window = gtk.Window(gtk.WINDOW_TOPLEVEL)
19
20 self.window.set_title("Basic TreeView Example")
21
22 self.window.set_size_request(200, 200)
23
24 self.window.connect("delete_event", self.delete_event)
25
26 # create a TreeStore with one string column to use as the model
27 self.treestore = gtk.TreeStore(str)
28
29 # we'll add some data now - 4 rows with 3 child rows each
30 for parent in range(4):
31 piter = self.treestore.append(None, ['parent %i' % parent])
32 for child in range(3):
33 self.treestore.append(piter, ['child %i of parent %i' %
34 (child, parent)])
35
36 # create the TreeView using treestore
37 self.treeview = gtk.TreeView(self.treestore)
38
39 # create the TreeViewColumn to display the data
40 self.tvcolumn = gtk.TreeViewColumn('Column 0')
41
42 # add tvcolumn to treeview
43 self.treeview.append_column(self.tvcolumn)
44
45 # create a CellRendererText to render the data
46 self.cell = gtk.CellRendererText()
47
48 # add the cell to the tvcolumn and allow it to expand
49 self.tvcolumn.pack_start(self.cell, True)
50
```

```
51 # set the cell "text" attribute to column 0 - retrieve text
52 # from that column in treestore
53 self.tvcolumn.add_attribute(self.cell, 'text', 0)
54
55 # make it searchable
56 self.treeview.set_search_column(0)
57
58 # Allow sorting on the column
59 self.tvcolumn.set_sort_column_id(0)
60
61 # Allow drag and drop reordering of rows
62 self.treeview.set_reorderable(True)
63
64 self.window.add(self.treeview)
65
66 self.window.show_all()
67
68 def main():
69 gtk.main()
70
71 if __name__ == "__main__":
72 tvexample = BasicTreeViewExample()
73 main()
```
<span id="page-226-0"></span>In real programs the TreeStore would likely be populated with data after the TreeView is displayed due to some user action. We'll look at the details of the TreeView interfaces in more detail in the sections to come. [Figure 14.1,](#page-226-0) ["Basic TreeView Example Program"](#page-226-0) shows the window created by the **[basictreeview.py](file:url(examples/basictreeview.py))** [examples/basictreeview.py] program after a couple of parent rows have been expanded.

#### **Figure 14.1. Basic TreeView Example Program**

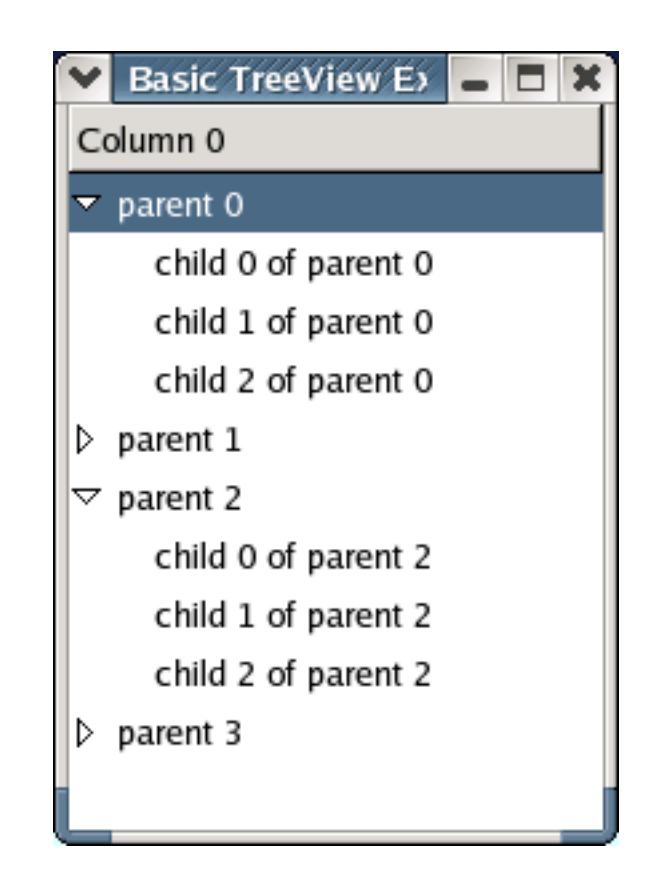

Next let's examine the TreeModel interface and the models that implement it.

# **14.2. The TreeModel Interface and Data Stores 14.2.1. Introduction**

The TreeModel interface is implemented by all the TreeModel subclasses and provides methods to:

- retrieve the characteristics of the data store such as the number of columns and the type of data in a column.
- retrieve a TreeIter (a transient reference) that points at a row in the model
- retrieve information about a node (or row) such as the number of its child nodes, a list of its child nodes, the contents of its columns and a pointer to its parent node
- provide notification of TreeModel data changes

## **14.2.2. Creating TreeStore and ListStore Objects**

The base data store classes: ListStore and TreeStore provide the means to define and manage the rows and columns of data in the tree model. The constructors of both these objects require the column types to be specified as any of:

- Python types such as the built-in types: int, str, long, float and object
- PyGTK types such as Button, VBox, gdk.Rectangle, gdk.Pixbuf
- GObject types (GTK+ GTypes) specified either as GObject Type constants or as strings. Most GTypes are mapped to a Python type:
	- gobject.TYPE\_CHAR or 'gchar'
	- gobject.TYPE\_UCHAR or 'guchar'
	- gobject.TYPE\_BOOLEAN or 'gboolean'
	- gobject.TYPE\_INT or 'gint'
	- gobject.TYPE\_UINT or 'guint'
	- gobject.TYPE\_LONG or 'glong
	- gobject.TYPE\_ULONG or 'gulong
	- gobject.TYPE\_INT64 or 'gint64'
	- gobject.TYPE\_UINT64 or 'guint64'
	- gobject.TYPE\_FLOAT or 'gfloat'
	- gobject.TYPE\_DOUBLE or 'gdouble'
	- gobject.TYPE\_STRING or 'gchararray'
	- gobject.TYPE\_OBJECT or 'GObject

For example to create a ListStore or TreeStore with rows containing a gdk.Pixbuf, an integer, a string and boolean you could do something like:

```
liststore = ListStore(gtk.gdk.Pixbuf, int, str, 'gboolean')
treestore = TreeStore(gtk.gdk.Pixbuf, int, str, 'gboolean')
```
Once a ListStore or TreeStore is created and its columns defined, they cannot be changed or modified. It's also important to realize that there is no preset relation between the columns in a TreeView and the columns of its TreeModel. That is, the fifth column of data in a TreeModel may be displayed in the first column of one TreeView and in the third column in another. So you don't have to worry about how the data will be displayed when creating the data store.

If these two data stores do not fit your application it is possible to define your own custom data store in Python as long as it implements the TreeModel interface. I'll talk more about this later in [Section 14.11, "The Generic TreeModel".](#page-276-0)

## **14.2.3. Referring to TreeModel Rows**

Before we can talk about managing the data rows in a TreeStore or ListStore we need a way of specifying which row we want to deal with. PyGTK has three ways of referring to TreeModel rows: a tree path, a TreeIter and a TreeRowReference.

#### **14.2.3.1. Tree Paths**

A tree path is a int, string or tuple representation of the location of a row in the store. An int value specifies the top level row in the model starting from 0. For example, a tree path value of 4 would specify the fifth row in the store. By comparison, a string representation of the same row would be "4" and the tuple representation would be (4,). This is sufficient for specifying any row in a ListStore but for a TreeStore we have to be able to represent the child rows. For these cases we have to use either the string or tuple representations.

Since a TreeStore can have an arbitrarily deep hierarchy the string representation specifies the path from the top level to the designated row using ints separated by the ":" character. Similarly, the tuple representation specifies the tree path starting from the top level to the row as a sequence of ints. For example, valid tree path string representations are: "0:2" (specifies the row that is the third child of the first row) and "4:0:1" (specifies the row that is the second child of the first child of the fifth row). By comparison the same tree paths are represented by the tuples (0, 2) and (4, 0, 1) respectively.

A tree path provides the only way to map from a TreeView row to a TreeModel row because the tree path of a TreeView row is the same as the tree path of the corresponding TreeModel row. There are also some problems with tree paths:

- a tree path can specify a row that doesn't exist in the ListStore or TreeStore.
- a tree path can point to a different data row after inserting or deleting a row in the ListStore or TreeStore.

PyGTK uses the tuple representation when returning tree paths but will accept any of the three forms for a tree path representation. You should use the tuple representation for a tree path for consistency.

A tree path can be retrieved from a TreeIter using the get\_path() method:

```
path = store.get_path(iter)
```
where  $iter$  is a TreeIter pointing at a row in store and  $path$  is the row's tree path as a tuple.

#### **14.2.3.2. TreeIters**

A TreeIter is an object that provides a transient reference to a ListStore or TreeStore row. If the contents of the store change (usually because a row is added or deleted) the TreeIters can become invalid. A TreeModel that supports persistent TreeIters should set the gtk.TREE\_MODEL\_ITERS\_PERSIST flag. An application can check for this flag using the get\_flags() method.

A TreeIter is created by one of the TreeModel methods that are applicable to both TreeStore and ListStore objects:

```
treeiter = store.get_iter(path)
```
where tree iter points at the row at the tree path path. The ValueError exception is raised if the tree path is invalid.

```
treeiter = store.get_iter_first()
```
where tree iter is a TreeIter pointing at the row at tree path  $(0)$ . tree iter will be None if the store is empty.

```
treeiter = store.iter_next(iter)
```
where treeiter is a TreeIter that points at the next row at the same level as the TreeIter specified by iter. tree iter will be None if there is no next row (iter is also invalidated).

The following methods are useful only for retrieving a TreeIter from a TreeStore:

```
treeiter = treestore.iter_children(parent)
```
where treeiter is a TreeIter pointing at the first child row of the row specified by the TreeIter parent. treeiter will be None if there is no child.

treeiter = treestore.iter\_nth\_child(**parent**, **n**)

where  $treeiter$  is a TreeIter pointing at the child row (with the index n) of the row specified by the TreeIter parent. parent may be None to retrieve a top level row. treeiter will be None if there is no child.

```
treeiter = treestore.iter_parent(child)
```
where treeiter is a TreeIter pointing at the parent row of the row specified by the TreeIter child. treeiter will be None if there is no child.

A tree path can be retrieved from a TreeIter using the get\_path() method:

```
path = store.get_path(iter)
```
where *iter* is a Treeiter pointing at a row in store and *path* is the row's tree path as a tuple.

#### **14.2.3.3. TreeRowReferences**

A TreeRowReference is a persistent reference to a row of data in a store. While the tree path (i.e. the location) of the row might change as rows are added to or deleted from the store, the TreeRowReference will point at the same data row as long as it exists.

#### **Note**

TreeRowReferences are only available in PyGTK 2.4 and above.

```
You can create a TreeRowReference using its constructor:
```

```
treerowref = TreeRowReference(model, path)
```
where model is the TreeModel containing the row and path is the tree path of the row to track. If path isn't a valid tree path for mode 1, None is returned.

## <span id="page-231-0"></span>**14.2.4. Adding Rows**

#### **14.2.4.1. Adding Rows to a ListStore**

Once you have a ListStore you'll need to add data rows using one of the following methods:

```
iter = append(row=None)
iter = prepend(row=None)
iter = insert(position, row=None)
iter = insert_before(sibling, row=None)
iter = insert_after(sibling, row=None)
```
Each of these methods inserts a row at an implied or specified position in the ListStore. The append() and prepend() methods use implied positions: after the last row and before the first row, respectively. The insert() method takes an integer (the parameter *position*) that specifies the location where the row will be inserted. The other two methods take a TreeIter (sibling) that references a row in the ListStore to insert the row before or after.

The row parameter specifies the data that should be inserted in the row after it is created. If row is None or not specified, an empty row will be created. If row is specified it must be a tuple or list containing as many items as the number of columns in the ListStore. The items must also match the data type of their respective ListStore columns.

All methods return a TreeIter that points at the newly inserted row. The following code fragment illustrates the creation of a ListStore and the addition of data rows to it:

```
...
 liststore = gtk.ListStore(int, str, gtk.gdk.Color)
 liststore.append([0,'red',colormap.alloc_color('red')])
 liststore.append([1,'green',colormap.alloc_color('green')])
 iter = liststore.insert(1, (2,'blue',colormap.alloc_color('blue')) )
 iter = liststore.insert_after(iter,
[3,'yellow',colormap.alloc_color('blue')])
 ...
```
#### **14.2.4.2. Adding Rows to a TreeStore**

Adding a row to a TreeStore is similar to adding a row to a ListStore except that you also have to specify a parent row (using a TreeIter) to add the new row to. The TreeStore methods are:

```
iter = append(parent, row=None)
iter = prepend(parent, row=None)
iter = insert(parent, position, row=None)
iter = insert_before(parent, sibling, row=None)
iter = insert_after(parent, sibling, row=None)
```
If parent is None, the row will be added to the top level rows.

Each of these methods inserts a row at an implied or specified position in the TreeStore. The append() and prepend() methods use implied positions: after the last child row and before the first child row, respectively. The insert() method takes an integer (the parameter position) that specifies the location where the child row will be inserted. The other two methods take a TreeIter (sibling) that references a child row in the TreeStore to insert the row before or after.

The row parameter specifies the data that should be inserted in the row after it is created. If row is None or not specified, an empty row will be created. If row is specified it must be a tuple or list containing as many items as the number of columns in the TreeStore. The items must also match the data type of their respective TreeStore columns.

All methods return a TreeIter that points at the newly inserted row. The following code fragment illustrates the creation of a TreeStore and the addition of data rows to it:

```
...
folderpb = gtk.gdk.pixbuf_from_file('folder.xpm')
filepb = gtk.gdk.pixbuf_from_file('file.xpm')
treestore = gtk.TreeStore(int, str, gtk.gdk.Pixbuf)
iter0 = treestore.append(None, [1,'(0,)',folderpb] )
treestore.insert(iter0, 0, [11,'(0,0)',filepb])
treestore.append(iter0, [12,'(0,1)',filepb])
iter1 = treestore.insert_after(None, iter0, [2,'(1,)',folderpb])
treestore.insert(iter1, 0, [22,'(1,1)',filepb])
treestore.prepend(iter1, [21,'(1,0)',filepb])
...
```
#### **14.2.4.3. Large Data Stores**

When a ListStore or TreeStore contains a large number of data rows, adding new rows can become very slow. There are a few things that you can do to mitigate this problem:

• If adding a large number of rows disconnect the TreeModel from its TreeView (using the set\_model() method with the mode 1 parameter set to None) to avoid TreeView updates for each row entered.

- Likewise, disable sorting (using the set default sort func() method with the sort func set to None) while adding a large number of rows.
- Limit the number of TreeRowReferences in use since they update their path with each addition or removal.
- Set the TreeView "fixed-height-mode" property to TRUE making all rows have the same height and avoiding the individual calculation of the height of each row. Only available in PyGTK 2.4 and above.

### <span id="page-233-0"></span>**14.2.5. Removing Rows**

#### **14.2.5.1. Removing Rows From a ListStore**

You can remove a data row from a ListStore by using the remove() method:

```
treeiter = liststore.remove(iter)
```
where *iter* is a TreeIter pointing at the row to remove. The returned TreeIter (treeiter) points at the next row or is invalid if  $i \text{ter}$  was pointing at the last row.

The clear() method removes all rows from the ListStore:

```
liststore.clear()
```
#### **14.2.5.2. Removing Rows From a TreeStore**

The methods for removing data rows from a TreeStore are similar to the ListStore methods:

```
result = treestore.remove(iter)
treestore.clear()
```
where result is TRUE if the row was removed and iter points at the next valid row. Otherwise, result is FALSE and *iter* is invalidated.

### **14.2.6. Managing Row Data**

#### **14.2.6.1. Setting and Retrieving Data Values**

The methods for accessing the data values in a ListStore and TreeStore have the same format. All store data manipulations use a TreeIter to specify the row that you are working with. Once you have a TreeIter it can be used to retrieve the values of a row column using the get\_value() method:

```
value = store.get_value(iter, column)
```
where *iter* is a TreeIter pointing at a row, column is a column number in store, and, value is the value stored at the row-column location.

If you want to retrieve the values from multiple columns in one call use the  $get()$  method:

```
values = store.get(iter, column, ...)
```
where *iter* is a TreeIter pointing at a row, *column* is a column number in *store*, and, ... represents zero or more additional column numbers and values is a tuple containing the retrieved data values. For example to retrieve the values in columns 0 and 2:

```
val0, val2 = store.get(iter, 0, 2)
```
#### **Note**

The get() method is only available in PyGTK 2.4 and above.

Setting a single column value is effected using the set\_value() method:

```
store.set_value(iter, column, value)
```
where iter (a TreeIter) and column (an int) specify the row-column location in store and column is the column number where value is to be set. value must be the same data type as the store column.

If you wish to set the value of more than one column in a row at a time, use the set() method:

```
store.set(iter, ...)
```
where  $i \text{teer}$  specifies the store row and  $\dots$  is one or more column number - value pairs indicating the column and and value to set. For example, the following call:

store.set(iter, 0, 'Foo', 5, 'Bar', 1, 123)

sets the first column to 'Foo', the sixth column to 'Bar' and the second column to 123 in the store row specified by iter.

#### **14.2.6.2. Rearranging ListStore Rows**

Individual ListStore rows can be moved using one of the following methods that are available in PyGTK 2.2 and above:

```
liststore.swap(a, b)
liststore.move_after(iter, position)
liststore.move_before(iter, position)
```
swap() swaps the locations of the rows referenced by the TreeIters a and b. move\_after() and move\_before() move the row referenced by the TreeIteriter after or before the row referenced by the TreeIterposition. If position is None, move\_after() will place the row at the beginning of the store while move\_before(), at the end of the store.

If you want to completely rearrange the ListStore data rows, use the following method:

```
liststore.reorder(new_order)
```
where  $new\_order$  is a list of integers that specify the new row order as:

```
new_order[newpos] = oldpos
```
For example, if liststore contained four rows:

'one' 'two' 'three' 'four'

The method call:

```
liststore.reorder([2, 1, 3, 0])
```
would produce the resulting order:

'three'

- 'two'
- 'four'
- 'one'

#### **Note**

These methods will only rearrange unsorted ListStores.

If you want to rearrange rows in PyGTK 2.0 you have to remove and insert rows using the methods described in [Section 14.2.4, "Adding Rows"](#page-231-0) and [Section 14.2.5, "Removing Rows".](#page-233-0)

### **14.2.6.3. Rearranging TreeStore Rows**

The methods used to rearrange TreeStore rows are similar to the ListStore methods except they only affect the child rows of an implied parent row - it is not possible to, say, swap rows with different parent rows.:

```
treestore.swap(a, b)
treestore.move_after(iter, position)
treestore.move_before(iter, position)
```
swap() swaps the locations of the child rows referenced by the TreeIters a and b. a and b must both have the same parent row. move\_after() and move\_before() move the row referenced by the TreeIteriter after or before the row referenced by the TreeIterposition. iter and position must both have the same parent row. If position is None, move\_after() will place the row at the beginning of the store while move\_before(), at the end of the store.

The reorder() method requires an additional parameter specifying the parent row whose child rows will be reordered:

treestore.reorder(**parent**, **new\_order**)

where new\_order is a list of integers that specify the new child row order of the parent row specified by the TreeIter parent as:

new\_order[newpos] = oldpos

For example, if treestore contained four rows:

'parent' 'one' 'two' 'three' 'four'

The method call:

treestore.reorder(parent, [2, 1, 3, 0])

would produce the resulting order:

```
'parent'
   'three'
   'two'
   'four'
   'one'
```
#### **Note**

These methods will only rearrange unsorted TreeStores.

#### **14.2.6.4. Managing Multiple Rows**

One of the trickier aspects of dealing with ListStores and TreeStores is the operation on multiple rows, e.g. moving multiple rows, say, from one parent row to another or removing rows based on certain criteria. The difficulty arises from the need to use a TreeIter that may become invalid as the result of the operation. For ListStores and TreeStores the TreeIters are persistent as can be checked by using the get\_flags() method and testing for the gtk.TREE\_MODEL\_ITERS\_PERSIST flag. However the stackable TreeModelFilter and TreeModelSort classes do not have persistent TreeIters.

Assuming that TreeIters don't persist how do we move all the child rows from one parent row to another? We have to:

- iterate over the parent's children
- retrieve each row's data
- remove each child row
- insert a new row with the old row data in the new parent's list

We can't rely on the remove() method to return a valid TreeIter so we'll just ask for the first child iter until it returns None. A possible function to move child rows is:

```
def move_child_rows(treestore, from_parent, to_parent):
 n_columns = treestore.get_n_columns()
 iter = treestore.iter_children(from_parent)
 while iter:
  values = treestore.get(iter, *range(n_columns))
  treestore.remove(iter)
  treestore.append(to_parent, values)
  iter = treestore.iter_children(from_parent)
 return
```
The above function covers the simple case of moving all child rows of a single parent row but what if you want to remove all rows in the TreeStore based on some match criteria, say the first column value? Here you might think that you could use the foreach() method to iterate over all the rows and remove the matching ones:

```
store.foreach(func, user_data)
```
where  $func$  is a function that is invoked for each store row and has the signature:

```
def func(model, path, iter, user_data):
```
where  $\text{model}$  is the TreeModel data store, path is the tree path of a row in  $\text{model}$ , iter is a TreeIter pointing at path and user\_data is the passed in data. if func returns TRUE the foreach() method will cease iterating and return.

The problem with that is that changing the contents of the store while the foreach() method is iterating over it may have unpredictable results. Using the foreach() method to create and save TreeRowReferences to the rows to be removed and then removing them after the foreach() method completes would be a good strategy except that it doesn't work for PyGTK 2.0 and 2.2 where TreeRowReferences are not available.

A reliable strategy that covers all the PyGTK variants is to use the foreach() method to gather the tree paths of rows to be removed and then remove them in reverse order to preserve the validity of the tree paths. An example code fragment utilizing this strategy is:

```
...
# match if the value in the first column is >= the passed in value
# data is a tuple containing the match value and a list to save paths
def match_value_cb(model, path, iter, data):
 if model.get_value(iter, 0) >= data[0]:
  data[1].append(path)
 return False # keep the foreach going
pathlist = []
treestore.foreach(match_value_cb, (10, pathlist))
# foreach works in a depth first fashion
pathlist.reverse()
for path in pathlist:
 treestore.remove(treestore.get_iter(path))
...
```
If you want to search a TreeStore for the first row that matches some criteria, you probably want to do the iteration yourself using something like:

```
treestore = TreeStore(str)
...
def match func(model, iter, data):
   column, key = data # data is a tuple containing column number, key
   value = model.get_value(iter, column)
   return value == key
def search(model, iter, func, data):
```

```
while iter:
      if func(model, iter, data):
         return iter
      result = search(model, model.iter_children(iter), func, data)
      if result: return result
      iter = model.iter next(iter)
  return None
...
match_iter = search(treestore, treestore.iter_children(None),
               match_func, (0, 'foo'))
```
The search() function iterates recursively over the row (specified by  $iter$ ) and its siblings and their child rows in a depth first fashion looking for a row that has a column matching the given key string. The search terminates when a row is found.

### **14.2.7. Python Protocol Support**

The classes that implement the TreeModel interface (TreeStore and ListStore and in PyGTK 2.4, also the TreeModelSort and TreeModelFilter) support the Python mapping and iterator protocols. The iterator protocol allows you to use the Python iter() function on a TreeModel to create an iterator to be used to iterate over the top level rows in the TreeModel. A more useful capability is to iterate using the for statement or a list comprehension. For example:

```
...
liststore = gtk.ListStore(str, str)
...
# add some rows to liststore
...
# for looping
for row in liststore:
   # do individual row processing
...
# list comprehension returning a list of values in the first column
values = [r[0] for r in liststore ]
...
```
Other parts of the mapping protocols that are supported are using del to delete a row in the model and extracting a PyGTK TreeModelRow from the model using a key value that is a tree path or TreeIter. For example, the following statements all return the first row in a TreeModel and the final statement deletes the first child row of the first row:

```
row = model[0]row = model['0']row = model['0"]row = model[(0,)]i = model.getiter(0)row = model[i]del model[(0,0)]
```
In addition, you can set the values in an existing row similar to the following:

```
...
liststore = gtk.ListStore(str, int, object)
...
liststore[0] = ['Button', 23, gtk.Button('Label')]
```
A PyGTK TreeModelRow object supports the Python sequence and iterator protocols. You can get an iterator to iterate over the column values in the row or use the for statement or list comprehension as well. A TreeModelRow uses the column number as the index to extract a value. For example:

```
...
liststore = gtk.ListStore(str, int)
liststore.append(['Random string', 514])
...
row = liststore[0]
value1 = row[1]value0 = liststore['0'][0]
for value in row:
  print value
val0, val1 = row
...
```
Using the example from the previous section to iterate over a TreeStore to locate a row containing a particular value, the code becomes:

```
treestore = TreeStore(str)
...
def match_func(row, data):
   column, key = data # data is a tuple containing column number, key
  return row[column] == key
...
def search(rows, func, data):
   if not rows: return None
   for row in rows:
      if func(row, data):
         return row
      result = search(row.iterchildren(), func, data)
      if result: return result
  return None
...
match_row = search(treestore, match_func, (0, 'foo'))
```
You can also set a value in an existing column using:

```
treesfore[(1,0,1)][1] = 'abc'
```
The TreeModelRow also supports the del statement and conversion to lists and tuples using the Python list() and tuple() functions. As illustrated in the above example the TreeModelRow has the iterchildren() method that returns an iterator for iterating over the child rows of the TreeModelRow.

## **14.2.8. TreeModel Signals**

Your application can track changes in a TreeModel by connecting to the signals that are emitted by the TreeModel: "row-changed", "row-deleted", "row-inserted", "row-has-child-toggled" and "rows-reordered". These signals are used by a TreeView to track changes in its TreeModel.

If you connect to these signals in your application, you may see clusters of signals when some methods are called. For example the call to add the first child row to a parent row:

```
treestore.append(parent, ['qwe', 'asd', 123])
```
will cause the following signal emissions:

- "row-inserted" where the inserted row will be empty.
- "row-has-child-toggled" since parent didn't previously have any child rows.
- "row-changed" for the inserted row when setting the value 'qwe' in the first column.
- "row-changed" for the inserted row when setting the value 'asd in the second column.
- "row-changed" for the inserted row when setting the value 123 in the third column.

Note that you can't retrieve the row order in the "rows-reordered" callback since the new row order is passed as an opaque pointer to an array of integers.

See the [PyGTK Reference Manual](url(http://www.pygtk.org/pygtk2reference/class-gtktreemodel.html)) [http://www.pygtk.org/pygtk2reference/class-gtktreemodel.html] for more information on the TreeModel signals.

## **14.2.9. Sorting TreeModel Rows**

### **14.2.9.1. The TreeSortable Interface**

The ListStore and TreeStore objects implement the TreeSortable interface that provides methods for controlling the sorting of TreeModel rows. The key element of the interface is a "sort column ID" which is an arbitrary integer value referring to a sort comparison function and associated user data. A sort column ID must be greater than or equal to zero. A sort column ID is created by using the method:

```
treesortable.set sort func(sort column id, sort func, user data=None)
```
where sort column id is a programmer assigned integer value, sort  $func$  is a function or method used to compare rows and user data is context data. sort func has the signature:

```
def sort_func_function(model, iter1, iter2, data)
def sort_func_method(self, model, iter1, iter2, data)
```
where model is the TreeModel containing the rows pointed to by the TreeIters iter1 and iter2 and data is user\_data. sort\_func should return: -1 if the iter1 row should precede the iter2 row; 0, if the rows are equal; and, 1 if the  $iter2$  row should precede the  $iter1$  row. The sort comparison function should always assume that the sort order is gtk.SORT\_ASCENDING as the sort order will be taken into account by the TreeSortable implementations.

The same sort comparison function can be used for multiple sort column IDs by varying the user\_data to provide context information. For example, the user\_data specified in the set\_sort\_func() method could be the index of the column to extract the sort data from.

Once a sort column ID is created a store can use it for sorting by calling the method:

```
treesortable.set_sort_column_id(sort_column_id, order)
```
where *order* is the sort order either gtk.SORT\_ASCENDING or gtk.SORT\_DESCENDING.

The sort column ID of -1 means that the store should use the default sort function that is set using the method:

treesortable.set\_default\_sort\_func(sort\_func, user\_data=None)

You can check if a store has a default sort function using the method:

result = treesortable.has\_default\_sort\_func()

which returns TRUE if a default sort function has been set.

Once a sort column ID has been set on a TreeModel implementing the TreeSortable interface it cannot be returned to the original unsorted state. You can change the sort function or use a default sort function but you cannot set the TreeModel to have no sort function.

#### **14.2.9.2. Sorting in ListStores and TreeStores**

When a ListStore or TreeStore object is created it automatically sets up sort column IDs corresponding to the columns in the store using the column index number. For example, a ListStore with three columns would have three sort column IDs (0, 1, 2) setup automatically. These sort column IDs are associated with an internal sort comparison function that handles the fundamental types:

- 'gboolean'
- str
- int
- long
- float

Initially a ListStore or TreeStore is set with a sort column ID of -2 that indicates that no sort function is being used and that the store is unsorted. Once you set a sort column ID on a ListStore or TreeStore you cannot set it back to -2.

If you want to maintain the default sort column IDs you can set up a sort column ID well out of the range of the number of columns such as 1000 and up. Then you can switch between the default sort function and your application sort functions as needed.

## **14.3. TreeViews**

A TreeView is basically a container for the TreeViewColumn and CellRenderer objects that do the actual display of the data store data. It also provides an interface to the displayed data rows and to the characteristics that control the data display.

## **14.3.1. Creating a TreeView**

A TreeView is created using its constructor:

```
treeview = gtk.TreeView(model=None)
```
where model is an object implementing the TreeModel interface (usually a ListStore or TreeStore). If model is None or not specified the TreeView will not be associated with a data store.

## **14.3.2. Getting and Setting the TreeView Model**

The tree model providing the data store for a TreeView can be retrieved using the get\_model() method:

```
model = treeview.get_model()
```
A TreeModel may be simultaneously associated with more than one TreeView which automatically changes its display when the TreeModel data changes. While a TreeView always displays all of the rows of its tree model, it may display only some of the tree model columns. This means that two TreeViews associated with the same TreeModel may provide completely different views of the same data.

It's also important to realize that there is no preset relation between the columns in a TreeView and the columns of its TreeModel. That is, the fifth column of data in a TreeModel may be displayed in the first column of one TreeView and in the third column in another.

A TreeView can change its tree model using the set\_model() method:

```
treeview.set_model(model=None)
```
where model is an object implementing the TreeModel interface (e.g. ListStore and TreeStore). If model is None, the current model is discarded.

## **14.3.3. Setting TreeView Properties**

The TreeView has a number of properties that can be managed using its methods:

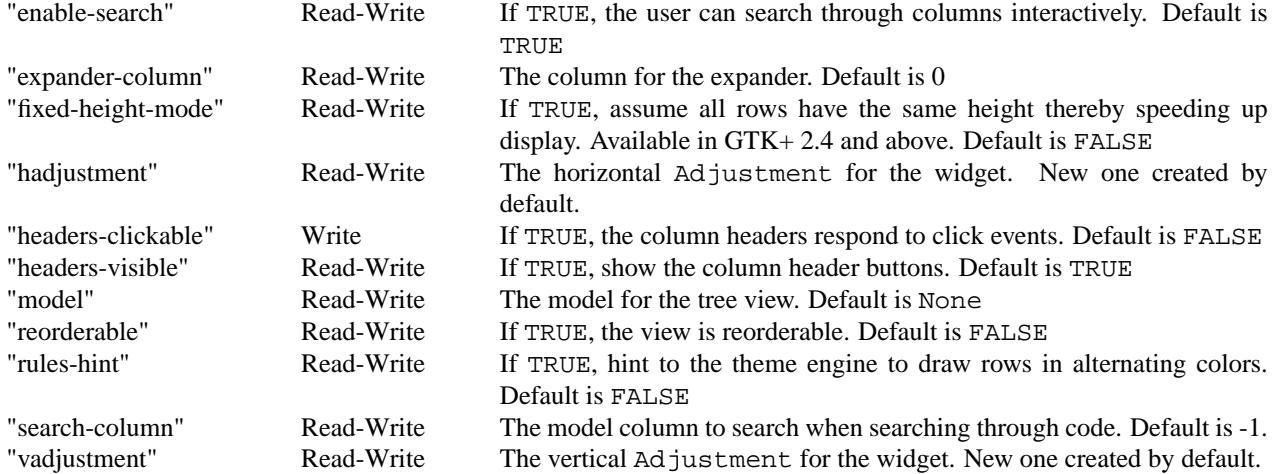

The corresponding methods are:

```
enable search = treeview.get enable search()
treeview.set_enable_search(enable_search)
```

```
column = treeview.get_expander_column()
treeview.set_expander_column(column)
```

```
hadjustment = treeview.get_hadjustment()
treeview.set_hadjustment(adjustment)
```

```
treeview.set_headers_clickable(active)
```

```
headers_visible = treeview.get_headers_visible()
treeview.set_headers_visible(headers_visible)
```

```
reorderable = treeview.get_reorderable()
treeview.set_reorderable(reorderable)
```

```
riles hint = treeview.get rules hint()
treeview.set_rules_hint(setting)
```

```
column = treeview.get_search_column()
treeview.set_search_column(column)
```

```
vadjustment = treeview.get vadjustment()
treeview.set_vadjustment(adjustment)
```
Most of these are obvious from the description. However, the "enable-search" property requires the "search-column" property to be set to the number of a valid column in the tree model. Then when the user presses **Control**+**f** a search dialog is popped up that the user can type in. The first matching row will be automatically selected as the user types.

Likewise, the "headers-clickable" property really just sets the "clickable" property of the underlying TreeViewColumns. A TreeViewColumn will not be sortable unless the tree model implements the TreeSortable interface and the TreeViewColumn set\_sort\_column\_id() method has been called with a valid column number.

The "reorderable" property enables the user to reorder the TreeView model by dragging and dropping the TreeView rows displayed.

The "rules-hint" property should only be set if you have lots of columns and think that alternating colors may help the user.

## **14.4. CellRenderers**

## **14.4.1. Overview**

TreeViewColumns and CellRenderers work together to display a column of data in a TreeView. The TreeViewColumn provides the column title and a vertical space for the CellRenderers to render a portion of the data from the TreeView data store. A CellRenderer handles the rendering of each row and column data within the confines of the TreeViewColumn. A TreeViewColumn can contain more than one CellRenderer to provide a row display similar to an HBox. A common use of multiple CellRenderers is to combine a CellRendererPixbuf and a CellRendererText in one column.

<span id="page-245-0"></span>An example illustrating the layout of two TreeViewColumns: one with two CellRenderers and one with one CellRenderer is shown in [Figure 14.2, "TreeViewColumns with CellRenderers":](#page-245-0)

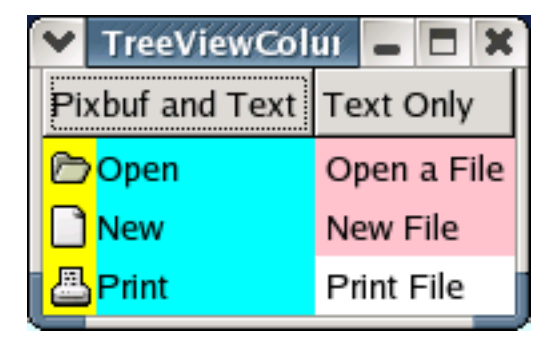

**Figure 14.2. TreeViewColumns with CellRenderers**

The application of each CellRenderer is indicated with a different background color: yellow for the CellRendererPixbuf, cyan for one CellRendererText, and pink for the other CellRendererText. Note that the CellRendererPixbuf and the first CellRendererText are in the same column headed by the "Pixbuf and Text" header. The background color of the CellRendererText rendering "Print File" is the default color to show the application area in a single row.

[Figure 14.2, "TreeViewColumns with CellRenderers"](#page-245-0) was created by the **[treeviewcolumn.py](file:url(examples/treeviewcolumn.py))** [examples/treeviewcolumn.py] program.

## **14.4.2. CellRenderer Types**

The type of CellRenderer needed is determined by the type of tree model data display required; PyGTK has three pre-defined CellRenderers:

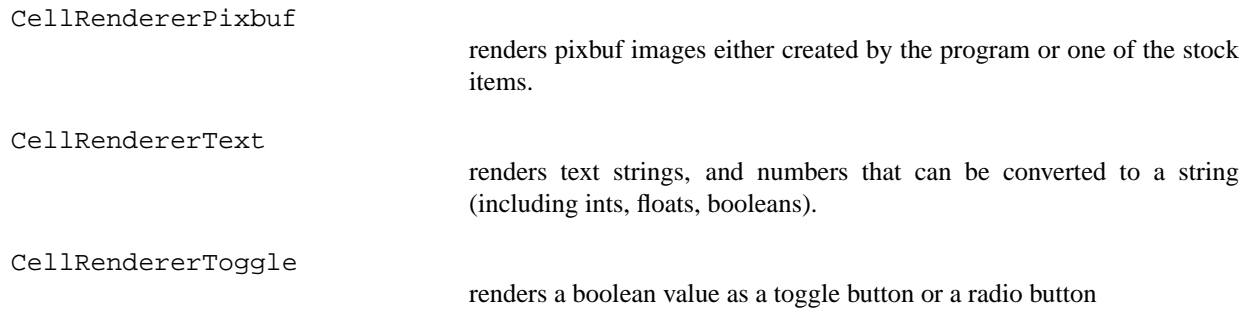

## **14.4.3. CellRenderer Properties**

The properties of a CellRenderer determine how the data will be rendered:

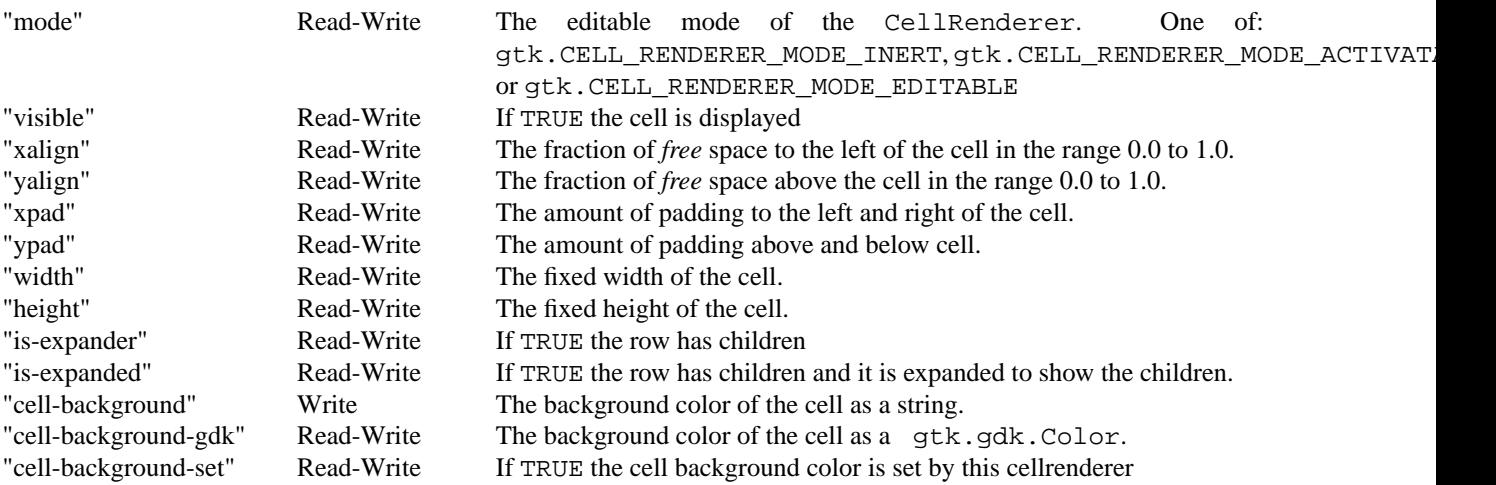

The above properties are available for all CellRenderer subclasses. The individual CellRenderer types also have their own properties.

The CellRendererPixbuf has these properties:

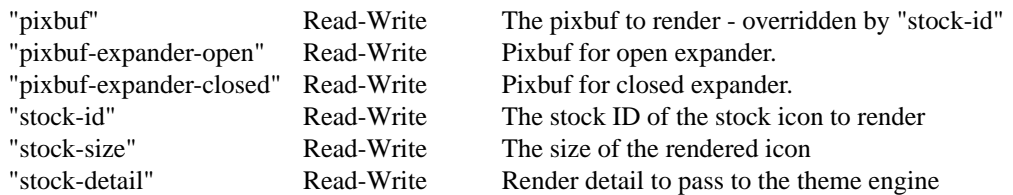

The CellRendererText has a large number of properties mostly dealing with style specification:

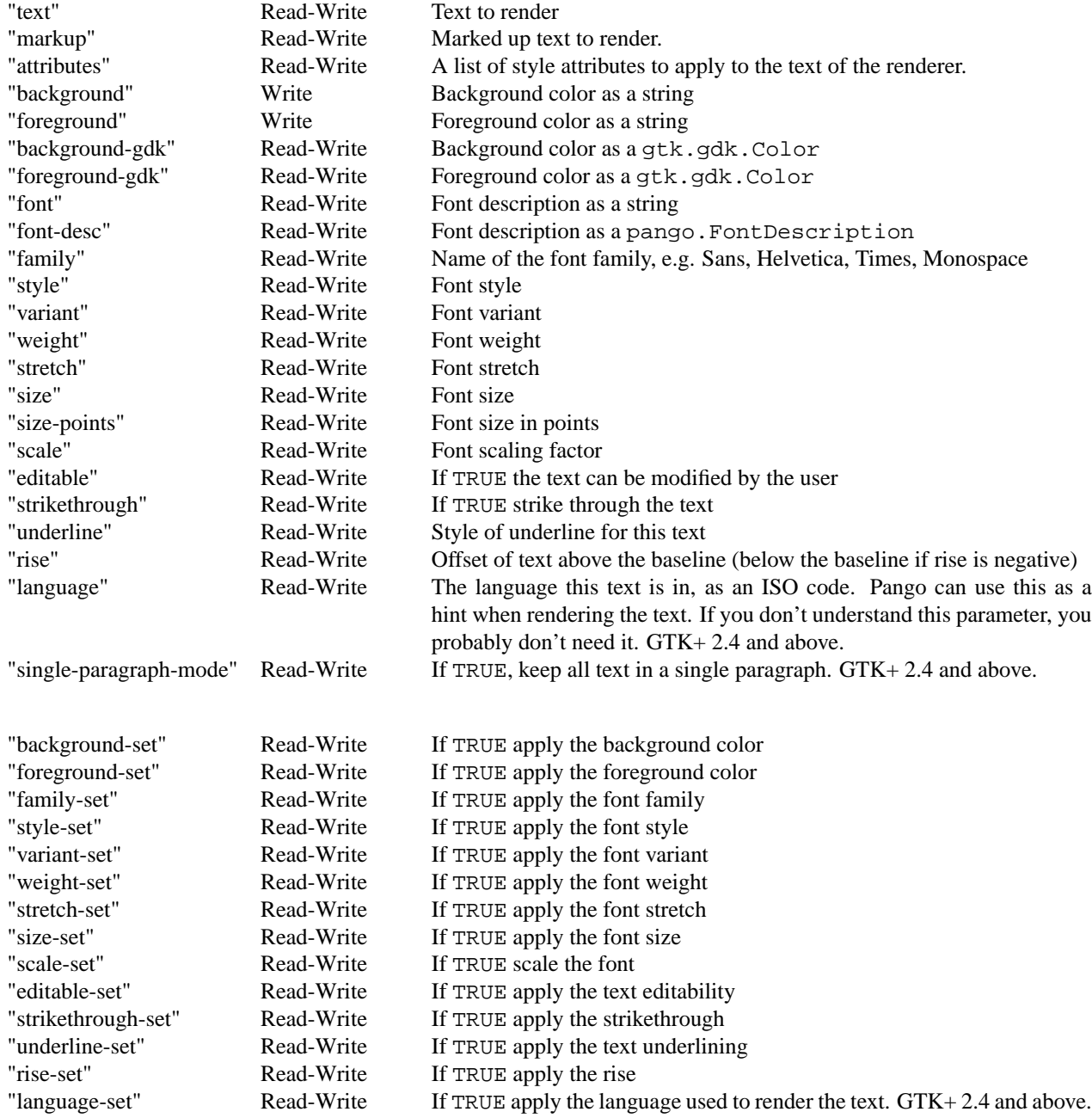

Almost every CellRendererText property has an associated boolean property (with the "-set" suffix) that indicates if the property is to be applied. This allows you to set a property globally and selectively enable and disable its application.

The CellRendererToggle has the following properties:

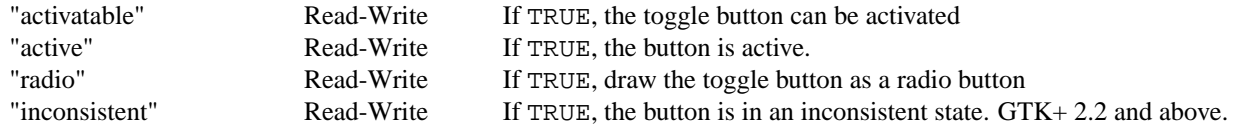

The properties can be set for all rows by using the gobject.set\_property() method. See the **[treeviewcol](file:url(examples/treeviewcolumn.py))[umn.py](file:url(examples/treeviewcolumn.py))** [examples/treeviewcolumn.py] program for an example using this method.

### **14.4.4. CellRenderer Attributes**

An attribute associates a tree model column with a CellRenderer property; the CellRenderer sets the property from the row's column value before rendering the cell. This allows you to customize the cell display using tree model data. An attribute can be added to the current set by using:

```
treeviewcolumn.add_attribute(cell_renderer, attribute, column)
```
where the property specified by  $attribute$  is set for the  $cell\_render$  from  $column$ . For example:

```
treeviewcolumn.add_attribute(cell, "cell-background", 1)
```
sets the CellRenderer background to the color specified by the string in the second column of the data store.

To clear all attributes and set several new attributes at once use:

treeviewcolumn.set\_attributes(cell\_renderer, ...)

where the attributes of cell\_renderer are set by key-value pairs: property=column. For example, for a CellRendererText:

```
treeviewcolumn.set attributes(cell, text=0, cell background=1, xpad=3)
```
sets, for each row, the text from the first column, the background color from the second column and the horizontal padding from the fourth column. See the **[treeviewcolumn.py](file:url(examples/treeviewcolumn.py))** [examples/treeviewcolumn.py] program for an example using these methods.

The attributes of a CellRenderer can be cleared using:

treeviewcolumn.clear\_attributes(**cell\_renderer**)

## **14.4.5. Cell Data Function**

If setting attributes is not sufficient for your needs you can set a function to be called for each row to set the properties for that CellRenderer using:

treeviewcolumn.set\_cell\_data\_func(cell\_renderer, func, data=None)

where  $Func$  has the signature:

```
def func(column, cell_renderer, tree_model, iter, user_data)
```
where column is the TreeViewColumn containing cell\_renderer, tree\_model is the data store and iter is a TreeIter pointing at a row in tree\_model. user\_data is the value of data that was passed to set\_cell\_data\_func().

In func you set whatever properties you want on cell\_renderer. For example the following code fragment sets the text property to display PyGTK objects as an ID string.

```
...
def obj_id_str(treeviewcolumn, cell_renderer, model, iter):
  pyobj = model.get_value(iter, 0)
  cell.set_property('text', str(pyobj))
  return
...
treestore = gtk.TreeStore(object)
win = gtk.Window()treeview = gtk.TreeView(treestore)
win.add(treeview)
cell = CellRendererText()
tvcolumn = gtk TreeViewColumn('Object ID', cell)
treeview.append_column(tvcolumn)
iter = treestore.append(None, [win])
iter = treestore.append(iter, [treeview])
iter = treestore.append(iter, [tvcolumn])
iter = treestore.append(iter, [cell])
iter = treestore.append(None, [treestore])
...
```
<span id="page-249-0"></span>The resulting display should be something like [Figure 14.3, "CellRenderer Data Function":](#page-249-0)

#### **Figure 14.3. CellRenderer Data Function**

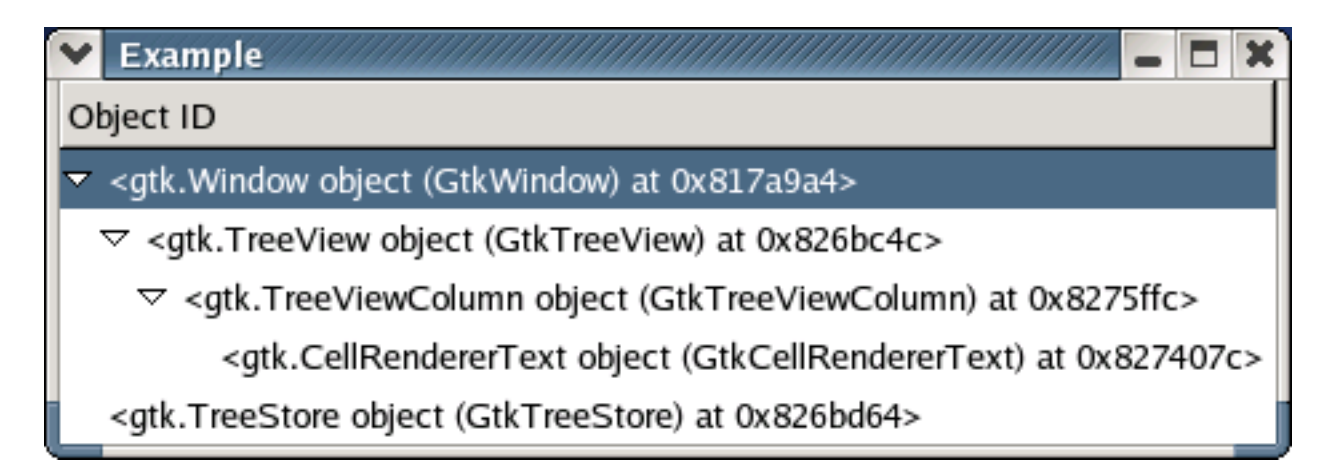

Another use of a cell data function is to control the formatting of a numerical text display e.g. a float value. A CellRendererText will display and automatically convert a float to a string but with a default format "%f".

With cell data functions you can even generate the cell data for the columns from external data. For example the **[filelisting.py](file:url(examples/filelisting.py))** [examples/filelisting.py] program uses a ListStore with just one column that holds a list of file names. The TreeView displays columns that include a pixbuf, the file name and the file's size, mode and time of last change. The data is generated by the following cell data functions:

```
def file_pixbuf(self, column, cell, model, iter):
   filename = os.path.join(self.dirname, model.get_value(iter, 0))
   filestat = statcache.stat(filename)
   if stat.S_ISDIR(filestat.st_mode):
     pb = folderpb
   else:
     pb = filepb
   cell.set_property('pixbuf', pb)
   return
def file_name(self, column, cell, model, iter):
   cell.set_property('text', model.get_value(iter, 0))
   return
def file_size(self, column, cell, model, iter):
   filename = os.path.join(self.dirname, model.get_value(iter, 0))
   filestat = statcache.stat(filename)
   cell.set_property('text', filestat.st_size)
   return
def file_mode(self, column, cell, model, iter):
   filename = os.path.join(self.dirname, model.get_value(iter, 0))
   filestat = statcache.stat(filename)
   cell.set_property('text', oct(stat.S_IMODE(filestat.st_mode)))
   return
```

```
def file last changed(self, column, cell, model, iter):
   filename = os.path.join(self.dirname, model.get value(iter, 0))
   filestat = statcache.stat(filename)
   cell.set_property('text', time.ctime(filestat.st_mtime))
  return
```
<span id="page-251-0"></span>These cell data functions retrieve the file information using the name, extract the needed data and set the cell 'text' or 'pixbuf' property with the data. [Figure 14.4, "File Listing Example Using Cell Data Functions"](#page-251-0) shows the example program in action:

#### /usr/include Mode | Last Changed Name Size Ō. 4096 0755 Sat May 1 13:09:07 2004 **DPS** 4096 0755 Sat May 1 13:45:32 2004 E FlexLexer.h 5826 0644 Fri Jan 24 16:05:45 2003 <u>ि</u>ष्ठा GL Sat May 1 13:45:41 2004 4096 0755  $\mathbf{E}$  Imlib.h 5964 0644 Fri Jan 24 14:44:27 2003 ■ Imlib\_private.h 4790 0644 Fri Jan 24 14:44:27 2003 ■ Imlib\_types.h 5132 0644 Fri Jan 24 14:44:27 2003 **Mrm** 4096 0755 Sat May 1 13:45:12 2004 **MISDL** 4096 0755 Sat May 1 13:46:03 2004 <u>ै।</u> X11 4096 0755 Sat May 1 13:45:34 2004 <u>M</u>iXm 8192 0755 Sat May 1 13:45:13 2004  $\mathbf{B}$  \_G\_config.h 2647 0644 Thu Mar 13 15:00:22 2003  $\mathbf{E}$  a.out.h Thu Mar 13 15:01:10 2003 83 0644 I۰

#### **Figure 14.4. File Listing Example Using Cell Data Functions**

## **14.4.6. CellRendererText Markup**

A CellRendererText can use Pango markup (by setting the "markup" property) instead of a plain text string to encode various text attributes and provide a rich text display with multiple font style changes. See the [Pango](url(http://www.pygtk.org/pygtk2reference/pango-markup.html))
[Markup](url(http://www.pygtk.org/pygtk2reference/pango-markup.html)) [http://www.pygtk.org/pygtk2reference/pango-markup.html] reference in the [PyGTK Reference Manual](url(http://www.pygtk.org/pygtk2reference)) [http://www.pygtk.org/pygtk2reference] for details on the Pango markup language.

The following code fragment illustrates the use of the "markup" property:

```
...
 liststore = gtk.ListStore(str)
 cell = gtk.CellRendererText()
 tvcolumn = gtk.TreeViewColumn('Pango Markup', cell, markup=0)
 ...
 liststore.append(['<span foreground="blue"><br/>b>Pango</b></span> markup can'
' change\n<i>style</i> <br/> <br/>big>size</big>, <u>underline,'
<s>strikethrough</s></u>,\n'
'and <span font_family="URW Chancery L"><big>font family '
'e.g. URW Chancery L</big></span>\n<span foreground="red">red'
' foreground and <span background="cyan">cyan background</span></span>'])
 ...
```
<span id="page-252-0"></span>produces a display similar to [Figure 14.5, "CellRendererText Markup":](#page-252-0)

**Figure 14.5. CellRendererText Markup**

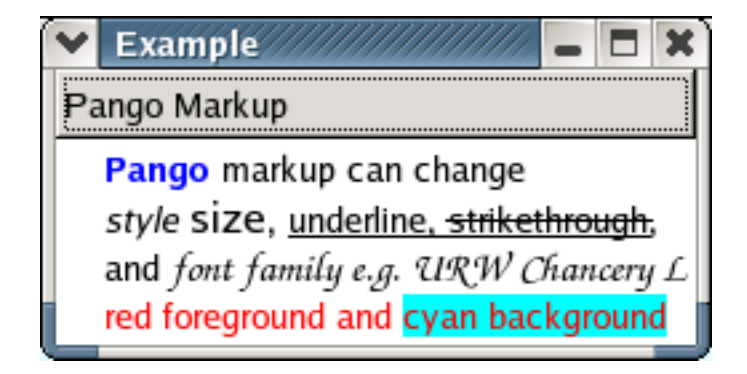

If you create pango markup on the fly you have to be careful to replace the characters that are special to the markup language: "<", ">", "&". The Python library function cgi.escape() can do these basic conversions.

## **14.4.7. Editable Text Cells**

CellRendererText cells can be made editable to allow a user to edit the contents of the cell that is selected by clicking it or pressing one of the **Return**, **Enter**, **Space** or **Shift**+**Space** keys. A CellRendererText is made editable for all rows by setting its "editable" property to TRUE as follows:

```
cellrenderertext.set_property('editable', True)
```
Individual cells can be set editable by adding an attribute to the TreeViewColumn using the CellRendererText similar to:

treeviewcolumn.add\_attribute(cellrenderertext, "editable", 2)

which sets the "editable" property to the value contained in the third column of the data store.

Once the cell editing completes, your application should handle the "edited" signal to retrieve the new text and set the associated data store value. Otherwise the cell value reverts to its original value. The signature of the "edited" signal handler is:

```
def edited_cb(cell, path, new_text, user_data)
```
where  $cell$  is the CellRendererText, path is the tree path (as a string) to the row containing the edited cell, new\_text is the edited text and user\_data is context data. Since the TreeModel is needed to use path to set new\_text in the data store you probably want to pass the TreeModel as user\_data in the connect() method:

```
cellrenderertext.connect('edited', edited_cb, model)
```
If you have two or more editable cells in a row, you could pass the TreeModel column number as part of user data as well as the TreeModel:

```
cellrenderertext.connect('edited', edited_cb, (model, col_num))
```
Then you can set the new text in the "edited" handler similar to this example using a ListStore:

```
def edited_cb(cell, path, new_text, user_data):
   liststore, column = user_data
  liststore[path][column] = new_text
  return
```
#### **14.4.8. Activatable Toggle Cells**

CellRendererToggle buttons can be made activatable by setting the "activatable" property to TRUE. Similar to editable CellRendererText cells the "activatable" property can be set for the entire CellRendererToggle set of cells using the set\_property() method or for individual cells by adding an attribute to the TreeViewColumn containing the CellRendererToggle.

```
cellrenderertoggle.set_property('activatable', True)
```
treeviewcolumn.add\_attribute(cellrenderertoggle, "activatable", 1)

The setting of the individual toggle buttons can be derived from the values in a TreeModel column by adding an attribute, for example:

```
treeviewcolumn.add_attribute(cellrenderertoggle, "active", 2)
```
You should connect to the "toggled" signal to get notification of user clicks on the toggle buttons so that your application can change the value in the data store. For example:

```
cellrenderertoggle.connect("toggled", toggled_cb, (model, column))
```
The callback has the signature:

```
def toggled_cb(cellrenderertoggle, path, user_data)
```
where  $path$  is the tree path, as a string, pointing to the row containing the toggle that was clicked. You should pass the TreeModel and possibly the column index as part of user\_data to provide the necessary context for setting the data store values. For example, your application can toggle the data store value as follows:

```
def toggled_cb(cell, path, user_data):
  model, column = user_data
  model[path][column] = not model[path][column]
  return
```
If your application wants to display the toggle buttons as radio buttons and have only one be set, it will have to scan the data store to deactivate the active radio button and then set the toggled button. For example:

```
def toggled_cb(cell, path, user_data):
  model, column = user_data
   for row in model:
     row[column] = False
  model[path][column] = True
  return
```
takes the lazy approach of setting all data store values to FALSE before setting the value to TRUE for the row specified by path.

#### **14.4.9. Editable and Activatable Cell Example Program**

The [cellrenderer.py](file:url(examples/cellrenderer.py)) [examples/cellrenderer.py] program illustrates the application of editable CellRendererText and activatable CellRendererToggle cells in a TreeStore.

```
1 #!/usr/bin/env python
2 # vim: ts=4:sw=4:tw=78:nowrap
3 """ Demonstration using editable and activatable CellRenderers """
4 import pygtk
5 pygtk.require("2.0")
6 import gtk, gobject
7
8 tasks = \{9 "Buy groceries": "Go to Asda after work",
10 "Do some programming": "Remember to update your software",
11 "Power up systems": "Turn on the client but leave the server",
12 "Watch some tv": "Remember to catch ER"
13 }
14
15 class GUI_Controller:
16 """ The GUI class is the controller for our application """
17 def init (self):
18 # setup the main window
19 self.root = gtk.Window(type=gtk.WINDOW_TOPLEVEL)
20 self.root.set_title("CellRenderer Example")
21 self.root.connect("destroy", self.destroy_cb)
22 # Get the model and attach it to the view
23 self.mdl = Store.get_model()
24 self.view = Display.make_view( self.mdl )
25 # Add our view into the main window
26 self.root.add(self.view)
27 self.root.show_all()
28 return
29 def destroy_cb(self, *kw):
30 """ Destroy callback to shutdown the app """
31 gtk.main_quit()
32 return
33 def run(self):
34 """ run is called to set off the GTK mainloop """
35 gtk.main()
36 return
37
38 class InfoModel:
39 """ The model class holds the information we want to display """
40 def init (self):
41 """ Sets up and populates our gtk.TreeStore """
42 self.tree_store = gtk.TreeStore( gobject.TYPE_STRING,
43 gobject.TYPE_BOOLEAN )
44 # places the global people data into the list
45 # we form a simple tree.
46 for item in tasks.keys():
47 parent = self.tree_store.append( None, (item, None) )
48 self.tree_store.append( parent, (tasks[item],None) )
49 return
50 def get_model(self):
```

```
51 """ Returns the model """
 52 if self.tree_store:
 53 return self.tree store
 54 else:
 55 return None
 56
 57 class DisplayModel:
 58 """ Displays the Info_Model model in a view """
 59 def make_view( self, model ):
 60 """ Form a view for the Tree Model """
 61 self.view = gtk.TreeView( model )
 62 # setup the text cell renderer and allows these
 63 # cells to be edited.
 64 self.renderer = gtk.CellRendererText()
 65 self.renderer.set_property( 'editable', True )
 66 self.renderer.connect( 'edited', self.col0_edited_cb, model )
 67
 68 # The toggle cellrenderer is setup and we allow it to be
 69 # changed (toggled) by the user.
  70 self.renderer1 = gtk.CellRendererToggle()
 71 self.renderer1.set_property('activatable', True)
 72 self.renderer1.connect( 'toggled', self.col1_toggled_cb, model ) \sim73
  74 # Connect column0 of the display with column 0 in our list model 75
      # The renderer will then display whatever is in column 0 of
 76 # our model .
  77 self.column0 = gtk.TreeViewColumn("Name", self.renderer, text=0) \rightarrow78
 79 # The columns active state is attached to the second column
 80 # in the model. So when the model says True then the button
 81 # will show as active e.g on.
 82 self.column1 = gtk.TreeViewColumn("Complete", self.renderer1 )
 83 self.column1.add_attribute( self.renderer1, "active", 1)
 84 self.view.append_column( self.column0 )
 85 self.view.append_column( self.column1)
 86 return self.view
 87 def col0 edited cb( self, cell, path, new text, model ):
 88 """
  89 Called when a text cell is edited. It puts the new text
 90 in the model so that it is displayed properly.
 91 """
 92 print "Change '%s' to '%s'" % (model[path][0], new_text)
 93 model[path][0] = new_text
 94 return
 95 def col1_toggled_cb( self, cell, path, model ):
 96 """
 97 Sets the toggled state on the toggle button to true or false.
 98 """
 99 model[path][1] = not model[path][1]
 100 print "Toggle '%s' to: %s" % (model[path][0], model[path][1],)
 101 return
 102
 103 if __name__ == '__main__':
 104 Store = InfoModel()
```

```
105 Display = DisplayModel()
106 myGUI = GUI_Controller()
107 myGUI.run()
```
The program provides editable cells in the first column and activatable cells in the second column. Lines 64-66 create an editable CellRendererText and connect the "edited" signal to the col0\_edited\_cb() callback (lines 87- 94) that changes the appropriate row column value in the TreeStore. Likewise lines 70-72 create an activatable CellRendererToggle and connect the "toggled" signal to the col1\_toggled\_cb() callback (lines 95-101) to change the appropriate row value. When an editable or activatable cell is changed, a message is printed to indicate what the change was.

<span id="page-257-0"></span>[Figure 14.6, "Editable and Activatable Cells"](#page-257-0) illustrates the [cellrenderer.py](file:url(examples/cellrenderer.py)) [examples/cellrenderer.py] program in operation.

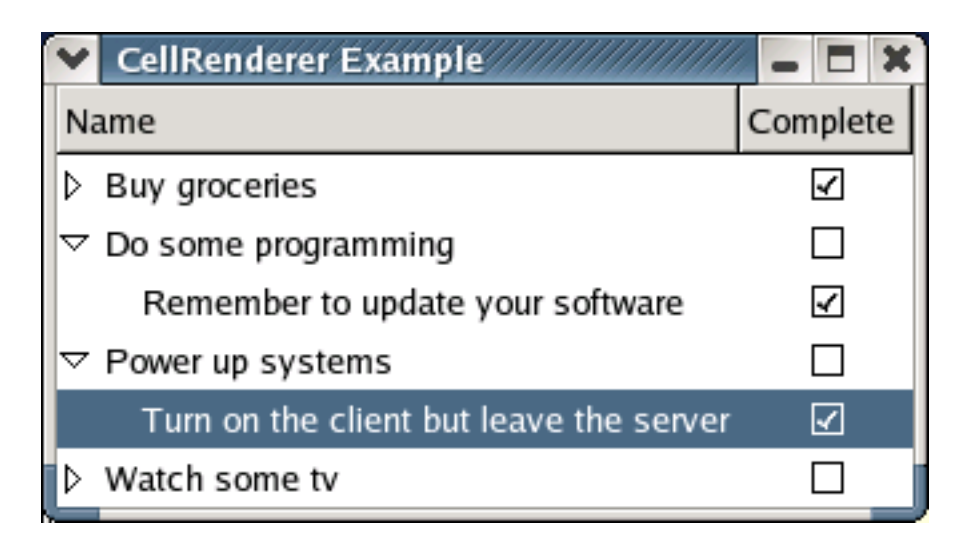

#### **Figure 14.6. Editable and Activatable Cells**

# **14.5. TreeViewColumns**

# **14.5.1. Creating TreeViewColumns**

A TreeViewColumn is created using the constructor:

treeviewcolumn = gtk.TreeViewColumn(title=None, cell\_renderer=None, ...)

where  $t$  i  $t$  le is the string to be used as the column header label, and  $cell$  renderer is the first CellRenderer to pack in the column. Additional arguments that are passed to the constructor are keyword values (in the format attribute=column) that set attributes on cell\_renderer. For example:

```
treeviewcolumn = gtk.TreeViewColumn('States', cell, text=0, foreground=1)
```
creates a TreeViewColumn with the CellRendererText cell retrieving its text from the first column of the tree model and the text color from the second column.

## **14.5.2. Managing CellRenderers**

A CellRenderer can be added to a TreeViewColumn using one of the methods:

```
treeviewcolumn.pack_start(cell, expand)
treeviewcolumn.pack_end(cell, expand)
```
pack start() and pack end() add cell to the start or end, respectively, of the TreeViewColumn. If expand is TRUE, cell will share in any available extra space allocated by the TreeViewColumn.

The get cell renderers() method:

```
cell_list = treeviewcolumn.get_cell_renderers()
```
returns a list of all the CellRenderers in the column.

The clear() method removes all the CellRenderer attributes from the TreeViewColumn:

```
treeviewcolumn.clear()
```
There are a large number of other methods available for a TreeViewColumn - mostly dealing with setting and getting properties. See the [PyGTK Reference Manual](url(http://www.pygtk.org/pygtk2reference/index.html)) [http://www.pygtk.org/pygtk2reference/index.html] for more information on the TreeViewColumn properties. The capability of using the built-in sorting facility is set using the method:

treeviewcolumn.set\_sort\_column\_id(**sort\_column\_id**)

sets sort\_column\_id as the tree model sort column ID to use when sorting the TreeView display. This method also sets the "clickable" property of the column that allows the user to click on the column header to activate the sorting. When the user clicks on the column header, the TreeViewColumn sort column ID is set as the TreeModel sort column ID and the TreeModel rows are resorted using the associated sort comparison function. The automatic sorting facility also toggles the sort order of the column and manages the display of the sort indicator. See [Section 14.2.9, "Sorting TreeModel Rows"](#page-241-0) for more information on sort column IDs and sort comparison functions. Typically when using a ListStore or TreeStore the default sort column ID (i.e. the column index) of the TreeModel column associated with the TreeViewColumn is set as the TreeViewColumn sort column ID.

If you use the TreeViewColumn headers for sorting by using the set\_sort\_column\_id() method, you don't need to use the TreeSortable set sort column id() method.

You can track the sorting operations or use a header click for your own purposes by connecting to the "clicked" signal of the TreeView column. The callback function should be defined as:

```
def callback(treeviewcolumn, user_data, ...)
```
# **14.6. Manipulating TreeViews**

#### **14.6.1. Managing Columns**

The TreeViewColumns in a TreeView can be retrieved singly or as a list using the methods:

```
treeviewcolumn = treeview.get_column(n)
columnlist = treeview.get_columns()
```
where *n* is the index (starting from 0) of the column to retrieve. A column can be removed using the method:

treeview.remove\_column(**column**)

where column is a TreeViewColumn in treeview.

Rows that have child rows are displayed in the TreeView with an expander arrow (see [Figure 14.3, "CellRenderer](#page-249-0) [Data Function"\)](#page-249-0) that the user clicks on to hide or reveal the child row(s). The column that the expander arrow is displayed in can be changed using the method:

treeview.set\_expander\_column(**column**)

<span id="page-259-0"></span>where column is a TreeViewColumn in treeview. This method is useful when you want the first column to not indent. For example, [Figure 14.7, "Expander Arrow in Second Column"](#page-259-0) illustrates the expander arrow in the second column:

#### **Figure 14.7. Expander Arrow in Second Column**

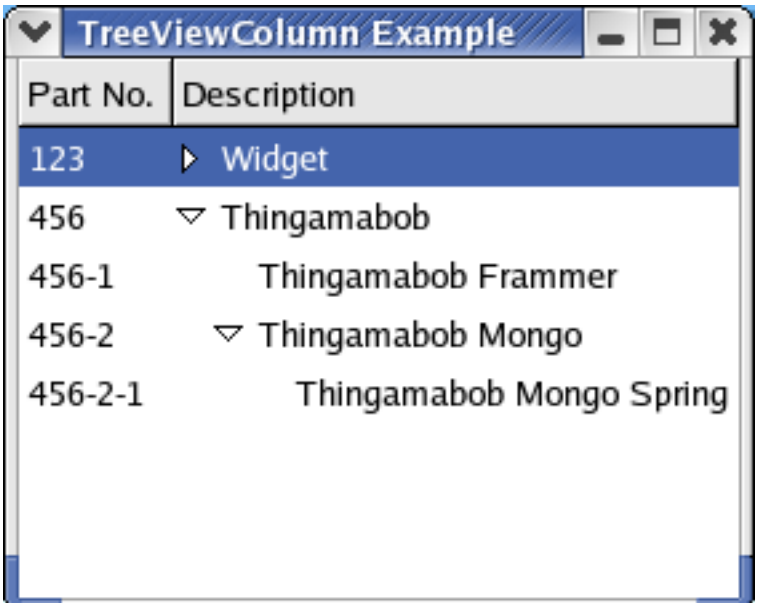

#### **14.6.2. Expanding and Collapsing Child Rows**

All the rows displayed in a TreeView can be programmatically expanded or collapsed using the following methods:

```
treeview.expand_all()
treeview.collapse_all()
```
These methods are useful if you want to initialize the TreeView display to a known state. Individual rows can be expanded or collapsed using:

```
treeview.expand_row(path, open_all)
treeview.collapse_row(path)
```
where path is the tree path to a row in treeview, and if open\_all is TRUE all descendant rows of path are expanded; otherwise just the immediate children are expanded.

You can determine if a row is expanded using the method:

```
is_expanded = treeview.row_expanded(path)
```
# **14.7. TreeView Signals**

TreeViews emit a large number of signals that you can use to track changes in the view of the model. The signals generally fall into the following categories:

- expanding and collapsing rows: "row-collapsed", "row-expanded", "test-collapse-row", "test-expand-row" and "expand-collapse-cursor-row"
- the cursor: "cursor-changed", "expand-collapse-cursor-row", "move-cursor", "select-cursor-parent", "selectcursor-row" and "toggle-cursor-row"
- selection: "select-all", "select-cursor-parent", "select-cursor-row" and "unselect-all".
- miscellaneous: "columns-changed", "row-activated", "set-scroll-adjustments" and "start-interactive-search".

The "test-collapse-row" and "test-expand-row" signals are emitted before a row is collapsed or expanded. The return value from your callback can cancel or allow the operation - TRUE to allow and FALSE to cancel.

```
def callback(treeview, iter, path, user_data)
```
where  $iter$  is a TreeIter and path is a tree path pointing at the row and user\_data is the data specified in the connect() method.

The "row-activated" signal is emitted when a double click occurs on a row or a non-editable row is selected and one of the keys: **Space**, **Shift**+**Space**, **Return** or **Enter** is pressed.

The rest of the signals are emitted after the TreeView has changed. The cursor is the row outlined by a box. In most cases moving the cursor also moves the selection. The cursor can be moved independently by **Control**+**Down** or **Control**+**Up** and various other key combinations.

See the [PyGTK Reference Manual](url(http://www.pygtk.org/pygtk2reference/class-gtktreeview.html)) [http://www.pygtk.org/pygtk2reference/class-gtktreeview.html] for more information on the TreeView signals.

# **14.8. TreeSelections**

#### **14.8.1. Getting the TreeSelection**

TreeSelections are objects that manage selections in a TreeView. When a TreeView is created a TreeSelection is automatically created as well. The TreeSelection can be retrieved from the TreeView using the method:

```
treeselection = treeview.get_selection()
```
You can retrieve the TreeView associated with a TreeSelection by calling the method:

```
treeview = treeselection.get treeview()
```
#### **14.8.2. TreeSelection Modes**

The TreeSelection supports the following selection modes:

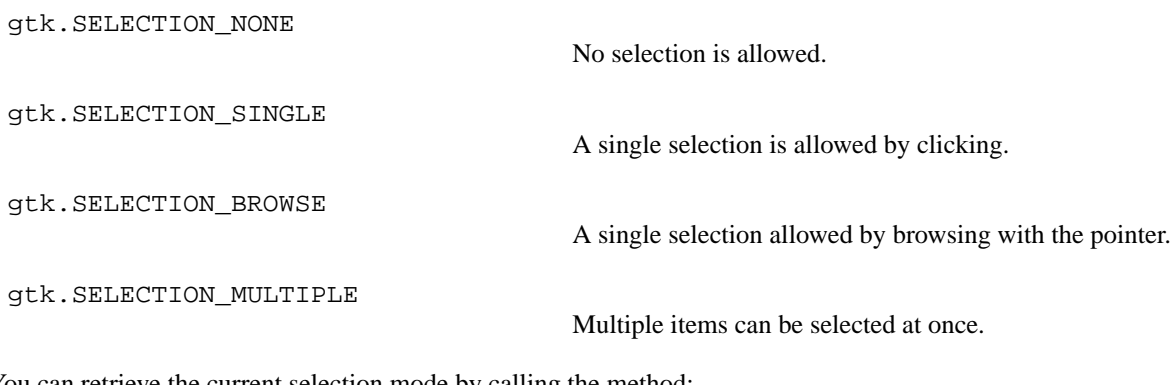

You can retrieve the current selection mode by calling the method:

```
mode = treeselection.get_mode()
```
The mode can be set using:

```
treeselection.set_mode(mode)
```
where mode is one of the above selection modes.

#### **14.8.3. Retrieving the Selection**

The method to use to retrieve the selection depends on the current selection mode. If the selection mode is gtk.SELECTION\_SINGLE or gtk.SELECTION\_BROWSE, you should use the following method:

```
(model, iter) = treeselection.get_selected()
```
that returns a 2-tuple containing mode 1, the TreeModel used by the TreeView associated with treeselection and iter, a TreeIter pointing at the selected row. If no row is selected then iter is None. If the selection mode is gtk.SELECTION\_MULTIPLE a TypeError exception is raised.

If you have a TreeView using the gtk. SELECTION\_MULTIPLE selection mode then you should use the method:

(model, pathlist) = treeselection.get\_selected\_rows()

that returns a 2-tuple containing the tree model and a list of the tree paths of the selected rows. This method is not available in PyGTK 2.0 so you'll have to use a helper function to retrieve the list by using:

```
treeselection.selected_foreach(func, data=None)
```
where  $Func$  is a function that is called on each selected row with  $data$ . The signature of func is:

```
def func(model, path, iter, data)
```
where model is the TreeModel, path is the tree path of the selected row and iter is a TreeIter pointing at the selected row.

This method can be used to simulate the get\_selected\_row() method as follows:

```
...
def foreach_cb(model, path, iter, pathlist):
  list.append(path)
...
def my_get_selected_rows(treeselection):
  pathlist = []
  treeselection.selected_foreach(foreach_cb, pathlist)
  model = sel.get_treeview().get_model()
  return (model, pathlist)
...
```
The selected\_foreach() method cannot be used to modify the tree model or the selection though you can change the data in the rows.

#### **14.8.4. Using a TreeSelection Function**

If you want ultimate control over row selection you can set a function to be called before a row is selected or unselected by using the method:

```
treeselection.set select function(func, data)
```
where func is a callback function and data is user data to be passed to func when it is called. func has the signature:

def func(selection, model, path, is\_selected, user\_data)

where selection is the TreeSelection, model is the TreeModel used with the TreeView associated with selection, path is the tree path of the selected row, is\_selected is TRUE if the row is currently selected and user\_data is data. func should return TRUE if the row's selection status should be toggled.

Setting a select function is useful if:

- you want to control the selection or unselection of a row based on some additional context information. You will need to indicate in some way that the selection change can't be made and perhaps why. For example, you can visually differentiate the row or pop up a MessageDialog.
- you need to maintain your own list of selected or unselected rows though this can also be done by connecting to the "changed" signal but with more effort.
- you want to do some additional processing before a row is selected or unselected. For example change the look of the row or modify the row data.

#### **14.8.5. Selecting and Unselecting Rows**

You can change the selection programmatically using the following methods:

```
treeselection.select_path(path)
treeselection.unselect_path(path)
treeselection.select_iter(iter)
treeselection.unselect_iter(iter)
```
These methods select or unselect a single row that is specified by either path, a tree path or *iter*, a TreeIter pointing at the row. The following methods select or unselect several rows at once:

```
treeselection.select all()
treeselection.unselect_all()
treeselection.select_range(start_path, end_path)
treeselection.unselect_range(start_path, end_path)
```
The select\_all() method requires that the selection mode be gtk.SELECTION\_MULTIPLE as does the select\_range() method. The unselect\_all() and unselect\_range() methods will function with any selection mode. Note that the unselect\_all() method is not available in PyGTK 2.0

You can check if a row is selected by using one of the methods:

```
result = treeselection.path_is_selected(path)
result = treeselection.iter_is_selected(iter)
```
that return TRUE if the row specified by path or iter is currently selected. You can retrieve a count of the number of selected rows using the method:

count = treeselection.count\_selected\_rows()

This method is not available in PyGTK 2.0 so you'll have to simulate it using the selected\_foreach() method similar to the simulation of the get selected rows() method in [Section 21.2, "Retrieving the Selection".](#page-354-0) For example:

```
...
def foreach_cb(model, path, iter, counter):
  counter[0] += 1...
def my count selected rows(treeselection):
   counter = [0]treeselection.selected foreach(foreach cb, counter)
  return counter[0]
...
```
# **14.9. TreeView Drag and Drop**

## **14.9.1. Drag and Drop Reordering**

Reordering of the TreeView rows (and the underlying tree model rows is enabled by using the set reorderable() method mentioned above. The set reorderable() method sets the "reorderable" property to the specified value and enables or disables the internal drag and drop of TreeView rows. When the "reorderable" property is TRUE a user can drag TreeView rows and drop them at a new location. This action causes the underlying TreeModel rows to be rearranged to match. Drag and drop reordering of rows only works with unsorted stores.

# **14.9.2. External Drag and Drop**

If you want to control the drag and drop or deal with drag and drop from external sources, you'll have to enable and control the drag and drop using the following methods:

```
treeview.enable_model_drag_source(start_button_mask, targets, actions)
treeview.enable_model_drag_dest(targets, actions)
```
These methods enable using rows as a drag source and a drop site respectively. start\_button\_mask is a modifier mask (see the [gtk.gtk Constants reference](url(http://www.pygtk.org/pygtk2reference/gdk-constants.html#gdk-modifier-constants)) [http://www.pygtk.org/pygtk2reference/gdk-constants.html#gdk-modifierconstants] in the [PyGTK Reference Manual](url(http://www.pygtk.org/pygtk2reference/index.html)) [http://www.pygtk.org/pygtk2reference/index.html]) that specifies the buttons or keys that must be pressed to start the drag operation. targets is a list of 3-tuples that describe the target information that can be given or received. For a drag and drop to succeed at least one of the targets must match in the drag source and drag destination (e.g. the "STRING" target). Each target 3-tuple contains the target name, flags (a combination of gtk.TARGET\_SAME\_APP and gtk.TARGET\_SAME\_WIDGET or neither) and a unique int identifier.  $actions$  describes what the result of the operation should be:

```
gtk.gdk.ACTION_DEFAULT, gtk.gdk.ACTION_COPY,
```
Copy the data.

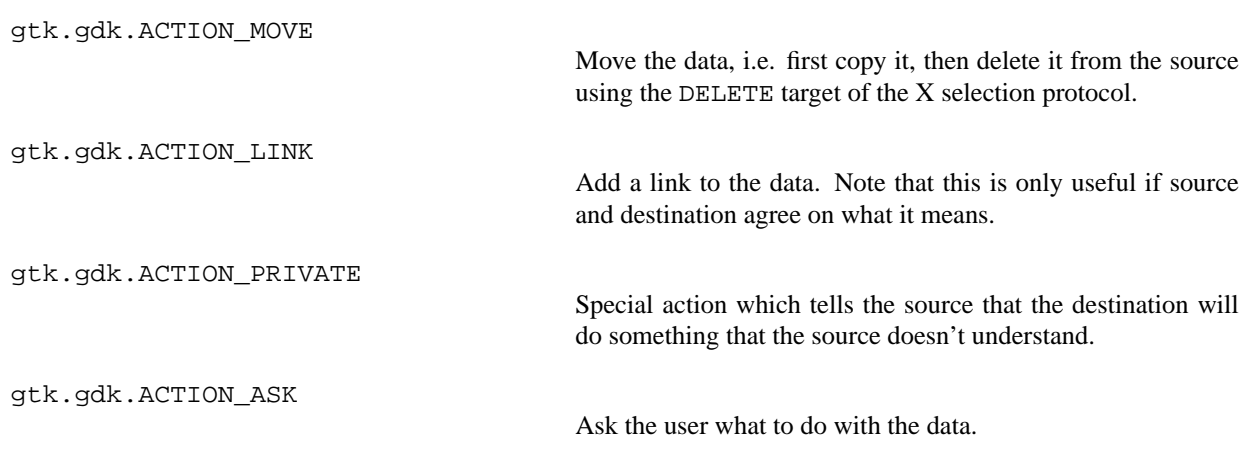

For example to set up a drag drop destination:

```
treeview.enable_model_drag_dest([('text/plain', 0, 0)],
           gtk.gdk.ACTION_DEFAULT | gtk.gdk.ACTION_MOVE)
```
Then you'll have to handle the Widget "drag-data-received" signal to receive that dropped data - perhaps replacing the data in the row it was dropped on. The signature for the callback for the "drag-data-received" signal is:

```
def callback(widget, drag_context, x, y, selection_data, info, timestamp)
```
where  $w \text{ idget}$  is the TreeView,  $drag_{\text{context}}$  is a DragContext containing the context of the selection, x and y are the position where the drop occurred, selection\_data is the SelectionData containing the data, info is the ID integer of the type, timestamp is the time when the drop occurred. The row can be identified by calling the method:

drop\_info = treeview.get\_dest\_row\_at\_pos(**x**, **y**)

where  $(x, y)$  is the position passed to the callback function and  $drop\_info$  is a 2-tuple containing the path of a row and a position constant indicating where the drop is with respect to the row: gtk.TREE\_VIEW\_DROP\_BEFORE, gtk.TREE\_VIEW\_DROP\_AFTER, gtk.TREE\_VIEW\_DROP\_INTO\_OR\_BEFORE or gtk.TREE\_VIEW\_DROP\_INTO\_OR\_AFTER. The callback function could be something like:

```
treeview.enable_model_drag_dest([('text/plain', 0, 0)],
             gtk.gdk.ACTION_DEFAULT | gtk.gdk.ACTION_MOVE)
 treeview.connect("drag-data-received", drag_data_received_cb)
 ...
 ...
 def drag_data_received_cb(treeview, context, x, y, selection, info,
timestamp):
    drop_info = treeview.get_dest_row_at_pos(x, y)
    if drop_info:
       model = treeview.get_model()
```

```
path, position = drop_info
     data = selection.data
     # do something with the data and the model
      ...
  return
...
```
If a row is being used as a drag source it must handle the Widget "drag-data-get" signal that populates a selection with the data to be passed back to the drag drop destination with a callback function with the signature:

```
def callback(widget, drag_context, selection_data, info, timestamp)
```
The parameters to callback are similar to those of the "drag-data-received" callback function. Since the callback is not passed a tree path or any easy way of retrieving information about the row being dragged, we assume that the row being dragged is selected and the selection mode is gtk.SELECTION\_SINGLE or gtk.SELECTION\_BROWSE so we can retrieve the row by getting the TreeSelection and retrieving the tree model and TreeIter pointing at the row. For example, text from a row could be passed in the drag drop by:

```
...
treestore = gtk.TreeStore(str, str)
...
treeview.enable_model_drag_source(gtk.gdk.BUTTON1_MASK,
            [('text/plain', 0, 0)],
           gtk.gdk.ACTION_DEFAULT | gtk.gdk.ACTION_MOVE)
treeview.connect("drag-data-get", drag_data_get_cb)
...
...
def drag_data_get_cb(treeview, context, selection, info, timestamp):
   treeselection = treeview.get_selection()
  model, iter = treeselection.get_selected()
  text = model.get_value(iter, 1)
  selection.set('text/plain', 8, text)
  return
...
```
The TreeView can be disabled as a drag source and drop destination by using the methods:

```
treeview.unset_rows_drag_source()
treeview.unset_rows_drag_dest()
```
#### **14.9.3. TreeView Drag and Drop Example**

A simple example program is needed to pull together the pieces of code described above. This example [\(tree](file:url(examples/treeviewdnd.py))[viewdnd.py](file:url(examples/treeviewdnd.py)) [examples/treeviewdnd.py]) is a list that URLs can be dragged from and dropped on. Also the URLs in the list can be reordered by dragging and dropping within the TreeView. A couple of buttons are provided to clear the list and to clear a selected item.

```
1 #!/usr/bin/env python
2
3 # example treeviewdnd.py
4
5 import pygtk
6 pygtk.require('2.0')
7 import gtk
8
9 class TreeViewDnDExample:
10
11 TARGETS = [
12 ('MY_TREE_MODEL_ROW', gtk.TARGET_SAME_WIDGET, 0),
13 ('text/plain', 0, 1),
14 ('TEXT', 0, 2),
15 ('STRING', 0, 3),
16 ]
17 # close the window and quit
18 def delete_event(self, widget, event, data=None):
19 gtk.main_quit()
20 return False
21
22 def clear selected(self, button):
23 selection = self.treeview.get_selection()
24 model, iter = selection.get_selected()
25 if iter:
26 model.remove(iter)
27 return
28
29 def __init__(self):
30 # Create a new window
31 self.window = gtk.Window(gtk.WINDOW_TOPLEVEL)
32
33 self.window.set_title("URL Cache")
34
35 self.window.set_size_request(200, 200)
36
37 self.window.connect("delete_event", self.delete_event)
38
39 self.scrolledwindow = gtk.ScrolledWindow()
40 self.vbox = gtk.VBox()
41 self.hbox = gtk.HButtonBox()
42 self.vbox.pack_start(self.scrolledwindow, True)
43 self.vbox.pack_start(self.hbox, False)
44 self.b0 = gtk.Button('Clear All')
45 self.b1 = gtk.Button('Clear Selected')
46 self.hbox.pack_start(self.b0)
47 self.hbox.pack_start(self.b1)
48
49 # create a liststore with one string column to use as the model
50 self.liststore = gtk.ListStore(str)
```

```
51
 52 # create the TreeView using liststore
 53 self.treeview = gtk.TreeView(self.liststore)
 54
 55 # create a CellRenderer to render the data
 56 self.cell = gtk.CellRendererText()
 57
 58 # create the TreeViewColumns to display the data
 59 self.tvcolumn = gtk.TreeViewColumn('URL', self.cell, text=0)
 60
 61 # add columns to treeview
 62 self.treeview.append_column(self.tvcolumn)
 63 self.b0.connect_object('clicked', gtk.ListStore.clear,
self.liststore)
 64 self.b1.connect('clicked', self.clear_selected)
 65 # make treeview searchable
 66 self.treeview.set_search_column(0)
 67
 68 # Allow sorting on the column
 69 self.tvcolumn.set_sort_column_id(0)
 70
 71 # Allow enable drag and drop of rows including row move
 72 self.treeview.enable_model_drag_source( gtk.gdk.BUTTON1_MASK,
 73 self.TARGETS,
 74 gtk.gdk.ACTION_DEFAULT|
 75 gtk.gdk.ACTION_MOVE)
 76 self.treeview.enable_model_drag_dest(self.TARGETS,
 77 gtk.gdk.ACTION_DEFAULT)
 78
 79 self.treeview.connect("drag_data_get", self.drag_data_get_data)
 80 self.treeview.connect("drag_data_received",
 81 self.drag_data_received_data)
 82
 83 self.scrolledwindow.add(self.treeview)
 84 self.window.add(self.vbox)
 85 self.window.show_all()
 86
 87 def drag_data_get_data(self, treeview, context, selection, target_id,
 88 etime):
 89 treeselection = treeview.get_selection()
 90 model, iter = treeselection.get_selected()
 91 data = model.get_value(iter, 0)
 92 selection.set(selection.target, 8, data)
 93
 94 def drag_data_received_data(self, treeview, context, x, y, selection,
 95 info, etime):
 96 model = treeview.get_model()
 97 data = selection.data
 98 drop_info = treeview.get_dest_row_at_pos(x, y)
 99 if drop_info:
 100 path, position = drop_info
 101 iter = model.get iter(path)
 102 if (position == gtk.TREE_VIEW_DROP_BEFORE
 103 or position == gtk.TREE_VIEW_DROP_INTO_OR_BEFORE):
```
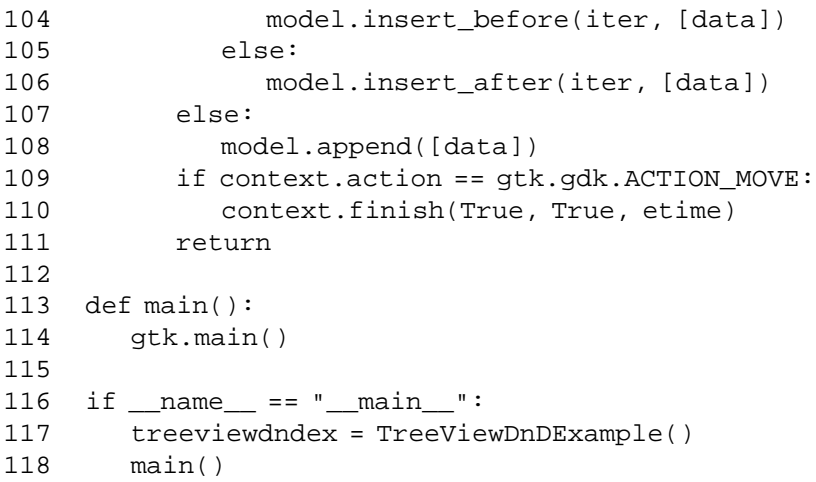

<span id="page-270-0"></span>The result of running the example program [treeviewdnd.py](file:url(examples/treeviewdnd.py)) [examples/treeviewdnd.py] is illustrated in [Figure 14.8,](#page-270-0) ["TreeView Drag and Drop Example":](#page-270-0)

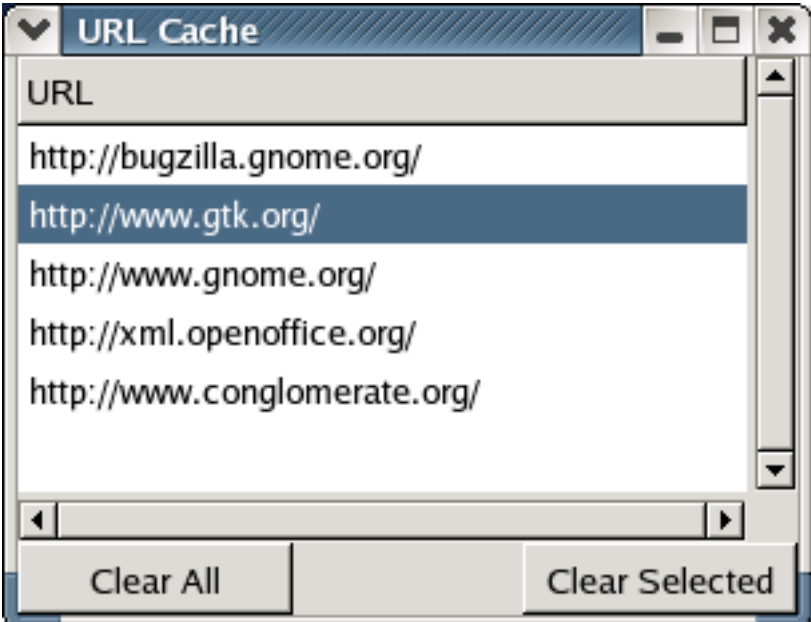

**Figure 14.8. TreeView Drag and Drop Example**

The key to allowing both external drag and drop and internal row reordering is the organization of the targets (the TARGETS attribute - line 11). An application specific target (MY\_TREE\_MODEL\_ROW) is created and used to indicate a drag and drop within the TreeView by setting the gtk.TARGET\_SAME\_WIDGET flag. By setting this as the first target the drag destination will attempt to match it first with the drag source targets. Next the source drag actions must include gtk.gdk.ACTION\_MOVE and gtk.gdk.ACTION\_DEFAULT (see lines 72-75). When the destination is receiving the data from the source, if the DragContext action is gtk.gdk.ACTION\_MOVE the source is told to delete the data (in this case the row) by calling the DragContext method finish() (see lines 109-110). The TreeView provides a number of internal functions that we are leveraging to drag, drop and delete the data.

# **14.10. TreeModelSort and TreeModelFilter**

The TreeModelSort and TreeModelFilter objects are tree models that interpose between the base TreeModel (either a TreeStore or a ListStore) and the TreeView to provide a modified model while still retaining the original structure of the base model. These interposing models implement the TreeModel and TreeSortable interfaces but do not provide any methods for inserting or removing rows in the model; you have to insert or remove rows from the underlying store. The TreeModelSort provides a model where the rows are always sorted while the TreeModelFilter provides a model containing a subset of the rows of the base model.

These models can be chained to an arbitrary length if desired; i.e a TreeModelFilter could have a child TreeModelSort that could have a child TreeModelFilter, and so on. As long as there is a TreeStore or ListStore as the anchor of the chain it should just work. In PyGTK 2.0 and 2.2 the TreeModelSort and TreeModelFilter objects do not support the TreeModel Python mapping protocol.

# **14.10.1. TreeModelSort**

The TreeModelSort maintains a sorted model of the child model specified in its constructor. The main use of a TreeModelSort is to provide multiple views of a model that can be sorted differently. If you have multiple views of the same model then any sorting activity is reflected in all the views. By using the TreeModelSort the base store is left in its original unsorted state and the sort models absorb all the sorting activity. To create a TreeModelSort use the constructor:

```
treemodelsort = gtk.TreeModelSort(child_model)
```
where child\_model is a TreeModel. Most of the methods of a TreeModelSort deal with converting tree paths and TreeIters from the child model to the sorted model and back:

```
sorted_path = treemodelsort.convert_child_path_to_path(child_path)
child_path = treemodelsort.convert_path_to_child_path(sorted_path)
```
These path conversion methods return None if the given path cannot be converted to a path in the sorted model or the child model respectively. The TreeIter conversion methods are:

```
sorted_iter = treemodelsort.convert_child_iter_to_iter(sorted_iter,←-
child_iter)
child_iter = treemodelsort.convert_iter_to_child_iter(child_iter, sorted_iter)
```
The TreeIter conversion methods duplicate the converted argument (its both the return value and the first argument) due to backward compatibility issues; you should set the first arguments to None and just use the return value. For example:

```
sorted_iter = treemodelsort.convert_child_iter_to_iter(None, child_iter)
child_iter = treemodelsort.convert_iter_to_child_iter(None, sorted_iter)
```
Like the path conversion methods, these methods return None if the given  $TreeIter$  cannot be converted.

You can retrieve the child TreeModel using the get model() method.

<span id="page-272-0"></span>A simple example program using TreeModelSort objects is [treemodelsort.py](file:url(examples/treemodelsort.py)) [examples/treemodelsort.py]. [Figure 14.9, "TreeModelSort Example"](#page-272-0) illustrates the result of running the program and adding six rows:

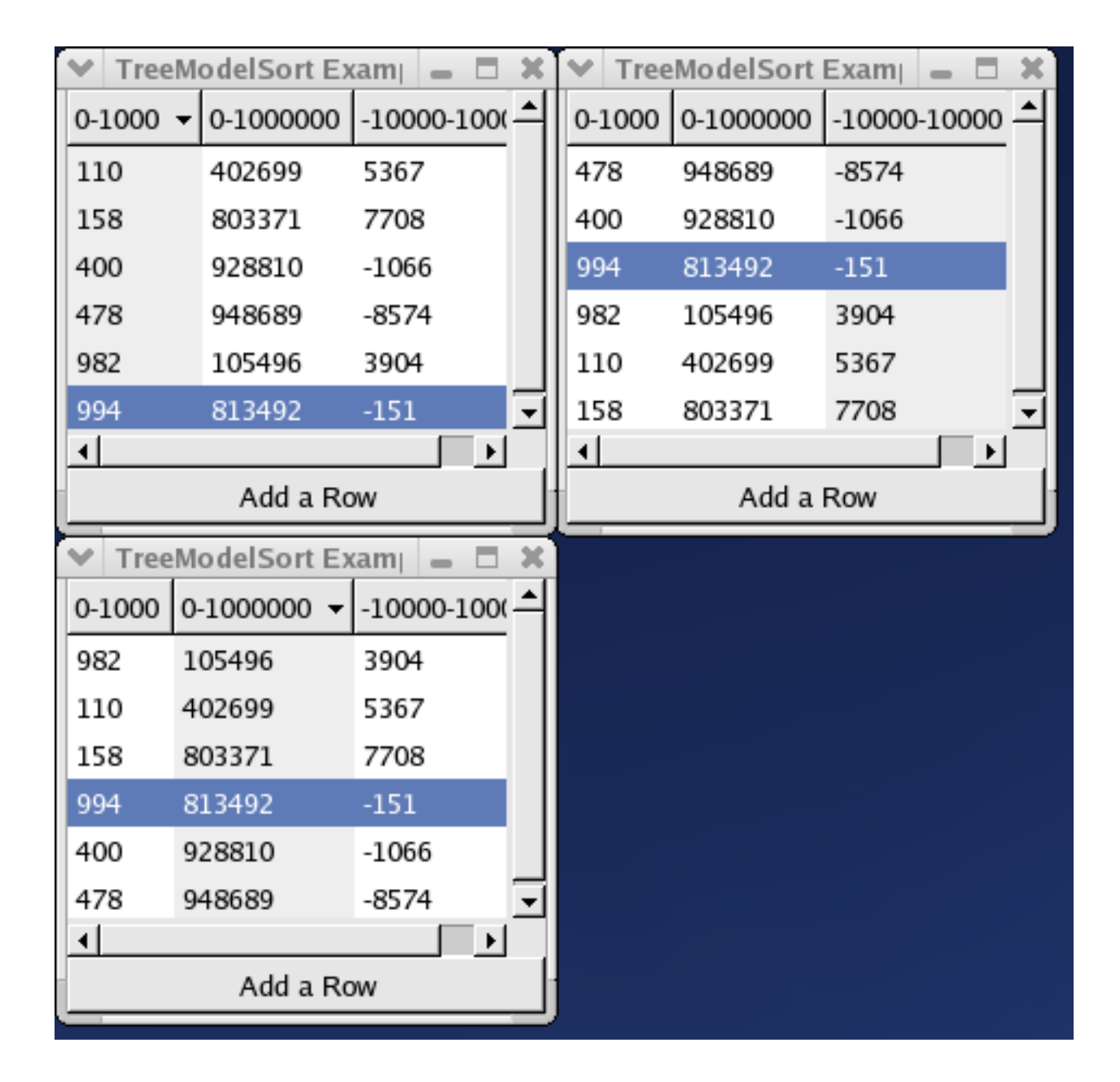

**Figure 14.9. TreeModelSort Example**

<span id="page-272-1"></span>Each of the columns in the windows can be clicked to change the sort order independent of the other windows. When the "Add a Row" button is clicked a new row is added to the base ListStore and the new row is displayed in each TreeView as the selected row.

# **14.10.2. TreeModelFilter**

#### **Note**

The TreeModelFilter is available in PyGTK 2.4 and above.

A TreeModelFilter object provides several ways of modifying the view of the base TreeModel including:

- displaying a subset of the rows in the child model either based on boolean data in a "visible column", or based on the boolean return value of a "visible function" that takes the child model, a TreeIter pointing at a row in the child model and user data. In both cases if the boolean value is TRUE the row will be displayed; otherwise, the row will be hidden.
- using a virtual root node to provide a view of a subtree of the children of a row in the child model. This only makes sense if the underlying store is a TreeStore.
- synthesizing the columns and data of a model based on the data in the child model. For example, you can provide a column where the data is calculated from data in several child model columns.

A TreeModelFilter object is created using the TreeModel method:

```
treemodelfilter = treemodel.filter_new(root=None)
```
where root is a tree path in treemodel specifying the virtual root for the model or None if the root node of treemodel is to be used.

By setting a "virtual root" when creating the TreeModelFilter, you can limit the model view to the child rows of "root" row in the child model hierarchy. This, of course is only useful when the child model is based on a TreeStore. For example, you might want to provide a view of the parts list that makes up a CDROM drive separate from the full parts list of a computer.

The visibility modes are mutually exclusive and can only be set once i.e. once a visibility function or column is set it cannot be changed and the alternative mode cannot be set. The simplest visibility mode extracts a boolean value from a column in the child model to determine if the row should be displayed. The visibility columns is set using:

```
treemodelfilter.set_visible_column(column)
```
where  $column$  is the number of the column in the child TreeModel to extract the boolean values from. For example, the following code fragment uses the values in the third column to set the visibility of the rows:

```
...
treestore = gtk.TreeStore(str, str, "gboolean")
...
modelfilter = treestore.filter_new()
modelfilter.set_visible_column(2)
...
```
Thus any rows in treestore that have a value of TRUE in the third column will be displayed.

If you have more complicated visibility criteria setting a visibility function should provide sufficient power:

treemodelfilter.set\_visible\_func(**func**, **data**=None)

where function called for each child model row to determine if it should be displayed and data is user data passed to func. func should return TRUE if the row should be displayed. The signature of func is:

```
def func(model, iter, user_data)
```
where model is the child TreeModel, iter is a TreeIter pointing at a row in model and user\_data is the passed in data.

If you make a change to the visibility criteria you should call:

```
treemodelfilter.refilter()
```
to force a refiltering of the child model rows.

For example, the following code fragment illustrates a TreeModelFilter that displays rows based on a comparison between the value in the third column and the contents of the user data:

```
...
def match_type(model, iter, udata):
  value = model.get_value(iter, 2)
  return value in udata
...
show_vals = ['OPEN', 'NEW', 'RESO']
liststore = gtk.ListStore(str, str, str)
...
modelfilter = liststore.filter_new()
modelfilter.set_visible_func(match_type, show_vals)
...
```
<span id="page-274-0"></span>The program [treemodelfilter.py](file:url(examples/treemodelfilter.py)) [examples/treemodelfilter.py] illustrates the use of the set\_visible\_func() method. [Figure 14.10, "TreeModelFilter Visibility Example"](#page-274-0) shows the result of running the program.

#### **Figure 14.10. TreeModelFilter Visibility Example**

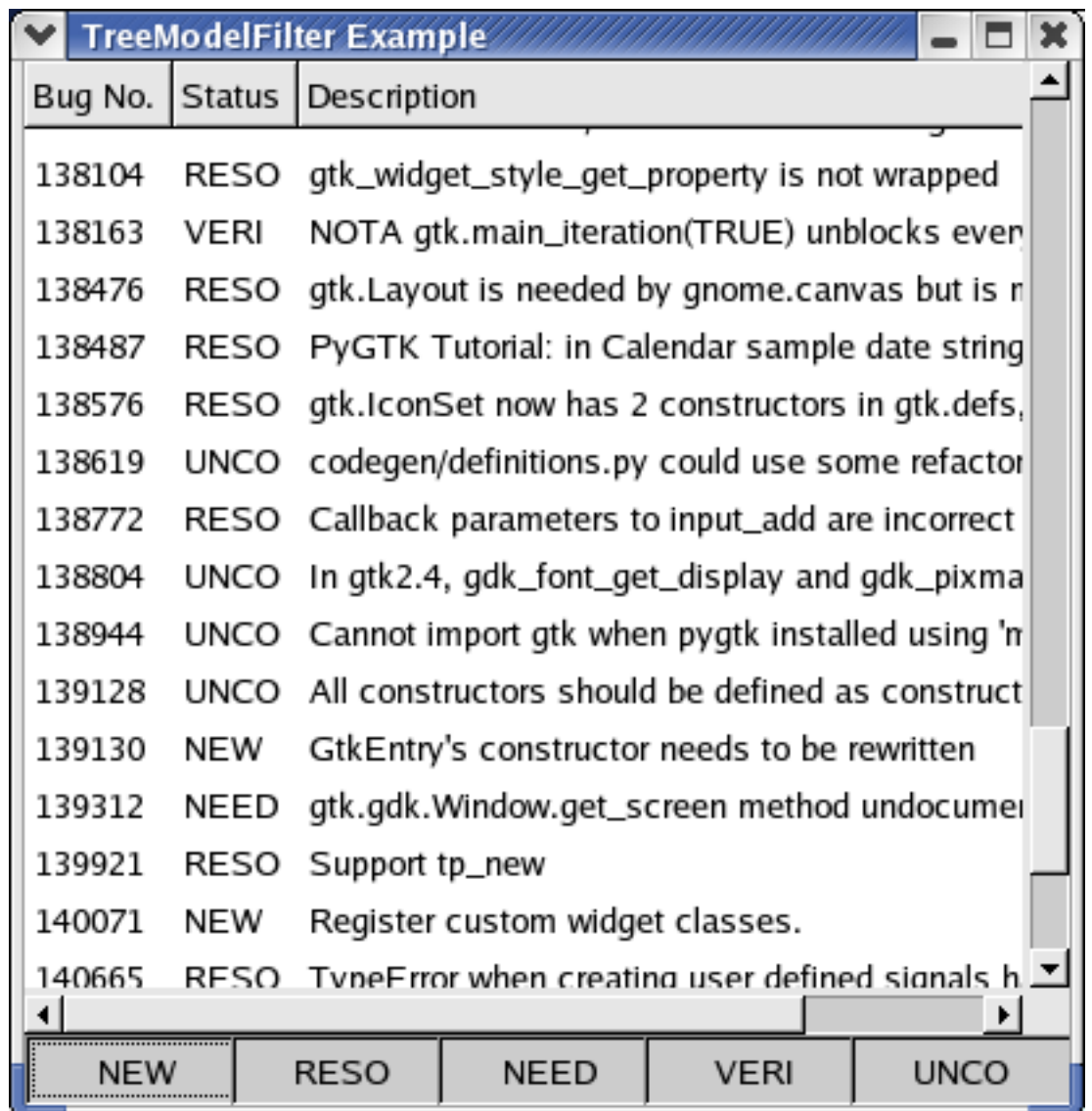

By toggling the buttons at the bottom the contents of the TreeView are changed to display only the rows that match one of the active buttons.

A modify function gives you another level of control over the TreeView display to the point where you can synthesize one or more (or even all) columns that are represented by the TreeModelFilter. You still have to use a base child model that is a TreeStore or ListStore to determine the number of rows and the hierarchy but the columns can be anything you specify in the method:

```
treemodelfilter.set_modify_func(types, func, data=None)
```
where types is a sequence (list or tuple) specifying the column types being represented, func is a function called to return the value for a row and column and  $data$  is an argument to be passed to  $func$ . The signature of  $func$  is:

```
def func(model, iter, column, user_data)
```
where model is the TreeModelFilter, iter is a TreeIter that points to a row in model, column is the number of the column that a value is needed for and user\_data is the parameter data. func must return a value matching the type for column.

A modify function is useful where you want to provide a column of data that needs to be generated using the data in the child model columns. For example if you had a column containing birth dates and wanted to provide a column displaying ages, a modify function could generate the age information using the birth date and the current date. Another example would be to decide what image to display based on some analysis of the data (say, a filename) in a column. This effect can also be achieved using the TreeViewColumn set\_cell\_data\_func() method.

Usually within the modify function, you will have to convert the TreeModelFilter TreeIter to a TreeIter in the child model using:

child\_iter = treemodelfilter.convert\_iter\_to\_child\_iter(**filter\_iter**)

Of course, you'll also need to retrieve the child model using:

```
child_model = treemodelfilter.get_model()
```
These give you access to the child model row and its values for generating the value for the specified TreeModelFilter row and column. There's also a method to convert a child TreeIter to a filter model TreeIter and methods to convert filter model paths to and from child tree paths:

```
filter iter = treemodelfilter.convert child iter to iter(child iter)
child_path = treemodelfilter.convert_path_to_child_path(filter_path)
filter_path = treemodelfilter.convert_child_path_to_path(child_path)
```
Of course, you can combine the visibility modes and the modify function to both filter rows and synthesize columns. To get even more control over the view you would have to use a custom TreeModel.

# **14.11. The Generic TreeModel**

When you find that the standard TreeModels are not sufficiently powerful for your application needs, you can use the GenericTreeModel to build your own custom TreeModel in Python. Creating a GenericTreeModel may be useful when there are performance issues with the standard TreeStore and ListStore objects or when you want to directly interface to an external data source (say, a database or filesystem) to save copying the data into and out of a TreeStore or ListStore.

# **14.11.1. GenericTreeModel Overview**

With the GenericTreeModel you build and manage your data model and provide external access though the standard TreeModel interface by defining a set of class methods. PyGTK implements the TreeModel interface and arranges for your TreeModel methods to be called to provide the actual model data.

The implementation details of your model should be kept completely hidden from the external application. This means that the way that your model identifies, stores and retrieves data is unknown to the application. In general the only information that is saved outside your GenericTreeModel are the row references that are wrapped by the external TreeIters. And these references are not visible to the application.

Let's examine in detail the GenericTreeModel interface that you have to provide.

### **14.11.2. The GenericTreeModel Interface**

The GenericTreeModel interface consists of the following methods that must be implemented in your custom tree model:

```
def on_get_flags(self)
def on get n columns(self)
def on_get_column_type(self, index)
def on_get_iter(self, path)
def on_get_path(self, rowref)
def on_get_value(self, rowref, column)
def on_iter_next(self, rowref)
def on iter children(self, parent)
def on_iter_has_child(self, rowref)
def on iter n children(self, rowref)
def on iter nth child(self, parent, n)
def on iter parent(self, child)
```
You should note that these methods support all of the TreeModel interface including:

def get\_flags()

def get\_n\_columns()

```
def get_column_type(index)
def get_iter(path)
def get_iter_from_string(path_string)
def get_string_from_iter(iter)
def get_iter_root()
def get_iter_first()
def get_path(iter)
def get_value(iter, column)
def iter_next(iter)
def iter_children(parent)
def iter_has_child(iter)
def iter_n_children(iter)
def iter_nth_child(parent, n)
def iter_parent(child)
def get(iter, column, ...)
def foreach(func, user_data)
```
To illustrate the use of the GenericTreeModel I'll change the **[filelisting.py](file:url(examples/filelisting.py))** [examples/filelisting.py] example program and show how the interface methods are created. The **[filelisting-gtm.py](file:url(examples/filelisting-gtm.py))** [examples/filelisting-gtm.py] program displays the files in a folder with a pixbuf indicating if the file is a folder or not, the file name, the file size, mode and time of last change.

The on\_get\_flags() method should return a value that is a combination of:

gtk.TREE\_MODEL\_ITERS\_PERSIST TreeIters survive all signals emitted by the tree. gtk.TREE\_MODEL\_LIST\_ONLY The model is a list only, and never has children

If your model has row references that are valid over row changes (reorder, addition, deletion) then set gtk.TREE\_MODEL\_ITERS\_PERSIST. Likewise if your model is a list only then set gtk.TREE\_MODEL\_LIST\_ONLY. Otherwise, return 0 if your model doesn't have persistent row references and it's a tree model. For our example, the model is a list with persistent TreeIters.

```
def on_get_flags(self):
  return gtk.TREE_MODEL_LIST_ONLY|gtk.TREE_MODEL_ITERS_PERSIST
```
The on\_get\_n\_columns() method should return the number of columns that your model exports to the application. Our example maintains a list of column types so we return the length of the list:

```
class FileListModel(gtk.GenericTreeModel):
   ...
  column_types = (gtk.gdk.Pixbuf, str, long, str, str)
   ...
  def on_get_n_columns(self):
     return len(self.column_types)
```
The on-get-column-type() method should return the type of the column with the specified index. This method is usually called from a TreeView when its model is set. You can either create a list or tuple containing the column data type info or generate it on-the-fly. In our example:

```
def on_get_column_type(self, n):
  return self.column_types[n]
```
The GenericTreeModel interface converts the Python type to a GType so the following code:

```
flm = FileListModel()
print flm.on_get_column_type(1), flm.get_column_type(1)
```
would print:

```
<type 'str'> <GType gchararray (64)>
```
The following methods use row references that are kept as private data in a TreeIter. The application can't see the row reference in a TreeIter so you can use any unique item you want as a row reference. For example in a model containing rows as tuples you could use the tuple id as the row reference. Another example would be to use a filename as the row reference in a model representing files in a directory. In both these cases, the row reference is unchanged by model changes so the TreeIters could be flagged as persistent. The PyGTK GenericTreeModel application interface will extract your row references from TreeIters and wrap your row references in TreeIters as needed.

In the following methods rowref refers to an internal row reference.

The on get iter() method should return an rowref for the tree path specified by path. The tree path will always be represented using a tuple. Our example uses the file name string as the rowref. The file names are kept in a list in the model so we take the first index of the path as an index to the file name:

```
def on_get_iter(self, path):
   return self.files[path[0]]
```
You have to be consistent in your row reference usage since you'll get a row reference back in method calls from the GenericTreeModel methods that take TreeIter arguments: on\_get\_path(), on\_get\_value(), on\_iter\_next(), on\_iter\_children(), on\_iter\_has\_child(), on\_iter\_n\_children(), on\_iter\_nth\_child() and on\_iter\_parent().

The on get path() method should return a tree path given a rowref. For example, continuing the above example where the file name is used as the rowref, you could define the on\_get\_path() method as:

```
def on_get_path(self, rowref):
   return self.files.index(rowref)
```
This method finds the index of the list containing the file name in rowref. It's obvious from this example that a judicious choice of row reference will make the implementation more efficient. You could, for example, use a Python dict to map *rowref* to a path.

The on\_get\_value() method should return the data stored at the row and column specified by rowref and column. For our example:

```
def on get value(self, rowref, column):
   fname = os.path.join(self.dirname, rowref)
   try:
     filestat = statcache.stat(fname)
   except OSError:
     return None
  mode = filestat.st_mode
   if column is 0:
      if stat.S_ISDIR(mode):
         return folderpb
      else:
         return filepb
   elif column is 1:
     return rowref
   elif column is 2:
      return filestat.st_size
   elif column is 3:
     return oct(stat.S_IMODE(mode))
   return time.ctime(filestat.st_mtime)
```
has to extract the associated file information and return the appropriate value depending on which column is specified.

The on iter next() method should return a row reference to the row (at the same level) after the row specified by rowref. For our example:

```
def on_iter_next(self, rowref):
   try:
      i = self.files.index(rowref)+1
     return self.files[i]
   except IndexError:
      return None
```
The index of the rowref file name is determined and the next file name is returned or None is returned if there is no next file.

The on\_iter\_children() method should return a row reference to the first child row of the row specified by rowref. If rowref is None, a reference to the first top level row is returned. If there is no child row None is returned. For our example:

```
def on_iter_children(self, rowref):
   if rowref:
      return None
   return self.files[0]
```
Since the model is a list model only the top level ( $rowref=None$ ) can have child rows. None is returned if  $rowref$ contains a file name.

The on iter has child() method should return TRUE if the row specified by rowref has child rows; FALSE otherwise. Our example returns FALSE since no row can have a child:

```
def on_iter_has_child(self, rowref):
   return False
```
The on\_iter\_n\_children() method should return the number of child rows that the row specified by rowref has. If rowref is None, the number of top level rows is returned. Our example returns 0 if rowref is not None:

```
def on_iter_n_children(self, rowref):
   if rowref:
     return 0
  return len(self.files)
```
The on\_iter\_nth\_child() method should return a row reference to the nth child row of the row specified by parent. If parent is None, a reference to the nth top level row is returned. Our example returns the nth top level row reference if parent is None. Otherwise None is returned:

def on\_iter\_nth\_child(self, rowref, n):

if rowref: return None try: return self.files[n] except IndexError: return None

The on\_iter\_parent() method should return a row reference to the parent row of the row specified by rowref. If rowref points to a top level row, None should be returned. Our example always returns None assuming that rowref must point to a top level row:

def on\_iter\_parent(child): return None

<span id="page-282-0"></span>This example is put together in the [filelisting-gtm.py](file:url(examples/filelisting-gtm.py)) [examples/filelisting-gtm.py] program. [Figure 14.11, "Generic](#page-282-0) [TreeModel Example Program"](#page-282-0) shows the result of running the program.

#### **Figure 14.11. Generic TreeModel Example Program**

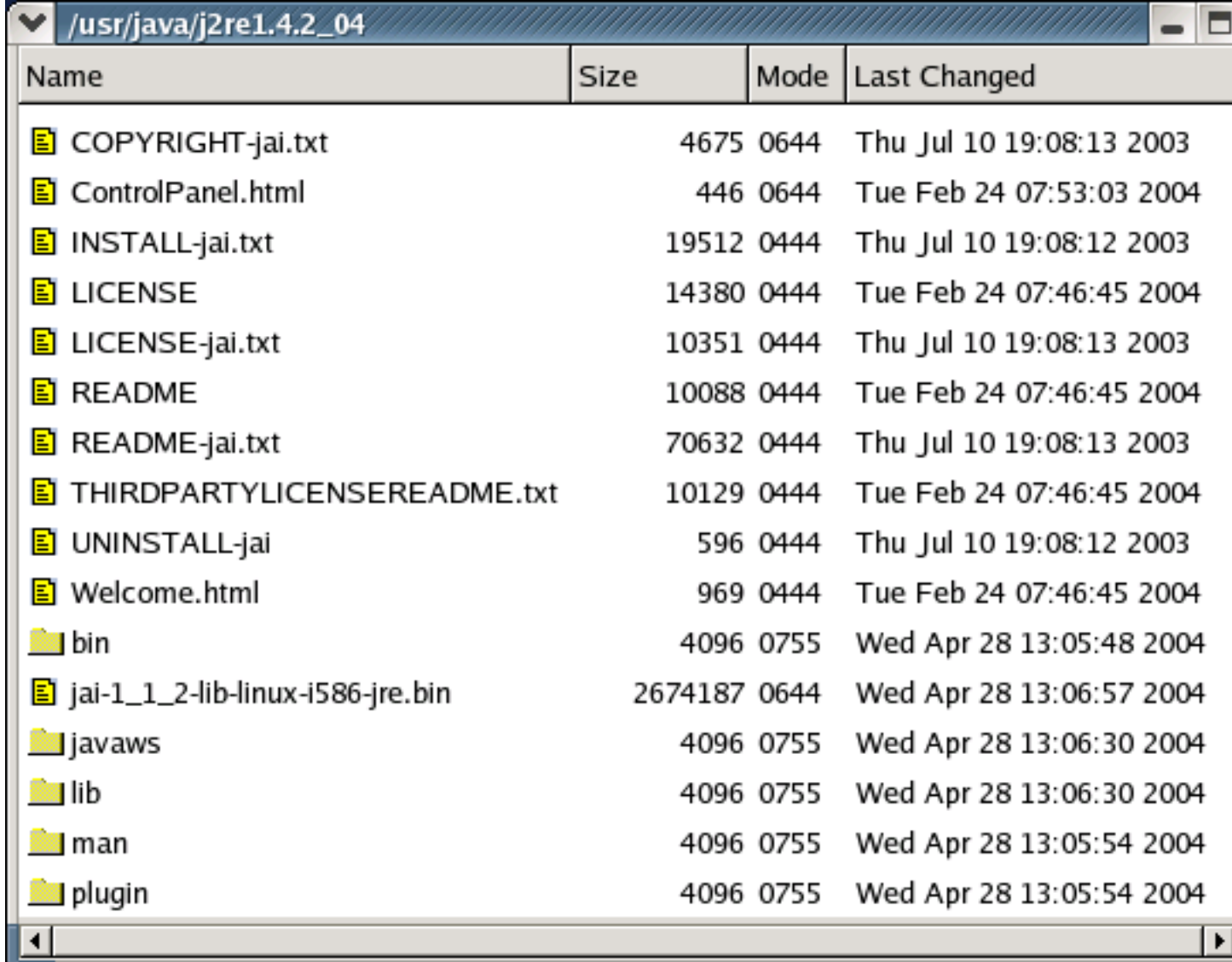

#### **14.11.3. Adding and Removing Rows**

The [filelisting-gtm.py](file:url(examples/filelisting-gtm.py)) [examples/filelisting-gtm.py] program calculates the list of file names while creating a FileListModel instance. If you want to check for new files periodically and add or remove files from the model you could either create a new FileListModel for the same folder or you could add methods to add and remove rows in the model. Depending on the type of model you are creating you would need to add methods similar to those in the TreeStore and ListStore models:

- insert()
- insert\_before()
- insert\_after()
- prepend()
- append()
- remove()
- clear()

Of course not all or any of these need to be implemented. You can create your own methods that are more closely related to your model.

Using the above example program to illustrate adding methods for removing and adding files, let's implement the methods:

```
def remove(iter)
def add(filename)
```
The remove() method removes the file specified by *iter*. In addition to removing the row from the model the method also should remove the file from the folder. Of course, if the user doesn't have the permissions to remove the file then the row shouldn't be removed either. For example:

```
def remove(self, iter):
  path = self.get path(iter)pathname = self.get_pathname(path)
   try:
      if os.path.exists(pathname):
        os.remove(pathname)
      del self.files[path[0]]
      self.row_deleted(path)
   except OSError:
     pass
   return
```
The method is passed a TreeIter that has to be converted to a path to use to retrieve the file path using the method get\_pathname(). It's possible that the file has already been removed so we check if it exists before trying to remove it. If an OSError exception is thrown during the file removal it's probably because the file is a directory or the user doesn't have sufficient privilege to remove it. Finally, the file is removed and the "row-deleted" signal is emitted from the rows\_deleted() method. The "file-deleted" signal notifies the TreeViews using the model that the model has changed so that they can update their internal state and display the revised model.

The add() method needs to create a file with the given name in the current folder. If the file was created its name is added to the list of files in the model. For example:

```
def add(self, filename):
  pathname = os.path.join(self.dirname, filename)
   if os.path.exists(pathname):
      return
   try:
      fd = file(pathname, 'w')
      fd.close()
```

```
self.dir ctime = os.stat(self.dirname).st ctime
  files = self.files[1:] + [filename]files.sort()
  self.files = ['..] + filespath = (self.files.index(filename),)
  iter = self.get_iter(path)
  self.row inserted(path, iter)
except OSError:
  pass
return
```
This simple example makes sure that the file doesn't exist then tries to open the file for writing. If successful, the file is closed and the file name sorted into the list of files. The path and TreeIter for the added file row are retrieved to use in the row\_inserted() method that emits the "row-inserted" signal. The "row-inserted" signal is used to notify the TreeViews using the model that they need to update their internal state and revise their display.

The other methods mentioned above (for example, append and prepend) don't make sense for the example since the model keeps the file list sorted.

Other methods that may be worth implementing in a TreeModel subclassing the GenericTreeModel are:

- set\_value()
- reorder()
- swap()
- move\_after()
- move\_before()

Implementing these methods is similar to the above methods. You have to synchronize the model with the external state and then notify the TreeViews if the model has changed. The following methods are used to notify the TreeViews of model changes by emitting the appropriate signal:

```
def row_changed(path, iter)
def row_inserted(path, iter)
def row has child toggled(path, iter)
def row_deleted(path)
def rows_reordered(path, iter, new_order)
```
#### **14.11.4. Memory Management**

One of the problems with the GenericTreeModel is that TreeIters hold a reference to a Python object returned from your custom tree model. Since the TreeIter may be created and initialized in C code and live on the stack, it's not possible to know when the TreeIter has been destroyed and the Python object reference is no longer being used. Therefore, the Python object referenced in a TreeIter has by default its reference count incremented but it is not decremented when the TreeIter is destroyed. This ensures that the Python object will not be destroyed while being used by a TreeIter and possibly cause a segfault. Unfortunately the extra reference counts lead to the situation that, at best, the Python object will have an excessive reference count and, at worst, it will never be freed even when it is not being used. The latter case leads to memory leaks and the former to reference leaks.

To provide for the situation where the custom TreeModel holds a reference to the Python object until it is no longer available (i.e. the TreeIter is invalid because the model has changed) and there is no need to leak references, the GenericTreeModel has the "leak-references" property. By default "leak-references" is TRUE to indicate that the GenericTreeModel will leak references. If "leak-references" is set to FALSE, the reference count of the Python object will not be incremented when referenced in a TreeIter. This means that your custom TreeModel must keep a reference to all Python objects used in TreeIters until the model is destroyed. Unfortunately, even this cannot protect against buggy code that attempts to use a saved TreeIter on a different GenericTreeModel. To protect against that case your application would have to keep references to all Python objects referenced from a TreeIter for any GenericTreeModel instance. Of course, this ultimately has the same result as leaking references.

In PyGTK 2.4 and above the invalidate\_iters() and iter\_is\_valid() methods are available to help manage the TreeIters and their Python object references:

```
generictreemodel.invalidate_iters()
result = generictreemodel.iter_is_valid(iter)
```
These are particularly useful when the "leak-references" property is set to FALSE. Tree models derived from GenericTreeModel are protected from problems with out of date TreeIters because the iters are automatically checked for validity with the tree model.

If a custom tree model doesn't support persistent iters (i.e. gtk.TREE\_MODEL\_ITERS\_PERSIST is not set in the return from the TreeModel.get\_flags() method), it can call the invalidate\_iters() method to invalidate all its outstanding TreeIters when it changes the model (e.g. after inserting a new row). The tree model can also dispose of any Python objects, that were referenced by TreeIters, after calling the invalidate\_iters() method.

Applications can use the iter is valid() method to determine if a TreeIter is still valid for the custom tree model.

# **14.11.5. Other Interfaces**

The ListStore and TreeStore models support the TreeSortable, TreeDragSource and TreeDragDest interfaces in addition to the TreeModel interface. The GenericTreeModel only supports the TreeModel interface. I believe that this is because of the direct reference of the model at the C level by TreeViews and the TreeModelSort and TreeModelFilter models. To create and use TreeIters requires C glue code to interface with the Python custom tree model that has the data. That glue code is provided by the GenericTreeModel and there appears to be no alternative purely Python way of doing it because the TreeViews and the other models call the GtkTreeModel functions in C passing their reference to the custom tree model.

The TreeSortable interface would need C glue code as well to work with the default TreeViewColumn sort mechanism as explained in [Section 14.2.9, "Sorting TreeModel Rows".](#page-241-0) However a custom model can do its own sorting and an application can manage the use of sort criteria by handling the TreeViewColumn header clicks and calling the custom tree model sort methods. The model completes the update of the TreeViews by emitting the

"rows-reordered" signal using the TreeModel's rows\_reordered() method. Thus the GenericTreeModel probably doesn't need to implement the TreeSortable interface.

Likewise, the GenericTreeModel doesn't have to implement the TreeDragSource and TreeDragDest interfaces because the custom tree model can implement its own drag and drop interfaces and the application can handle the appropriate  $T$ reeView signals and call the custom tree model methods as needed.

# **14.11.6. Applying The GenericTreeModel**

I believe that the GenericTreeModel should only be used as a last resort. There are powerful mechanisms in the standard group of TreeView objects that should be sufficient for most applications. Undoubtedly there are applications which may require the use of the GenericTreeModel but you should attempt to first use the following instead:

Cell Data Functions

As illustrated in [Section 14.4.5, "Cell Data Function",](#page-249-1) cell data functions can be used to modify and even synthesize the data for a TreeView column display. You can effectively create as many display columns with generated data as you wish. This gives you a great deal of control over the presentation of data from an underlying data source.

TreeModelFilter

In PyGTK 2.4, the TreeModelFilter as described in [Section 14.10.2, "TreeModelFilter"](#page-272-1) provides a great degree of control over the display of the columns and rows of a child TreeModel including presenting just the child rows of a row. Data columns can be synthesized similar to using Cell Data Functions but here the model appears to be a TreeModel with the number and type of columns specified whereas a cell data function leaves the model columns unchanged and just modifies the display in a TreeView.

If a GenericTreeModel must be used you should be aware that:

- the entire TreeModel interface must be created and made to work as documented. There are subtleties that can lead to bugs. By contrast, the standard TreeModels are thoroughly tested.
- managing the references of Python objects used by TreeIters can be difficult especially for long running programs with lots of variety of display.
- an interface has to be developed for adding, deleting and changing the contents of rows. There is some awkwardness with the mapping of TreeIters to the Python objects and model rows in this interface.
- there is significant effort in developing sortable and drag and drop interfaces. The application probably needs to be involved in making these interfaces fully functional.

# **14.12. The Generic CellRenderer**
# **Chapter 15. New Widgets in PyGTK 2.2**

The Clipboard object was added in PyGTK 2.2. The GtkClipboard was available in GTK+ 2.0 but was not wrapped by PyGTK 2.0 because it was not a complete GObject. Some new objects were added to the gtk.gdk module in PyGTK 2.2 but they will not be described in this tutorial. See the [PyGTK 2 Refer](url(http://www.pygtk.org/pygtk2reference/index.html))[ence Manual](url(http://www.pygtk.org/pygtk2reference/index.html)) [http://www.pygtk.org/pygtk2reference/index.html] for more information on the gtk.gdk.Display, gtk.gdk.DisplayManager and gtk.gdk.Screen objects.

# **15.1. Clipboards**

A Clipboard provides a storage area for sharing data between processes or between different widgets in the same process. Each Clipboard is identified by a string name encoded as a gdk.Atom. You can use any name you want to identify a Clipboard and a new one will be created if it doesn't exist. If you want to share a Clipboard with other processes each process will need to know the Clipboard's name.

Clipboards are built on the SelectionData and selection interfaces. The default Clipboard used by the TextView, Label and Entry widgets is "CLIPBOARD". Other common clipboards are "PRI-MARY" and "SECONDARY" that correspond to the primary and secondary selections (Win32 ignores these). These can also be specified using the gtk.gdk.Atom objects: gtk.gdk.SELECTION\_CLIPBOARD, gtk.gdk.SELECTION\_PRIMARY and gtk.gdk.SELECTION\_SECONDARY. See the [gtk.gdk.Atom refer](url(http://www.pygtk.org/pygtk2reference/class-gdkatom.html))[ence documentation](url(http://www.pygtk.org/pygtk2reference/class-gdkatom.html)) [http://www.pygtk.org/pygtk2reference/class-gdkatom.html] for more information.

# **15.1.1. Creating A Clipboard**

A Clipboard is created using the constructor:

```
clipboard = gtk.Clipboard(display, selection)
```
where display is the gtk.gdk.Display associated with the Clipboard named by selection. The following convenience function creates a Clipboard using the default  $qtk$ .gdk.Display:

clipboard = gtk.clipboard\_get(**selection**)

Finally, a Clipboard can also be created using the Widget method:

clipboard = widget.get\_clipboard(**selection**)

The widget must be realized and be part of a toplevel window hierarchy.

## **15.1.2. Using Clipboards with Entry, Spinbutton and TextView**

Entry, SpinButton and TextView widgets have popup menus that provide the ability to cut and copy the selected text to and paste from the "CLIPBOARD" clipboard. In addition key bindings are set to allow keyboard accelerators to cut, copy and paste. Cut is activated by **Control**+**X**; copy, by **Control**+**C**; and, paste, by **Control**+**V**.

The widgets (Entry and SpinButton) implement the Editable interface that has the following methods to cut, copy and paste to and from the "CLIPBOARD" clipboard:

```
editable.cut_clipboard()
editable.copy_clipboard()
editable.paste_clipboard()
```
A Label that is selectable (the "selectable" property is TRUE) also supports copying the selected text to the "CLIPBOARD" clipboard using a popup menu or the **Control**+**C** keyboard accelerator.

TextBuffers have similar methods though they also allow specifying the clipboard to use:

textbuffer.copy\_clipboard(**clipboard**)

The selection text will be copied to the Clipboard specified by *clipboard*.

```
textbuffer.cut_clipboard(clipboard, default_editable)
```
The selected text will be copied to *clipboard*. If default\_editable is TRUE the selected text will also be deleted from the TextBuffer. Otherwise, cut clipboard() will act like the copy clipboard() method.

textbuffer.paste\_clipboard(**clipboard**, **override\_location**, **default\_editable**)

If default\_editable is TRUE, the contents of clipboard will be inserted into the TextBuffer at the location specified by the TextIter override\_location. If default\_editable is FALSE, paste\_clipboard() will not insert the contents of clipboard. If override\_location is None the contents of clipboard will be inserted at the cursor location.

TextBuffers also have two methods to manage a set of Clipboards that are automatically set with the contents of the current selection:

```
textbuffer.add_selection_clipboard(clipboard)
textbuffer.remove_selection_clipboard(clipboard)
```
When a TextBuffer is added to a TextView the "PRIMARY" clipboard is automatically added to the selection clipboards. Your application can add other clipboards (for example, the "CLIPBOARD" clipboard).

## **15.1.3. Setting Data on a Clipboard**

You can set the Clipboard data programmatically using either of:

```
clipboard.set_with_data(targets, get_func, clear_func, user_data)
clipboard.set_text(text, len=-1)
```
The set\_with\_data() method indicates which selection data targets are supported and provides functions (get\_func and clear\_func) that are called when the data is asked for or the clipboard data is changed. user\_data is passed to get\_func or clear\_func when called. targets is a list of 3-tuples containing:

- a string representing a target supported by the clipboard.
- a flags value used for drag and drop use 0.
- an application assigned integer that is passed as a parameter to a signal handler to help identify the target type.

The signatures of get\_func and clear\_func are:

```
def get_func(clipboard, selectiondata, info, data):
```

```
def clear_func(clipboard, data):
```
where clipboard is the Clipboard, selectiondata is a SelectionData object to set the data in, info is the application assigned integer associated with a target, and data is user\_data.

set\_text() is a convenience method that uses the set\_with\_data() method to set text data on a Clipboard with the targets: "STRING", "TEXT", "COMPOUND\_TEXT", and "UTF8\_STRING". It uses internal get and clear functions to manage the data.  $set\_text()$  is equivalent to the following:

```
def my_set_text(self, text, len=-1):
   targets = [ ('STRING", 0, 0),("TEXT", 0, 1),
            ("COMPOUND_TEXT", 0, 2),
            ("UTF8_STRING", 0, 3) ]
  def text_get_func(clipboard, selectiondata, info, data):
     selectiondata.set_text(data)
     return
  def text_clear_func(clipboard, data):
     del data
     return
   self.set_with_data(targets, text_get_func, text_clear_func, text)
  return
```
Once data is set on a clipboard, it will be available until the application is finished or the clipboard data is changed.

To provide the behavior typical of cut to a clipboard, your application will have to delete the selected text or object after copying it to the clipboard.

## **15.1.4. Retrieving the Clipboard Contents**

The contents of a Clipboard can be retrieved using the following method:

```
clipboard.request_contents(target, callback, user_data=None)
```
The contents specified by target are retrieved asynchronously in the function specified by callback which is called with user\_data. The signature of callback is:

```
def callback(clipboard, selectiondata, data):
```
where selectiondata is a SelectionData object containing the contents of clipboard. data is user data. The request contents() method is the most general way of retrieving the contents of a Clipboard. The following convenience method retrieves the text contents of a Clipboard:

clipboard.request\_text(**callback**, **user\_data**=None)

The text string is returned to the callback function instead of a Selectiondata object. You can check which targets are available on the Clipboard by using the method:

clipboard.request\_targets(**callback**, **user\_data**=None)

The targets are returned as a tuple of  $gtk$ .  $gdk$ . Atom objects to the callback function.

Two convenience methods are provided to return the Clipboard contents synchronously:

selectiondata = clipboard.wait\_for\_contents(target)

```
text = clipboard.wait for text()
```
## **15.1.5. A Clipboard Example**

To illustrate the use of a Clipboard the [clipboard.py](file:url(examples/clipboard.py)) [examples/clipboard.py] example program tracks the text items that are cut or copied to the "CLIPBOARD" clipboard and saves the last ten clipboard entries. There are ten buttons that provide access to the text of the saved entries. The button label display the first sixteen characters of the saved text and the tooltips display the targets that the entry originally had. When an entry button is clicked the text window is loaded with the associated saved text which is editable. The button below the text window saves the current text window contents to the clipboard.

[Figure 15.1, "Clipboard Example Program"](#page-292-0) illustrates the [clipboard.py](file:url(examples/clipboard.py)) [examples/clipboard.py] example program in operation:

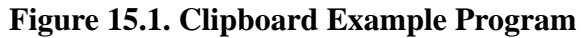

<span id="page-292-0"></span>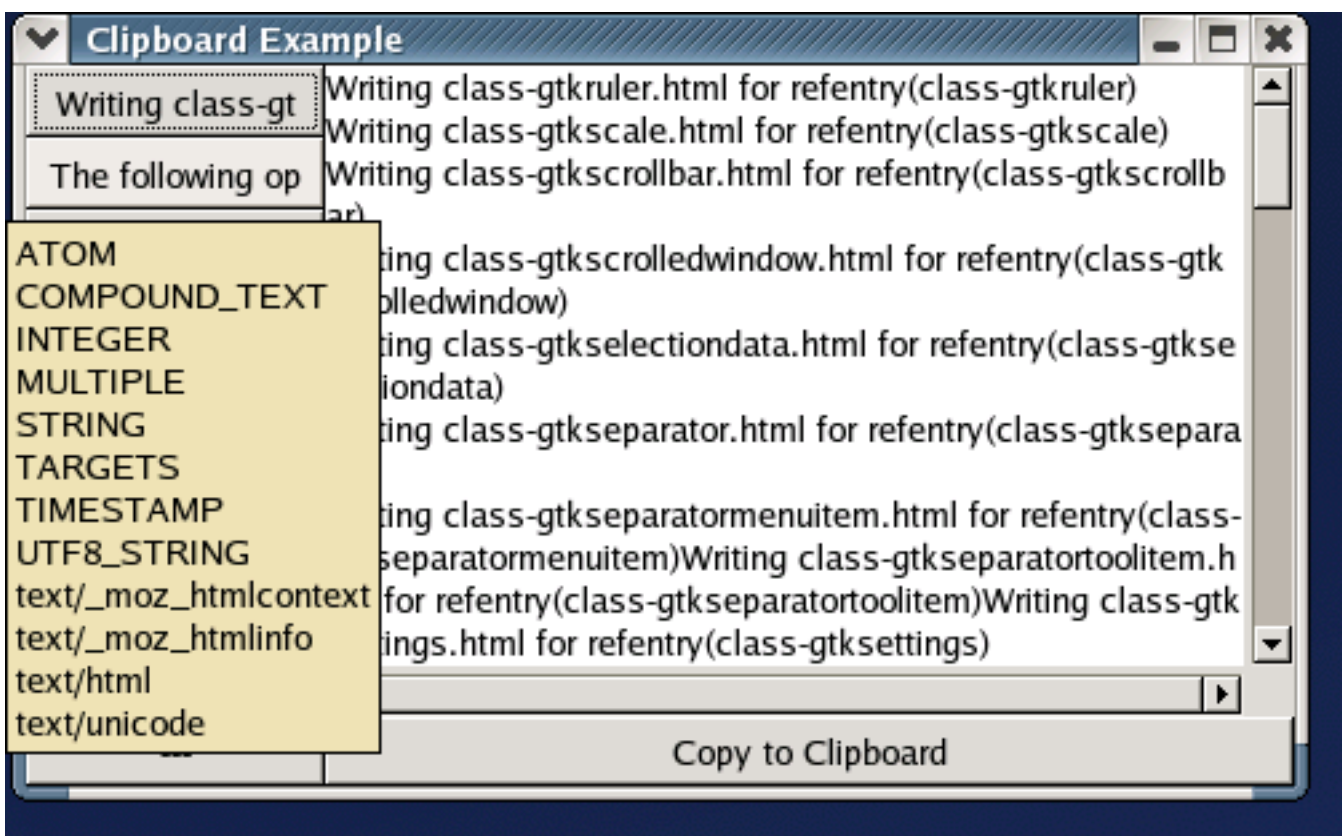

The example program polls the clipboard every 1.5 seconds to see if the contents have changed. The program could be changed to duplicate the complete set of target contents and then take ownership of the clipboard using the set\_with\_data() method. Later, when another program sets the contents of the clipboard, the clear\_func will be called and it can be used to reload the clipboard contents and retake the clipboard ownership.

# **Chapter 16. New Widgets in PyGTK 2.4**

Quite a few new widgets and support objects were added in PyGTK 2.4 including:

- Action, RadioAction, ToggleAction objects that represent actions that a user can take. Actions contain information to be used to create proxy widgets ( for example, icons, menu items and toolbar items).
- ActionGroup an object containing Actions that have some relationship, for example, actions to open, close and print a document.
- Border an object containing the values for a border.
- ColorButton a button used to launch a ColorSelectionDialog.
- ComboBox a widget providing a list of items to choose from. It replaces the OptionMenu.
- ComboBoxEntry a widget providing a text entry field with a dropdown list of items to choose from. It replaces the Combo.
- EntryCompletion an object providing completion for an Entry widget.
- Expander a container that can show and hide its child in response to its button click.
- FileChooser an interface for choosing files.
- FileChooserWidget a widget implementing the FileChooser interface. It replaces the FileSelection widget.
- FileChooserDialog a dialog used for "File/Open" and "File/Save" actions. It replaces the FileSelectionDialog.
- FileFilter an object used to filter files based on an internal set of rules.
- FontButton a button that launches the FontSelectionDialog.
- IconInfo an object containing information about an icon in an IconTheme.
- IconTheme an object providing lookup of icons by name and size.
- ToolItem, ToolButton, RadioToolButton, SeparatorToolItem, ToggleToolButton widgets that can be added to a Toolbar. These replace the previous Toolbar items.
- TreeModelFilter an object providing a powerful mechanism for revising the representation of an underlying TreeModel. This is described in [Section 14.10.2, "TreeModelFilter".](#page-272-0)
- UIManager an object providing a way to construct menus and toolbars from an XML UI description. It also has methods to manage the merging and separation of multiple UI descriptions.

# **16.1. The Action and ActionGroup Objects**

The Action and ActionGroup objects work together to provide the images, text, callbacks and accelerators for your application menus and toolbars. The UIManager uses Actions and ActionGroups to build the menubars and toolbars automatically based on a XML specification. It's much easier to create and populate menus and toolbars using the UIManager described in a later section. The following sections on the Action and ActionGroup objects describe how to directly apply these objects but I recommend using the UIManager whenever possible.

## <span id="page-294-0"></span>**16.1.1. Actions**

An Action object represents an action that the user can take using an application user interface. It contains information used by proxy UI elements (for example, MenuItems or Toolbar items) to present the action to the user. There are two subclasses of Action:

ToggleAction

An Action that can be toggled between two states.

RadioAction

An Action that can be grouped so that only one can be active.

For example, the standard File->Quit menu item can be represented with an icon, mnemonic text and accelerator. When activated, the menu item triggers a callback that could exit the application. Likewise a Toolbar Quit button could share the icon, mnemonic text and callback. Both of these UI elements could be proxies of the same Action.

Ordinary Button, ToggleButton and RadioButton widgets can also act as proxies for an Action though there is no support for these in the UIManager.

### **16.1.1.1. Creating Actions**

An Action can be created using the constructor:

```
action = gtk.Action(name, label, tooltip, stock_id)
```
name is a string used to identify the Action in an ActionGroup or in a UIManager specification. label and tooltip are strings used as the label and tooltip in proxy widgets. If label is None then the stock\_id must be a string specifying a Stock Item to get the label from. If  $to$   $oltip$  is None the Action will not have a tooltip.

As we'll see in [Section 16.1.2, "ActionGroups"](#page-304-0) it's much easier to create Action objects using the ActionGroup convenience methods:

```
actiongroup.add_actions(entries, user_data=None)
 actiongroup.add_toggle_actions(entries, user_data=None)
 actiongroup.add_radio_actions(entries, value=0, on_change=None,←-
user_data=None)
```
More about these later but first I'll describe how to use an Action with a Button to illustrate the basic operations of connecting an Action to a proxy widget.

### **16.1.1.2. Using Actions**

The basic procedure for using an Action with a Button proxy is illustrated by the [simpleaction.py](file:url(examples/simpleaction.py)) [examples/simpleaction.py] example program. The Button is connected to the Action using the method:

```
action.connect_proxy(proxy)
```
where proxy is a MenuItem, ToolItem or Button widget.

An Action has one signal the "activate" signal that is triggered when the Action is activated usually as the result of a proxy widget being activated (for example a ToolButton is clicked). You just have connect a callback to this signal to handle the activation of any of the proxy widgets.

The source code for the [simpleaction.py](file:url(examples/simpleaction.py)) [examples/simpleaction.py] example program is:

```
1 #!/usr/bin/env python
2
3 import pygtk
4 pygtk.require('2.0')
5 import gtk
6
7 class SimpleAction:
8 def __init__(self):
9 # Create the toplevel window
10 window = gtk.Window()
11 window.set_size_request(70, 30)
12 window.connect('destroy', lambda w: gtk.main_quit())
13
14 # Create an accelerator group
15 accelgroup = gtk.AccelGroup()
16 # Add the accelerator group to the toplevel window
17 window.add_accel_group(accelgroup)
18
19 # Create an action for quitting the program using a stock item
20 action = gtk.Action('Quit', None, None, gtk.STOCK_QUIT)
21 # Connect a callback to the action
22 action.connect('activate', self.quit_cb)
23
24 # Create an ActionGroup named SimpleAction
25 actiongroup = gtk.ActionGroup('SimpleAction')
26 # Add the action to the actiongroup with an accelerator
27 # None means use the stock item accelerator
28 actiongroup.add_action_with_accel(action, None)
29
30 # Have the action use accelgroup
31 action.set_accel_group(accelgroup)
32
33 # Connect the accelerator to the action
34 action.connect_accelerator()
35
36 # Create the button to use as the action proxy widget
```

```
37 quitbutton = gtk.Button()
38 # add it to the window
39 window.add(quitbutton)
40
41 # Connect the action to its proxy widget
42 action.connect_proxy(quitbutton)
43
44 window.show_all()
45 return
46
47 def quit_cb(self, b):
48 print 'Quitting program'
49 gtk.main_quit()
50
51 if __name__ == '__main__':
52 sa = SimpleAction()
53 gtk.main()
```
The example creates an Action (line 20) that uses a Stock Item to provide the label text with mnemonic, icon, accelerator and translation domain. If a Stock Item is not used you'll need to specify a label instead. Line 22 connects the "activate" signal of action to the self.quit\_cb() method so that it is invoked when the Action is activated by quitbutton. Line 42 connects quitbutton to action as a proxy widget. When quitbutton is clicked it will activate action and thereby invoke the self.quit\_cb() method. The [simpleaction.py](file:url(examples/simpleaction.py)) [examples/simpleaction.py] example uses quite a bit of code (lines 15, 17, 31 and 34 to setup the accelerator for the Button. The procedure is similar for MenuItems and Toolbar ToolItems.

<span id="page-296-0"></span>[Figure 16.1, "Simple Action Example"](#page-296-0) shows the [simpleaction.py](file:url(examples/simpleaction.py)) [examples/simpleaction.py] example in operation.

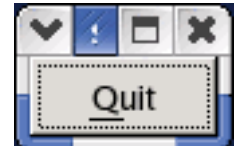

#### **Figure 16.1. Simple Action Example**

### **16.1.1.3. Creating Proxy Widgets**

In the previous section we saw that an existing widget could be connected to an Action as a proxy. In this section we'll see how a proxy widget can be created using the Action methods:

```
menuitem = action.create_menu_item()
toolitem = action.create tool item()
```
The [basicaction.py](file:url(examples/basicaction.py)) [examples/basicaction.py] example illustrates a MenuItem, ToolButton and a Button sharing an Action. The MenuItem and the ToolButton are created using the above methods. The [basicaction.py](file:url(examples/basicaction.py)) [examples/basicaction.py] example program source code is:

```
1 #!/usr/bin/env python
2
3 import pygtk
4 pygtk.require('2.0')
5 import gtk
6
7 class BasicAction:
8 def __init__(self):
9 # Create the toplevel window
10 window = gtk.Window()
11 window.connect('destroy', lambda w: gtk.main_quit())
12 vbox = gtk.VBox()
13 vbox.show()
14 window.add(vbox)
15
16 # Create an accelerator group
17 accelgroup = gtk.AccelGroup()
18 # Add the accelerator group to the toplevel window
19 window.add_accel_group(accelgroup)
20
21 # Create an action for quitting the program using a stock item
22 action = gtk.Action('Quit', '_Quit me!', 'Quit the Program',
23 gtk.STOCK_QUIT)
24 action.set_property('short-label', '_Quit')
25 # Connect a callback to the action
26 action.connect('activate', self.quit_cb)
27
28 # Create an ActionGroup named BasicAction
29 actiongroup = gtk.ActionGroup('BasicAction')
30 # Add the action to the actiongroup with an accelerator
31 # None means use the stock item accelerator
32 actiongroup.add_action_with_accel(action, None)
33
34 # Have the action use accelgroup
35 action.set_accel_group(accelgroup)
36
37 # Create a MenuBar
38 menubar = gtk.MenuBar()
39 menubar.show()
40 vbox.pack_start(menubar, False)
41
42 # Create the File Action and MenuItem
43 file_action = gtk.Action('File', '_File', None, None)
44 actiongroup.add_action(file_action)
45 file_menuitem = file_action.create_menu_item()
46 menubar.append(file_menuitem)
47
48 # Create the File Menu
49 file_menu = gtk.Menu()
```

```
New Widgets in
PyGTK 2.4
```

```
50 file menuitem.set submenu(file menu)
51
52 # Create a proxy MenuItem
53 menuitem = action.create_menu_item()
54 file_menu.append(menuitem)
55
56 # Create a Toolbar
57 toolbar = gtk.Toolbar()
58 toolbar.show()
59 vbox.pack_start(toolbar, False)
60
61 # Create a proxy ToolItem
62 toolitem = action.create_tool_item()
63 toolbar.insert(toolitem, 0)
64
65 # Create and pack a Label
66 label = gtk.Label("'
67 Select File->Quit me! or
68 click the toolbar Quit button or
69 click the Quit button below or
70 press Control+q
71 to quit.
72 "')
73 label.show()
74 vbox.pack_start(label)
75
76 # Create a button to use as another proxy widget
77 quitbutton = gtk.Button()
78 # add it to the window
79 vbox.pack_start(quitbutton, False)
80
81 # Connect the action to its proxy widget
82 action.connect_proxy(quitbutton)
83 # Have to set tooltip after toolitem is added to toolbar
84 action.set_property('tooltip', action.get_property('tooltip'))
85 tooltips = gtk.Tooltips()
86 tooltips.set_tip(quitbutton, action.get_property('tooltip'))
87
88 window.show()
89 return
90
91 def quit_cb(self, b):
92 print 'Quitting program'
93 gtk.main_quit()
94
95 if _name = 'main':
96 ba = BasicAction()
97 gtk.main()
```
This example introduces an ActionGroup to hold the Actions used in the program. [Section 16.1.2, "Action-](#page-304-0)[Groups"](#page-304-0) will go into more detail on the use of ActionGroups.

The code in lines 9-14 sets up a top level window containing a VBox. Lines 16-35 set up the "Quit" Action similar to that in the [simpleaction.py](file:url(examples/simpleaction.py)) [examples/simpleaction.py] example program and add it with the gtk.STOCK\_QUIT Stock Item accelerator (line 32) to the "BasicAction" ActionGroup (created in line 29). Note that, unlike the [sim](file:url(examples/simpleaction.py))[pleaction.py](file:url(examples/simpleaction.py)) [examples/simpleaction.py] example program, you don't have to call the connect\_accelerator() method for the action since it is called automatically when the create\_menu\_item() method is called in line 53.

Lines 38-40 create a MenuBar and pack it into the VBox. Lines 43-44 create an Action (file\_action) for the File menu and add it to actiongroup. The File and Quit menu items are created in lines 45 and 53 and added to menubar and file menu respectively in lines 46 and 54.

Likewise a Toolbar is created and added to the VBox in lines 57-59. The proxy ToolItem is created and added to toolbar in lines 62-63. Note the Action tooltip must be set (line 84) after the ToolItem is added to the Toolbar for it to be used. Also the Button tooltip must be added manually (lines 84-86).

<span id="page-299-0"></span>[Figure 16.2, "Basic Action Example"](#page-299-0) displays the [basicaction.py](file:url(examples/basicaction.py)) [examples/basicaction.py] example program in operation:

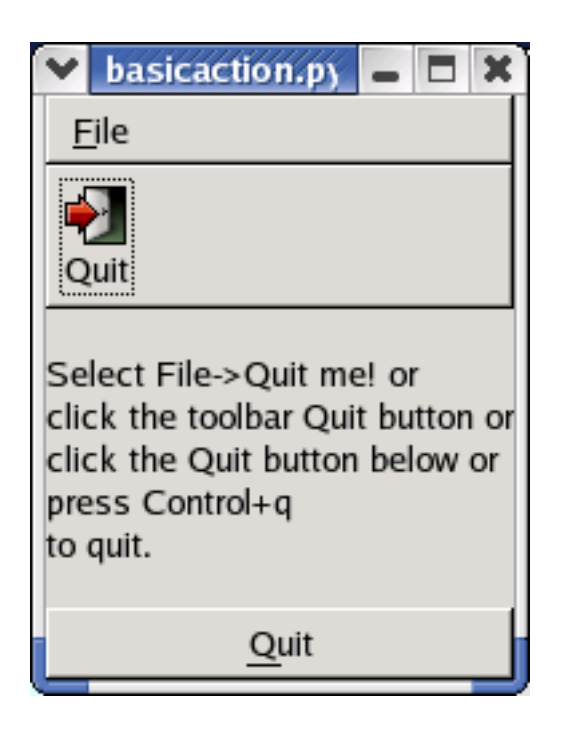

**Figure 16.2. Basic Action Example**

A proxy widget can be disconnected from an Action by using the method:

```
action.disconnect_proxy(proxy)
```
### **16.1.1.4. Action Properties**

An Action has a number of properties that control the display and function of its proxy widgets. The most important of these are the "sensitive" and "visible" properties. The "sensitive" property determines the sensitivity of the proxy widgets. If "sensitive" is FALSE the proxy widgets are not activatable and will usually be displayed "grayed out".

Likewise, the "visible" property determines whether the proxy widgets will be visible. If an Action's "visible" property is FALSE its proxy widgets will be hidden.

As we'll see in the next section, an Action's sensitivity or visibility is also controlled by the sensitivity or visibility of the ActionGroup it belongs to. Therefore, for an Action to be sensitive (or visible) both it and its ActionGroup must be sensitive (or visible). To determine the effective sensitivity or visibility of an Action you should use the following methods:

```
result = action.is_sensitive()
result = action.is_visible()
```
The name assigned to an Action is contained in its "name" property which is set when the Action is created. You can retrieve that name using the method:

```
name = action.get_name()
```
Other properties that control the display of the proxy widgets of an Action include:

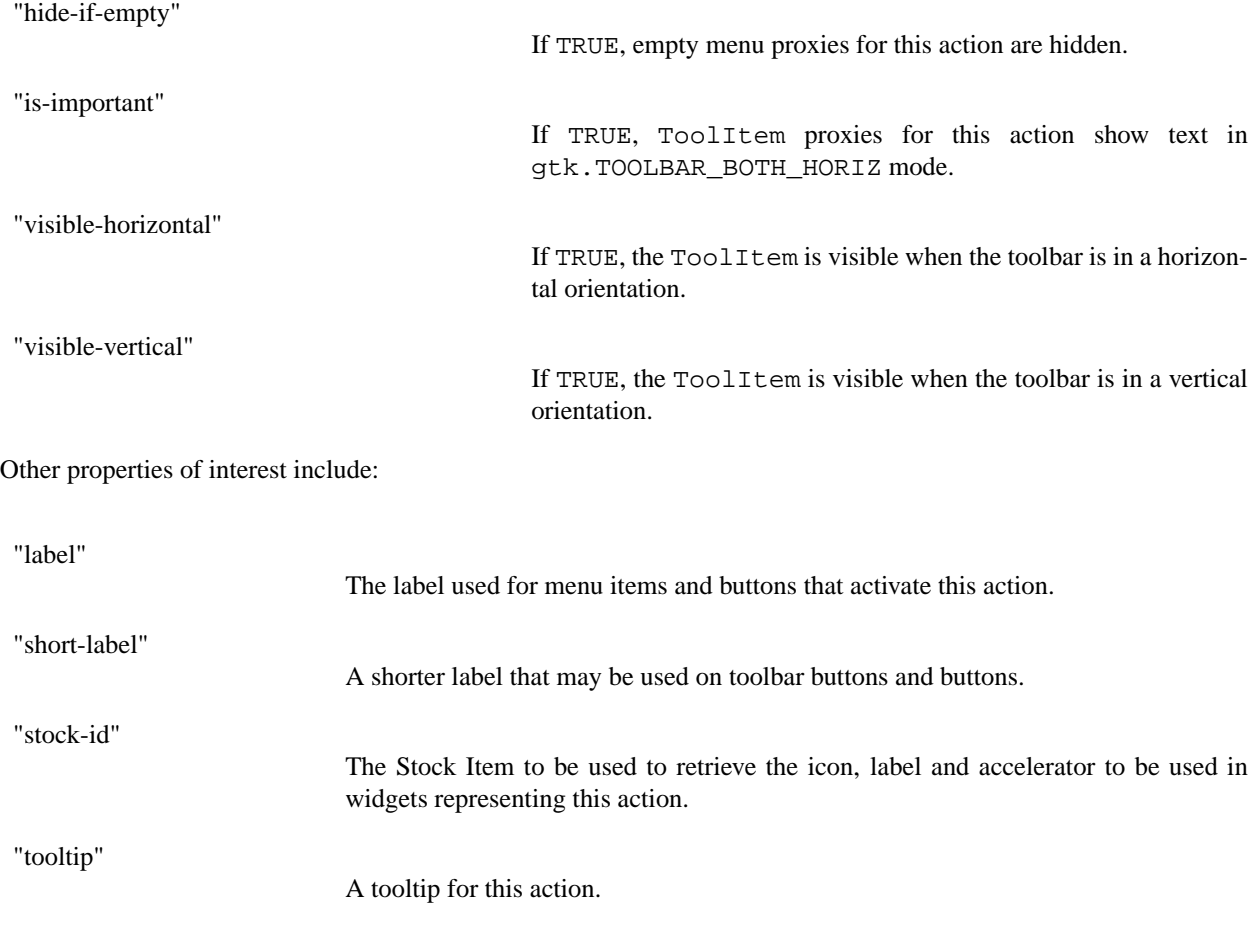

Note that the [basicaction.py](file:url(examples/basicaction.py)) [examples/basicaction.py] example program overrides the qtk.STOCK\_QUIT label with "\_Quit me!" and sets the "short-label" property to "\_Quit". The short label is used for the ToolButton and the Button labels but the full label is used for the MenuItem label. Also note that the tooltip cannot be set on a ToolItem until it is added to a Toolbar.

### **16.1.1.5. Actions and Accelerators**

An Action has three methods that are used to set up an accelerator:

```
action.set_accel_group(accel_group)
action.set_accel_path(accel_path)
action.connect_accelerator()
```
These, in conjunction with the gtk.ActionGroup.add\_action\_with\_accel() method, should cover most cases of accelerator set up.

An AccelGroup must always be set for an Action. The set\_accel\_path() method is called by the gtk.ActionGroup.add\_action\_with\_accel() method. If set\_accel\_path() is used the accelerator path should match the default format: "<Actions>/actiongroup\_name/action\_name". Finally, the connect  $\alpha$ celerator() method is called to complete the accelerator set up.

#### **Note**

An Action must have an AccelGroup and an accelerator path associated with it before connect\_accelerator() is called.

Since the connect\_accelerator() method can be called several times (i.e. once for each proxy widget), the number of calls is counted so that an equal number of disconnect accelerator() calls must be made before removing the accelerator.

As illustrated in the previous example programs, an Action accelerator can be used by all the proxy widgets. An Action should be part of an ActionGroup in order to use the default accelerator path that has the format: "<Actions>/actiongroup\_name/action\_name". The easiest way to add an accelerator is to use the gtk.ActionGroup.add\_action\_with\_accel() method and the following general procedure:

- Create an AccelGroup and add it to the top level window.
- Create a new ActionGroup
- Create an Action specifying a Stock Item with an accelerator.
- Add the Action to the ActionGroup using the gtk.ActionGroup.add\_action\_with\_accel() method specifying None to use the Stock Item accelerator or an accelerator string acceptable to gtk.accelerator\_parse().
- Set the AccelGroup for the Action using the qtk.Action.set accel group() method.
- Complete the accelerator set up using the gtk.Action.connect\_accelerator() method.

Any proxy widgets created by or connected to the Action will use the accelerator.

### **16.1.1.6. Toggle Actions**

As mentioned previously a ToggleAction is a subclass of Action that can be toggled between two states. The constructor for a ToggleAction takes the same parameters as an Action:

toggleaction = gtk.ToggleAction(**name**, **label**, **tooltip**, **stock\_id**)

In addition to the Action methods the following ToggleAction methods:

```
toggleaction.set_active(is_active)
is_active = toggleaction.get_active()
```
set and get the current state of toggleaction. is\_active is a boolean value.

You can connect to the "toggled" signal specifying a callback with the signature:

def toggled\_cb(toggleaction, user\_data)

The "toggled" signal is emitted when the ToggleAction changes state.

A MenuItem proxy widget of a ToggleAction will be displayed like a CheckMenuItem by default. To have the proxy MenuItem displayed like a RadioMenuItem set the "draw-as-radio" property to TRUE using the method:

toggleaction.set\_draw\_as\_radio(**draw\_as\_radio**)

You can use the following method to determine whether the ToggleAction MenuItems will be displayed like RadioMenuItems:

draw\_as\_radio = toggleaction.get\_draw\_as\_radio()

#### **16.1.1.7. Radio Actions**

A RadioAction is a subclass of ToggleAction that can be grouped so that only one RadioAction is active at a time. The corresponding proxy widgets are the RadioMenuItem and RadioToolButton.

The constructor for a RadioAction takes the same arguments as an Action with the addition of a unique integer value that is used to identify the active RadioAction in a group:

radioaction = gtk.RadioAction(name, label, tooltip, stock\_id, value)

The group for a RadioAction can be set using the method:

```
radioaction.set_group(group)
```
where group is another RadioAction that radioaction should be grouped with. The group containing a RadioAction can be retrieved using the method:

```
group = radioaction.get_group()
```
that returns a list of the group of RadioAction objects that includes radioaction.

The value of the currently active group member can retrieved using the method:

active\_value = radioaction.get\_current\_value()

You can connect a callback to the "changed" signal to be notified when the active member of the RadioAction group has been changed. Note that you only have to connect to one of the RadioAction objects to track changes. The callback signature is:

```
def changed_cb(radioaction, current, user_data)
```
where current is the currently active RadioAction in the group.

#### **16.1.1.8. An Actions Example**

<span id="page-303-0"></span>The [actions.py](file:url(examples/actions.py)) [examples/actions.py] example program illustrates the use of the Action, ToggleAction and RadioAction objects. [Figure 16.3, "Actions Example"](#page-303-0) displays the example program in operation:

#### **Figure 16.3. Actions Example**

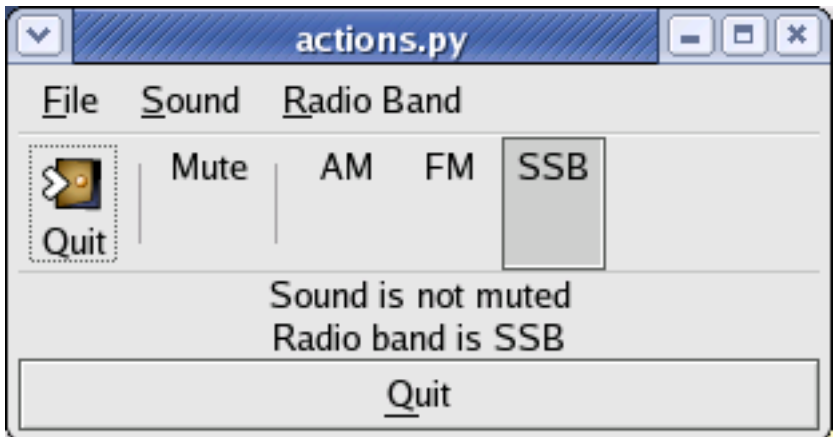

This example is similar enough to the [basicaction.py](file:url(examples/basicaction.py)) [examples/basicaction.py] example program that a detailed description is not necessary.

# <span id="page-304-0"></span>**16.1.2. ActionGroups**

As mentioned in the previous section, related Action objects should be added to an ActionGroup to provide common control over their visibility and sensitivity. For example, in a text processing application the menu items and toolbar buttons for specifying the text justification could be contained in an ActionGroup. A user interface is expected to have multiple ActionGroup objects that cover various aspects of the application. For example, global actions like creating new documents, opening and saving a document and quitting the application likely form one ActionGroup while actions such as modifying the view of the document would form another.

## **16.1.2.1. Creating ActionGroups**

An ActionGroup is created using the constructor:

```
actiongroup = gtk.ActionGroup(name)
```
where name is a unique name for the ActionGroup. The name should be unique because it is used to form the default accelerator path for its Action objects.

The ActionGroup name can be retrieved using the method:

```
name = actiongroup.get_name()
```
or by retrieving the contents of the "name" property.

## **16.1.2.2. Adding Actions**

As illustrated in [Section 16.1.1, "Actions"](#page-294-0) an existing Action can be added to an ActionGroup using one of the methods:

actiongroup.add\_action(**action**)

actiongroup.add\_action\_with\_accel(**action**, **accelerator**)

where action is the Action to be added and accelerator is a string accelerator specification acceptable to gtk.accelerator\_parse(). If accelerator is None the accelerator (if any) associated with the "stock-id" property of action will be used. As previously noted the add\_action\_wih\_accel() method is preferred if you want to use accelerators.

The ActionGroup offers three convenience methods that make the job of creating and adding Action objects to an ActionGroup much easier:

```
actiongroup.add_actions(entries, user_data=None)
 actiongroup.add_toggle_actions(entries, user_data=None)
 actiongroup.add_radio_actions(entries, value=0, on_change=None,←-
user_data=None)
```
The entries parameter is a sequence of action entry tuples that provide the information used to create the actions that are added to the ActionGroup. The RadioAction with the value of value is initially set active. on\_change is a callback that is connected to the "changed" signal of the first RadioAction in the group. The signature of on\_changed is:

def on changed cb(radioaction, current, user data)

The entry tuples for Action objects contain:

- The name of the action. Must be specified.
- The stock id for the action. Optional with a default value of None if a label is specified.
- The label for the action. Optional with a default value of None if a stock id is specified.
- The accelerator for the action, in the format understood by the gtk.accelerator\_parse() function. Optional with a default value of None.
- The tooltip for the action. Optional with a default value of None.
- The callback function invoked when the action is activated. Optional with a default value of None.

You must minimally specify a value for the name field and a value in either the stock id field or the label field. If you specify a label then you can specify None for the stock id if you aren't using one. For example the following method call:

```
actiongroup.add_actions([('quit', gtk.STOCK_QUIT, '_Quit me!', None,
                   'Quit the Program', quit_cb)])
```
adds an action to actiongroup for exiting a program.

The entry tuples for the ToggleAction objects are similar to the Action entry tuples except there is an additional optional  $I \log$  field containing a boolean value indicating whether the action is active. The default value for the  $I \log$ field is FALSE. For example the following method call:

actiongroup.add\_toggle\_actions([('mute, None, '\_Mute', '<control>m', 'Mute the volume', mute\_cb, True)])

adds a ToggleAction to actiongroup and sets it to be initially active.

The entry tuples for the RadioAction objects are similar to the Action entry tuples but specify a value field instead of a callback field:

- The name of the action. Must be specified.
- The stock id for the action. Optional with a default value of None if a label is specified.
- The label for the action.Optional with a default value of None if a stock id is specified.
- The accelerator for the action, in the format understood by the gtk.accelerator\_parse() function. Optional with a default value of None.
- The tooltip for the action. Optional with a default value of None.
- The value to set on the radio action. Optional with a default value of 0. Should always be specified in applications.

For example the following code fragment:

```
radioactionlist = [('am', None, '_AM', '<control>a', 'AM Radio', 0)
              ('fm', None, '_FM', '<control>f', 'FM Radio', 1)
              ('ssb', None, '_SSB', '<control>s', 'SSB Radio', 2)]
actiongroup.add_radio_actions(radioactionlist, 0, changed_cb)
```
creates three RadioAction objects and sets the initial active action to 'am' and the callback that is invoked when any of the actions is activated to changed\_cb.

### **16.1.2.3. Retrieving Actions**

An Action can be retrieved by name from an ActionGroup by using the method:

```
action = actiongroup.get_action(action_name)
```
A list of all the Action objects contained in an ActionGroup can be retrieved using the method:

```
actionlist = actiongroup.list_actions()
```
### **16.1.2.4. Controlling Actions**

The sensitivity and visibility of all Action objects in an ActionGroup can be controlled by setting the associated property values. The following convenience methods get and set the properties:

```
is_sensitive = actiongroup.get_sensitive()
actiongroup.set_sensitive(sensitive)
is_visible = actiongroup.get_visible()
actiongroup.set_visible(visible)
```
Finally you can remove an Action from an ActionGroup using the method:

```
actiongroup.remove_action(action)
```
### **16.1.2.5. An ActionGroup Example**

The [actiongroup.py](file:url(examples/actiongroup.py)) [examples/actiongroup.py] example program duplicates the menubar and toolbar of the [actions.py](file:url(examples/actions.py)) [examples/actions.py] example program using the ActionGroup methods. In addition the program provides buttons to control the sensitivity and visibility of the menu items and toolbar items. [Figure 16.4, "ActionGroup Example"](#page-308-0) illustrates the program in operation:

#### **Figure 16.4. ActionGroup Example**

<span id="page-308-0"></span>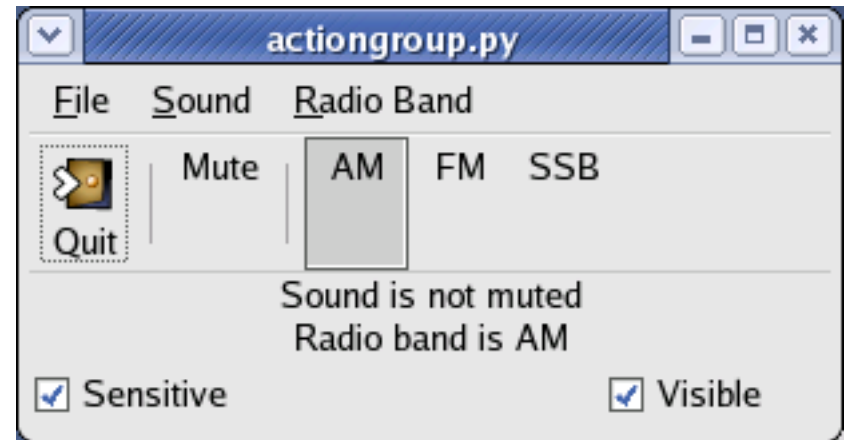

## **16.1.2.6. ActionGroup Signals**

Your application can track the connection and removal of proxy widgets to the Action objects in an ActionGroup using the "connect-proxy" and disconnect-proxy" signals. The signatures of your signal handler callbacks should be:

def connect\_proxy\_cb(actiongroup, action, proxy, user\_params)

```
def disconnect_proxy_cb(actiongroup, action, proxy, user_params)
```
For example, you might want to track these changes to make some additional changes to the properties of the new proxy widget when it is connected or to update some other part of the user interface when a proxy widget is disconnected.

The "pre-activate" and "post-activate" signals allow your application to do some additional processing immediately before or after an action is activated. The signatures of the signal handler callbacks should be:

def pre\_activate\_cb(actiongroup, action, user\_params) def post\_activate\_cb(actiongroup, action, user\_params)

These signals are mostly used by the UIManager to provide global notification for all Action objects in ActionGroup objects used by it.

# **16.2. ComboBox and ComboBoxEntry Widgets**

## **16.2.1. ComboBox Widgets**

The ComboBox replaces the OptionMenu with a powerful widget that uses a TreeModel (usually a ListStore) to provide the list items to display. The ComboBox implements the CellLayout interface that provides a number of methods for managing the display of the list items. One or more CellRenderers can be packed into a ComboBox to customize the list item display.

## <span id="page-309-1"></span>**16.2.1.1. Basic ComboBox Use**

The easy way to create and populate a ComboBox is to use the convenience function:

```
combobox = qtk.combo box new text()
```
This function creates a ComboBox and its associated ListStore and packs it with a CellRendererText. The following convenience methods are used to populate or remove the contents of the ComboBox and its ListStore:

```
combobox.append_text(text)
combobox.prepend_text(text)
combobox.insert_text(position, text)
combobox.remove_text(position)
```
where text is the string to be added to the ComboBox and position is the index where text is to be inserted or removed. In most cases the convenience function and methods are all you need.

<span id="page-309-0"></span>The example program [comboboxbasic.py](file:url(examples/comboboxbasic.py)) [examples/comboboxbasic.py] demonstrates the use of the above function and methods. [Figure 16.5, "Basic ComboBox"](#page-309-0) illustrates the program in operation:

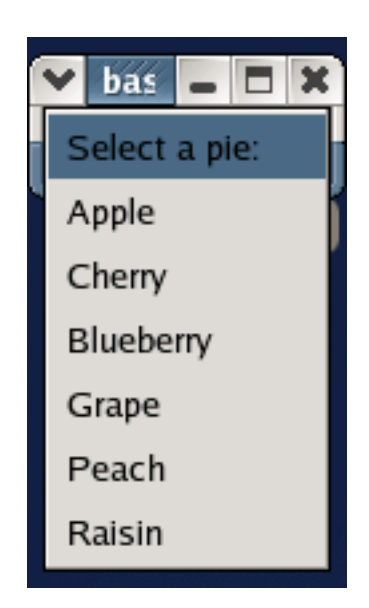

**Figure 16.5. Basic ComboBox**

Unfortunately, the GTK+ developers did not provide a convenience method to retrieve the active text. That would seem to be a useful method. You'll have to create your own similar to:

```
def get_active_text(combobox):
  model = combobox.getmodel()active = combobox.get_active()
  if active < 0:
     return None
  return model[active][0]
```
The index of the active item is retrieved using the method:

```
active = combobox.get_active()
```
The active item can be set using the method:

```
combobox.set_active(index)
```
where *index* is an integer larger than -2. If *index* is -1 there is no active item and the ComboBox display will be blank. If  $i$  ndex is less than -1, the call will be ignored. If  $i$  ndex is greater than -1 the list item with that index value will be displayed.

You can connect to the "changed" signal of a ComboBox to be notified when the active item has been changed. The signature of the "changed" handler is:

```
def changed_cb(combobox, ...):
```
<span id="page-310-0"></span>where . . . represents the zero or more arguments passed to the GObject.connect() method.

#### **16.2.1.2. Advanced ComboBox Use**

Creating a ComboBox using the gtk.combo\_box\_new\_text() function is roughly equivalent to the following code:

```
liststore = gtk.ListStore(str)
combobox = gtk.ComboBox(liststore)
cell = gtk.CellRendererText()
combobox.pack_start(cell, True)
combobox.add_attribute(cell, 'text', 0)
```
To make use of the power of the various TreeModel and CellRenderer objects you need to construct a ComboBox using the constructor:

combobox = gtk.ComboBox(**model**=None)

where model is a TreeModel. If you create a ComboBox without associating a TreeModel, you can add one later using the method:

combobox.set\_model(**model**)

The associated TreeModel can be retrieved using the method:

model = combobox.get\_model()

Some of the things you can do with a ComboBox are:

- Share the same TreeModel with other ComboBoxes and TreeViews.
- Display images and text in the ComboBox list items.
- Use an existing TreeStore or ListStore as the model for the ComboBox list items.
- Use a TreeModelSort to provide a sorted ComboBox list.
- Use a TreeModelFilter to use a subtree of a TreeStore as the source for a ComboBox list items.
- Use a TreeModelFilter to use a subset of the rows in a TreeStore or ListStore as the ComboBox list items.
- Use a cell data function to modify or synthesize the display for list items.

The use of the TreeModel and CellRenderer objects is detailed in Chapter 14, *[Tree View Widget](#page-223-0)*.

The ComboBox list items can be displayed in a grid if you have a large number of items to display. Otherwise the list will have scroll arrows if the entire list cannot be displayed. The following method is used to set the number of columns to display:

combobox.set\_wrap\_width(**width**)

<span id="page-312-0"></span>where  $width$  is the number of columns of the grid displaying the list items. For example, the [comboboxwrap.py](file:url(examples/comboboxwrap.py)) [examples/comboboxwrap.py] program displays a list of 50 items in 5 columns. [Figure 16.6, "ComboBox with](#page-312-0) [Wrapped Layout"](#page-312-0) illustrates the program in operation:

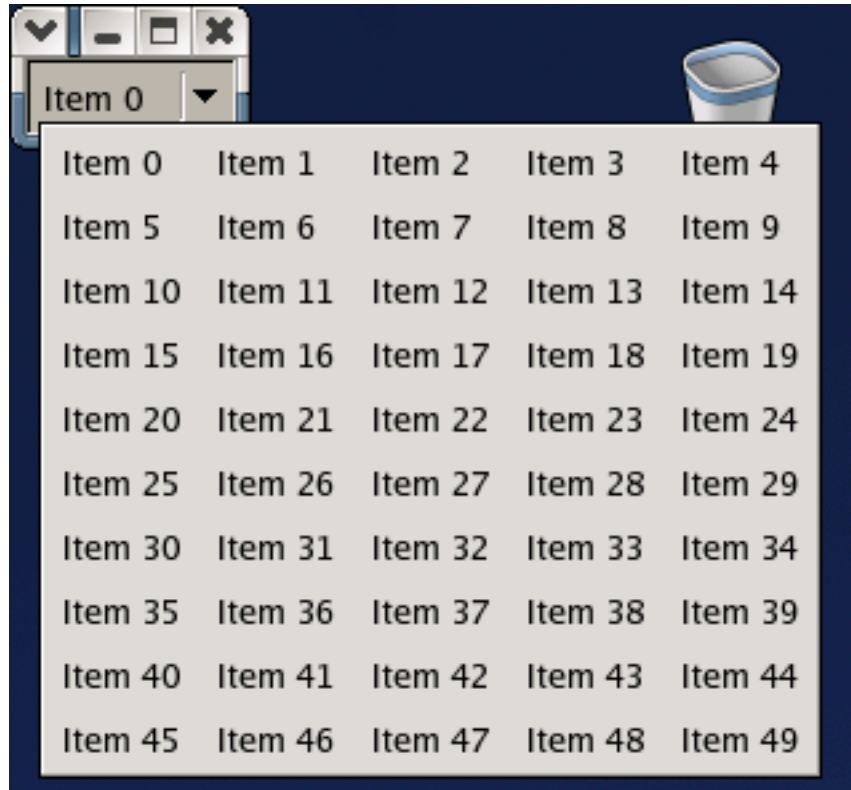

#### **Figure 16.6. ComboBox with Wrapped Layout**

With a large number of items, say more than 50, the use of the set\_wrap\_width() method will have poor performance because of the computation for the grid layout. To get a feel for the affect modify the [comboboxwrap.py](file:url(examples/comboboxwrap.py)) [examples/comboboxwrap.py] program line 18 to display 150 items.

for n in range(150):

Run the program and get a time estimate for startup. Then modify it by commenting out line 17:

```
#combobox.set_wrap_width(5)
```
Run and time it again. It should start up significantly faster. My experience is about 20 times faster.

In addition to the get\_active() method described above, you can retrieve a TreeIter pointing at the active row by using the method:

```
iter = combobox.get_active_iter()
```
You can also set the active list item using a TreeIter with the method:

```
combobox.set_active_iter(iter)
```
The set row span column() and set column span column() methods are supposed to allow the specification of a TreeModel column number that contains the number of rows or columns that the list item is supposed to span in a grid layout. Unfortunately, in GTK+ 2.4 these methods are broken.

Since the ComboBox implements the CellLayout interface which has similar capabilities as the TreeViewColumn (see [Section 14.5, "TreeViewColumns"](#page-257-0) for more information). Briefly, the interface provides:

```
combobox.pack_start(cell, expand=True)
combobox.pack_end(cell, expand=True)
combobox.clear()
```
The first two methods pack a CellRenderer into the ComboBox and the clear() method clears all attributes from all CellRenderers.

The following methods:

```
comboboxentry.add_attribute(cell, attribute, column)
```

```
comboboxentry.set_attributes(cell, ...)
```
set attributes for the CellRenderer specified by cell. The add\_attribute() method takes a string attribute name (e.g. 'text') and an integer column number of the column in the TreeModel to use to set attribute. The additional arguments to the set\_attributes() method are attribute=column pairs (e.g  $text=1$ ).

## **16.2.2. ComboBoxEntry Widgets**

The ComboBoxEntry widget replaces the Combo widget. It is subclassed from the ComboBox widget and contains a child Entry widget that has its contents set by selecting an item in the dropdown list or by direct text entry either from the keyboard or by pasting from a Clipboard or a selection.

#### **16.2.2.1. Basic ComboBoxEntry Use**

Like the ComboBox, the ComboBoxEntry can be created using the convenience function:

```
comboboxentry = gtk.combo_box_entry_new_text()
```
The ComboBoxEntry should be populated using the ComboBox convenience methods described in [Section 16.2.1.1, "Basic ComboBox Use".](#page-309-1)

Since a ComboBoxEntry widget is a Bin widget its child Entry widget is available using the "child" attribute or the get\_child() method:

```
entry = comboboxentry.child
entry = comboboxentry.get_child()
```
You can retrieve the Entry text using its get\_text() method.

Like the ComboBox, you can track changes in the active list item by connecting to the "changed" signal. Unfortunately, this doesn't help track changes to the text in the Entry child that are direct entry. When a direct entry is made to the child Entry widget the "changed" signal will be emitted but the index returned by the get\_active() method will be -1. To track all changes to the Entry text, you'll have to use the Entry "changed" signal. For example:

```
def changed_cb(entry):
  print entry.get_text()
comboboxentry.child.connect('changed', changed_cb)
```
<span id="page-314-0"></span>will print out the text after every change in the child Entry widget. For example, the [comboboxentrybasic.py](file:url(examples/comboboxentrybasic.py)) [examples/comboboxentrybasic.py] program demonstrates the use of the convenience API. [Figure 16.7, "Basic](#page-314-0) [ComboBoxEntry"](#page-314-0) illustrates the program in operation:

#### **Figure 16.7. Basic ComboBoxEntry**

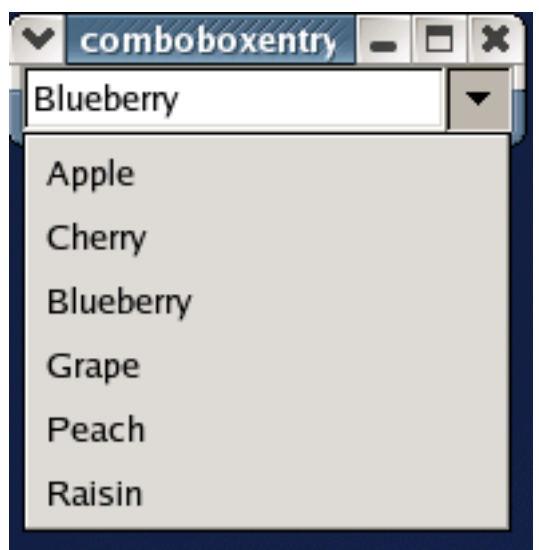

Note that when the Entry text is changed due to the selection of a dropdown list item the "changed" handler is called twice: once when the text is cleared; and, once when the text is set with the selected list item text.

#### **16.2.2.2. Advanced ComboBoxEntry Use**

The constructor for a ComboBoxEntry is:

```
comboboxentry = gtk.ComboBoxEntry(model=None, column=-1)
```
where model is a TreeModel and  $column$  is the number of the column in model to use for setting the list items. If column is not specified the default value is -1 which means the text column is unset.

Creating a ComboBoxEntry using the convenience function  $qtk$ .combo\_box\_entry\_new\_text() is equivalent to the following:

```
liststore = gtk.ListStore(str)
comboboxentry = gtk.ComboBoxEntry(liststore, 0)
```
The ComboBoxEntry adds a couple of methods that are used to set and retrieve the TreeModel column number to use for setting the list item strings:

```
comboboxentry.set_text_column(text_column)
text_column = comboboxentry.get_text_column()
```
The text column can also be retrieved and set using the "text-column" property. See [Section 16.2.1.2, "Advanced](#page-310-0) [ComboBox Use"](#page-310-0) for more information on the advanced use of the ComboBoxEntry.

#### **Note**

Your application must set the text column for the ComboBoxEntry to set the Entry contents from the dropdown list. The text column can only be set once, either by using the constructor or by using the set text column() method.

When a ComboBoxEntry is created it is packed with a new CellRendererText which is not accessible. The 'text' attribute for the CellRendererText has to be set as a side effect of setting the text column using the set\_text\_column() method. You can pack additional CellRenderers into a ComboBoxEntry for display in the dropdown list. See [Section 16.2.1.2, "Advanced ComboBox Use"](#page-310-0) for more information.

# **16.3. ColorButton and FontButton Widgets**

## **16.3.1. ColorButton Widgets**

A ColorButton widget provides a convenient way of displaying a color in a button that can be clicked to open a ColorSelectionDialog. It's useful for displaying and setting colors in a user preference dialog. A ColorButton takes care of setting up, displaying and retrieving the result of a ColorSelectionDialog. A ColorButton is created using the constructor:

```
colorbutton = gtk.ColorButton(color=gtk.gdk.Color(0,0,0))
```
The initial color can be specified using the  $color$  parameter or set later using the method:

```
colorbutton.set_color(color)
```
The title for the ColorSelectionDialog that is displayed when the button is clicked can be set and retrieved using the methods:

```
colorbutton.set_title(title)
title = colorbutton.get_title()
```
The opacity of the color is set using the alpha channel. The following methods get and set the color opacity in the range from 0 (transparent) to 65535 (opaque):

```
alpha = colorbutton.get_alpha()
colorbutton.set_alpha(alpha)
```
By default the alpha is ignored because the "use\_alpha" property is FALSE. The value of the "use\_alpha" property can be set and retrieved using the method:

colorbutton.set\_use\_alpha(**use\_alpha**)

```
use_alpha = colorbutton.get_use_alpha()
```
If "use\_alpha" is TRUE the ColorSelectionDialog displays a slider for setting the opacity and displays the color using a checkerboard background.

You can track changes in the selected color by connecting to the "color-set" signal that is emitted when the user sets the color. The signal callback signature is:

def color\_set\_cb(colorbutton, user\_data):

<span id="page-317-0"></span>The example program [colorbutton.py](file:url(examples/colorbutton.py)) [examples/colorbutton.py] illustrates the use of a ColorButton. [Figure 16.8,](#page-317-0) ["ColorButton Example"](#page-317-0) shows the program in operation.

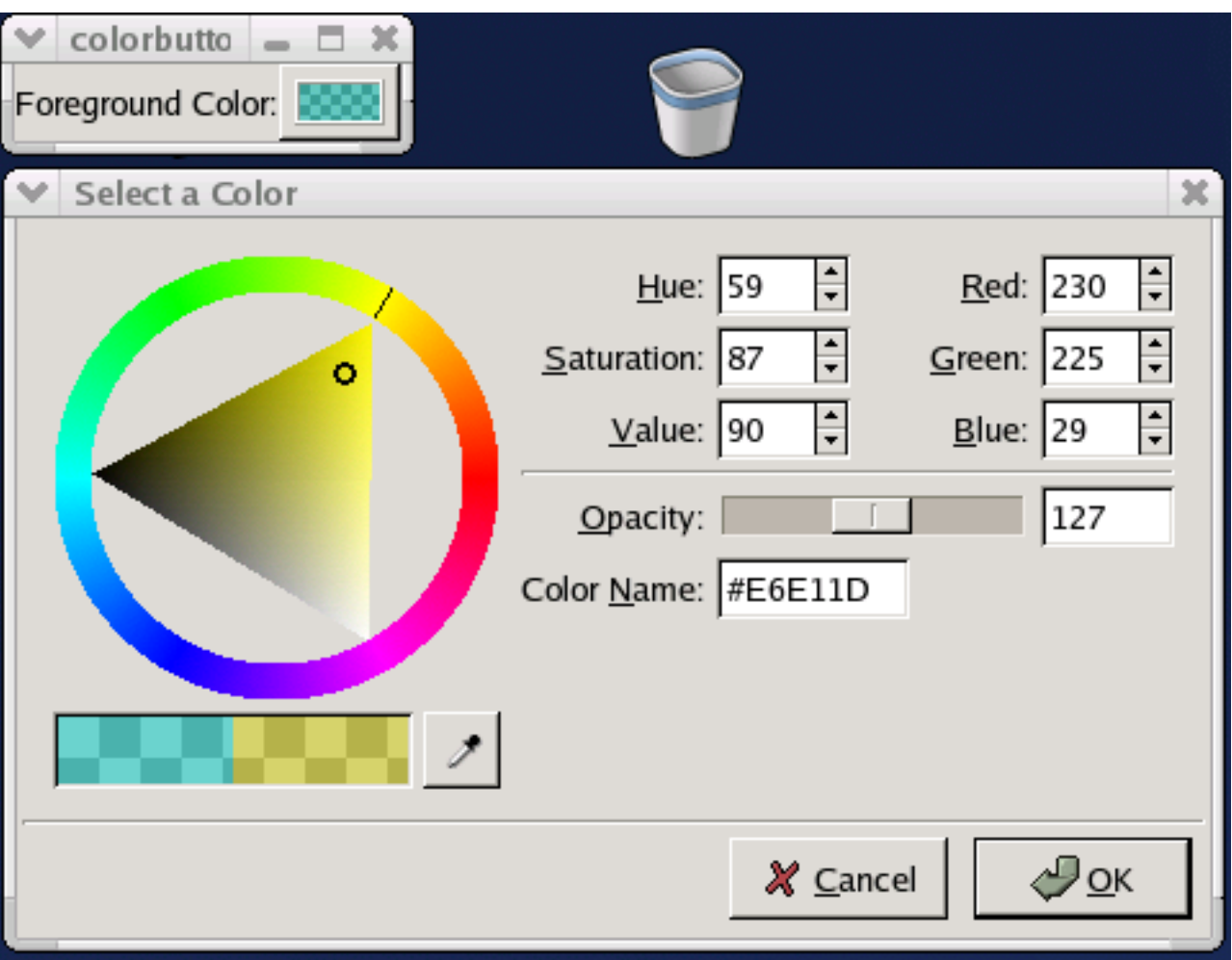

**Figure 16.8. ColorButton Example**

# **16.3.2. FontButton Widgets**

Like the ColorButton, the FontButton is a convenience widget that provides a display of the currently selected font and, when clicked, opens a FontSelectionDialog. A FontButton takes care of setting up, displaying and retrieving the result of a FontSelectionDialog. A FontButton is created using the constructor:

```
fontbutton = gtk.FontButton(fontname=None)
```
where fontname is a string specifying the current font for the FontSelectionDialog. For example the font name can be specified like 'Sans 12', 'Sans Bold 14', or 'Monospace Italic 14'. You need to specify the font family and size at minimum.

The current font can also be set and retrieved using the following methods:

```
result = fontbutton.set_font_name(fontname)
fontname = fontbutton.get_font_name()
```
where result returns TRUE or FALSE to indicate whether the font was successfully set. The FontButton has a number of properties and associated methods that affect the display of the current font in the FontButton. The "show-size" and show-style" properties contain boolean values that control whether the font size and style will be displayed in the button label. The following methods set and retrieve the value of these properties:

```
fontbutton.set_show_style(show_style)
show_style = fontbutton.get_show_style()
fontbutton.set_show_size(show_size)
```

```
show size = fontbutton.get show size()
```
Alternatively, you can have the current font size and style used by the label to directly illustrate the font selection. The "use-size" and "use-font" properties and the associated methods:

```
fontbutton.set_use_font(use_font)
use_font = fontbutton.get_use_font()
fontbutton.set_use_size(use_size)
use size = fontbutton.get use size()
```
Using the current font in the label seems like a useful illustration technique in spite of the inevitable changes in size of the button but using the selected size doesn't seem as useful especially when using really large or small font sizes. Note if you set "use-font" or "use-size" to TRUE and later set them to FALSE, the last set font and size will be retained. For example, if "use-font" and "use-size" are TRUE and the current font is Monospace Italic 20, the FontButton label is displayed using Monospace Italic 20; then if "use-font" and "use-size" are set to FALSE and then the

current font is changed to Sans 12 the label will still be displayed in Monospace Italic 20. Use the example program [fontbutton.py](file:url(examples/fontbutton.py)) [examples/fontbutton.py] to see how this works.

Finally, the title of the FontSelectionDialog can be set and retrieved using the methods:

```
fontbutton.set_title(title)
title = fontbutton.get_title()
```
Like the ColorButton, you can track changes in the current font by connecting to the "font-set" signal that is emitted when the user sets the font. The signal callback signature is:

```
def font_set_cb(fontbutton, user_data):
```
<span id="page-319-0"></span>The example program [fontbutton.py](file:url(examples/fontbutton.py)) [examples/fontbutton.py] illustrates the use of a FontButton. You can set the "use-font", "use-size", "show-size" and "show-style" properties using toggle buttons. [Figure 16.9, "FontButton](#page-319-0) [Example"](#page-319-0) shows the program in operation.

#### **Figure 16.9. FontButton Example**

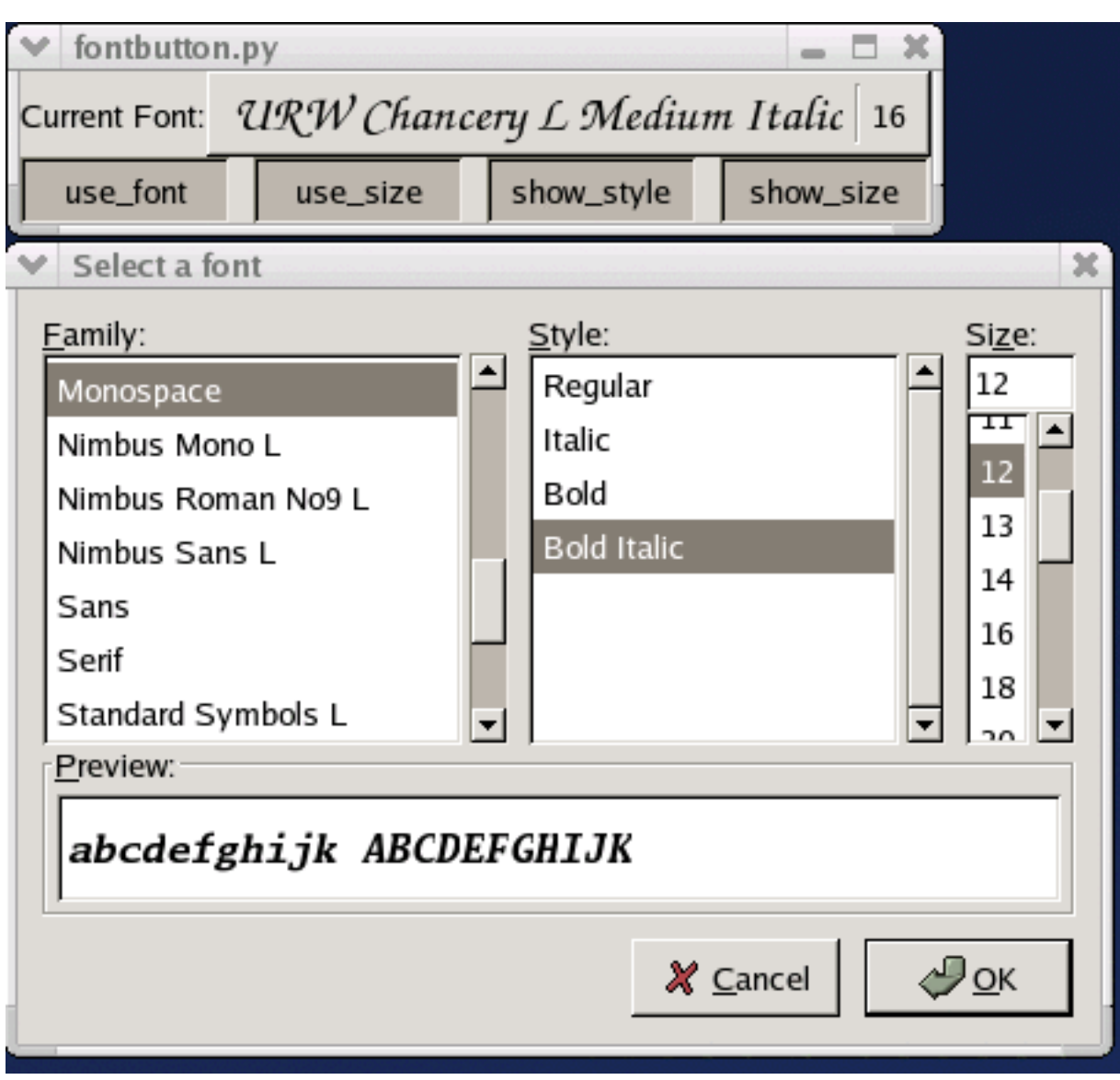

# **16.4. EntryCompletion Objects**

An EntryCompletion is an object that is used with an Entry widget to provide completion functionality. As the user types into the Entry the EntryCompletion will popup a window with a set of strings matching the Entry text.

An EntryCompletion is created using the constructor:

```
completion = gtk.EntryCompletion()
```
You can use the Entry method set\_completion() to associate an EntryCompletion with an Entry:

```
entry.set_completion(completion)
```
The strings used by the EntryCompletion for matching are retrieved from a TreeModel (usually a ListStore) that must be set using the method:

```
completion.set_model(model)
```
The EntryCompletion implements the CellLayout interface that is similar to the TreeViewColumn in managing the display of the TreeModel data. The following convenience method sets up an EntryCompletion in the most common configuration - a list of strings:

```
completion.set_text_column(column)
```
This method is equivalent to the following:

```
cell = CellRendererText()
completion.pack_start(cell)
completion.add_attribute(cell, 'text', column)
```
To set the number of characters that must be entered before the EntryCompletion starts matching you can use the method:

```
completion.set_minimum_key_length(length)
```
<span id="page-321-0"></span>The example program [entrycompletion.py](file:url(examples/entrycompletion.py)) [examples/entrycompletion.py] demonstrates the use of the EntryCompletion. [Figure 16.10, "EntryCompletion"](#page-321-0) illustrates the program in operation.

#### **Figure 16.10. EntryCompletion**

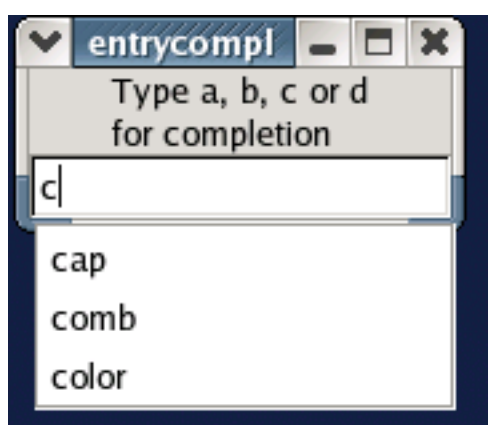

The example program starts with a small number of completion strings that can be increased by typing into the entry field and pressing the **Enter** key. If the string is unique it is added to the list of completion strings.

The built-in match function is a case insensitive string comparison function. If you need a more specialized match function, you can use the following method to install your own match function:

completion.set\_match\_func(func, user\_data)

The signature of  $Func$  is:

```
def func(completion, key_string, iter, data):
```
where key\_string contains the current contents of the Entry, iter is a TreeIter pointing at a row in the associated TreeModel, and data is user\_data. func should return TRUE if the row's completion string should be displayed.

The simple example code snippet below uses a match function to display completion names that begin with the entry contents and have the given suffix, in this case, a name ending in . png for a PNG file.

```
...
completion.set_match_func(end_match, (0, '.png'))
...
def end_match(completion, entrystr, iter, data):
  column, suffix = data
  model = completion.get_model()
  modelstr = model[iter][column]
  return modelstr.startswith(entrystr) and modelstr.endswith(suffix)
...
```
For example if the user types 'foo' and the completion model contains strings like 'foobar.png', smiley.png', 'foot.png' and 'foo.tif', the 'foobar.png' and 'foot.png' strings would be displayed as completions.

# **16.5. Expander Widgets**

The Expander widget is a fairly simple container widget that can reveal or hide its child widget by clicking on a triangle similar to the triangle in a TreeView. A new Expander is created using the constructor:

```
expander = gtk.Expander(label=None)
```
where label is a string to be used as the expander label. If label is None or not specified, no label is created. Alternatively, you can use the function:

expander = gtk.expander\_new\_with\_mnemonic(**label**=None)

that sets the character in label preceded by an underscore as a mnemonic keyboard accelerator.

The Expander widget uses the Container API to add and remove its child widget:

```
expander.add(widget)
```
expander.remove(**widget**)

The child widget can be retrieved using the Bin "child" attribute or the get\_child() method.

The setting that controls the interpretation of label underscores can be retrieved and changed using the methods:

```
use_underline = expander.get_use_underline()
expander.set_use_underline(use_underline)
```
If you want to use Pango markup (see the [Pango Markup reference](url(http://www.pygtk.org//pygtk2reference/pango-markup-language.html)) [http://www.pygtk.org//pygtk2reference/pangomarkup-language.html] for more detail) in the label string, use the following methods to set and retrieve the setting of the "use-markup" property:

```
expander.set_use_markup(use_markup)
use_markup = expander.get_use_markup()
```
Finally, you can use any widget as the label widget using the following method:

```
expander.set_label_widget(label_widget)
```
This allows you, for example, to use an HBox packed with an Image and a Label as the Expander label.

The state of the Expander can be retrieved and set using the methods:

```
expanded = expander.get expanded()expander.set_expanded(expanded)
```
If expanded is TRUE the child widget is revealed.

In most cases the Expander automatically does exactly what you want when revealing and hiding the child widget. In some cases your application might want to create a child widget at expansion time. The "notify::expanded" signal can be used to track changes in the state of the expander triangle. The signal handler can then create or change the child widget as needed.

<span id="page-324-0"></span>The example program [expander.py](file:url(examples/expander.py)) [examples/expander.py] demonstrates the use of the Expander. [Figure 16.11,](#page-324-0) ["Expander Widget"](#page-324-0) illustrates the program in operation:

**Figure 16.11. Expander Widget**

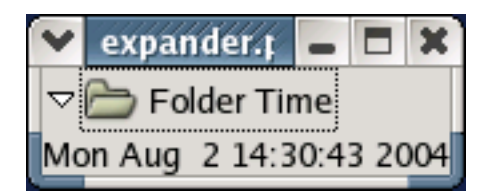

The program creates a Label containing the current time and shows it when the expander is expanded.

### **16.6. File Selections using FileChooser-based Widgets**

The new way to select files in PyGTK 2.4 is to use the variants of the FileChooser widget. The two objects that implement this new interface in PyGTK 2.4 are FileChooserWidget and FileChooserDialog. The latter is the complete dialog with the window and easily defined buttons. The former is a widget useful for embedding within another widget.

Both the FileChooserWidget and FileChooserDialog possess the means for navigating the filesystem tree and selecting files. The view of the widgets depends on the action used to open a widget.

To create a new file chooser dialog to select an existing file (as in typical File->Open option of a typical application), use:

```
chooser =gtk.FileChooserDialog(title=None,action=gtk.FILE_CHOOSER_ACTION_OPEN,
```
ب<br>**buttons**=(gtk.STOCK\_CANCEL,gtk.RESPONSE\_CANCEL,gtk.STOCK\_OPEN,gtk.RESPONSE\_OK))

To create a new file chooser dialog to select a new file name (as in the typical File->Save as option of a typical application), use:

```
chooser =gtk.FileChooserDialog(title=None,action=gtk.FILE_CHOOSER_ACTION_SAVE,
ب<br>buttons=(gtk.STOCK_CANCEL,gtk.RESPONSE_CANCEL,gtk.STOCK_OPEN,gtk.RESPONSE_OK))
```
In the above examples, the two buttons (the stock Cancel and Open items) are created and connected to their respective responses (stock Cancel and OK responses).

To set the folder displayed in the file chooser, use the method:

```
chooser.set_current_folder(pathname)
```
To set the suggested file name as if it was typed by a user (the typical File->Save Assituation), use the method:

```
chooser.set_current_name(name)
```
The above method does not require the filename to exist. If you want to preselect a particular existing file (as in the File->Open situation), you should use the method:

chooser.set\_filename(**filename**)

To obtain the filename that the user has entered or clicked on, use this method:

```
filename = chooser.get_filename()
```
It is possible to allow multiple file selections (only for the gtk.FILE\_CHOOSER\_ACTION\_OPEN action) by using the method:

chooser.set\_select\_multiple(**select\_multiple**)

where  $select\_multiple$  should be TRUE to allow multiple selections. In this case, you will need to use the following method to retrieve a list of the selected filenames:

```
filenames = chooser.get_filenames()
```
An important feature of all file choosers is the ability to add file selection filters. The filter may be added by the method:

```
chooser.add_filter(filter)
```
In the example above, filter must be an instance of the FileFilterclass.

The left panel of the file chooser lists some shortcut folders such as Home, Filesystem, CDROM, etc. You may add a folder to the list of these shortcuts and remove it from the list by using these methods:

```
chooser.add_shortcut_folder(folder)
chooser.remove_shortcut_folder(folder)
```
<span id="page-326-0"></span>where folder is the pathname of folder. The **[filechooser.py](file:url(examples/filechooser.py))** [examples/filechooser.py] example program illustrates the use of the filechooser widget. [Figure 16.12, "File Selection Example"](#page-326-0) shows the resulting display:

#### **Figure 16.12. File Selection Example**

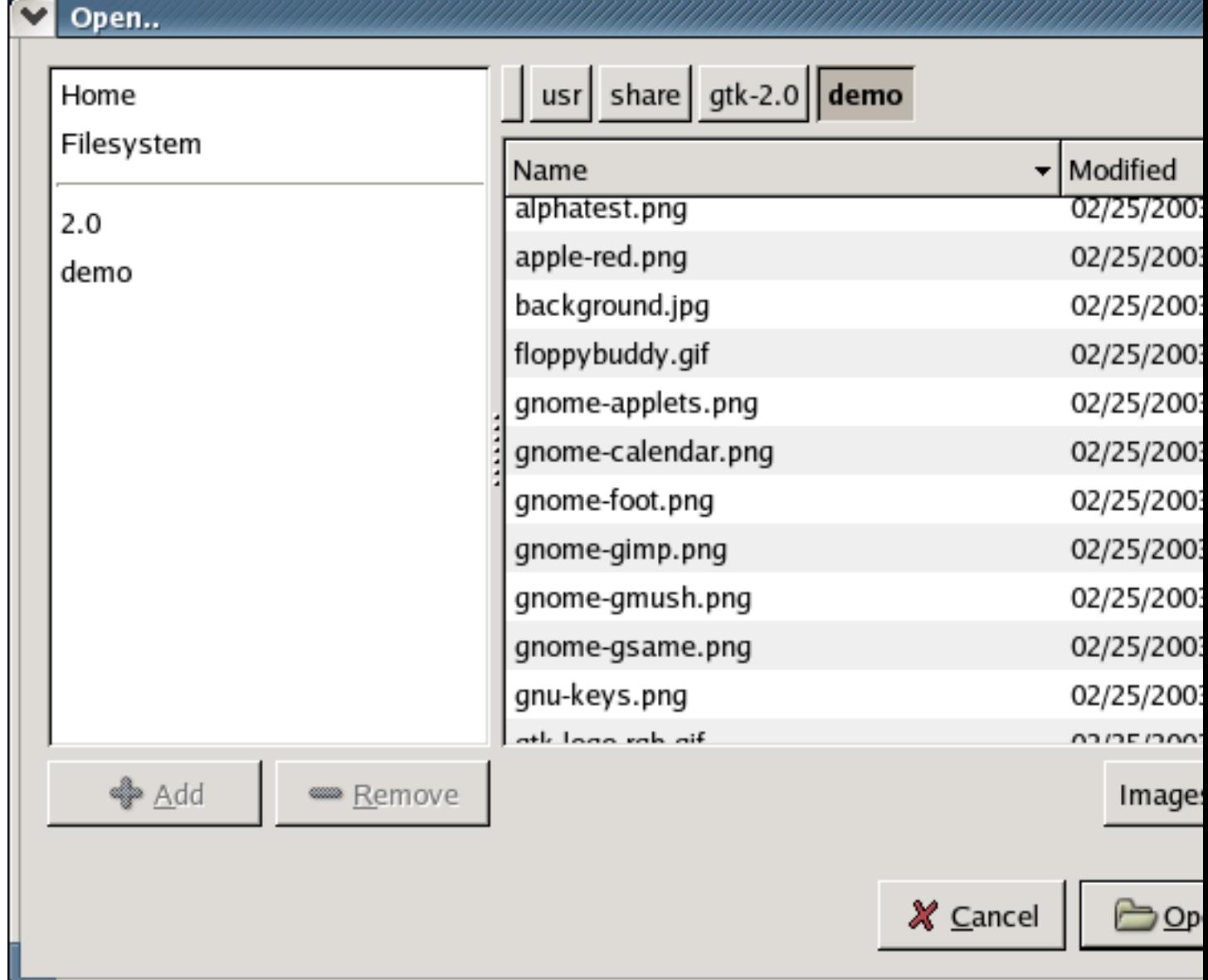

The source code for the **[filechooser.py](file:url(examples/filechooser.py))** [examples/filechooser.py] example program is:

```
1 #!/usr/bin/env python
2
3 # example filechooser.py
4
5 import pygtk
6 pygtk.require('2.0')
7
8 import gtk
9
10 # Check for new pygtk: this is new class in PyGtk 2.4
```
New Widgets in PyGTK 2.4

```
11 if qtk.pyqtk version < (2,3,90):12 print "PyGtk 2.3.90 or later required for this example"
13 raise SystemExit
14
15 dialog = gtk.FileChooserDialog("Open..",
16 None,
17 Gtk.FILE CHOOSER ACTION OPEN,
18 (gtk.STOCK_CANCEL, gtk.RESPONSE_CANCEL,
19 gtk.STOCK_OPEN, gtk.RESPONSE_OK))
20 dialog.set_default_response(gtk.RESPONSE_OK)
21
22 filter = gtk.FileFilter()
23 filter.set_name("All files")
24 filter.add_pattern("*")
25 dialog.add_filter(filter)
26
27 filter = gtk.FileFilter()
28 filter.set_name("Images")
29 filter.add_mime_type("image/png")
30 filter.add_mime_type("image/jpeg")
31 filter.add_mime_type("image/gif")
32 filter.add_pattern("*.png")
33 filter.add_pattern("*.jpg")
34 filter.add_pattern("*.gif")
35 filter.add_pattern("*.tif")
36 filter.add_pattern("*.xpm")
37 dialog.add_filter(filter)
38
39 response = dialog.run()
40 if response == gtk.RESPONSE_OK:
41 print dialog.get_filename(), 'selected'
42 elif response == gtk.RESPONSE_CANCEL:
43 print 'Closed, no files selected'
44 dialog.destroy()
```
#### **16.7. The UIManager**

#### **16.7.1. Overview**

The UIManager provides a way to create menus and toolbars from an XML-like description. The UIManager uses ActionGroup objects to manage the Action objects providing the common substructure for the menu and toolbar items.

Using the UIManager you can dynamically merge and demerge multiple UI descriptions and actions. This allows you to modify the menus and toolbars when the mode changes in the application (for example, changing from text editing to image editing), or when new plug-in features are added or removed from your application.

A UIManager can be used to create the menus and toolbars for an application user interface as follows:

<sup>•</sup> Create a UIManager instance

- Extract the AccelGroup from the UIManager and add it to the top level Window
- Create the ActionGroup instances and populate them with the appropriate Action instances.
- Add the ActionGroup instances to the UIManager in the order that the Action instances should be found.
- Add the UI XML descriptions to the UIManager. Make sure that all Actions referenced by the descriptions are available in the UIManager ActionGroup instances.
- Extract references to the menubar, menu and toolbar widgets by name for use in building the user interface.
- Dynamically modify the user interface by adding and removing UI descriptions and by adding, rearranging and removing the associated ActionGroup instances.

#### **16.7.2. Creating a UIManager**

A UIManager instance is created by the constructor:

```
uimamager = gtk.UIManager()
```
A new UIManager is created with an associated AccelGroup that can be retrieved using the method:

```
accelgroup = uimanager.get_accel_group()
```
The AccelGroup should be added to the top level window of the application so that the Action accelerators can be used by your users. For example:

```
window = gtk.Window()
...
uimanager = gtk.UIManager()
accelgroup = uimanager.get_accel_group()
window.add_accel_group(accelgroup)
```
#### **16.7.3. Adding and Removing ActionGroups**

As described in [Section 16.1.2, "ActionGroups",](#page-304-0) ActionGroups can be populated with Actions by using the add\_actions(), add\_toggle\_actions() and add\_radio\_actions() convenience methods. An ActionGroup can be used by a UIManager after it has been added to its ActionGroup list by using the method:

```
uimanager.insert_action_group(action_group, pos)
```
where  $pos$  is the index of the position where  $action$  group should be inserted. A UIManager may contain several ActionGroups with duplicate Action names. The order of the ActionGroup objects is important because the lookup of an Action stops when the first Action with the given name is encountered. This means that actions in earlier ActionGroup objects mask those in later ActionGroup objects.

The actions referenced in a UI XML description must be added to a UIManager before the description can be added to the UIManager.

An ActionGroup can be removed from a UIManager by using the method:

```
uimanager.remove_action_group(action_group)
```
A list of the ActionGroup objects associated with a UIManager can be retrieved using the method:

```
actiongrouplist = uimanager.get_action_groups()
```
#### <span id="page-330-0"></span>**16.7.4. UI Descriptions**

The UI descriptions accepted by UIManager are simple XML definitions with the following elements:

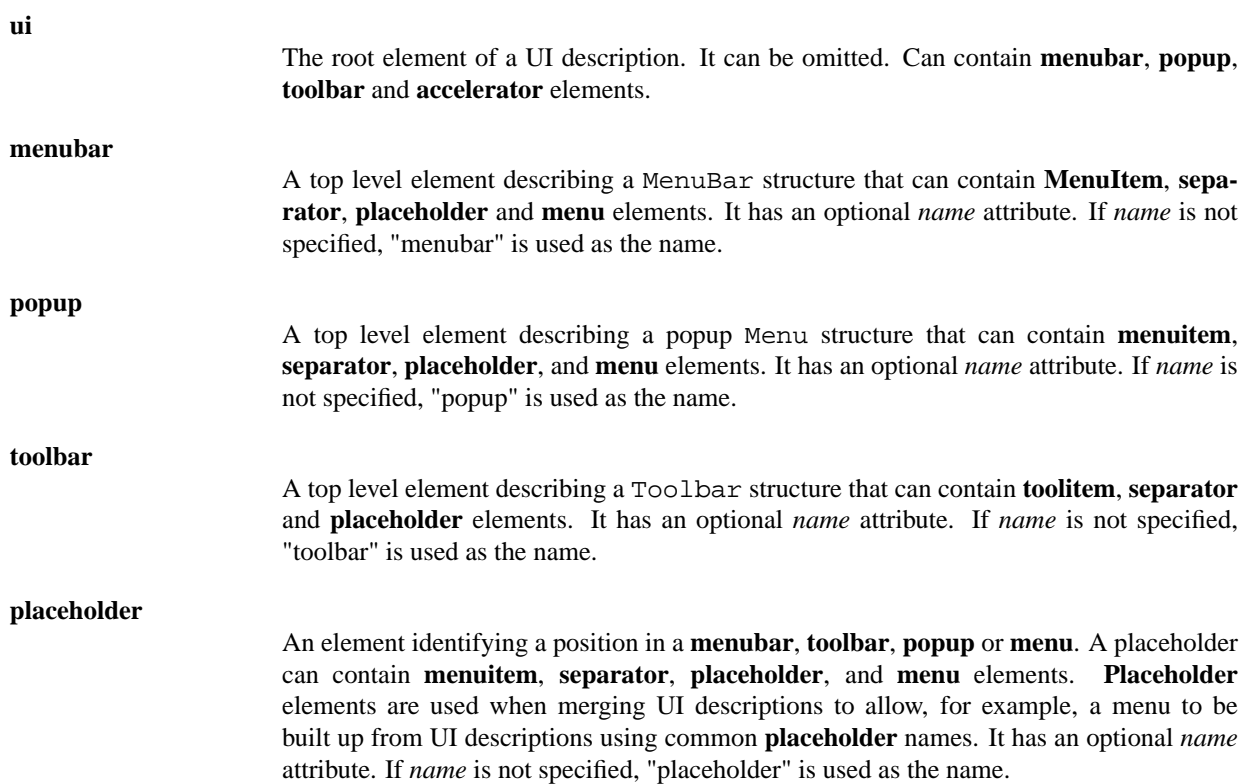

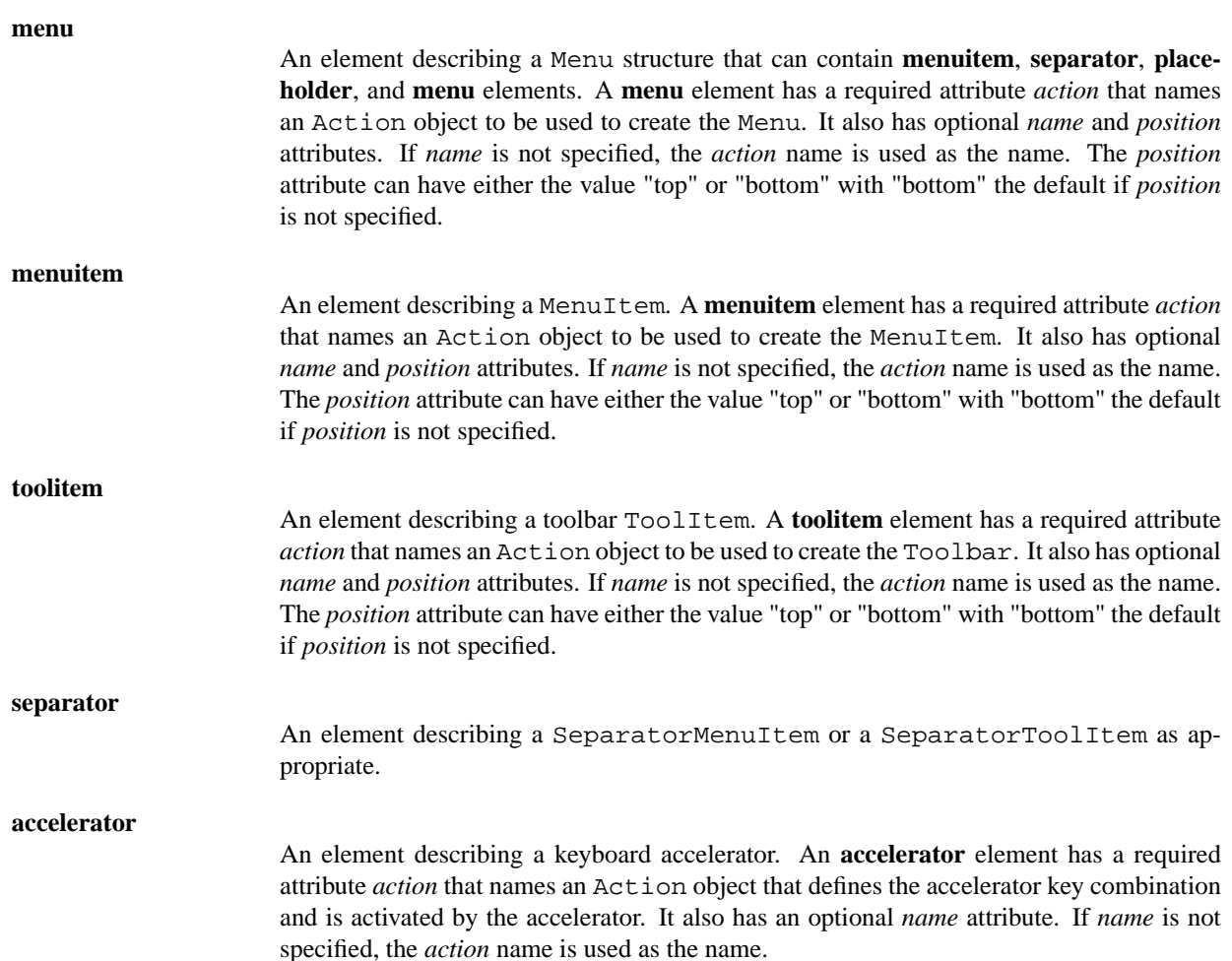

For example, a UI description that could be used to create an interface similar that in [Figure 16.4, "ActionGroup](#page-308-0) [Example"](#page-308-0) is:

```
<ui>
 <menubar name="MenuBar">
   <menu action="File">
    <menuitem action="Quit"/>
   </menu>
   <menu action="Sound">
    <menuitem action="Mute"/>
   </menu>
   <menu action="RadioBand">
    <menuitem action="AM"/>
    <menuitem action="FM"/>
    <menuitem action="SSB"/>
   </menu>
 </menubar>
 <toolbar name="Toolbar">
   <toolitem action="Quit"/>
   <separator/>
   <toolitem action="Mute"/>
   <separator name="sep1"/>
```
New Widgets in PyGTK 2.4

```
<placeholder name="RadioBandItems">
    <toolitem action="AM"/>
    <toolitem action="FM"/>
    <toolitem action="SSB"/>
   </placeholder>
 </toolbar>
\langle/ui>
```
Note that this description just uses the **action** attribute names for the names of most elements rather than specifying *name* attributes. Also I would recommend not specifying the **ui** element as it appears to be unnecessary.

The widget hierarchy created using a UI description is very similar to the XML element hierarchy except that **placeholder** elements are merged into their parents.

A widget in the hierarchy created by a UI description can be accessed using its path which is composed of the name of the widget element and its ancestor elements joined by slash ("/") characters. For example using the above description the following are valid widget paths:

```
/MenuBar
/MenuBar/File/Quit
/MenuBar/RadioBand/SSB
/Toolbar/Mute
/Toolbar/RadioBandItems/FM
```
Note that the **placeholder** name must be included in the path. Usually you just access the top level widgets (for example, "/MenuBar" and "/Toolbar") but you may need to access a lower level widget to, for example, change a property.

#### **16.7.5. Adding and Removing UI Descriptions**

Once a UIManager is set up with an ActionGroup a UI description can be added and merged with the existing UI by using one of the following methods:

```
merge_id = uimanager.add_ui_from_string(buffer)
merge_id = uimanager.add_ui_from_file(filename)
```
where buffer is a string containing a UI description and  $f$  i lename is the file containing a UI description. Both methods return a merge\_id which is a unique integer value. If the method fails, the GError exception is raised. The merge $_id$  can be used to remove the UI description from the UIManager by using the method:

uimanager.remove\_ui(**merge\_id**)

The same methods can be used more than once to add additional UI descriptions that will be merged to provide a combined XML UI description. Merged UIs will be discussed in more detail in [Section 16.7.8, "Merging UI](#page-336-0) [Descriptions"](#page-336-0) section.

A single UI element can be added to the current UI description by using the method:

```
uimanager.add_ui(merge_id, path, name, action, type, top)
```
where  $merge\_id$  is a unique integer value,  $path$  is the path where the new element should be added,  $action$  is the name of an Action or None to add a **separator**, type is the element type to be added and top is a boolean value. If top is TRUE the element will be added before its siblings, otherwise it is added after.

merge\_id should be obtained from the method:

```
merge_id = uimanager.new_merge_id()
```
The integer values returned from the new\_merge\_id() method are monotonically increasing.

path is a string composed of the name of the element and the names of its ancestor elements separated by slash ("/") characters but not including the optional root node "/ui". For example, "/MenuBar/RadioBand" is the path of the **menu** element named "RadioBand" in the following UI description:

```
<menubar name="MenuBar">
 <menu action="RadioBand">
 </menu>
</menubar>
```
The value of type must be one of:

gtk.UI\_MANAGER\_AUTO

The type of the UI element (menuitem, toolitem or separator) is set according to the context. gtk.UI\_MANAGER\_MENUBAR A menubar. gtk.UI\_MANAGER\_MENU A menu. gtk.UI\_MANAGER\_TOOLBAR A toolbar. gtk.UI\_MANAGER\_PLACEHOLDER A placeholder. gtk.UI\_MANAGER\_POPUP A popup menu.

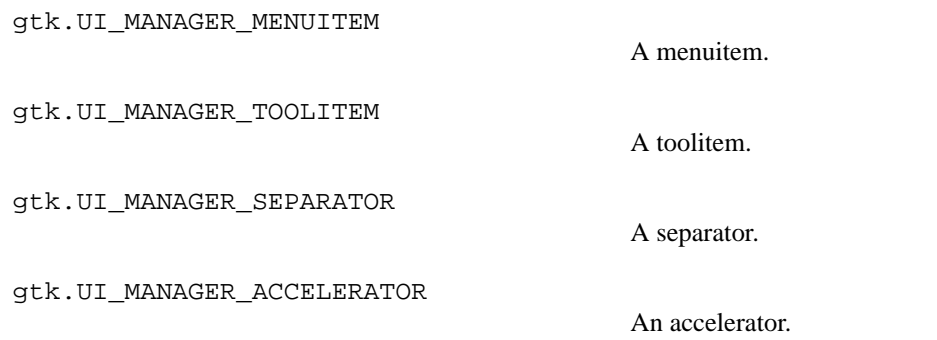

add\_ui() fails silently if the element is not added. Using add\_ui() is so low level that you should always try to use the convenience methods add\_ui\_from\_string() and add\_ui\_from\_file() instead.

Adding a UI description or element causes the widget hierarchy to be updated in an idle function. You can make sure that the widget hierarchy has been updated before accessing it by calling the method:

```
uimanager.ensure_update()
```
#### <span id="page-334-0"></span>**16.7.6. Accessing UI Widgets**

You access a widget in the UI widget hierarchy by using the method:

```
widget = uimanager.get_widget(path)
```
where  $path$  is a string containing the name of the widget element and it's ancestors as described in [Section 16.7.4,](#page-330-0) ["UI Descriptions".](#page-330-0)

For example, given the following UI description:

```
<menubar name="MenuBar">
 <menu action="File">
   <menuitem action="Quit"/>
 </menu>
 <menu action="Sound">
   <menuitem action="Mute"/>
 </menu>
 <menu action="RadioBand">
   <menuitem action="AM"/>
   <menuitem action="FM"/>
   <menuitem action="SSB"/>
 </menu>
</menubar>
<toolbar name="Toolbar">
 <toolitem action="Quit"/>
 <separator/>
 <toolitem action="Mute"/>
 <separator name="sep1"/>
```
New Widgets in PyGTK 2.4

```
<placeholder name="RadioBandItems">
   <toolitem action="AM"/>
   <toolitem action="FM"/>
   <toolitem action="SSB"/>
 </placeholder>
</toolbar>
```
added to the UIManager uimanager, you can access the MenuBar and Toolbar for use in an application Window by using the following code fragment:

```
window = gtk.Window()
vbox = gtk.VBox()menubar = uimanager.get_widget('/MenuBar')
toolbar = uimanager.get_widget('/Toolbar')
vbox.pack_start(meunbar, False)
vbox.pack_start(toolbar, False)
```
Likewise the lower level widgets in the hierarchy are accessed by using their paths. For example the RadioToolButton named "SSB" is accessed as follows:

```
ssb = uimanager.get_widget('/Toolbar/RadioBandItems/SSB')
```
As a convenience all the top level widgets of a type can be retrieved using the method:

```
toplevels = uima nager.get toplevels(type)
```
where type specifies the type of widgets to return using a combination of the flags: gtk.UI\_MANAGER\_MENUBAR, gtk.UI\_MANAGER\_TOOLBAR and gtk.UI\_MANAGER\_POPUP. You can use the gtk.Widget.get\_name() method to determine which top level widget you have.

You can retrieve the Action that is used by the proxy widget associated with a UI element by using the method:

action = uimanager\_get\_action(path)

where  $path$  is a string containing the path to a UI element in uimanager. If the element has no associated Action, None is returned.

#### **16.7.7. A Simple UIManager Example**

<span id="page-335-0"></span>A simple example program illustrating the use of UIManager is [uimanager.py](file:url(examples/uimanager.py)) [examples/uimanager.py]. [Figure 16.13, "Simple UIManager Example"](#page-335-0) illustrates the program in operation.

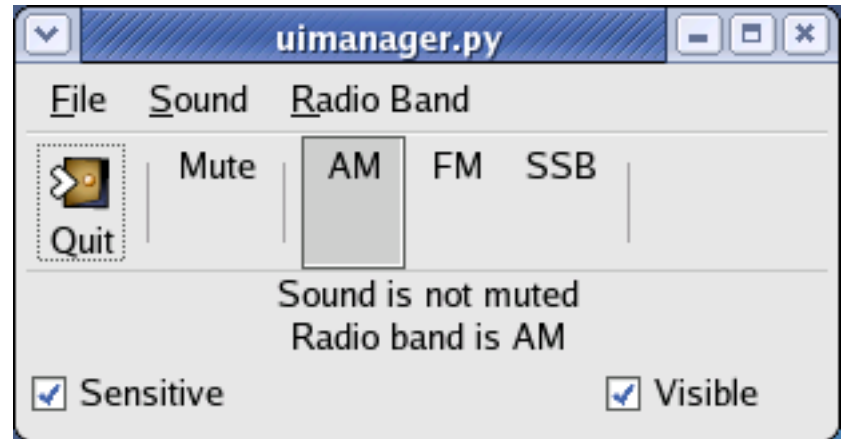

#### **Figure 16.13. Simple UIManager Example**

The [uimanager.py](file:url(examples/uimanager.py)) [examples/uimanager.py] example program uses the XML description of [Section 16.7.6, "Accessing](#page-334-0) [UI Widgets".](#page-334-0) The text of the two labels are changed in response to the activation of the "Mute" ToggleAction and "AM", "FM" and "SSB" RadioActions. All the actions are contained in a single ActionGroup allowing the sensitivity and visibility of all the action proxy widgets to be toggled on and off by using the "Sensitive" and "Visible" toggle buttons. The use of the **placeholder** element will be described in [Section 16.7.8, "Merging UI Descriptions".](#page-336-0)

#### <span id="page-336-0"></span>**16.7.8. Merging UI Descriptions**

The merging of UI descriptions is done based on the name of the XML elements. As noted above the individual elements in the hierarchy can be accessed using a pathname consisting of the element name and the names of its ancestors. For example, using the UI description in [Section 16.7.4, "UI Descriptions"](#page-330-0) the "AM" **toolitem** element has the pathname "/Toolbar/RadioBandItems/AM" while the "FM" **menuitem** element has the pathname "/MenuBar/RadioBand/FM".

If a UI description is merged with that UI description the elements are added as siblings to the existing elements. For example, if the UI description:

```
<menubar name="MenuBar">
 <menu action="File">
   <menuitem action="Save" position="top"/>
   <menuitem action="New" position="top"/>
 </menu>
 <menu action="Sound">
   <menuitem action="Loudness"/>
 </menu>
 <menu action="RadioBand">
   <menuitem action="CB"/>
   <menuitem action="Shortwave"/>
 </menu>
</menubar>
<toolbar name="Toolbar">
 <toolitem action="Save" position="top"/>
 <toolitem action="New" position="top"/>
 <separator/>
```

```
<toolitem action="Loudness"/>
 <separator/>
 <placeholder name="RadioBandItems">
   <toolitem action="CB"/>
   <toolitem action="Shortwave"/>
 </placeholder>
</toolbar>
```
is added to our example UI description:

```
<menubar name="MenuBar">
 <menu action="File">
   <menuitem action="Quit"/>
 </menu>
 <menu action="Sound">
   <menuitem action="Mute"/>
 </menu>
 <menu action="RadioBand">
   <menuitem action="AM"/>
   <menuitem action="FM"/>
   <menuitem action="SSB"/>
 </menu>
</menubar>
<toolbar name="Toolbar">
 <toolitem action="Quit"/>
 <separator/>
 <toolitem action="Mute"/>
 <separator name="sep1"/>
 <placeholder name="RadioBandItems">
   <toolitem action="AM"/>
   <toolitem action="FM"/>
   <toolitem action="SSB"/>
 </placeholder>
</toolbar>
```
the following merged UI description will be created:

```
<menubar name="MenuBar">
 <menu name="File" action="File">
   <menuitem name="New" action="New"/>
   <menuitem name="Save" action="Save"/>
   <menuitem name="Quit" action="Quit"/>
 </menu>
 <menu name="Sound" action="Sound">
   <menuitem name="Mute" action="Mute"/>
   <menuitem name="Loudness" action="Loudness"/>
 </menu>
 <menu name="RadioBand" action="RadioBand">
   <menuitem name="AM" action="AM"/>
```

```
New Widgets in
PyGTK 2.4
```

```
<menuitem name="FM" action="FM"/>
   <menuitem name="SSB" action="SSB"/>
   <menuitem name="CB" action="CB"/>
   <menuitem name="Shortwave" action="Shortwave"/>
 </menu>
</menubar>
<toolbar name="Toolbar">
 <toolitem name="New" action="New"/>
 <toolitem name="Save" action="Save"/>
 <toolitem name="Quit" action="Quit"/>
 <separator/>
 <toolitem name="Mute" action="Mute"/>
 <separator name="sep1"/>
 <placeholder name="RadioBandItems">
   <toolitem name="AM" action="AM"/>
   <toolitem name="FM" action="FM"/>
   <toolitem name="SSB" action="SSB"/>
   <toolitem name="CB" action="CB"/>
   <toolitem name="Shortwave" action="Shortwave"/>
 </placeholder>
 <separator/>
 <toolitem name="Loudness" action="Loudness"/>
 <separator/>
</toolbar>
```
Examining the merged XML you can see that the "New" and "Save" **menuitem** elements have been merged before the "Quit" element as a result of the "position" attribute being set to "top" which means the element should be prepended. Likewise, the "New" and "Save" **toolitem** elements have been prepended to "Toolbar". Note that the "New" and "Save" elements are reversed by the merging process.

The "Loudness" **toolitem** element is appended to the "Toolbar" elements and appears last in the merged UI description even though it's not last in its UI description. The "RadioBandItems" **placeholder** element in both UI descriptions combines the "CB" and "Shortwave" **toolitem** elements with the "AM", "FM", and "SSB" elements. If the "RadioBandItems" **placeholder** element was not used the "CB" and "Shortwave" elements would have been placed after the "Loudness" element.

A representation of the UI description used by a UIManager can be retrieved using the method:

```
uidesc = uimanager.get_ui()
```
<span id="page-338-0"></span>The [uimerge.py](file:url(examples/uimerge.py)) [examples/uimerge.py] example program demonstrates the merging of the above UI descriptions. [Figure 16.14, "UIMerge Example"](#page-338-0) illustrates the unmerged and merged UIs:

#### **Figure 16.14. UIMerge Example**

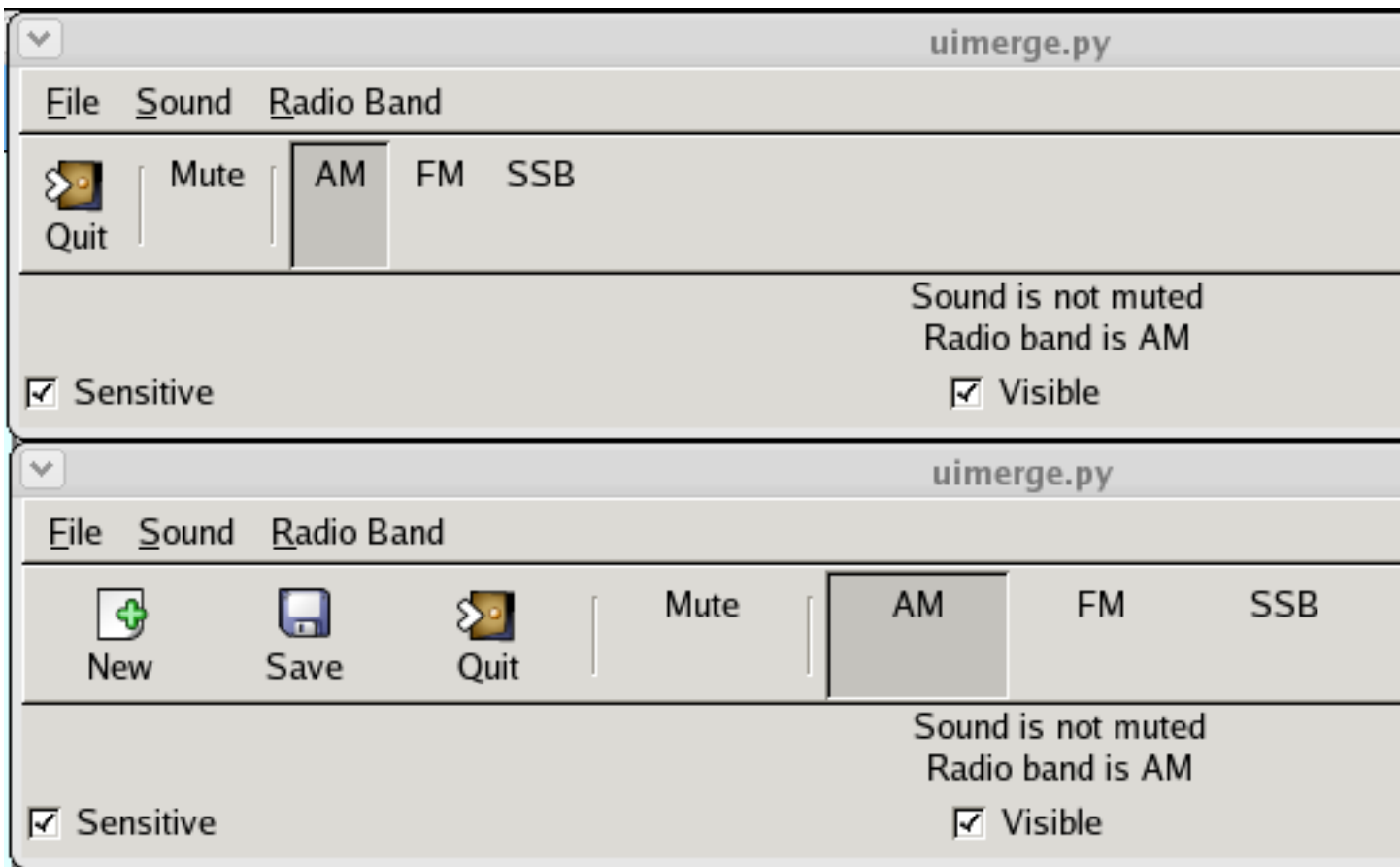

The example program uses three ActionGroup objects:

- Action objects for the "File", "Sound" and "Radio Band" menus
- Action objects for the "Quit", "Mute", "AM", "FM", "SSB" and "Radio Band" menus
- Action objects for the "Loudness", "CB" and "Shortwave" elements

The "Sensitive" and Visible" ToggleButton widgets control the sensitivity and visibility of only the second ActionGroup.

#### **16.7.9. UIManager Signals**

The UIManager has a couple of interesting signals that your application can connect to. The "actions-changed" signal is emitted when an ActionGroup is added or removed from a UIManager. The signature of the callback is:

```
def callback(uimanager, ...)
```
The "add-widget" signal is emitted when a proxy MenuBar or Toolbar widget is created. The callback signature is:

New Widgets in PyGTK 2.4

def callback(uimanager, widget, ...)

where widget is the newly created widget.

# **Chapter 17. Undocumented Widgets**

These all require authors! :) Please consider contributing to our tutorial.

If you must use one of these widgets that are undocumented, I strongly suggest you take a look at the \*.c files in the PyGTK distribution. PyGTK's method names are very descriptive. Once you have an understanding of how things work, it's not difficult to figure out how to use a widget simply by looking at its method definitions. This, along with a few examples from others' code, and it should be no problem.

When you do come to understand all the methods of a new undocumented widget, please consider writing a tutorial on it so others may benefit from your time.

## **17.1. Accel Label**

## **17.2. Option Menu**

- **17.3. Menu Items**
- **17.3.1. Check Menu Item**
- **17.3.2. Radio Menu Item**
- **17.3.3. Separator Menu Item**
- **17.3.4. Tearoff Menu Item**
- **17.4. Curves**
- **17.5. Message Dialog**
- **17.6. Gamma Curve**

# **Chapter 18. Setting Widget Attributes**

This describes the methods used to operate on widgets (and objects). These can be used to set style, padding, size, etc.

The method:

```
widget.activate()
```
causes the widget to emit the "activate" signal.

The method:

```
widget.set_sensitive(sensitive)
```
sets the sensitivity of the widget (i.e. does it react to events). if sensitive is TRUE the widget will receive events; if FALSE the widget will not receive events. A widget that is insensitive is usually displayed "grayed out".

The method:

```
widget.set_size_request(width, height)
```
sets the widget size to the given width and height.

### **18.1. Widget Flag Methods**

The methods:

```
widget.set_flags(flags)
widget.unset_flags(flags)
flags = widget.flags()
```
set, unset and get the gtk.Object and gtk.Widget flags. flags can be any of the standard flags:

IN\_DESTRUCTION FLOATING RESERVED\_1 RESERVED\_2 TOPLEVEL NO\_WINDOW REALIZED MAPPED

Setting Widget **Attributes** 

VISIBLE SENSITIVE PARENT\_SENSITIVE CAN\_FOCUS HAS\_FOCUS CAN\_DEFAULT HAS\_DEFAULT HAS\_GRAB RC\_STYLE COMPOSITE\_CHILD NO\_REPARENT APP\_PAINTABLE RECEIVES\_DEFAULT DOUBLE\_BUFFERED

The method:

widget.grab\_focus()

allows a widget to grab the focus assuming that it has the CAN\_FOCUS flag set.

#### **18.2. Widget Display Methods**

The methods:

```
widget.show()
widget.show_all()
widget.hide()
widget.hide_all()
widget.realize()
widget.unrealize()
widget.map()
widget.unmap()
```
manage the display of the widget.

The show() method arranges to display the widget by using the realize() and map() methods.

The hide() method arranges to remove the widget from the display and also unmaps it using the unmap() method if necessary.

The show  $all()$  and hide  $all()$  methods arrange to show or hide the widget and all its children.

The realize() method arranges to allocate resources to the widget including its window.

The unrealize() method releases the widget window and other resources. Unrealizing a widget will also hide and unmap it.

The map() method arranges to allocate space on the display for the widget; this only applies to widgets that need to be handled by the window manager. Mapping a widget will also cause it to be realized if necessary.

The unmap() method removes a widget from the display and will also hide it if necessary.

#### **18.3. Widget Accelerators**

The following methods:

```
widget.add_accelerator(accel_signal, accel_group, accel_key, accel_mods,←-
accel_flags)
```
widget.remove\_accelerator(**accel\_group**, **accel\_key**, **accel\_mods**)

add and remove accelerators from a gtk.AcceleratorGroup that must be attached to the top level widget to handle the accelerators.

The accel\_signal is a signal that is valid for the widget to emit.

The  $accel\_key$  is a keyboard key to use as the accelerator.

The accel\_mods are modifiers to add to the accel\_key (e.g. **Shift**, **Control**, etc.):

SHIFT\_MASK LOCK\_MASK CONTROL\_MASK MOD1\_MASK MOD2\_MASK MOD3\_MASK MOD4\_MASK MOD5\_MASK BUTTON1\_MASK BUTTON2\_MASK BUTTON3\_MASK BUTTON4\_MASK BUTTON5\_MASK RELEASE\_MASK

The  $accel_f1ags$  set options about how the accelerator information is displayed. Valid values are:

ACCEL\_VISIBLE # display the accelerator key in the widget display

ACCEL LOCKED  $\#$  do not allow the accelerator display to change

An accelerator group is created by the function:

```
accel_group = gtk.AccelGroup()
```
The  $\alpha$ cel\_group is attached to a top level widget with the following method:

```
window.add_accel_group(accel_group)
```
An example of adding an accelerator:

```
menu_item.add_accelerator("activate", accel_group,
                  ord('Q'), gtk.gdk.CONTROL_MASK, gtk.ACCEL_VISIBLE)
```
#### **18.4. Widget Name Methods**

The following widget methods set and get the name of a widget:

```
widget.set_name(name)
name = widget.get_name()
```
name is the string that will be associated with the  $w \text{ idget}$ . This is useful for specifying styles to be used with specific widgets within an application. The name of the widget can be used to narrow the application of the style as opposed to using the widget's class. See Chapter 23, *[GTK's rc Files](#page-372-0)* for more details.

#### **18.5. Widget Styles**

The following methods get and set the style associated with a widget:

```
widget.set_style(style)
```

```
style = widget.get_style()
```
The following function:

Setting Widget Attributes

style = get\_default\_style()

gets the default style.

A style contains the graphics information needed by a widget to draw itself in its various states:

```
STATE_NORMAL # The state during normal operation.
STATE_ACTIVE # The widget is currently active, such as a button pushed
STATE_PRELIGHT # The mouse pointer is over the widget.
STATE_SELECTED # The widget is selected
STATE INSENSITIVE # The widget is disabled
```
A style contains the following attributes:

```
fg # a list of 5 foreground colors - one for each state
bg # a list of 5 background colors
light # a list of 5 colors - created during set_style() method
dark # a list of 5 colors - created during set_style() method
mid # a list of 5 colors - created during set_style() method
text \# a list of 5 colors
base # a list of 5 colors
text_aa # a list of 5 colors halfway between text/base
black # the black color
white # the white color
font_desc # the default pango font description
xthickness #
ythickness #
fg_gc # a list of 5 graphics contexts - created during set_style() method
bg_gc # a list of 5 graphics contexts - created during set_style() method
light_gc # a list of 5 graphics contexts - created during set_style() method
dark_gc # a list of 5 graphics contexts - created during set_style() method
mid_gc # a list of 5 graphics contexts - created during set_style() method
text_gc # a list of 5 graphics contexts - created during set_style() method
base_gc # a list of 5 graphics contexts - created during set_style() method
black_gc # a list of 5 graphics contexts - created during set_style() method
white_gc # a list of 5 graphics contexts - created during set_style() method
bg_pixmap # a list of 5 GdkPixmaps
```
Each attribute can be accessed directly similar to  $style$ .black and  $style$ .fg\_gc[gtk.STATE\_NORMAL]. All attributes are read-only except for style.black, style.white, style.black\_gc and style.white\_gc.

An existing style can be copied for later modification by using the method:

new\_style = style.copy()

which copies the  $style$  attributes except for the graphics context lists and the light, dark and mid color lists.

The current style of a widget can be retrieved with:

```
style = widget.get_style()
```
To change the style of a widget (e.g. to change the widget foreground color), the following widget methods should be used:

```
widget.modify_fg(state, color)
widget.modify_bg(state, color)
widget.modify_text(state, color)
widget.modify_base(state, color)
widget.modify_font(font_desc)
widget.set_style(style)
```
Setting the style will allocate the style colors and create the graphics contexts. Most widgets will automatically redraw themselves after the style is changed. If  $style$  is None then the widget style will revert to the default style.

Not all style changes will affect the widget. For example, changing the Label (see [Section 9.1, "Labels"\)](#page-71-0) widget background color will not change the label background color because the Label widget does not have its own gtk.gdk.Window. The background of the label is dependent on the background color of the label's parent. The use of an EventBox to hold a Label will allow the Label background color to be set. See [Section 10.1, "The EventBox"](#page-132-0) for an example.

# **Chapter 19. Timeouts, IO and Idle Functions**

#### **19.1. Timeouts**

You may be wondering how you make GTK do useful work when in main(). Well, you have several options. Using the following gobject module function you can create a timeout function that will be called every "interval" milliseconds.

```
source_id = gobject.timeout_add(interval, function, \ldots)
```
The interval argument is the number of milliseconds between calls to your function. The function argument is the callback you wish to have called. Any arguments after the second are passed to the function as data. The return value is an integer "source\_id" which may be used to stop the timeout by calling:

```
gobject.source_remove(source_id)
```
You may also stop the timeout callback function from being called again by returning zero or FALSE from your callback. If you want your callback to be called again, it should return TRUE.

Your callback should look something like this:

```
def timeout_callback(...):
```
The number of arguments to the callback should match the number of data arguments specified in timeout\_add().

#### **19.2. Monitoring IO**

You can check for the ability to read from or write to a file (either a Python file or a lower level OS file) and then automatically invoke a callback. This is especially useful for networking applications. The gobject module function:

```
source_id = gobject.io_add_watch(source, condition, callback)
```
where the first argument (source) is the open file (Python file object or lower level file descriptor integer) you wish to have watched. The gobject.io\_add\_watch() function uses the lower level file descriptor integer internally but the function will extract it from the Python file object using the fileno() method as needed. The second argument  $(condition)$  specifies what you want to look for. This may be one of:

gobject.IO\_IN - There is data ready for reading from your file.

gobject.IO\_OUT - The file is ready for writing.

Timeouts, IO and Idle Functions

gobject.IO\_PRI - There is urgent data to read.

gobject.IO\_ERR - Error condition.

```
gobject.IO_HUP - Hung up (the connection has been broken, usually for
            pipes and sockets).
```
These are defined in the gobject module. As I'm sure you've figured out already, the third argument is the callback you wish to have called when the above conditions are satisfied.

The return value  $source\_id$  may be used to stop the monitoring of the file by using the following function:

```
gobject.source_remove(source_id)
```
The callback function should be similar to:

```
def input callback(source, condition):
```
where source and condition are as specified above. The source value will be the lower level file descriptor integer and not the Python file object (i.e. the value that is returned from the Python file method fileno()).

You may also stop the callback function from being called again by returning zero or FALSE from your callback. If you want your callback to be called again, it should return TRUE.

#### **19.3. Idle Functions**

What if you have a function which you want to be called when nothing else is happening ? Use the function:

```
source_id = gobject.idle\_add(callback, ...)
```
Any arguments beyond the first (indicated with ...) are passed to the callback in order. The source id is returned to provide a reference to the handler.

This function causes GTK to call the specified *callback* function whenever nothing else is happening.

The *callback* signature is:

```
def callback(...):
```
where the arguments passed to the callback are the same as those specified in the gobject.idle\_add() function. As with the other callback functions, returning FALSE will stop the idle callback from being called and returning TRUE causes the callback function to be run at the next idle time.

Timeouts, IO and Idle Functions

An idle function can be removed from the queue by calling the function:

gobject.source\_remove(source\_id)

with the source\_id returned from the gobject.idle\_add() function.

# **Chapter 20. Advanced Event and Signal Handling**

## **20.1. Signal Methods**

The signal methods are gobject.GObject methods that are inherited by the gtk.Objects including all the GTK+ widgets.

#### **20.1.1. Connecting and Disconnecting Signal Handlers**

```
handler_id = object.connect(name, cb, cb_args)
handler_id = object.connect_after(name, cb, cb_args)
handler_id = object.connect_object(name, cb, slot_object, cb_args)
handler_id = object.connect_object_after(name, cb, slot_object, cb_args)
object.disconnect(handler_id)
```
The first four methods connect a signal handler  $(cb)$  to a gtk. Object  $(object)$  for the given signal name. and return a handler\_id that identifies the connection.  $cb$ \_args is zero or more arguments that will be passed last (in order) to cb. The connect\_after() and connect\_object\_after() methods will have their signal handlers called after other signal handlers (including the default handlers) connected to the same object and signal name. Each object signal handler has its own set of arguments that it expects. You have to refer to the GTK+ documentation to figure out what arguments need to be handled by a signal handler though information for the common widgets is available in [Appendix A,](#page-395-0) *GTK Signals*. The general signal handler is similar to:

def signal\_handler(object, ...., cb\_args):

Signal handlers that are defined as part of a Python object class (specified in the connect) methods as  $self.cb$ ) will have an additional argument passed as the first argument - the object instance  $se \perp f$ :

signal\_handler(self, object, ...., cb\_args)

The connect\_object() and connect\_object\_after() methods call the signal handler with the slot\_object substituted in place of the object as the first argument:

def signal\_handler(slot\_object, ...., **func\_args**):

def signal\_handler(self, slot\_object, ...., func\_args):

Advanced Event and Signal Handling

The disconnect() method destroys the connection between a signal handler and an object signal. The handler id specifies which connection to destroy.

#### **20.1.2. Blocking and Unblocking Signal Handlers**

The following methods:

```
object.handler_block(handler_id)
object.handler_unblock(handler_id)
```
block and unblock the signal handler specified by handler\_id. When a signal handler is blocked it will not be invoked when the signal occurs.

#### **20.1.3. Emitting and Stopping Signals**

The following methods:

```
object.emit(name, ...)
object.emit_stop_by_name(name)
```
emit and stop the signal name respectively. Emitting the signal causes its default and user defined handlers to be run. The emit\_stop\_by\_name() method will abort the current signal name emission.

#### **20.2. Signal Emission and Propagation**

Signal emission is the process whereby GTK+ runs all handlers for a specific object and signal.

First, note that the return value from a signal emission is the return value of the last handler executed. Since event signals are all of type RUN\_LAST, this will be the default (GTK+ supplied) handler, unless you connect with the connect\_after() method.

The way an event (say "button\_press\_event") is handled, is:

- Start with the widget where the event occurred.
- Emit the generic "event" signal. If that signal handler returns a value of TRUE, stop all processing.
- Otherwise, emit a specific, "button\_press\_event" signal. If that returns TRUE, stop all processing.
- Otherwise, go to the widget's parent, and repeat the above two steps.
- Continue until some signal handler returns TRUE, or until the top-level widget is reached.

Some consequences of the above are:

- Your handler's return value will have no effect if there is a default handler, unless you connect with connect\_after().
- To prevent the default handler from being run, you need to connect with connect() and use emit\_stop\_by\_name() - the return value only affects whether the signal is propagated, not the current emission.

# **Chapter 21. Managing Selections**

#### **21.1. Selection Overview**

One type of interprocess communication supported by X and GTK+ is selections. A selection identifies a chunk of data, for instance, a portion of text, selected by the user in some fashion, for instance, by dragging with the mouse. Only one application on a display (the owner) can own a particular selection at one time, so when a selection is claimed by one application, the previous owner must indicate to the user that selection has been relinquished. Other applications can request the contents of a selection in different forms, called targets. There can be any number of selections, but most X applications only handle one, the primary selection.

In most cases, it isn't necessary for a PyGTK application to deal with selections itself. The standard widgets, such as the Entry (see [Section 9.9, "Text Entries"\)](#page-102-0) widget, already have the capability to claim the selection when appropriate (e.g., when the user drags over text), and to retrieve the contents of the selection owned by another widget or another application (e.g., when the user clicks the second mouse button). However, there may be cases in which you want to give other widgets the ability to supply the selection, or you wish to retrieve targets not supported by default.

A fundamental concept needed to understand selection handling is that of the atom. An atom is an integer that uniquely identifies a string (on a certain display). Certain atoms are predefined by the X server, GTK.

### **21.2. Retrieving the Selection**

Retrieving the selection is an asynchronous process. To start the process, you call:

result = widget.selection\_convert(**selection**, **target**, **time**=0)

This converts the selection into the form specified by target. selection is an atom corresponding to the selection type; the common selections are the strings:

PRIMARY

**SECONDARY** 

If at all possible, the  $time$  field should be the time from the event that triggered the selection. This helps make sure that events occur in the order that the user requested them. However, if it is not available (for instance, if the conversion was triggered by a "clicked" signal), then you can use 0 which means use the current time. result is TRUE if the conversion succeeded, FALSE otherwise.

When the selection owner responds to the request, a "selection\_received" signal is sent to your application. The handler for this signal receives a qtk. SelectionData object, which has the following attributes:

selection target type format data

selection and target are the values you gave in your selection\_convert() method.

type is an atom that identifies the type of data returned by the selection owner. Some possible values are "STRING", a string of latin-1 characters, "ATOM", a series of atoms, "INTEGER", an integer, "image/x-xpixmap", etc. Most targets can only return one type.

The list of standard atoms in X and GTK+ is:

PRIMARY SECONDARY ARC ATOM BITMAP CARDINAL COLORMAP CURSOR CUT\_BUFFER0 CUT\_BUFFER1 CUT\_BUFFER2 CUT\_BUFFER3 CUT\_BUFFER4 CUT\_BUFFER5 CUT\_BUFFER6 CUT\_BUFFER7 DRAWABLE FONT INTEGER PIXMAP POINT RECTANGLE RESOURCE\_MANAGER RGB\_COLOR\_MAP RGB\_BEST\_MAP RGB\_BLUE\_MAP RGB\_DEFAULT\_MAP RGB\_GRAY\_MAP RGB\_GREEN\_MAP RGB\_RED\_MAP STRING VISUALID WINDOW WM\_COMMAND WM\_HINTS WM\_CLIENT\_MACHINE WM\_ICON\_NAME WM\_ICON\_SIZE WM\_NAME WM\_NORMAL\_HINTS WM\_SIZE\_HINTS WM\_ZOOM\_HINTS MIN\_SPACE NORM\_SPACE MAX\_SPACE END\_SPACE,

Managing Selections

SUPERSCRIPT\_X SUPERSCRIPT\_Y SUBSCRIPT\_X SUBSCRIPT\_Y UNDERLINE\_POSITION UNDERLINE\_THICKNESS STRIKEOUT\_ASCENT STRIKEOUT\_DESCENT ITALIC\_ANGLE X\_HEIGHT QUAD\_WIDTH WEIGHT POINT\_SIZE RESOLUTION COPYRIGHT NOTICE FONT\_NAME FAMILY\_NAME FULL\_NAME CAP\_HEIGHT WM\_CLASS WM\_TRANSIENT\_FOR CLIPBOARD

format gives the length of the units (for instance characters) in bits. Usually, you don't care about this when receiving data.

data is the returned data in the form of a string.

PyGTK wraps all received data into a string. This makes it easy to handle string targets. To retrieve targets of other types (e.g. ATOM or INTEGER) the program must extract the information from the returned string. PyGTK provides two methods to retrieve text and a list of targets from the selection data:

```
text = selection_data.get_text()
targets = selection_data.get_targets()
```
where text is a string containing the text of the selection and targets is a list of the targets supported by the selection.

Given a gtk.SelectionData containing a list of targets the method:

```
has_text = selection_data.targets_include_text()
```
will return TRUE if one or more of the targets can provide text.

<span id="page-357-0"></span>The **[getselection.py](file:url(examples/getselection.py))** [examples/getselection.py] example program demonstrates the retrieving of a "STRING" or "TARGETS" target from the primary selection and printing the corresponding data to the console when the associated button is "clicked". [Figure 21.1, "Get Selection Example"](#page-357-0) illustrates the program display:

**Figure 21.1. Get Selection Example**

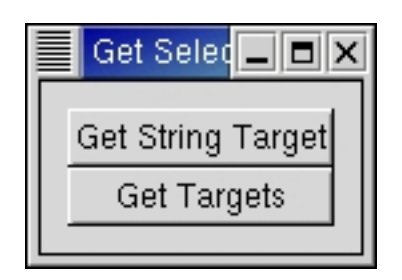

The source code for the **[getselection.py](file:url(examples/getselection.py))** [examples/getselection.py] program is:

```
1 #!/usr/bin/env python
2
3 # example getselection.py
4
5 import pygtk
6 pygtk.require('2.0')
7 import gtk
8
9 class GetSelectionExample:
10 # Signal handler invoked when user clicks on the
11 # "Get String Target" button
12 def get stringtarget(self, widget):
13 # And request the "STRING" target for the primary selection
14 ret = widget.selection_convert("PRIMARY", "STRING")
15 return
16
17 # Signal handler invoked when user clicks on the "Get Targets" button
18 def get_targets(self, widget):
19 # And request the "TARGETS" target for the primary selection
20 ret = widget.selection_convert("PRIMARY", "TARGETS")
21 return
22
23 # Signal handler called when the selections owner returns the data
24 def selection_received(self, widget, selection_data, data):
25 # Make sure we got the data in the expected form
26 if str(selection_data.type) == "STRING":
27 # Print out the string we received
28 print "STRING TARGET: %s" % selection_data.get_text()
29
30 elif str(selection_data.type) == "ATOM":
31 # Print out the target list we received
32 targets = selection_data.get_targets()
33 for target in targets:
34 name = str(target)
```

```
35 if name != None:
36 print "%s" % name
37 else:
38 print "(bad target)"
39 else:
40 print "Selection was not returned as \"STRING\" or \"ATOM\"!"
41
42 return False
43
44
45 def __init__(self):
46 # Create the toplevel window
47 window = gtk.Window(gtk.WINDOW_TOPLEVEL)
48 window.set_title("Get Selection")
49 window.set_border_width(10)
50 window.connect("destroy", lambda w: gtk.main_quit())
51
52 vbox = gtk.VBox(False, 0)
53 window.add(vbox)
54 vbox.show()
55
56 # Create a button the user can click to get the string target
57 button = gtk.Button("Get String Target")
58 eventbox = gtk.EventBox()
59 eventbox.add(button)
60 button.connect_object("clicked", self.get_stringtarget, eventbox)
61 eventbox.connect("selection_received", self.selection_received)
62 vbox.pack_start(eventbox)
63 eventbox.show()
64 button.show()
65
66 # Create a button the user can click to get targets
67 button = gtk.Button("Get Targets")
68 eventbox = gtk.EventBox()
69 eventbox.add(button)
70 button.connect_object("clicked", self.get_targets, eventbox)
71 eventbox.connect("selection_received", self.selection_received)
72 vbox.pack_start(eventbox)
73 eventbox.show()
74 button.show()
75
76 window.show()
77
78 def main():
79 gtk.main()
80 return 0
81
82 if _name = = "main":
83 GetSelectionExample()
84 main()
```
Lines 30-38 handle the retrieval of the "TARGETS" selection data and print the list of target names. The buttons are enclosed in their own eventboxes because a selection must be associated with a gtk.gdkWindow and buttons are "windowless" widgets in GTK+2.0.

#### **21.3. Supplying the Selection**

Supplying the selection is a bit more complicated. You must register handlers that will be called when your selection is requested. For each selection-target pair you will handle, you make a call to:

```
widget.selection_add_target(selection, target, info)
```
widget, selection, and target identify the requests this handler will manage. When a request for a selection is received, the "selection\_get" signal will be called.  $\text{info}$  is an integer that can be used as an enumerator to identify the specific target within the callback.

The callback has the signature:

```
def selection_get(widget, selection_data, info, time):
```
The gtk. SelectionData is the same as above, but this time, we're responsible for filling in the fields type, format and data. (The format field is actually important here - the X server uses it to figure out whether the data needs to be byte-swapped or not. Usually it will be  $8 - i.e.$  a character - or  $32 - i.e.$  a integer.) This is done by calling the method:

```
selection_data.set(type, format, data)
```
This PyGTK method can only handle string data so the data must be loaded into a Python string but format will be whatever the appropriate size is (e.g. 32 for atoms and integers, 8 for strings). The Python struct or StringIO modules can be used to convert non-string data to string data. For example, you can convert a list of integers to a string and set the selection\_data by:

```
ilist = [1, 2, 3, 4, 5]data = apply(struct.pack, ['%di'%len(ilist)] + ilist)
selection_data.set("INTEGER", 32, data)
```
The following method sets the selection data from the given string:

```
selection_data.set_text(str, len)
```
When prompted by the user, you claim ownership of the selection by calling:

```
result = widget.selection_owner_set(selection, time=0L)
```
result will be TRUE if program successfully claimed the selection. If another application claims ownership of the selection, you will receive a "selection\_clear\_event".

<span id="page-360-0"></span>As an example of supplying the selection, the **[setselection.py](file:url(examples/setselection.py))** [examples/setselection.py] program adds selection functionality to a toggle button enclosed in a gtk. EventBox. (The gtk. Eventbox is needed because the selection must be associated with a gtk.gdk.Window and a gtk.Button is a "windowless" object in GTK+ 2.0.) When the toggle button is depressed, the program claims the primary selection. The only target supported (aside from certain targets like "TARGETS" supplied by GTK+ itself), is the "STRING" target. When this target is requested, a string representation of the time is returned. [Figure 21.2, "Set Selection Example"](#page-360-0) illustrates the program display when the program has taken the primary selection ownership:

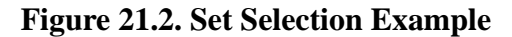

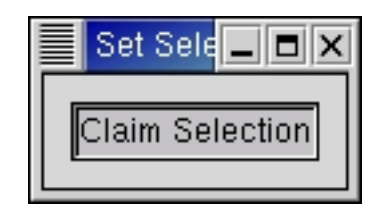

The **[setselection.py](file:url(examples/setselection.py))** [examples/setselection.py] source code is:

```
1 #!/usr/bin/env python
2
3 # example setselection.py
4
5 import pygtk
6 pygtk.require('2.0')
7 import gtk
8 import time
9
10 class SetSelectionExample:
11 # Callback when the user toggles the selection
12 def selection_toggled(self, widget, window):
13 if widget.get_active():
14 self.have selection = window.selection owner set("PRIMARY")
15 # if claiming the selection failed, we return the button to
16 # the out state
17 if not self.have_selection:
18 widget.set_active(False)
19 else:
20 if self.have selection:
21 # Not possible to release the selection in PyGTK
22 # just mark that we don't have it
```

```
23 self.have_selection = False
24 return
25
26 # Called when another application claims the selection
27 def selection_clear(self, widget, event):
28 self.have_selection = False
29 widget.set_active(False)
30 return True
31
32 # Supplies the current time as the selection.
33 def selection_handle(self, widget, selection_data, info, time_stamp):
34 current_time = time.time()
35 timestr = time.asctime(time.localtime(current_time))
36
37 # When we return a single string, it should not be null terminated.
38 # That will be done for us
39 selection_data.set_text(timestr, len(timestr))
40 return
41
42 def __init__(self):
43 self.have_selection = False
44 # Create the toplevel window
45 window = gtk.Window(gtk.WINDOW_TOPLEVEL)
46 window.set_title("Set Selection")
47 window.set_border_width(10)
48 window.connect("destroy", lambda w: gtk.main_quit())
49 self.window = window
50 # Create an eventbox to hold the button since it no longer has
51 # a GdkWindow
52 eventbox = gtk.EventBox()
53 eventbox.show()
54 window.add(eventbox)
55
56 # Create a toggle button to act as the selection
57 selection_button = gtk.ToggleButton("Claim Selection")
58 eventbox.add(selection_button)
59
60selection_button.connect("toggled", self.selection_toggled, eventbox)
61
   eventbox.connect_object("selection_clear_event", self.selection_clear,
62 selection_button)
63
64 eventbox.selection_add_target("PRIMARY", "STRING", 1)
65 eventbox.selection_add_target("PRIMARY", "COMPOUND_TEXT", 1)
66 eventbox.connect("selection_get", self.selection_handle)
67 selection_button.show()
68 window.show()
69
70 def main():
71 gtk.main()
72 return 0
73
74 if __name__ == "__main__":
```
75 SetSelectionExample()<br>76 main()

main()

# **Chapter 22. Drag-and-drop (DND)**

PyGTK has a high level set of functions for doing inter-process communication via the drag-and-drop system. PyGTK can perform drag-and-drop on top of the low level Xdnd and Motif drag-and-drop protocols.

## **22.1. DND Overview**

An application capable of drag-and-drop first defines and sets up the widget(s) for drag-and-drop. Each widget can be a source and/or destination for drag-and-drop. Note that these widgets must have an associated X Window.

Source widgets can send out drag data, thus allowing the user to drag things off of them, while destination widgets can receive drag data. Drag-and-drop destinations can limit who they accept drag data from, e.g. the same application or any application (including itself).

Sending and receiving drop data makes use of signals. Dropping an item to a destination widget requires both a data request (for the source widget) and data received signal handler (for the target widget). Additional signal handers can be connected if you want to know when a drag begins (at the very instant it starts), to when a drop is made, and when the entire drag-and-drop procedure has ended (successfully or not).

Your application will need to provide data for source widgets when requested, that involves having a drag data request signal handler. For destination widgets they will need a drop data received signal handler.

So a typical drag-and-drop cycle would look as follows:

- Drag begins. Source can get "drag-begin" signal. Can set up drag icon, etc.
- Drag moves over a drop area. Destination can get "drag-motion" signal.
- Drop occurs. Destination can get "drag-drop" signal. Destination should ask for source data.
- Drag data request (when a drop occurs). Source can get "drag-data-get" signal.
- Drop data received (may be on same or different application). Destination can get "drag-data-received" signal.
- Drag data delete (if the drag was a move). Source can get "drag-data-delete" signal
- Drag-and-drop procedure done. Source can receive "drag-end" signal.

There are a few minor steps that go in between here and there, but we will get into detail about that later.

## **22.2. DND Properties**

Drag data has the following properties:

- Drag action type (ie ACTION COPY, ACTION MOVE).
- Client specified arbitrary drag-and-drop type (a name and number pair).
- Sent and received data format type.

Drag actions are quite obvious, they specify if the widget can drag with the specified action(s), e.g. gtk.gdk.ACTION\_COPY and/or gtk.gdk.ACTION\_MOVE. An gtk.gdk.ACTION\_COPY would be a typical drag-and-drop without the source data being deleted while  $qtk.qdk.ACTION MOVE$  would be just like gtk.gdk.ACTION\_COPY but the source data will be 'suggested' to be deleted after the received signal handler is called. There are additional drag actions including  $gtk.gdk.ACTION_LINK$  which you may want to look into when you get to more advanced levels of drag-and-drop.

The client specified arbitrary drag-and-drop type is much more flexible, because your application will be defining and checking for that specifically. You will need to set up your destination widgets to receive certain drag-and-drop types by specifying a name and/or number. It would be more reliable to use a name since another application may just happen to use the same number for an entirely different meaning.

Sent and received data format types (*selection target*) come into play only in your request and received data handler functions. The term *selection target* is somewhat misleading. It is a term adapted from GTK+ selection (cut/copy and paste). What *selection target* actually means is the data's format type (i.e. gtk.gdk.Atom, integer, or string) that is being sent or received. Your request data handler function needs to specify the type (*selection target*) of data that it sends out and your received data handler needs to handle the type (*selection target*) of data received.

## **22.3. DND Methods**

### **22.3.1. Setting Up the Source Widget**

The method drag\_source\_set() specifies a set of target types for a drag operation on a widget.

widget.drag\_source\_set(**start\_button\_mask**, **targets**, **actions**)

The parameters signify the following:

- widget specifies the drag source widget
- start\_button\_mask specifies a bitmask of buttons that can start the drag (e.g. BUTTON1\_MASK)
- targets specifies a list of target data types the drag will support
- actions specifies a bitmask of possible actions for a drag from this window

The targets parameter is a list of tuples each similar to:

```
(target, flags, info)
```
target specifies a string representing the drag type.

flags restrict the drag scope. flags can be set to 0 (no limitation of scope) or the following flags:

```
gtk.TARGET_SAME_APP # Target will only be selected for drags within a single
application.
```

```
gtk.TARGET_SAME_WIDGET # Target will only be selected for drags within a -
single widget.
```
info is an application assigned integer identifier.

If a widget is no longer required to act as a source for drag-and-drop operations, the method drag\_source\_unset() can be used to remove a set of drag-and-drop target types.

```
widget.drag_source_unset()
```
### **22.3.2. Signals On the Source Widget**

The source widget is sent the following signals during a drag-and-drop operation.

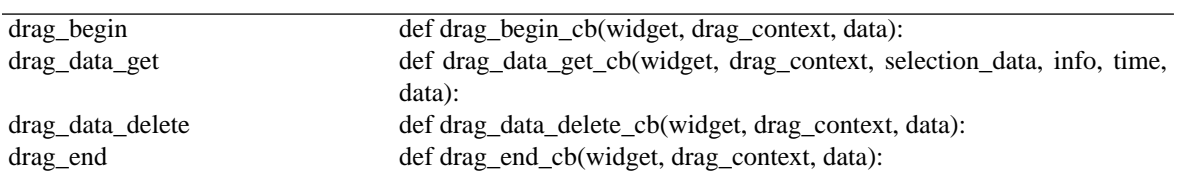

#### **Table 22.1. Source Widget Signals**

The "drag-begin" signal handler can be used to set up some inital conditions such as a drag icon using one of the Widget methods: drag\_source\_set\_icon(), drag\_source\_set\_icon\_pixbuf(), drag\_source\_set\_icon\_stock(). The "drag-end' signal handler can be used to undo the actions of the "drag-begin" signal ahndler.

The "drag-data-get" signal handler should return the drag data matching the target specified by info. It fills in the gtk.gdk.SelectionData with the drag data.

The "drag-delete" signal handler is used to delete the drag data for a gtk.gdk.ACTION\_MOVE action after the data has been copied.

### **22.3.3. Setting Up a Destination Widget**

The drag\_dest\_set() method specifies that this widget can receive drops and specifies what types of drops it can receive.

drag\_dest\_unset() specifies that the widget can no longer receive drops.

widget.drag\_dest\_set(**flags**, **targets**, **actions**)

widget.drag\_dest\_unset()

 $f$ lags specifies what actions GTK+ should take on behalf of widget for drops on it. The possible values of  $f$ lags are:

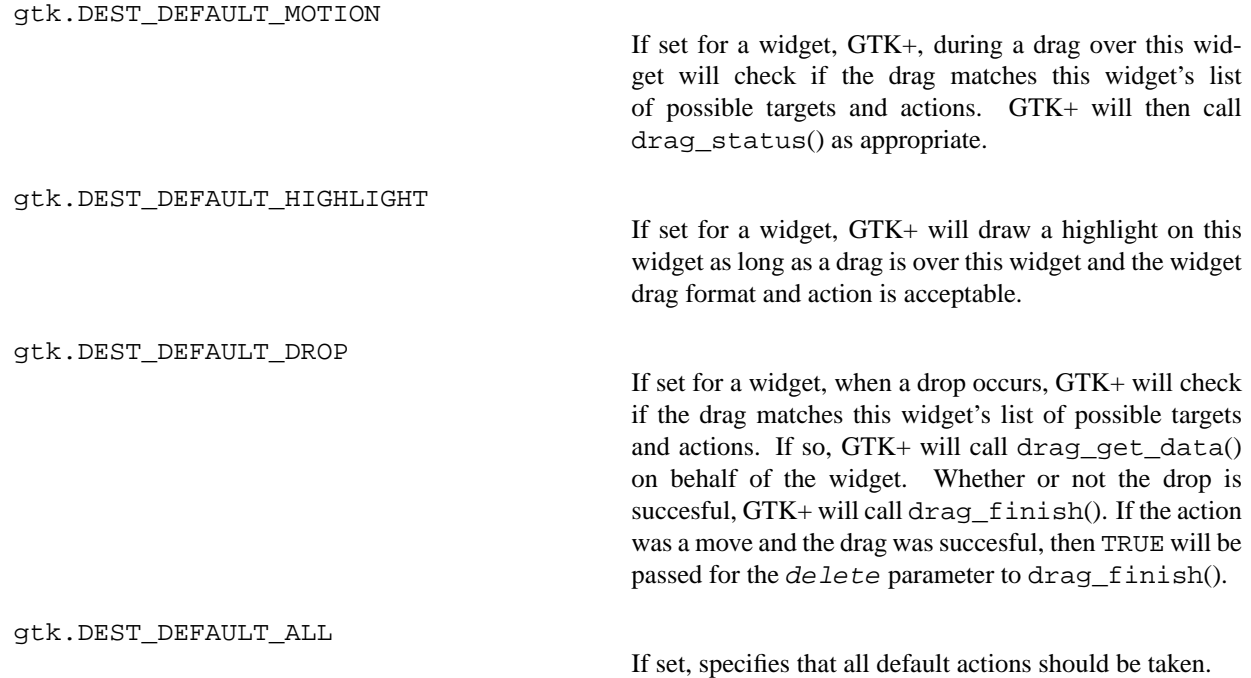

targets is a list of target information tuples as described above.

actions is a bitmask of possible actions for a drag onto this widget. The possible values that can be or'd for actions are:

gtk.gdk.ACTION\_DEFAULT gtk.gdk.ACTION\_COPY gtk.gdk.ACTION\_MOVE gtk.gdk.ACTION\_LINK gtk.gdk.ACTION\_PRIVATE gtk.gdk.ACTION\_ASK

targets and actions are ignored if flags does not contain gtk.DEST\_DEFAULT\_MOTION or gtk.DEST\_DEFAULT\_DROP. In that case the application must handle the "drag-motion" and "drag-drop" signals.

The "drag-motion" handler must determine if the drag data is appropriate by matching the destination targets with the gtk.gdk.DragContext targets and optionally by examining the drag data by calling the drag\_get\_data() method. The gtk.gdk.DragContext.drag\_status() method must be called to update the drag\_context status.

The "drag-drop" handler must determine the matching target using the Widget drag\_dest\_find\_target() method and then ask for the drag data using the Widget drag\_get\_data() method. The data will be available in the "drag-data-received" handler.

The [dragtargets.py](file:url(examples/dragtargets.py)) [examples/dragtargets.py] program prints out the targets of a drag operation in a label:

```
1 #!/usr/local/env python
2
3 import pygtk
4 pygtk.require('2.0')
5 import gtk
6
7 def motion cb(wid, context, x, y, time):
8 context.drag_status(gtk.gdk.ACTION_COPY, time)
9 return True
10
11 def drop_cb(wid, context, x, y, time):
12 l.set text('\n'.join([str(t) for t in context.targets]))
13 return True
14
15 w = gtk.Window()16 w.set_size_request(200, 150)
17 w.drag_dest_set(0, [], 0)
18 w.connect('drag_motion', motion_cb)
19 w.connect('drag_drop', drop_cb)
20 w.connect('destroy', lambda w: gtk.main_quit())
21 \t1 = gtk.Label()22 w.add(l)
23 w.show_all()
24
25 gtk.main()
```
The program creates a window and then sets it as a drag destination for no targets and actions by setting the flags to zero. The motion\_cb() and drop\_cb() handlers are connected to the "drag-motion" and "drag-drop" signals respectively. The motion\_cb() handler just sets the drag status for the drag context so that a drop will be enabled. The drop<sub>c</sub>cb() sets the label text to a string containing the drag targets and ignores the data so the drop never completes.

### **22.3.4. Signals On the Destination Widget**

The destination widget is sent the following signals during a drag-and-drop operation.

#### **Table 22.2. Destination Widget Signals**

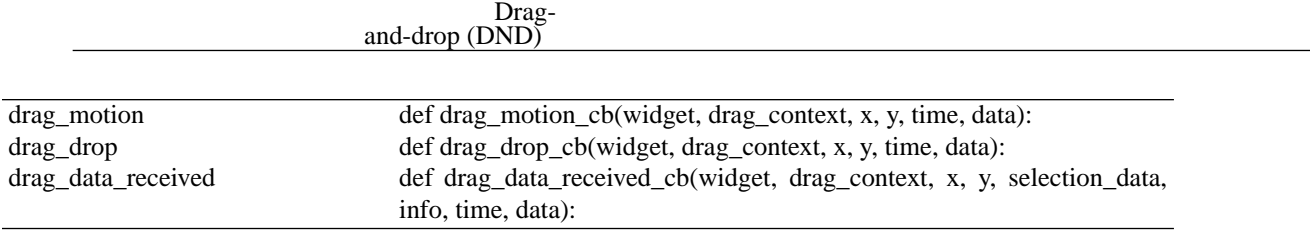

The **[dragndrop.py](file:url(examples/dragndrop.py))** [examples/dragndrop.py] example program demonstrates the use of drag and drop in one application. A button with a xpm pixmap (in [gtkxpm.py](file:url(examples/gtkxpm.py)) [examples/gtkxpm.py]) is the source for the drag; it provides both text and xpm data. A layout widget is the destination for the xpm drop while a button is the destination for the text drop. [Figure 22.1, "Drag and Drop Example"](#page-368-0) illustrates the program display after an xpm drop has been made on the layout and a text drop has been made on the button:

#### **Figure 22.1. Drag and Drop Example**

<span id="page-368-0"></span>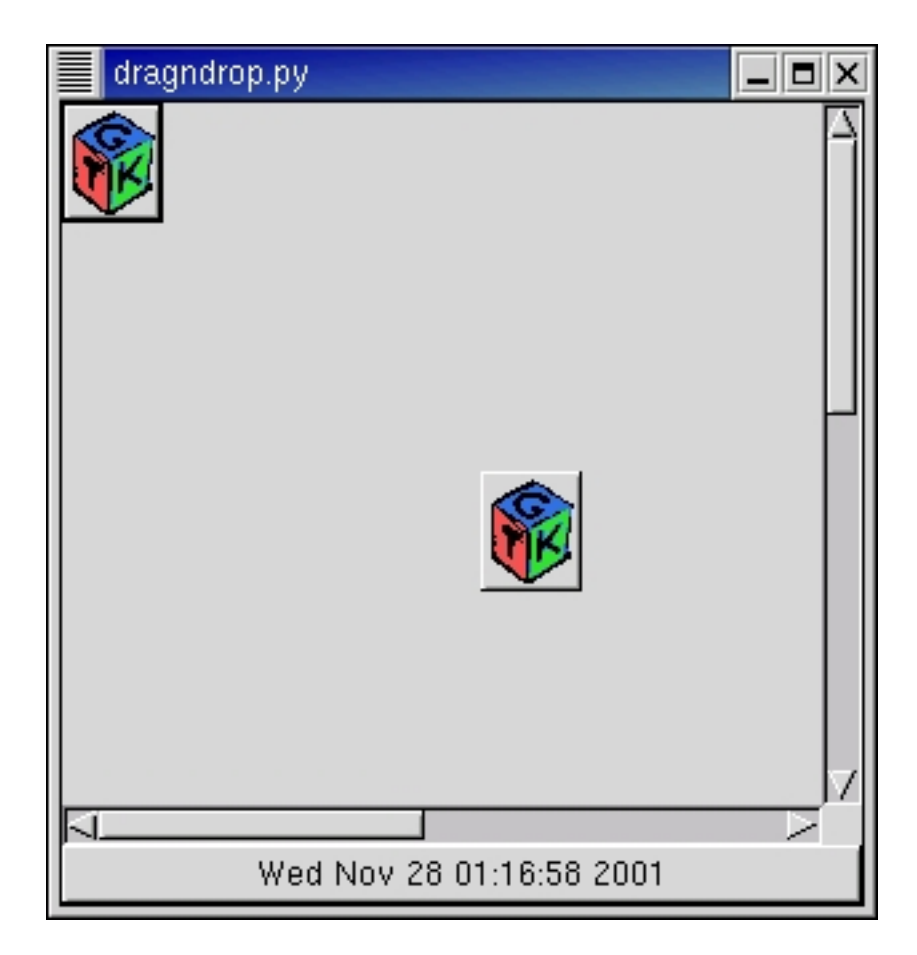

The **[dragndrop.py](file:url(examples/dragndrop.py))** [examples/dragndrop.py] source code is:

```
1 #!/usr/bin/env python
2
3 # example dragndrop.py
4
5 import pygtk
6 pygtk.require('2.0')
```

```
7 import gtk
8 import string, time
9
10 import gtkxpm
11
12 class DragNDropExample:
13 HEIGHT = 600
14 WIDTH = 600
15 TARGET_TYPE_TEXT = 80
16 TARGET_TYPE_PIXMAP = 81
17 fromImage = [ ( "text/plain", 0, TARGET_TYPE_TEXT ),
18 ( "image/x-xpixmap", 0, TARGET_TYPE_PIXMAP ) ]
19 toButton = [ ( "text/plain", 0, TARGET_TYPE_TEXT ) ]
20 toCanvas = [ ( "image/x-xpixmap", 0, TARGET_TYPE_PIXMAP ) ]
21
22 def layout_resize(self, widget, event):
23 x, y, width, height = widget.get_allocation()
24 if width > self.lwidth or height > self.lheight:
25 self.lwidth = max(width, self.lwidth)
26 self.lheight = max(height, self.lheight)
27 widget.set_size(self.lwidth, self.lheight)
28
29 def makeLayout(self):
30 self.lwidth = self.WIDTH
31 self.lheight = self.HEIGHT
32 box = gtk.VBox(False,0)
33 box.show()
34 table = gtk.Table(2, 2, False)
35 table.show()
36 box.pack_start(table, True, True, 0)
37 layout = gtk.Layout()
38 self.layout = layout
39 layout.set_size(self.lwidth, self.lheight)
40 layout.connect("size-allocate", self.layout_resize)
41 layout.show()
42 table.attach(layout, 0, 1, 0, 1, gtk.FILL|gtk.EXPAND,
43 gtk.FILL|gtk.EXPAND, 0, 0)
44 # create the scrollbars and pack into the table
45 vScrollbar = gtk.VScrollbar(None)
46 vScrollbar.show()
47 table.attach(vScrollbar, 1, 2, 0, 1, gtk.FILL|gtk.SHRINK,
48 gtk.FILL|gtk.SHRINK, 0, 0)
49 hScrollbar = gtk.HScrollbar(None)
50 hScrollbar.show()
51 table.attach(hScrollbar, 0, 1, 1, 2, gtk.FILL|gtk.SHRINK,
52 gtk.FILL|gtk.SHRINK,
53 0, 0)
54 # tell the scrollbars to use the layout widget's adjustments
55 vAdjust = layout.get_vadjustment()
56 vScrollbar.set_adjustment(vAdjust)
57 hAdjust = layout.get_hadjustment()
58 hScrollbar.set_adjustment(hAdjust)
59 layout.connect("drag_data_received", self.receiveCallback)
60 layout.drag_dest_set(gtk.DEST_DEFAULT_MOTION |
```

```
61 GEROULT HIGHLIGHT
62 gtk.DEST DEFAULT DROP,
63 self.toCanvas, gtk.gdk.ACTION_COPY)
64 self.addImage(gtkxpm.gtk_xpm, 0, 0)
65 button = gtk.Button("Text Target")
66 button.show()
67 button.connect("drag_data_received", self.receiveCallback)
68 button.drag_dest_set(gtk.DEST_DEFAULT_MOTION |
69 gtk.DEST_DEFAULT_HIGHLIGHT |
70 gtk.DEST_DEFAULT_DROP,
71 self.toButton, gtk.gdk.ACTION_COPY)
72 box.pack_start(button, False, False, 0)
73 return box
74
75 def addImage(self, xpm, xd, yd):
76 hadj = self.layout.get_hadjustment()
77 vadj = self.layout.get_vadjustment()
78 style = self.window.get_style()
79 pixmap, mask = gtk.gdk.pixmap_create_from_xpm_d(
80 self.window.window, style.bq[qtk.STATE_NORMAL], xpm)
81 image = gtk.Image()
82 image.set_from_pixmap(pixmap, mask)
83 button = gtk.Button()
84 button.add(image)
85 button.connect("drag_data_get", self.sendCallback)
86 button.drag_source_set(gtk.gdk.BUTTON1_MASK, self.fromImage,
87 gtk.gdk.ACTION_COPY)
88 button.show_all()
89 # have to adjust for the scrolling of the layout - event location
90 # is relative to the viewable not the layout size
91 self.layout.put(button, int(xd+hadj.value), int(yd+vadj.value))
92 return
93
94
def sendCallback(self, widget, context, selection, targetType, eventTime):
95 if targetType == self.TARGET TYPE TEXT:
96 now = time.time()
97 str = time.ctime(now)
98 selection.set(selection.target, 8, str)
99 elif targetType == self.TARGET_TYPE_PIXMAP:
100 selection.set(selection.target, 8,
101 string.join(gtkxpm.gtk_xpm, '\n'))
102
103 def receiveCallback(self, widget, context, x, y, selection, targetType,
104 time):
105 if targetType == self.TARGET_TYPE_TEXT:
106 label = widget.get_children()[0]
107 label.set_text(selection.data)
108 elif targetType == self.TARGET_TYPE_PIXMAP:
109 self.addImage(string.split(selection.data, '\n'), x, y)
110
111 def init (self):
112 self.window = gtk.Window(gtk.WINDOW_TOPLEVEL)
113 self.window.set default size(300, 300)
```
Drag-

and-drop (DND)

```
114 self.window.connect("destroy", lambda w: gtk.main_quit())
115 self.window.show()
116 layout = self.makeLayout()
117 self.window.add(layout)
118
119 def main():
120 gtk.main()
121
122 if __name__ == "__main__":
123 DragNDropExample()
124 main()
```
## <span id="page-372-0"></span>**Chapter 23. GTK's rc Files**

GTK+ has its own way of dealing with application defaults, by using rc files. These can be used to set the colors of just about any widget, and can also be used to tile pixmaps onto the background of some widgets.

### **23.1. Functions For rc Files**

When your application starts, you should include a call to:

```
rc_parse(filename)
```
Passing in the filename of your rc file. This will cause GTK+ to parse this file, and use the style settings for the widget types defined there.

If you wish to have a special set of widgets that can take on a different style from others, or any other logical division of widgets, use a call to:

widget.set\_name(**name**)

Your newly created widget will be assigned the name you give. This will allow you to change the attributes of this widget by name through the rc file.

If we use a call something like this:

```
button = gtk.Button("Special Button")
button.set_name("special button")
```
Then this button is given the name "special button" and may be addressed by name in the rc file as "special button.GtkButton". [--- Verify ME!]

[Section 23.3, "Example rc file"](#page-374-0) below, sets the properties of the main window, and lets all children of that main window inherit the style described by the "main button" style. The code used in the application is:

```
window = gtk.Window(gtk.WINDOW_TOPLEVEL)
window.set_name("main window")
```
And then the style is defined in the rc file using:

```
widget "main window.*GtkButton*" style "main_button"
```
Which sets all the Button (see Chapter 6, *[The Button Widget](#page-45-0)* widgets in the "main window" to the "main\_buttons" style as defined in the rc file.

As you can see, this is a fairly powerful and flexible system. Use your imagination as to how best to take advantage of this.

### **23.2. GTK's rc File Format**

The format of the GTK+ rc file is illustrated in [Section 23.3, "Example rc file"](#page-374-0) below. This is the testgtkrc file from the GTK+ distribution, but I've added a few comments and things. You may wish to include this explanation in your application to allow the user to fine tune his application.

There are several directives to change the attributes of a widget.

- *fg* Sets the foreground color of a widget.
- bg Sets the background color of a widget.
- bg\_pixmap Sets the background of a widget to a tiled pixmap.
- font Sets the font to be used with the given widget.

In addition to this, there are several states a widget can be in, and you can set different colors, pixmaps and fonts for each state. These states are:

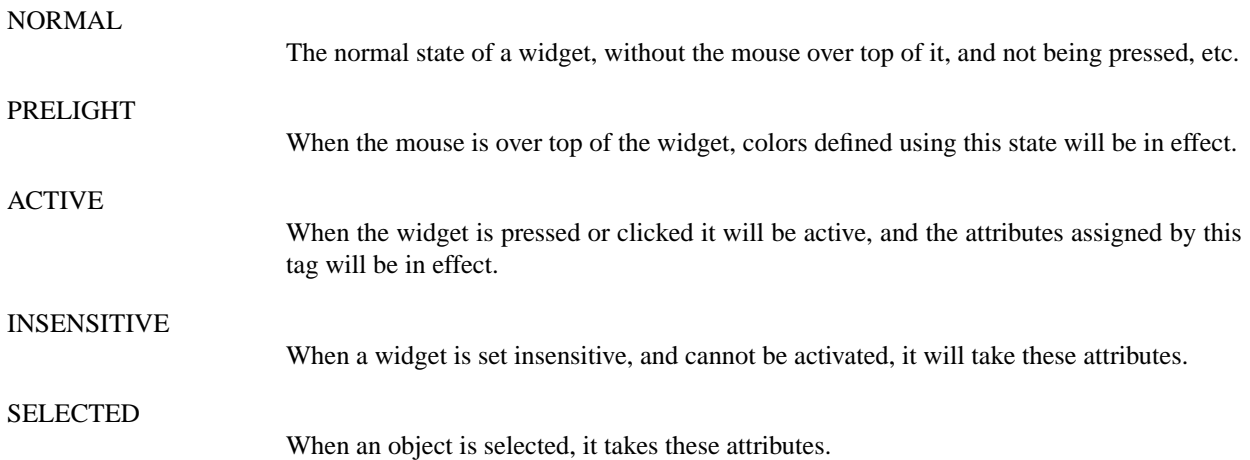

When using the "fg" and "bg" keywords to set the colors of widgets, the format is:

```
fg[<b>STATE</b>] = { Red, Green, Blue }
```
Where STATE is one of the above states (PRELIGHT, ACTIVE, etc), and the Red, Green and Blue are values in the range of  $0 - 1.0$ ,  $\{ 1.0, 1.0, 1.0, 1.0 \}$  being white. They must be in float form, or they will register as 0, so a straight "1" will not work, it must be "1.0". A straight "0" is fine because it doesn't matter if it's not recognized. Unrecognized values are set to 0.

bg\_pixmap is very similar to the above, except the colors are replaced by a filename.

pixmap\_path is a list of paths separated by ":"'s. These paths will be searched for any pixmap you specify.

The "font" directive is simply:

font = "<font name>"

The only hard part is figuring out the font string. Using **xfontsel** or a similar utility should help.

The "widget\_class" sets the style of a class of widgets. These classes are listed in the widget overview in [Section 5.1,](#page-41-0) ["Widget Hierarchy".](#page-41-0)

The "widget" directive sets a specifically named set of widgets to a given style, overriding any style set for the given widget class. These widgets are registered inside the application using the set\_name() method. This allows you to specify the attributes of a widget on a per widget basis, rather than setting the attributes of an entire widget class. I urge you to document any of these special widgets so users may customize them.

When the keyword parent is used as an attribute, the widget will take on the attributes of its parent in the application.

When defining a style, you may assign the attributes of a previously defined style to this new one.

```
style "main_button" = "button"
{
 font = "-adobe-helvetica-medium-r-normal--*-100-*-*-*-*-*-*"
 bg[PRELIGHT] = { 0.75, 0, 0 }}
```
This example takes the "button" style, and creates a new "main\_button" style simply by changing the font and prelight background color of the "button" style.

Of course, many of these attributes don't apply to all widgets. It's a simple matter of common sense really. Anything that could apply, should.

### <span id="page-374-0"></span>**23.3. Example rc file**

```
# pixmap_path "<dir 1>:<dir 2>:<dir 3>:..."
#
```

```
pixmap_path "/usr/include/X11R6/pixmaps:/home/imain/pixmaps"
#
# style <name> [= <name>]
# {
# <option>
# }
#
# widget <widget_set> style <style_name>
# widget_class <widget_class_set> style <style_name>
# Here is a list of all the possible states. Note that some do not apply to
# certain widgets.
#
# NORMAL - The normal state of a widget, without the mouse over top of
# it, and not being pressed, etc.
#
# PRELIGHT - When the mouse is over top of the widget, colors defined
# using this state will be in effect.
#
# ACTIVE - When the widget is pressed or clicked it will be active, and
# the attributes assigned by this tag will be in effect.
#
# INSENSITIVE - When a widget is set insensitive, and cannot be
# activated, it will take these attributes.
#
# SELECTED - When an object is selected, it takes these attributes.
#
# Given these states, we can set the attributes of the widgets in each of
# these states using the following directives.
#
# fg - Sets the foreground color of a widget.
# fg - Sets the background color of a widget.
# bg_pixmap - Sets the background of a widget to a tiled pixmap.
# font - Sets the font to be used with the given widget.
#
# This sets a style called "button". The name is not really important, as
# it is assigned to the actual widgets at the bottom of the file.
style "window"
{
 #This sets the padding around the window to the pixmap specified.
 #bg_pixmap[<STATE>] = "<pixmap filename>"
 bg_pixmap[NORMAL] = "warning.xpm"
}
style "scale"
{
 #Sets the foreground color (font color) to red when in the "NORMAL"
 #state.
 fq[NORMAL] = \{ 1.0, 0, 0 \}
```
#Sets the background pixmap of this widget to that of its parent.

```
bg_pixmap[NORMAL] = "<parent>"
}
style "button"
{
 # This shows all the possible states for a button. The only one that
 # doesn't apply is the SELECTED state.
 fg[PRELIGHT] = \{ 0, 1.0, 1.0 \}bg[PRELIGHT] = \{ 0, 0, 1.0 \}bg[ACTIVE] = \{ 1.0, 0, 0 \}fg[ACTIVE] = \{ 0, 1.0, 0 \}bg[NORMAL] = \{ 1.0, 1.0, 0 \}fg[NORMAL] = \{ .99, 0, .99 \}bg[INSENSITIVE] = { 1.0, 1.0, 1.0 }fg[INSERTITIVE] = { 1.0, 0, 1.0 }}
# In this example, we inherit the attributes of the "button" style and then
# override the font and background color when prelit to create a new
# "main_button" style.
style "main_button" = "button"
{
 font = "-adobe-helvetica-medium-r-normal--*-100-*-*-*-*-*-*"
 bg[PRELIGHT] = \{ 0.75, 0, 0 \}}
style "toggle_button" = "button"
{
 fg[NORMAL] = \{ 1.0, 0, 0 \}fg[ACTIVE] = \{ 1.0, 0, 0 \}# This sets the background pixmap of the toggle_button to that of its
 # parent widget (as defined in the application).
 bg_pixmap[NORMAL] = "<parent>"
}
style "text"
{
 bg_pixmap[NORMAL] = "marble.xpm"
 fg[NORMAL] = \{ 1.0, 1.0, 1.0 \}}
style "ruler"
\left\{ \right.font = "-adobe-helvetica-medium-r-normal--*-80-*-*-*-*-*-*"
}
# pixmap_path "~/.pixmaps"
# These set the widget types to use the styles defined above.
# The widget types are listed in the class hierarchy, but could probably be
# just listed in this document for the users reference.
```
widget\_class "GtkWindow" style "window" widget\_class "GtkDialog" style "window" widget\_class "GtkFileSelection" style "window" widget\_class "\*Gtk\*Scale" style "scale" widget\_class "\*GtkCheckButton\*" style "toggle\_button" widget\_class "\*GtkRadioButton\*" style "toggle\_button" widget\_class "\*GtkButton\*" style "button" widget\_class "\*Ruler" style "ruler" widget\_class "\*GtkText" style "text"

# This sets all the buttons that are children of the "main window" to # the main\_button style. These must be documented to be taken advantage of. widget "main window.\*GtkButton\*" style "main\_button"

# **Chapter 24. Scribble, A Simple Example Drawing Program**

## **24.1. Scribble Overview**

In this section, we will build a simple drawing program. In the process, we will examine how to handle mouse events, how to draw in a window, and how to do drawing better by using a backing pixmap.

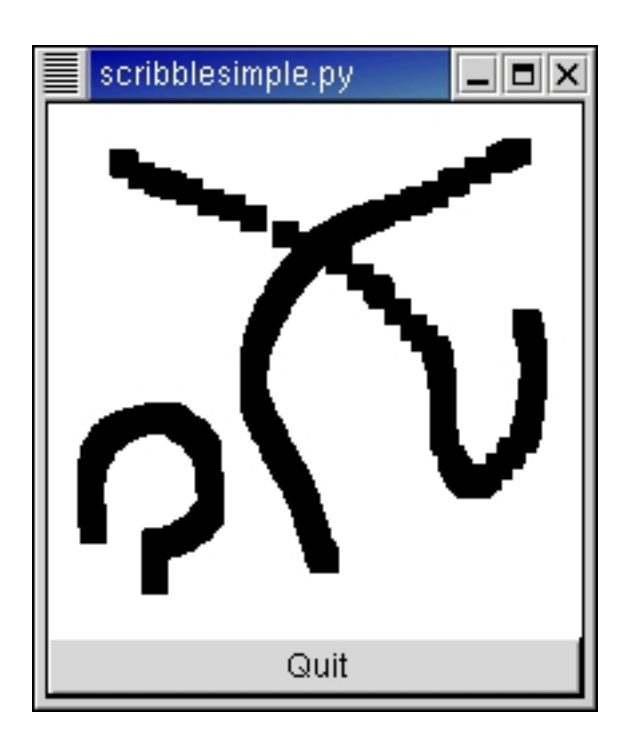

#### **Figure 24.1. Scribble Drawing Program Example**

## **24.2. Event Handling**

The GTK+ signals we have already discussed are for high-level actions, such as a menu item being selected. However, sometimes it is useful to learn about lower-level occurrences, such as the mouse being moved, or a key being pressed. There are also GTK+ signals corresponding to these low-level events. The handlers for these signals have an extra parameter which is a gtk.gdk.Event object containing information about the event. For instance, motion event handlers are passed a gtk.gdk.Event object containing EventMotion information which has (in part) attributes like:

```
type
window
time
x
y
  ...
```
state ...

window is the window in which the event occurred.

 $x$  and  $y$  give the coordinates of the event.

type will be set to the event type, in this case MOTION\_NOTIFY. The types (in module gtk.gdk) are:

NOTHING a special code to indicate a null event.

DELETE the window manager has requested that the toplevel window be hidden or destroyed, usually when the user clicks on a special icon in the title bar.

DESTROY the window has been destroyed.

EXPOSE all or part of the window has become visible and needs to be redrawn.

MOTION\_NOTIFY the pointer (usually a mouse) has moved.

BUTTON\_PRESS a mouse button has been pressed.

\_2BUTTON\_PRESS a mouse button has been double-clicked (clicked twice within a short period of time). Note that each click also generates a BUTTON\_PRESS event.

- \_3BUTTON\_PRESS a mouse button has been clicked 3 times in a short period of time. Note that each click also generates a BUTTON\_PRESS event.
- BUTTON RELEASE a mouse button has been released.
- KEY\_PRESS a key has been pressed.
- KEY\_RELEASE a key has been released.

ENTER\_NOTIFY the pointer has entered the window.

LEAVE NOTIFY the pointer has left the window.

FOCUS\_CHANGE the keyboard focus has entered or left the window.

CONFIGURE the size, position or stacking order of the window has

Note that GTK+ discards these events for GDK\_WINDOW\_CHILD
<sub>--</sub>

windows.

changed.

MAP the window has been mapped.

UNMAP the window has been unmapped.

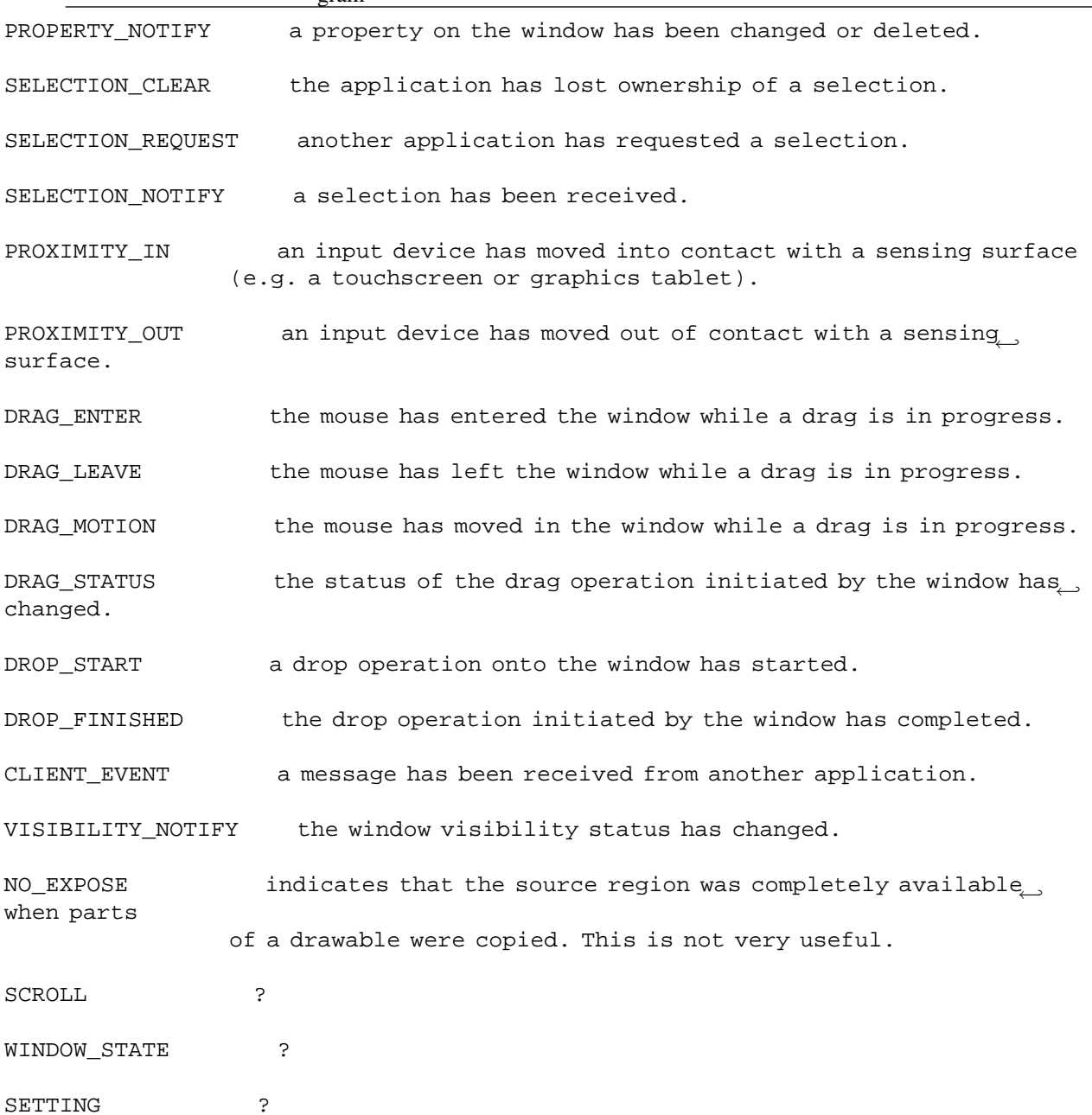

state specifies the modifier state when the event occurred (that is, it specifies which modifier keys and mouse buttons were pressed). It is the bitwise OR of some of the following (in module gtk.gdk):

SHIFT\_MASK LOCK\_MASK CONTROL\_MASK MOD1\_MASK MOD2\_MASK MOD3\_MASK MOD4\_MASK

MOD5\_MASK BUTTON1\_MASK BUTTON2\_MASK BUTTON3\_MASK BUTTON4\_MASK BUTTON5\_MASK

As for other signals, to determine what happens when an event occurs we call the connect() method. But we also need to let GTK+ know which events we want to be notified about. To do this, we call the method:

```
widget.set_events(events)
```
The events argument specifies the events we are interested in. It is the bitwise OR of constants that specify different types of events. For future reference, the event types (in module gtk.gdk) are:

EXPOSURE\_MASK POINTER\_MOTION\_MASK POINTER\_MOTION\_HINT\_MASK BUTTON\_MOTION\_MASK BUTTON1\_MOTION\_MASK BUTTON2\_MOTION\_MASK BUTTON3\_MOTION\_MASK BUTTON\_PRESS\_MASK BUTTON\_RELEASE\_MASK KEY\_PRESS\_MASK KEY\_RELEASE\_MASK ENTER\_NOTIFY\_MASK LEAVE\_NOTIFY\_MASK FOCUS\_CHANGE\_MASK STRUCTURE\_MASK PROPERTY\_CHANGE\_MASK VISIBILITY\_NOTIFY\_MASK PROXIMITY\_IN\_MASK PROXIMITY\_OUT\_MASK SUBSTRUCTURE\_MASK

There are a few subtle points that have to be observed when calling the set\_events() method. First, it must be called before the X window for a PyGTK widget is created. In practical terms, this means you should call it immediately after creating the widget. Second, the widget must be one which will be realized with an associated X window. For efficiency, many widget types do not have their own window, but draw in their parent's window. These widgets include:

gtk.Alignment gtk.Arrow gtk.Bin gtk.Box gtk.Image gtk.Item

gtk.Label gtk.Layout gtk.Pixmap gtk.ScrolledWindow gtk.Separator gtk.Table gtk.AspectFrame gtk.Frame gtk.VBox gtk.HBox gtk.VSeparator gtk.HSeparator

To capture events for these widgets, you need to use an EventBox widget. See [Section 10.1, "The EventBox"](#page-132-0) widget for details.

The event attributes that are set by PyGTK for each type of event are:

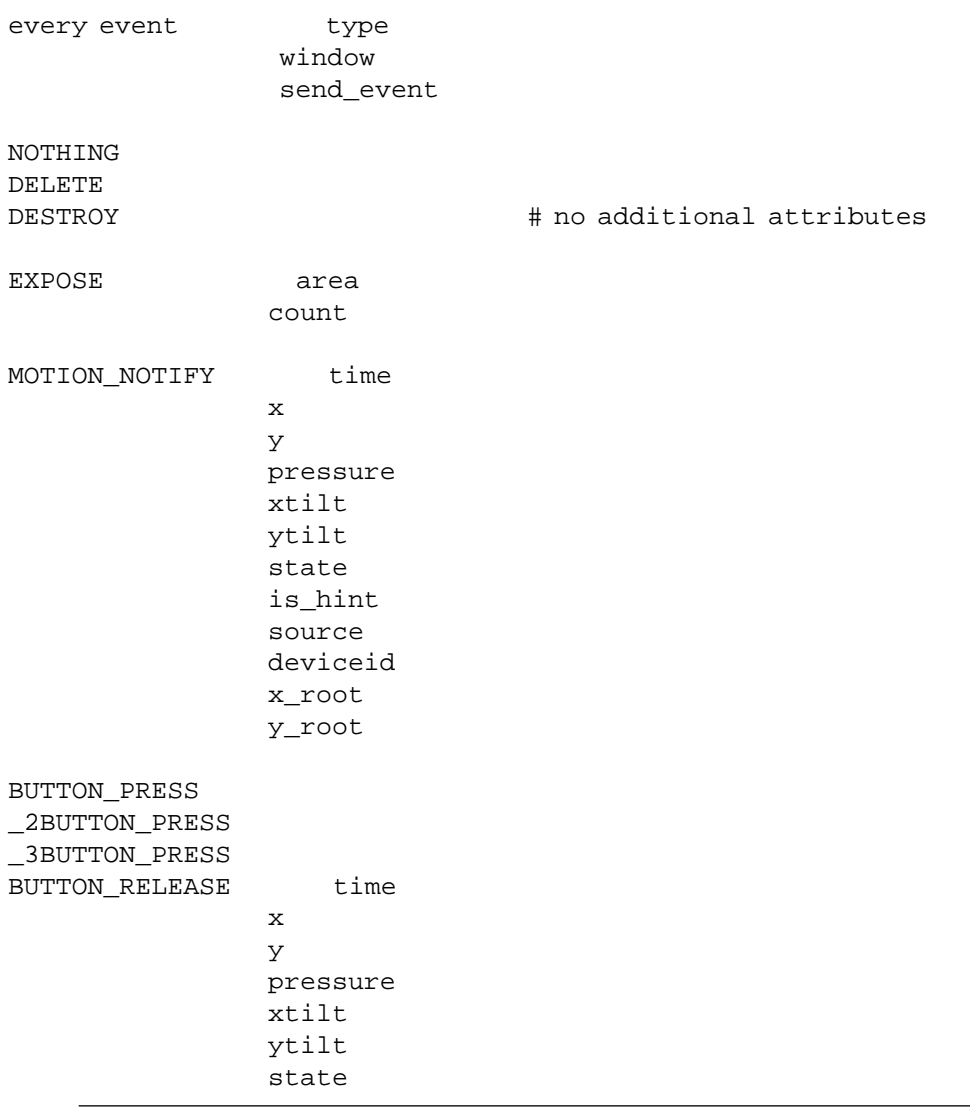

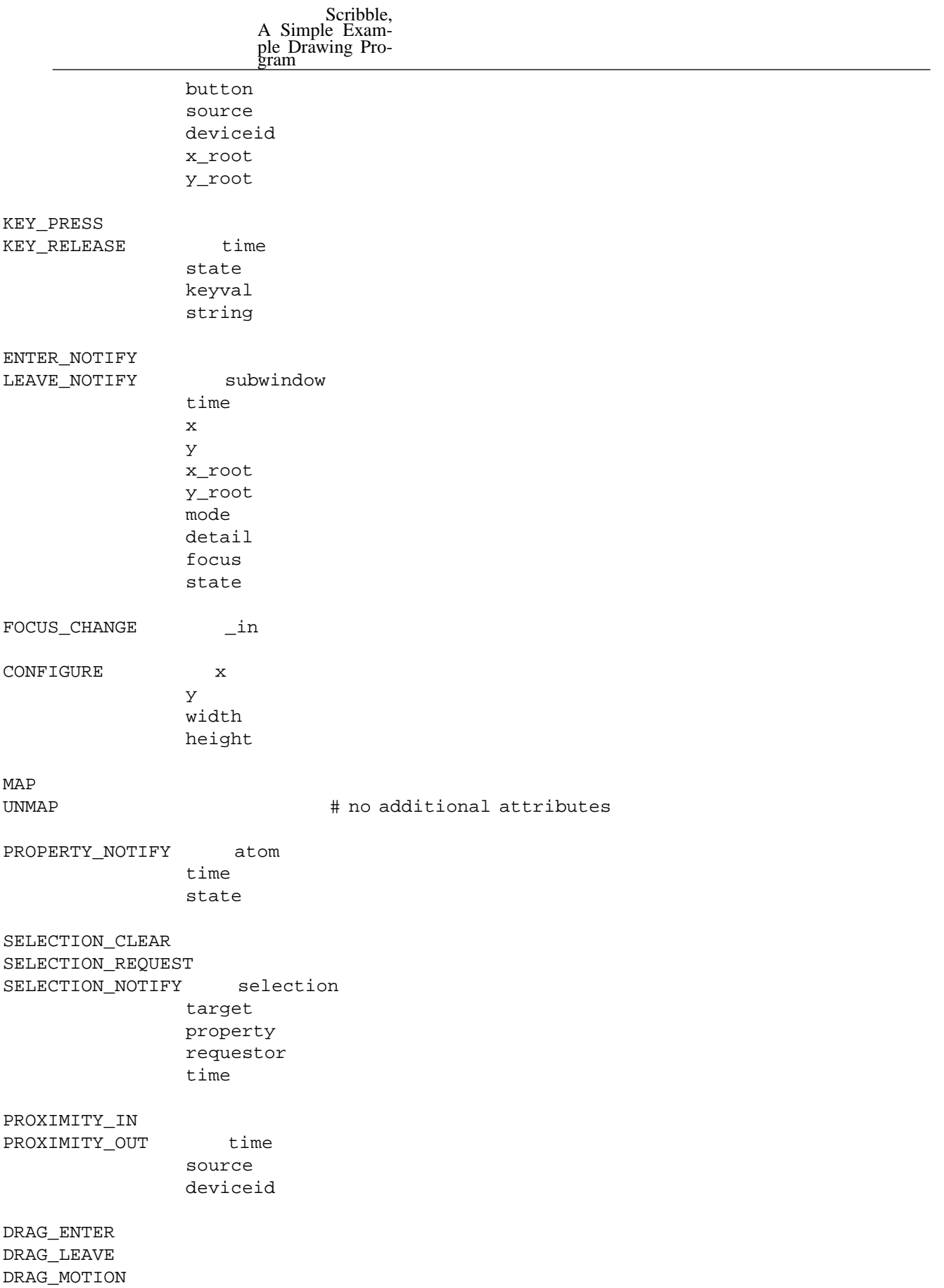

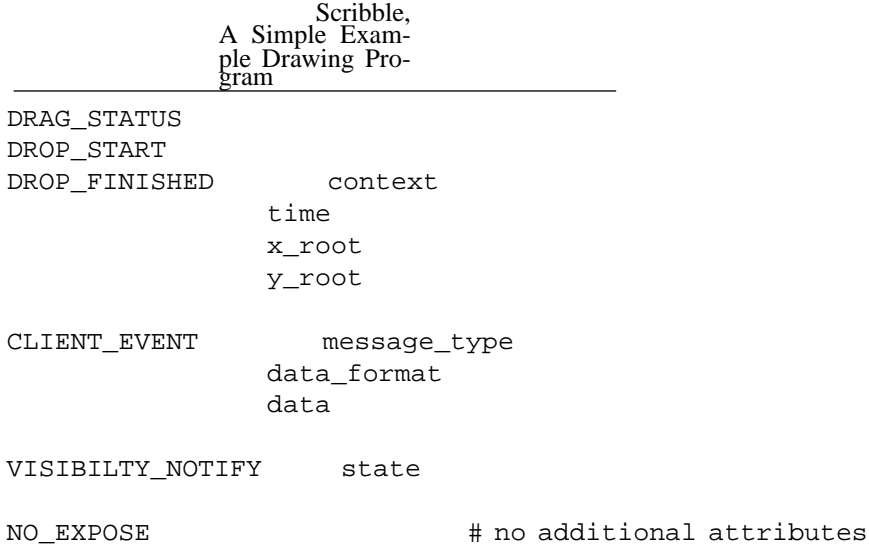

### **24.2.1. Scribble - Event Handling**

For our drawing program, we want to know when the mouse button is pressed and when the mouse is moved, so we specify POINTER\_MOTION\_MASK and BUTTON\_PRESS\_MASK. We also want to know when we need to redraw our window, so we specify EXPOSURE\_MASK. Although we want to be notified via a Configure event when our window size changes, we don't have to specify the corresponding STRUCTURE\_MASK flag, because it is automatically specified for all windows.

It turns out, however, that there is a problem with just specifying POINTER\_MOTION\_MASK. This will cause the server to add a new motion event to the event queue every time the user moves the mouse. Imagine that it takes us 0.1 seconds to handle a motion event, but the X server queues a new motion event every 0.05 seconds. We will soon get way behind the users drawing. If the user draws for 5 seconds, it will take us another 5 seconds to catch up after they release the mouse button! What we would like is to only get one motion event for each event we process. The way to do this is to specify POINTER\_MOTION\_HINT\_MASK.

When we specify POINTER\_MOTION\_HINT\_MASK, the server sends us a motion event the first time the pointer moves after entering our window, or after a button press or release event. Subsequent motion events will be suppressed until we explicitly ask for the position of the pointer using the gtk.gdk.Window method:

```
x, y, mask = window.get_pointer()
```
window is a gtk.gdk.Window object. x and y are the coordinates of the pointer and mask is the modifier mask to detect which keys are pressed. (There is a  $qtk.Widqet method$ ,  $qet$  pointer() which provides the same information as the qtk.gdk.Window get  $pointer()$  method but it does not return the mask information)

<span id="page-384-0"></span>The **[scribblesimple.py](file:url(examples/scribblesimple.py))** [examples/scribblesimple.py] example program demonstrates the basic use of events and event handlers. [Figure 24.2, "Simple Scribble Example"](#page-384-0) illustrates the program in action:

#### **Figure 24.2. Simple Scribble Example**

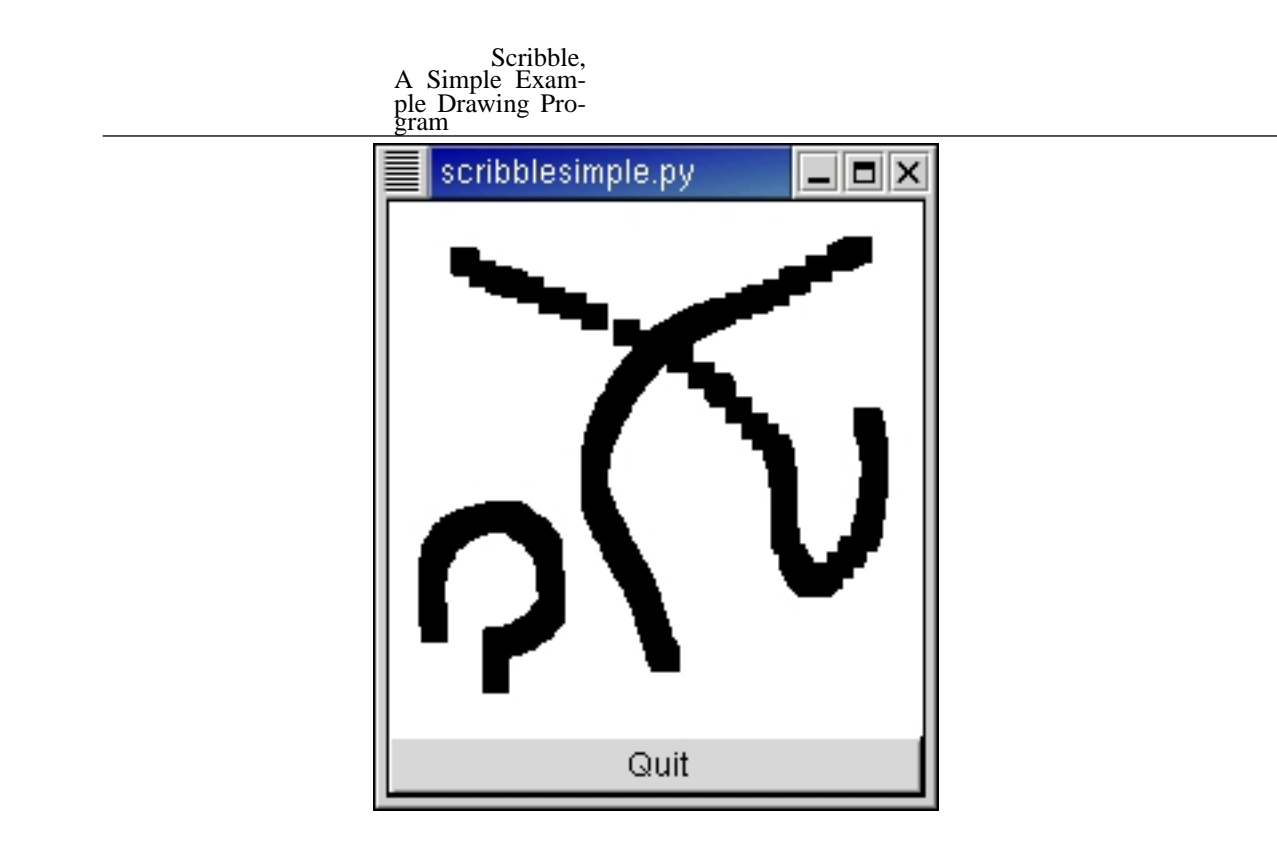

The event handlers are connected to the drawing\_area by the following lines:

```
92 # Signals used to handle backing pixmap
93 drawing_area.connect("expose_event", expose_event)
94 drawing_area.connect("configure_event", configure_event)
95
96 # Event signals
97 drawing_area.connect("motion_notify_event", motion_notify_event)
98 drawing_area.connect("button_press_event", button_press_event)
99
100 drawing area.set events(qtk.gdk.EXPOSURE MASK
101 | gtk.gdk.LEAVE_NOTIFY_MASK
102 | gtk.gdk.BUTTON_PRESS_MASK
103 | gtk.gdk.POINTER_MOTION_MASK
104 | gtk.gdk.POINTER_MOTION_HINT_MASK)
```
The button\_press\_event() and motion\_notify\_event() event handlers in **[scribblesimple.py](file:url(examples/scribblesimple.py))** [examples/scribblesimple.py] are:

```
57 def button_press_event(widget, event):
58 if event.button == 1 and pixmap != None:
59 draw_brush(widget, event.x, event.y)
60 return True
61
62 def motion_notify_event(widget, event):
63 if event.is_hint:
64 x, y, state = event.window.get_pointer()
```

```
65 else:
66 x = event.x67 y = event.y
68 state = event.state
69
70 if state & gtk.gdk.BUTTON1_MASK and pixmap != None:
71 draw_brush(widget, x, y)
72
73 return True
```
The expose\_event() and configure\_event() handlers will be described later.

## **24.3. The DrawingArea Widget, And Drawing**

We now turn to the process of drawing on the screen. The widget we use for this is the DrawingArea (see [Chapter 12,](#page-182-0) *[Drawing Area](#page-182-0)*) widget. A drawing area widget is essentially an X window and nothing more. It is a blank canvas in which we can draw whatever we like. A drawing area is created using the call:

darea = gtk.DrawingArea()

A default size for the widget can be specified by calling:

```
darea.set_size_request(width, height)
```
This default size can be overridden, as is true for all widgets, by calling the set\_size\_request() method, and that, in turn, can be overridden if the user manually resizes the the window containing the drawing area.

It should be noted that when we create a DrawingArea widget, we are completely responsible for drawing the contents. If our window is obscured then uncovered, we get an exposure event and must redraw what was previously hidden.

Having to remember everything that was drawn on the screen so we can properly redraw it can, to say the least, be a nuisance. In addition, it can be visually distracting if portions of the window are cleared, then redrawn step by step. The solution to this problem is to use an offscreen backing pixmap. Instead of drawing directly to the screen, we draw to an image stored in server memory but not displayed, then when the image changes or new portions of the image are displayed, we copy the relevant portions onto the screen.

To create an offscreen pixmap, we call the function:

```
pixmap = gtk.gdk.Pixmap(window, width, height, depth=-1)
```
The window parameter specifies a gtk.gdk.Window that this pixmap takes some of its properties from. width and height specify the size of the pixmap. depth specifies the color depth, that is the number of bits per pixel, for the new window. If the  $depth$  is specified as -1 or omitted, it will match the depth of window.

We create the pixmap in our "configure event" handler. This event is generated whenever the window changes size, including when it is originally created.

```
32 # Create a new backing pixmap of the appropriate size
33 def configure_event(widget, event):
34 global pixmap
35
36 x, y, width, height = widget.get_allocation()
37 pixmap = gtk.gdk.Pixmap(widget.window, width, height)
38 pixmap.draw_rectangle(widget.get_style().white_gc,
39 True, 0, 0, width, height)
40
41 return True
```
The call to draw\_rectangle() clears the pixmap initially to white. We'll say more about that in a moment.

Our exposure event handler then simply copies the relevant portion of the pixmap onto the drawing area (widget) using the draw\_pixmap() method. (We determine the area we need to redraw by using the event. area attribute of the exposure event):

```
43 # Redraw the screen from the backing pixmap
 44 def expose_event(widget, event):
 45 x , y, width, height = event.area
46 ←-
widget.window.draw_drawable(widget.get_style().fg_gc[gtk.STATE_NORMAL],
 47 pixmap, x, y, x, y, width, height)
 48 return False
```
We've now seen how to keep the screen up to date with our pixmap, but how do we actually draw interesting stuff on our pixmap? There are a large number of calls in PyGTK for drawing on drawables. A drawable is simply something that can be drawn upon. It can be a window, a pixmap, or a bitmap (a black and white image). We've already seen two such calls above, draw\_rectangle() and draw\_pixmap(). The complete list is:

```
drawable.draw_point(gc, x, y)
drawable.draw_line(gc, x1, y1, x2, y2)
drawable.draw_rectangle(gc, fill, x, y, width, height)
drawable.draw_arc(gc, fill, x, y, width, height, angle1, angle2)
drawable.draw_polygon(gc, fill, points)
drawable.draw_drawable(gc, src, xsrc, ysrc, xdest, ydest, width, height)
drawable.draw_points(gc, points)
drawable.draw_lines(gc, points)
```
drawable.draw\_segments(**gc**, **segments**)

drawable.draw\_rgb\_image(**gc**, **x**, **y**, **width**, **height**, **dither**, **buffer**, **rowstride**) drawable.draw\_rgb\_32\_image(**gc**, **x**, **y**, **width**, **height**, **dither**, **buffer**, **rowstride**) drawable.draw\_gray\_image(**gc**, **x**, **y**, **width**, **height**, **dither**, **buffer**, **rowstride**)

The drawing area methods are the same as the drawable drawing methods so you can use the methods described in [Section 12.2, "Drawing Methods"](#page-187-0) for further details on these methods. These methods all share the same first arguments. The first argument is a graphics context  $(gc)$ .

A graphics context encapsulates information about things such as foreground and background color and line width. PyGTK has a full set of functions for creating and modifying graphics contexts, but to keep things simple we'll just use predefined graphics contexts. See [Section 12.1, "Graphics Context"](#page-183-0) section for more information on graphics contexts. Each widget has an associated style. (Which can be modified in a gtkrc file, see [Chapter 23,](#page-372-0) *GTK's rc [Files](#page-372-0)*.) This, among other things, stores a number of graphics contexts. Some examples of accessing these graphics contexts are:

widget.get\_style().white\_gc widget.get\_style().black\_gc widget.get\_style().fg\_gc[STATE\_NORMAL] widget.get\_style().bg\_gc[STATE\_PRELIGHT]

The fields  $fg\_gc$ ,  $bg\_gc$ ,  $dark\_gc$ , and  $light\_gc$  are indexed by a parameter which can take on the values:

STATE\_NORMAL, STATE\_ACTIVE, STATE\_PRELIGHT, STATE\_SELECTED, STATE\_INSENSITIVE

For instance, for STATE\_SELECTED the default foreground color is white and the default background color, dark blue.

Our function draw\_brush(), which does the actual drawing on the pixmap, is then:

```
50 # Draw a rectangle on the screen
51 def draw brush(widget, x, y):
52 rect = (int(x-5), int(y-5), 10, 10)53 pixmap.draw_rectangle(widget.get_style().black_gc, True,
54 rect[0], rect[1], rect[2], rect[3])
```
55 widget.queue\_draw\_area(rect[0], rect[1], rect[2], rect[3])

After we draw the rectangle representing the brush onto the pixmap, we call the function:

widget.queue\_draw\_area(**x**, **y**, **width**, **height**)

which notifies X that the area given needs to be updated. X will eventually generate an expose event (possibly combining the areas passed in several calls to draw()) which will cause our expose event handler to copy the relevant portions to the screen.

We have now covered the entire drawing program except for a few mundane details like creating the main window.

# **Chapter 25. Tips For Writing PyGTK Applications**

This section is simply a gathering of wisdom, general style guidelines and hints to creating good PyGTK applications. Currently this section is very short, but I hope it will get longer in future editions of this tutorial.

# **Chapter 26. Contributing**

This document, like so much other great software out there, was created for free by volunteers. If you are at all knowledgeable about any aspect of PyGTK that does not already have documentation, please consider contributing to this document.

If you do decide to contribute, please mail your text to John Finlay [\(finlay@moeraki.com](url(mailto:finlay@moeraki.com)) [mailto:finlay@moeraki.com]). Also, be aware that the entirety of this document is free, and any addition by you provide must also be free. That is, people may use any portion of your examples in their programs, and copies of this document may be distributed at will, etc.

Thank you.

# **Chapter 27. Credits 27.1. PyGTK Credits**

Thanks to:

- Nathan Hurst for the Plugs and Sockets section.
- Alex Roitman for the FileChooser section.
- Steve George for the example program illustrating editable CellRendererText and activatable CellRendererToggle.

## **27.2. Original GTK+ Credits**

The following credits are from the original GTK+ 1.2 and GTK+ 2.0 Tutorials (from which this tutorial has mostly copied verbatim):

- Bawer Dagdeviren, [chamele0n@geocities.com](url(mailto:chamele0n@geocities.com)) [mailto:chamele0n@geocities.com] for the menus tutorial.
- Raph Levien, [raph@acm.org](url(mailto:raph@acm.org)) [mailto:raph@acm.org] for hello world ala GTK, widget packing, and general all around wisdom. He's also generously donated a home for this tutorial.
- Peter Mattis, [petm@xcf.berkeley.edu](url(mailto:petm@xcf.berkeley.edu)) [mailto:petm@xcf.berkeley.edu] for the simplest GTK program.. and the ability to make it :)
- Werner Koc[h werner.koch@guug.de](url(mailto: werner.koch@guug.de)) [mailto: werner.koch@guug.de] for converting the original plain text to SGML, and the widget class hierarchy.
- Mark Crichton [crichton@expert.cc.purdue.edu](url(mailto:crichton@expert.cc.purdue.edu)) [mailto:crichton@expert.cc.purdue.edu] for the menu factory code, and the table packing tutorial.
- Owen Taylor [owt1@cornell.edu](url(mailto:owt1@cornell.edu)) [mailto:owt1@cornell.edu] for the EventBox widget section (and the patch to the distro). He's also responsible for the selections code and tutorial, as well as the sections on writing your own GTK widgets, and the example application. Thanks a lot Owen for all you help!
- Mark VanderBoo[m mvboom42@calvin.edu](url(mailto: mvboom42@calvin.edu)) [mailto: mvboom42@calvin.edu] for his wonderful work on the Notebook, Progress Bar, Dialogs, and File selection widgets. Thanks a lot Mark! You've been a great help.
- Tim Janik [timj@gtk.org](url(mailto:timj@gtk.org)) [mailto:timj@gtk.org] for his great job on the Lists Widget. His excellent work on automatically extracting the widget tree and signal information from GTK. Thanks Tim :)
- Rajat Datta [rajat@ix.netcom.com](url(mailto:rajat@ix.netcom.com)) [mailto:rajat@ix.netcom.com] for the excellent job on the Pixmap tutorial.
- Michael K. Johnson [johnsonm@redhat.com](url(mailto:johnsonm@redhat.com)) [mailto:johnsonm@redhat.com] for info and code for popup menus.
- David Huggins-Daines [bn711@freenet.carleton.ca](url(mailto:bn711@freenet.carleton.ca)) [mailto:bn711@freenet.carleton.ca] for the Range Widgets and Tree Widget sections.
- Stefan Mars mars@lysator.liu.se for the CList section.
- David A. Wheeler [dwheeler@ida.org](url(mailto:dwheeler@ida.org)) [mailto:dwheeler@ida.org] for portions of the text on GLib and various tutorial fixups and improvements. The GLib text was in turn based on material developed by Damon Chaplin DAChaplin@msn.com
- David King for style checking the entire document.

And to all of you who commented on and helped refine this document.

Thanks.

# **Chapter 28. Tutorial Copyright and Permissions Notice**

The PyGTK Tutorial is Copyright (C) 2001-2005 John Finlay.

The GTK Tutorial is Copyright (C) 1997 Ian Main.

Copyright (C) 1998-1999 Tony Gale.

Permission is granted to make and distribute verbatim copies of this manual provided the copyright notice and this permission notice are preserved on all copies.

Permission is granted to copy and distribute modified versions of this document under the conditions for verbatim copying, provided that this copyright notice is included exactly as in the original, and that the entire resulting derived work is distributed under the terms of a permission notice identical to this one.

Permission is granted to copy and distribute translations of this document into another language, under the above conditions for modified versions.

If you are intending to incorporate this document into a published work, please contact the maintainer, and we will make an effort to ensure that you have the most up to date information available.

There is no guarantee that this document lives up to its intended purpose. This is simply provided as a free resource. As such, the authors and maintainers of the information provided within can not make any guarantee that the information is even accurate.

# **Appendix A. GTK Signals**

As PyGTK is an object oriented widget set, it has a hierarchy of inheritance. This inheritance mechanism applies for signals. Therefore, you should refer to the widget hierarchy tree when using the signals listed in this section.

## **A.1. GtkObject**

destroy(object, data)

## **A.2. GtkWidget**

show(GtkWidget, data)

- hide(widget, data)
- map(widget, data)
- unmap(widget, data)

realize(widget, data)

unrealize(widget, data)

draw(widget, area, data)

draw-focus(widget, data)

draw-default(widget, data)

size-request(widget, requisition, data)

size-allocate(widget, allocation, data)

state-changed(widget, state, data)

parent-set(widget, object, data)

style-set(widget, style, data)

add-accelerator(widget, accel\_signal\_id, accel\_group, accel\_key, accel\_mods, accel\_flags, data)

remove-accelerator(widget, accel\_group, accel\_key, accel\_mods, data)

bool = event(widget, event, data)

bool = button-press-event(widget, event, data)
- bool = button-release-event(widget, event, data)
- bool = motion-notify-event(widget, event, data)
- bool = delete-event(widget, event, data)
- bool = destroy-event(widget, event, data)
- bool = expose-event(widget, event, data)
- bool = key-press-event(widget, event, data)
- bool = key-release-event(widget, event, data)
- bool = enter-notify-event(widget, event, data)
- bool = leave-notify-event(widget, event, data)
- bool = configure-event(widget, event, data)
- bool = focus-in-event(widget, event, data)
- bool = focus-out-event(widget, event, data)
- bool = map-event(widget, event, data)
- bool = unmap-event(widget, event, data)
- bool = property-notify-event(widget, event, data)
- bool = selection-clear-event(widget, event, data)
- bool = selection-request-event(widget, event, data)
- bool = selection-notify-event(widget, event, data)
- selection-get(widget, selection\_data, info, time, data)
- selection-received(widget, selection\_data, time, data)
- bool = proximity-in-event(widget, event, data)
- bool = proximity-out-event(widget, event, data)
- drag-begin(widget, context, data)
- drag-end(widget, context, data)
- drag-data-delete(widget, context, data)
- drag-leave(widget, context, time, data)
- $bool = drag-motion(widget, context, x, y, time, data)$

bool = drag-drop(widget, context, x, y, time, data) drag-data-get(widget, context, selection\_data, info, time, data) drag-data-received(widget, context, info, time, selection\_data, info, time, data) bool = client-event(widget, event, data) bool = no-expose-event(widget, event, data) bool = visibility-notify-event(widget, event, data) debug-msg(widget, string, data)

### **A.3. GtkData**

disconnect(data\_obj, data)

### **A.4. GtkContainer**

add(container, widget, data) remove(container, widget, data) check-resize(container, data) direction = focus(container, direction, data) set-focus-child(container, widget, data)

### **A.5. GtkCalendar**

month-changed(calendar, data) day-selected(calendar, data) day-selected-double-click(calendar, data) prev-month(calendar, data) next-month(calendar, data)

```
prev-year(calendar, data)
next-year(calendar, data)
```
### **A.6. GtkEditable**

```
changed(editable, data)
insert-text(editable, new_text, text_length, position, data)
delete-text(editable, start_pos, end_pos, data)
activate(editable, data)
set-editable(editable, is_editable, data)
move-cursor(editable, x, y, data)
move-word(editable, num_words, data)
move-page(editable, x, y, data)
move-to-row(editable, row, data)
move-to-column(editable, column, data)
kill-char(editable, direction, data)
kill-word(editable, drirection, data)
kill-line(editable, direction, data)
cut-clipboard(editable, data)
copy-clipboard(editable, data)
paste-clipboard(editable, data)
```
### **A.7. GtkNotebook**

switch-page(noteboook, page, page\_num, data)

### **A.8. GtkList**

```
selection-changed(list, data)
select-child(list, widget, data)
unselect-child(list, widget, data)
```
### **A.9. GtkMenuShell**

deactivate(menu\_shell, data) selection-done(menu\_shell, data) move-current(menu\_shell, direction, data) activate-current(menu\_shell, force\_hide, data) cancel(menu\_shell, data)

### **A.10. GtkToolbar**

orientation-changed(toolbar, orientation, data) style-changed(toolbar, toolbar\_style, data)

### **A.11. GtkButton**

pressed(button, data) released(button, data) clicked(button, data) enter(button, data) leave(button, data)

# **A.12. GtkItem**

select(item, data)

deselect(item, data)

toggle(item, data)

# **A.13. GtkWindow**

set-focus(window, widget, data)

# **A.14. GtkHandleBox**

child-attached(handle\_box, widget, data)

### child-detached(handle\_box, widget, data)

### **A.15. GtkToggleButton**

toggled(toggle\_button, data)

## **A.16. GtkMenuItem**

activate(menu\_item, data)

activate-item(menu\_item, data)

# **A.17. GtkCheckMenuItem**

toggled(check\_menu\_item, data)

# **A.18. GtkInputDialog**

enable-device(input\_dialog, deviceid, data)

disable-device(input\_dialog, deviceid, data)

## **A.19. GtkColorSelection**

color-changed(color\_selection, data)

## **A.20. GtkStatusBar**

text-pushed(statusbar, context\_id, text, data)

text-popped(statusbar, context\_id, text, data)

### **A.21. GtkCurve**

curve-type-changed(curve, data)

## **A.22. GtkAdjustment**

changed(adjustment, data)

value-changed(adjustment, data)

# **Appendix B. Code Examples**

# **B.1. scribblesimple.py**

```
1 #!/usr/bin/env python
2
3 # example scribblesimple.py
4
5 # GTK - The GIMP Toolkit
6 # Copyright (C) 1995-1997 Peter Mattis, Spencer Kimball and Josh MacDonald
7 # Copyright (C) 2001-2002 John Finlay
8 #
9 # This library is free software; you can redistribute it and/or
10 # modify it under the terms of the GNU Library General Public
11 # License as published by the Free Software Foundation; either
12 # version 2 of the License, or (at your option) any later version.
13 #
14 # This library is distributed in the hope that it will be useful,
15 # but WITHOUT ANY WARRANTY; without even the implied warranty of
16 # MERCHANTABILITY or FITNESS FOR A PARTICULAR PURPOSE. See the GNU
17 # Library General Public License for more details.
18 #
19 # You should have received a copy of the GNU Library General Public
20 # License along with this library; if not, write to the
21 # Free Software Foundation, Inc., 59 Temple Place - Suite 330,
22 # Boston, MA 02111-1307, USA.
23
24
25 import gtk
26
27 # Backing pixmap for drawing area
28 pixmap = None
29
30 # Create a new backing pixmap of the appropriate size
31 def configure_event(widget, event):
32 global pixmap
33
34 x, y, width, height = widget.get_allocation()
35 pixmap = gtk.gdk.Pixmap(widget.window, width, height)
36 pixmap.draw_rectangle(widget.get_style().white_gc,
37 True, 0, 0, width, height)
38
39 return True
40
41 # Redraw the screen from the backing pixmap
42 def expose_event(widget, event):
43 x , y, width, height = event.area
44
widget.window.draw_drawable(widget.get_style().fg_gc[gtk.STATE_NORMAL],
45 pixmap, x, y, x, y, width, height)
46 return False
47
```

```
48 # Draw a rectangle on the screen
49 def draw_brush(widget, x, y):
50 rect = (x - 5, y - 5, 10, 10)51 pixmap.draw_rectangle(widget.get_style().black_gc, True,
52 rect[0], rect[1], rect[2], rect[3])
53 widget.queue_draw_area(rect[0], rect[1], rect[2], rect[3])
54
55 def button_press_event(widget, event):
56 if event.button == 1 and pixmap != None:
57 draw_brush(widget, event.x, event.y)
58 return True
59
60 def motion_notify_event(widget, event):
61 if event.is_hint:
62 x, y, state = event.window.get_pointer()
63 else:
64 x = event.x65 y = event.y
66 state = event.state
67
68 if state & gtk.gdk.BUTTON1_MASK and pixmap != None:
69 draw_brush(widget, x, y)
70
71 return True
72
73 def main():
74 window = gtk.Window(gtk.WINDOW_TOPLEVEL)
75 window.set_name ("Test Input")
76
77 vbox = gtk.VBox(False, 0)
78 window.add(vbox)
79 vbox.show()
80
81 window.connect("destroy", gtk.mainquit)
82
83 # Create the drawing area
84 drawing area = gtk.DrawingArea()
85 drawing_area.set_size_request(200, 200)
86 vbox.pack_start(drawing_area, True, True, 0)
87
88 drawing_area.show()
89
90 # Signals used to handle backing pixmap
91 drawing_area.connect("expose_event", expose_event)
92 drawing_area.connect("configure_event", configure_event)
93
94 # Event signals
95 drawing_area.connect("motion_notify_event", motion_notify_event)
96 drawing_area.connect("button_press_event", button_press_event)
97
98 drawing_area.set_events(gtk.gdk.EXPOSURE_MASK
99 | gtk.gdk.LEAVE_NOTIFY_MASK
100 | gtk.gdk.BUTTON_PRESS_MASK
101 | gtk.gdk.POINTER_MOTION_MASK
```

```
102 | gtk.gdk.POINTER_MOTION_HINT_MASK)
103
104 # .. And a quit button<br>105 button = gtk.Button("Q
      button = gtk.Button("Quit")
106 vbox.pack_start(button, False, False, 0)
107
108 button.connect_object("clicked", lambda w: w.destroy(), window)
109 button.show()
110
111 window.show()
112
113 gtk.main()
114
115 return 0
116
117 if __name__ == "__main__":
118 main()
```
# **Appendix C. ChangeLog**

#### ============== 2.4 ==================

#### **2005-04-13 John Finlay <finlay@moeraki.com>**

\* pygtk2-tut.xml: Set version number and pubdate.

\* Copyright.xml: Update date.

\* Replace gtk.TRUE and gtk.FALSE. Fix misc. other deprecations.

#### **2005-03-31 John Finlay <finlay@moeraki.com>**

\* ComboBoxAndComboBoxEntry.xml: Convenience function is gtk.combo\_box\_entry\_new\_text(). (*brett@belizebotanic.org*)

#### **2005-02-28 John Finlay <finlay@moeraki.com>**

\* GettingStarted.xml (*Stepping*) add print statement to destroy handler for illustrative purposes. (*Rodolfo Gouveia*)

============== 2.3 ==================

#### **2004-12-24 John Finlay <finlay@moeraki.com>**

\* pygtk2-tut.xml: Set version number and pubdate. Add revhistory.

\* UIManager.xml: Add.

#### **2004-12-13 John Finlay <finlay@moeraki.com>**

\* MovingOn.xml: Remove reference to WINODW\_DIALOG (*Jens Knutson*)

#### **2004-12-08 John Finlay <finlay@moeraki.com>**

\* DragAndDrop.xml Patch from Rafael Villar Burke

#### **2004-12-01 John Finlay <finlay@moeraki.com>**

\* Scribble.xml Patch by Rafael Villar Burke.

#### **2004-11-29 John Finlay <finlay@moeraki.com>**

\* ComboBoxAndComboBoxEntry.xml Patch by Rafael Villar Burke.

\* TimeoutsIOAndIdleFunctions.xml Patch by Rafael Villar Burke.

\* AdvancedEventAndSignalHandling.xml Add parameter tags to function and method defs. Patch by Rafael Villar Burke.

#### **2004-11-20 John Finlay <finlay@moeraki.com>**

\* ColorButtonAndFontButton.xml:

\* SettingWidgetAttributes.xml: Fix xml tags. (*Rafael Villar Burke*)

#### **2004-10-31 John Finlay <finlay@moeraki.com>**

- \* ExpanderWidget.xml
- \* GenericTreeModel.xml
- \* CellRenderers.xml Fixes by Rafael Villar Burke.

#### **2004-10-28 John Finlay <finlay@moeraki.com>**

\* TreeViewWidget.xml Fixes by Rafael Villar Burke.

#### **2004-10-24 John Finlay <finlay@moeraki.com>**

- \* ContainerWidgets.xml Many fixes by Rafael Villar Burke.
- \* MiscellaneaousWidgets.xml Many fixes by Rafael Villar Burke.

#### **2004-10-13 John Finlay <finlay@moeraki.com>**

\* PackingWidgets.xml ButtonWidget.xml Fix typos per kraai Fixes #155318.

#### **2004-09-20 John Finlay <finlay@moeraki.com>**

\* TextViewWidget.xml Minor fixes by Rafael Villar Burke.

\* ActionsAndActionGroups.xml Add.

\* NewInPyGTK2.4.xml Include ActionsAndActionGroups.xml

#### **2004-09-12 John Finlay <finlay@moeraki.com>**

\* TreeModel.xml (*sec-ManagingRowData*) Minor fix. Patch by Rafael Villar Burke

#### **2004-09-08 John Finlay <finlay@moeraki.com>**

\* ContainerWidgets.xml (*sec-AspectFrames*) (*sec-Alignment*) Fix link to Ref manual.

#### **2004-08-31 John Finlay <finlay@moeraki.com>**

\* DrawingArea.xml Rewrite portions based on patch by Rafael Villar Burke.

\* DrawingArea.xml Add missing literal tags. Patch by Rafael Villar Burke.

#### **2004-08-21 John Finlay <finlay@moeraki.com>**

\* ColorButtonAndFontButton.xml Add.

\* NewInPyGTK24.xml Include ColorButtonAndFontButton.xml.

#### **2004-08-19 John Finlay <finlay@moeraki.com>**

\* Scribble.xml (*sec-DrawingAreaWidgetAndDrawing*) Update example description.

#### **2004-08-16 John Finlay <finlay@moeraki.com>**

\* CellRenderers.xml Add cellrenderer.py example program section

\* Credits.xml Credit Steve George for cellrenderer.py example program.

#### **2004-08-15 John Finlay <finlay@moeraki.com>**

\* CellRenderers.xml (*Activatable Toggle Cells*) Add info about setting the toggle from a column. (*#150212*) (*Steve George*)

#### **2004-08-13 John Finlay <finlay@moeraki.com>**

\* TreeModel.xml Clean up Adding TreeStore rows section (*Joey Tsai*) Add missing text in Large Data Stores section.. (*Joey Tsai*)

#### **2004-08-08 John Finlay <finlay@moeraki.com>**

- \* TreeModel.xml
- \* CellRenderers.xml
- \* GenericTreeModel.xml
- \* TreeViewWidget.xml
- \* NewWidgetsAndObjects.xml Minor rewording and addition of tags.

#### **2004-08-06 John Finlay <finlay@moeraki.com>**

- \* ButtonWidget.xml Fix errors in examples.
- \* DragAndDrop.xml Fix anchor.
- \* MenuWidget.xml Fix typo.
- \* PackingWidgets.xml Fix typo.
- \* MiscellaneousWidgets.xml (*Dialogs*) (*Images*) (*Pixmaps*) (*Rulers*) (*Progressbar*) (*Label*)

Fix faulty wording and errors (*All thanks to Marc Verney*)

#### **2004-08-04 John Finlay <finlay@moeraki.com>**

\* DrawingArea.xml Update example to use rulers and scrolled window.

\* pygtk2-tut.xml Bump version number and pubdate.

============== 2.2 ==================

#### **2004-08-03 John Finlay <finlay@moeraki.com>**

- \* ComboBoxAndComboBoxEntry.xml Add.
- \* EntryCompletion.xml Add.
- \* ExpanderWidget.xml Add.
- \* NewInPyGTK24.xml Add.
- \* NewWidgetsAndObject.xml Rearrange and make as a chapter.

\* pygtk2-tut.xml Add NewInPyGTK24.xml. Update date.

#### **2004-08-02 John Finlay <finlay@moeraki.com>**

\* MiscellaneousWidgets.xml Change Combo Box to Combo Widget to avoid confusion with new ComboBox widget. Add deprecation note.

#### **2004-07-28 John Finlay <finlay@moeraki.com>**

\* Credits.xml Add PyGTK section with credit to Nathan Durst and Alex Roitman.

\* FileChooser.xml Create.

\* NewWidgetsAndObject.xml Add include for FileChooser.xml.

\* NewWidgetsAndObject.xml Create.

\* pygtk2-tut.xml Add NewWidgetsAndObject.xml file. Bump version number and set date.

#### **2004-07-20 John Finlay <finlay@moeraki.com>**

\* TreeViewWidget.xml (*sec-ManagingCellRenderers*) Fix title. More detail on set\_sort\_column\_id().

#### **2004-07-12 John Finlay <finlay@moeraki.com>**

\* TreeViewWidget.xml (*sec-CreatingTreeView*) Fix faulty capitalization. (*thanks to Doug Quale*)

#### **2004-07-08 John Finlay <finlay@moeraki.com>**

\* Adjustments.xml AdvancedEventAndSignalHandling.xml ButtonWidget.xml ChangeLog ContainerWidgets.xml DragAndDrop.xml DrawingArea.xml GettingStarted.xml ManagingSelections.xml MenuWidget.xml MiscellaneousWidgets.xml MovingOn.xml PackingWidgets.xml RangeWidgets.xml Scribble.xml SettingWidgetAttributes.xml TextViewWidget.xml TimeoutsIOAndIdleFunctions.xml WidgetOverview.xml Update files with example programs.

#### **2004-07-06 John Finlay <finlay@moeraki.com>**

\* examples/\*.py Update examples to eliminate deprecated methods and use import pygtk.

============== 2.1 ==================

**2004-07-06 John Finlay <finlay@moeraki.com>**

\* pygtk2-tut.xml Bump version number to 2.1 and set pubdate.

\* TreeViewWidgets.xml Revise the treeviewdnd.py example to illustrate row reordering with external drag and drop and add explanation.

#### **2004-07-03 John Finlay <finlay@moeraki.com>**

\* TimeoutsIOAndIdleFunctions.xml Update descriptions to use the gobject functions.

#### **2004-06-30 John Finlay <finlay@moeraki.com>**

\* TreeViewWidget.xml Extract the CellRenderers section into CellRenderers.xml.

\* CellRenderers.xml Create and add section on editable CellRendererText.

\* TreeViewWidget.xml Extract the TreeModel section and put into new file TreeModel.xml. Add detail to the TreeViewColumn use of its sort column ID.

\* TreeModel.xml Create and add section on sorting TreeModel rows using the TreeSortable interface.

#### **2004-06-27 John Finlay <finlay@moeraki.com>**

\* TreeViewWidget.xml (*Cell Data Function*) Add filelisting example using cell data functions. Add XInclude header to include generic tree model and cell renderer subsections. Fix typos and errors in links. Fix bugs in example listings. Add section on TreeModel signals.

#### **2004-06-22 John Finlay <finlay@moeraki.com>**

\* Introduction.xml Add note about pygtkconsole.py and gpython.py programs do not work on Windows. Thanks to vector180.

#### **2004-06-14 John Finlay <finlay@moeraki.com>**

\* DragAndDrop.xml Fix signal lists for drag source and dest. Add detail to the overview drag cycle. Add detail about signal handler operation.

\* DragAndDrop.xml Add small example program dragtargets.py to print out drag targets.

#### **2004-05-31 John Finlay <finlay@moeraki.com>**

\* GettingStarted.xml Change wording in helloworld.py example program - delete\_event() comments confusing. Thanks to Ming Hua.

#### **2004-05-28 John Finlay <finlay@moeraki.com>**

\* TreeViewWidget.xml (*TreeModelFilter*) Replace 'file' with 'filter'. Thanks to Guilherme Salgado.

#### **2004-05-27 John Finlay <finlay@moeraki.com>**

\* TreeViewWidget.xml (*AccessingDataValues*) Fix store.set example column number wrong. Thanks to Rafael Villar Burke and Guilherme Salgado. (*CellRendererAttributes*) Fix error. Thanks to Doug Quale. (*TreeModelIntroduction*) (*PythonProtocolSupport*) Fix grammatical and spelling errors. Thanks to Thomas Mills Hinkle.

#### **2004-05-25 John Finlay <finlay@moeraki.com>**

\* Introduction.xml Add reference links to www.pygtk.org website and describe some of its resources.

============ 2.0 ==============

#### **2004-05-24 John Finlay <finlay@moeraki.com>**

\* TreeViewWidget.xml Add beginning of tutorial chapter.

\* Introduction.xml Add reference to gpython.py program.

\* pygtk2-tut.xml Bump release number to 2.0.

#### **2004-03-31 John Finlay <finlay@moeraki.com>**

\* MiscellaneousWidgets.xml Fix bug in calendar.py example causing date string to be off by one day in some time zones. Fixes #138487. (*thanks to Eduard Luhtonen*)

#### **2004-01-28 John Finlay <finlay@moeraki.com>**

\* DrawingArea.xml Modify description of DrawingArea to clarify that drawing is done on the wrapped gtk.gdk.Window. Modify GC description to clarify that new GCs created from drawables. (thanks to Antoon Pardon)

\* UndocumentedWidgets.xml Remove the section on Plugs and Sockets now in ContainerWidgets.xml.

\* ContainerWidgets.xml Add section on Plugs and Sockets written by Nathan Hurst.

\* pygtk2-tut.xml Change date and version number.

#### **2003-11-05 John Finlay <finlay@moeraki.com>**

\* Introduction.xml Add reference to the PyGTK 2.0 Reference Manual.

#### **2003-11-04 John Finlay <finlay@moeraki.com>**

- \* ContainerWidgets.xml
- \* RangeWidgets.xml

\* WidgetOverview.xml Remove reference to testgtk.py since it doesn't exist in PyGTK 2.0 (*thanks to Steve Chaplin*)

#### **2003-10-07 John Finlay <finlay@moeraki.com>**

\* TextViewWidget.xml Change PANGO\_ to pango. (*thanks to Stephane Klein*) \* pygtk2-tut.xml Change date and version number.

#### **2003-10-06 John Finlay <finlay@moeraki.com>**

\* GettingStarted.xml Change third to second in description of signal handler arguments. (*thanks to Kyle Smith*)

#### **2003-09-26 John Finlay <finlay@moeraki.com>**

\* ContainerWidgets.xml Fix text layout error in frame shadow description (*thanks to Steve Chaplin*)

#### **2003-09-19 John Finlay <finlay@moeraki.com>**

- \* ContainerWidgets.xml
- \* layout.py Use random module instead of whrandom in layout.py example program (*thanks to Steve Chaplin*)
- \* PackingWidgets.xml
- \* packbox.py Use set\_size\_request() instead of set\_usize() in packbox.py example (*thanks to Steve Chaplin*)

#### **2003-07-11 John Finlay <finlay@moeraki.com>**

\* ContainerWidgets.xml Fix link references to class-gtkalignment to use a ulink instead of a link.

\* ChangeLog Add this change log file

\* pygtk2-tut.xml Change date and add a version number. Add ChangeLog as an appendix.